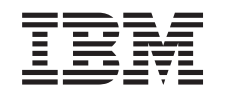

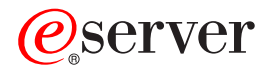

iSeries Rendszerkezelés - A szerver mentése *V5R3*

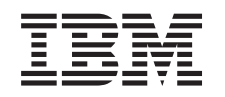

# ERserver

iSeries Rendszerkezelés - A szerver mentése

*V5R3*

#### **Megjegyzés**

Az információk és a termék használatba vétele előtt olvassa el az általános tájékoztatót a ["Megjegyzések"](#page-166-0) [oldalszám:](#page-166-0) 161 helyen.

#### **Hatodik kiadás (2005. augusztus)**

| | |

Ez a kiadás a V5R3M2 szintű IBM Operating System/400 (termékszáma: 5722-SS1) termékre és minden azt követő változatra és módosításra vonatkozik, amíg ez másképpen nincs jelezve. Ez a verzió nem fut minden csökkentett utasításkészletű (RISC) rendszeren illetve a CISC modelleken.

## **Tartalom**

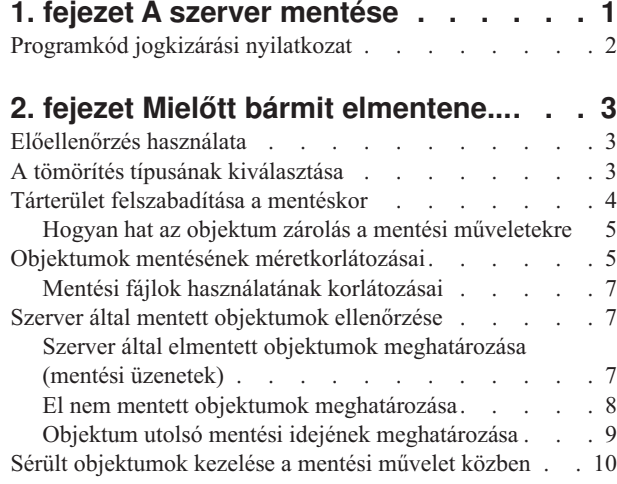

#### **3. fejezet Az [adathordozó](#page-16-0) előkészítése a**

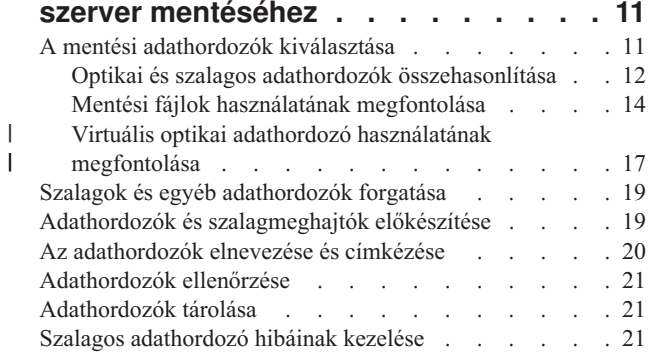

### **4. fejezet Szerver [mentése](#page-28-0) a GO SAVE**

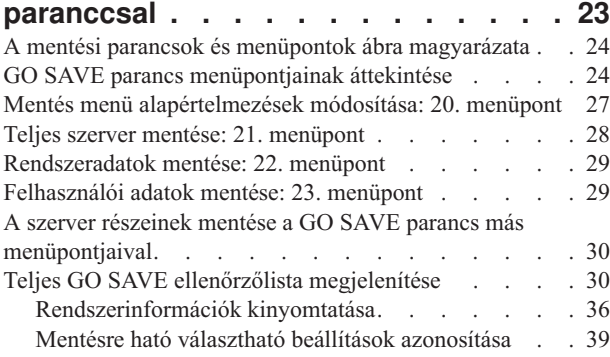

### **5. fejezet A szerver [részeinek](#page-46-0) kézi**

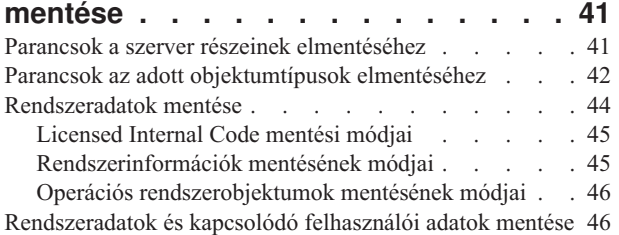

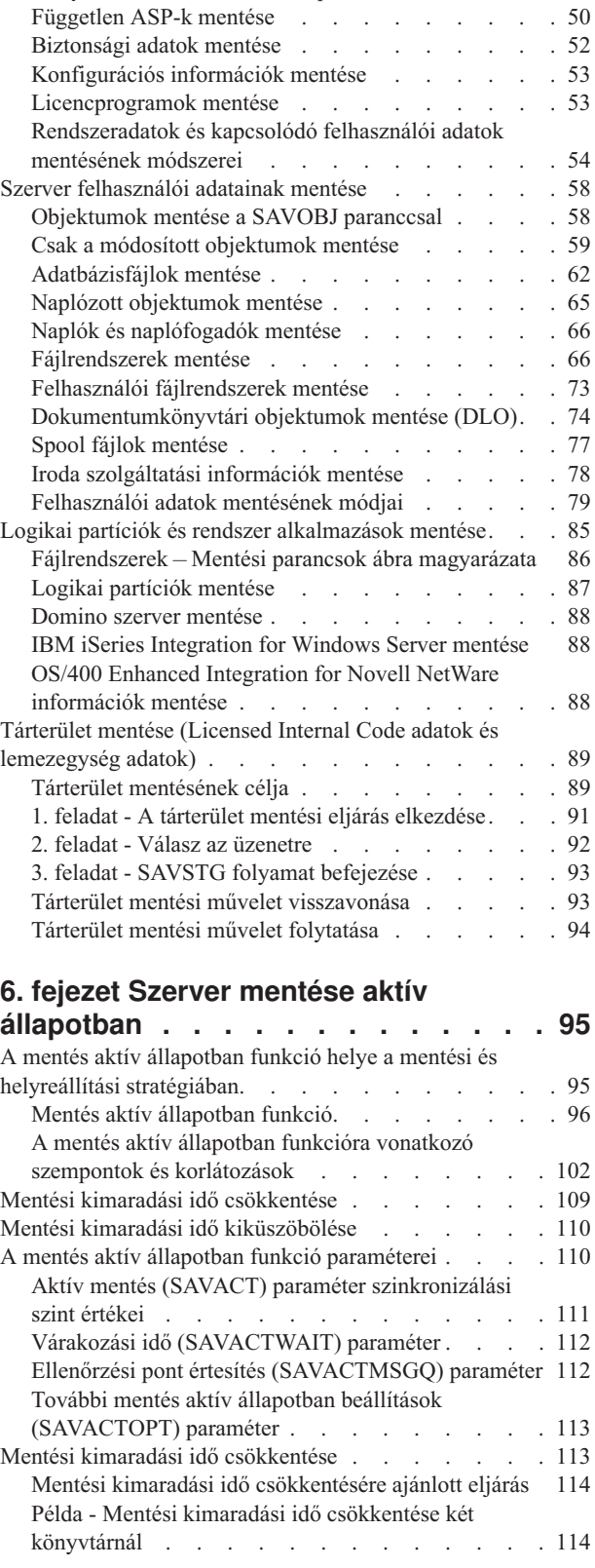

[Könyvtárak](#page-52-0) mentése SAVLIB paranccsal . . . . [47](#page-52-0)

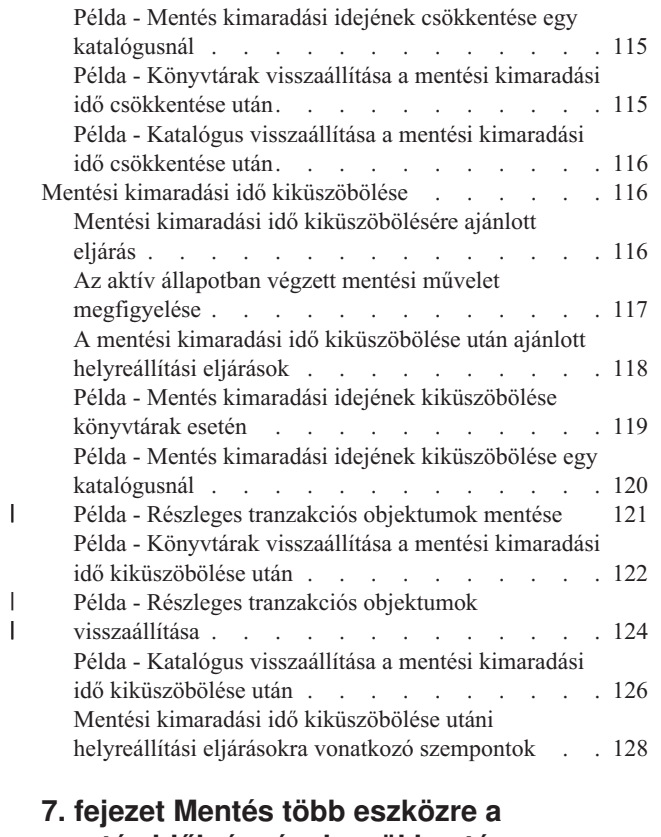

# **mentés [időigényének](#page-136-0) csökkentése**

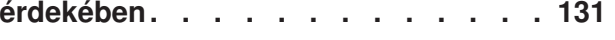

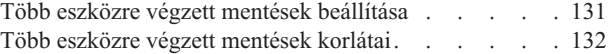

#### **8. fejezet Mentés [programozói](#page-140-0)** |

 $\overline{\phantom{a}}$  $\|$  $\overline{\phantom{a}}$ | | | | | | | | | | | | |  $\begin{array}{c} \hline \end{array}$ 

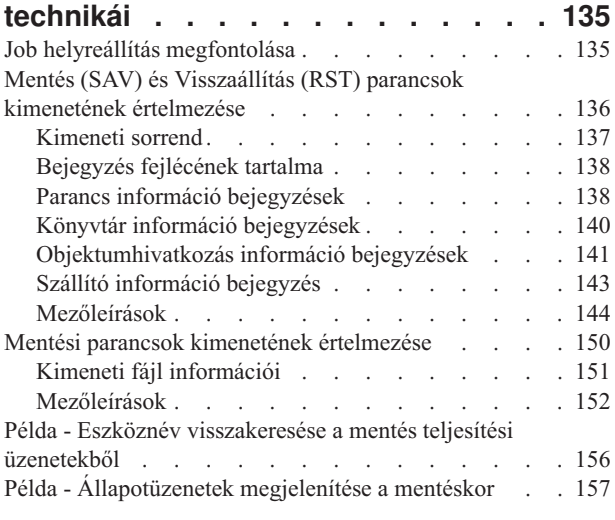

### **9. fejezet A szerver [helyreállítása](#page-164-0) . . . [159](#page-164-0)**

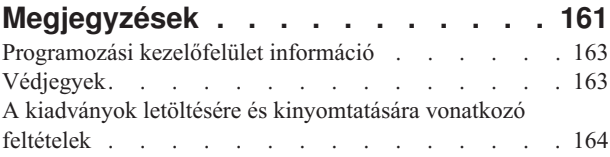

## <span id="page-6-0"></span>**1. fejezet A szerver mentése**

A szerver mentése a mentési stratégiától függ. Ha nincs mentési stratégiája, akkor olvassa el a Rendszermentési és helyreállítási stratégia tervezése témakört. A témakör átnézése után határozza meg, hogyan szeretné az adatokat elmenteni.

#### **Egyszerű stratégia**

Ha egyszerű stratégiát választ, akkor használhatja a GO SAVE parancsot a rendszer mentéséhez. A GO SAVE parancs Mentési menüpontjaival könnyen elvégezheti a rendszer mentését. A Mentési menüpontok 21-es menüpontja a teljes rendszert, a 22-es a rendszeradatokat, a 23-as pedig a felhasználói adatokat menti el. Mindhárom parancs megköveteli, hogy a rendszer korlátozott állapotban legyen. Ez azt jelenti, hogy a felhasználók nem érhetik el a szervert, mivel kizárólag a mentés fut rajta.

A teljes szerver elmentéséhez használja a GO SAVE parancs 21-es menüpontját. Később a GO SAVE parancs menüpontjaival mentheti el a rendszer gyakran változó részeit. Ezenkívül számos egyéb mentési parancs is rendelkezésre áll a szerver egyes részeinek elmentésére.

Ha egyszerű stratégiát választ, akkor nézze meg az 1. ábra: [oldalszám:](#page-28-0) 23 részben, hogy a GO SAVE parancs 21-es, 22-es illetve 23-as menüpontja mit ment el. Utána ugorjon a 3. fejezet, "Az [adathordozó](#page-16-0) előkészítése a szerver [mentéséhez",](#page-16-0) oldalszám: 11 témakörhöz.

#### **Közepes és összetett stratégia**

Az alábbi lépések segítenek a közepes vagy összetett stratégia kialakításában:

- 1. Rajzolja le a szervert az 1. ábra: [oldalszám:](#page-28-0) 23 résznek megfelelően. A rajzon ossza szét úgy a "Felhasználói könyvtárakat", ahogy a felhasználói könyvtárakat menteni szeretné.
- 2. Tanulmányozza az 1. ábra: [oldalszám:](#page-28-0) 23 és az 5. fejezet, "A szerver részeinek kézi mentése", [oldalszám:](#page-46-0) 41 rész információt.
- 3. Határozza meg, hogy a rendszer egyes részeit mikor szeretné elmenteni.

Ha nincs ideje a teljes mentésre, akkor a szervert aktív állapotban is elmentheti. Ettől függetlenül a további funkciók használata előtt teljes mentéssel kell rendelkeznie a rendszerről (amihez korlátozott állapotra van szükség).

#### **Információk a szerver mentéséhez**

A következő információk a mentési stratégia végrehajtását segítik.

#### **Mielőtt bármit [elmentene...](#page-8-0)**

Olvassa el ezt a részt, mielőtt bármit is elmentene.

#### **Az [adathordozó](#page-16-0) előkészítése a szerver mentéséhez**

Ez a rész a mentési funkciókhoz használandó mentési adathordozó kiválasztásához és kezeléséhez nyújt segítséget.

#### **Szerver mentése a GO SAVE [paranccsal](#page-28-0)**

Mentse el rendszeresen a teljes rendszert, vagy a rendszer gyakran változó részeit egyszerű módszerrel.

#### <span id="page-7-0"></span>**A szerver [részeinek](#page-46-0) kézi mentése**

Ez a rész a rendszer manuális mentéséhez használandó mentési parancsokról tartalmaz információkat. Ezek az információk közepes vagy összetett mentési stratégia alkalmazása esetén hasznosíthatók.

#### **Szerver mentése aktív [állapotban](#page-100-0)**

A mentési idő csökkentését vagy kiküszöbölését írja le. Ezek az információk általában a kis mentési idővel rendelkező összetett stratégiákhoz használhatók.

### **Mentés több eszközre a mentés [időigényének](#page-136-0) csökkentése érdekében**

Ezekkel a módszerekkel több mentési eszköz használatával csökkentheti a mentés idejét.

#### **Mentés [programozói](#page-140-0) technikái**

Ismerje meg azokat a technikákat, amelyek segítségével olyan alkalmazásokat tervezhet, amelyekkel könnyebben és hatékonyabban mentheti el a környezetet.

**Megjegyzés:** A fontos jogi információkat a következő részben találja: "Programkód jogkizárási nyilatkozat".

### **Programkód jogkizárási nyilatkozat**

Az IBM nem kizárólagos szerzői jogi licencet ad az összes programozási kódpélda használatára, saját igényeire alakított hasonló funkciók létrehozása céljából.

KIVÉVE A KI NEM ZÁRHATÓ TÖRVÉNYES JÓTÁLLÁSOKAT, AZ IBM, AZ IBM PROGRAMFEJLESZTŐI ÉS SZÁLLÍTÓI NEM ADNAK JÓTÁLLÁST A PROGRAMRA ÉS AZ ESETLEGES MŰSZAKI TÁMOGATÁSRA, SEM KIFEJEZETT, SEM BELEÉRTETT JÓTÁLLÁST, BELEÉRTVE TÖBBEK KÖZÖTT A FORGALMAZHATÓSÁGRA, AZ ADOTT CÉLRA VALÓ ALKALMASSÁGRA ÉS A JOGBITORLÁS KIZÁRÁSÁRA.

SEMMILYEN KÖRÜLMÉNYEK KÖZÖTT NEM TERHELI FELELŐSSÉG AZ IBM-ET, AZ IBM PROGRAMFEJLESZTŐIT VAGY SZÁLLÍTÓIT AZ ALÁBBI ESETEKBEN, AKKOR SEM, HA FIGYELMÜKET FÖLHÍVTÁK EZEK LEHETŐSÉGÉRE:

- 1. ADATOK SÉRÜLÉSE VAGY ELVESZTÉSE,
- 2. KÜLÖNLEGES, JÁRULÉKOS VAGY KÖZVETETT KÁR VAGY BÁRMIFÉLE KÖVETKEZMÉNYES GAZDASÁGI KÁR;
- 3. NYERESÉG, ÜZLETMENET, BEVÉTEL, VEVŐKÖZÖNSÉG VAGY VÁRT MEGTAKARÍTÁSOK CSÖKKENÉSE.

EGYES JOGRENDSZEREK NEM ENGEDÉLYEZIK A JÁRULÉKOS VAGY KÖVETKEZMÉNYES KÁROK KIZÁRÁSÁT VAGY KORLÁTOZÁSÁT, ILYENKOR AZ ÉRINTETT FELHASZNÁLÓRA A FENTI KORLÁTOZÁSOK VAGY KIZÁRÁSOK NÉMELYIKE NEM VONATKOZIK.

## <span id="page-8-0"></span>**2. fejezet Mielőtt bármit elmentene...**

Olvassa el az alábbi témaköröket, mielőtt bármit is elmentene:

- v Az "Előellenőrzés használata" rész írja le, hogyan lehet a szervert úgy beállítani, hogy a könyvtár alapon elmentett objektumokon bizonyos feltételeket ellenőrizzen. Ez a beállítás nem kötelező.
- v "A tömörítés típusának kiválasztása" rész írja le a rendelkezésre álló adattömörítés típusokat.
- v A "Tárterület [felszabadítása](#page-9-0) a mentéskor" oldalszám: 4 rész írja le, hogyan lehet az STG paraméterrel egy objektumot az elmentése után eltávolítani a szerverről. Ez a beállítás csak bizonyos parancsokkal működik.
- v Az "Objektumok mentésének [méretkorlátozásai"](#page-10-0) oldalszám: 5 rész írja le, hogy a szerver hogyan rögzíti a mentési művelet során elmentett objektumok listáját.
- v A "Szerver által mentett objektumok [ellenőrzése"](#page-12-0) oldalszám: 7 rész a mentési stratégia megfigyelését írja le. Megtudhatja, hogy a szerver mely objektumokat menti el, mely objektumokat nem menti el, illetve hogy a szerver egy objektumot mikor mentett el utoljára.
- v A "Sérült [objektumok](#page-15-0) kezelése a mentési művelet közben" oldalszám: 10 rész írja le, hogy a szerver hogyan kezeli a sérült objektumokat. Fontos információkat talál ebben a részben a mentési művelet során esetlegesen megjelenő hibaüzenetekről is.

### **Előellenőrzés használata**

Ha biztos szeretne lenni abban, hogy az objektumokat sikeresen el lehet menteni, akkor használja az Előellenőrzés (PRECHK) paramétert. Ha megadja a PRECHK(\*YES) beállítást, akkor a szerver minden egyes könyvtár alapon mentett objektumnál megvizsgálja, hogy az alábbiak teljesülnek-e:

- v Az objektumot le lehet foglalni a mentési művelet közben. Nincs más joboknak ütköző zárolása az objektumon.
- Az objektum létezik.
- v Az objektum nincs sérültnek jelezve. Az előellenőrzés csak a már felismert sérüléseket keresi. Nem keres új hibákat az objektum fejlécében vagy tartalmában.
- v Az objektum minden membere lefoglalható, ha az objektum adatbázisfájl.
- v A mentési kérést kiadó felhasználónak van jogosultsága az objektum mentésére.

Ha megadja a PRECHK(\*YES) beállítást, akkor a könyvtárban elmentendő minden objektumnak meg kell felelnie ezeknek a feltételeknek. Ha nem felelnek meg, akkor a rendszer a könyvtár egy objektumát sem menti el. Ha több könyvtárat ad meg a mentési parancsban, akkor a PRECHK ellenőrzésen hibásnak talált könyvtárak általában nem akadályozzák meg a szerver abban, hogy a többi könyvtárat elmentse. Ha viszont megadja a [SAVACT\(\\*SYNCLIB\)](#page-116-0) beállítást, akkor előellenőrzési hiba esetén a teljes mentési művelet leáll.

A PRECHK(\*NO) beállítás megadásakor a szerver objektumonként végzi az ellenőrzést. A szerver kihagyja azokat az objektumokat, amelyek nem felelnek meg a feltételeknek, de a mentési műveletet folytatja a könyvtár többi objektumával.

### **A tömörítés típusának kiválasztása**

Tömörítéssel és más funkciókkal javíthatja a mentési művelet teljesítményét, és mindezt kevesebb adathordozóval érheti el. Az adattömörítési funkció összesűríti az adatokat az adathordozón a mentési műveletek során. Az adatok kicsomagolása funkció újra felépíti az adatokat a visszaállítási művelet alatt. A rendszer biztosítja azt, hogy a mentett információk pontosan visszanyerhetők. A tömörítés és az adatok kicsomagolása nem eredményezhet adatvesztést.

A tömörítésnek két fő típusa van, hardveres és szoftveres. A legtöbb szalagos adathordozó eszköz hardveres tömörítést alkalmaz, amely általában gyorsabb a szoftveresnél. A szoftveres tömörítés jelentős mennyiségű feldolgozó egység erőforrást köt le, és növelheti a mentések és visszaállítások időtartamát.

<span id="page-9-0"></span>Az adattömörítésen túlmenően használhatja a sűrítést és az optimális blokkméret funkciókat is a mentés racionalizálásában. Ezek a funkciók paraméterek révén érhetők el a mentési parancsokban:

- Data Compression (DTACPR)
- Data Compaction (COMPACT)
- Use Optimum Block Size (USEOPTBLK)

A SAVSYS parancs leírásában példákat láthat a paraméter értékekre. A tömörítésről, a sűrítésről és az optimális

blokkméretről további tájékoztatást talál a következő kiadványban: iSeries Performance Capabilities Reference .

Ha mentési fájlokba vagy optikai adathordozóra végzi a mentést, akkor háromféle szoftvertömörítés közül választhat: | alacsony, közepes és magas. Ha a tömörítés magasabb mértékét választja, a mentés hosszabb időt vesz igénybe, viszont a mentési adatok általában kisebb méretűek lesznek. Az alábbi beállításokat a mentési parancsok Adattömörítés (DTACPR) paraméterben, illetve az Objektum mentése (QsrSave) és az Objektumlista mentése (QSRSAVO) API-kon | keresztül adhatja meg: | | |

- v **Alacsony** A tömörítés alapértelmezett mértéke mentési fájlok és optikai adathordozók esetén. Az alacsony fokú tömörítés gyorsabb a közepesnél vagy a nagynál. A tömörített adatok mérete általában nagyobb a közepes vagy nagy mértékű tömörítésnél használt méretnél. | | |
- v **Közepes** A tömörítés alapértelmezett mértéke optikai-DVD adathordozók esetén. A közepes tömörítés általában lassabb az alacsonynál, viszont gyorsabb a nagy mértékű tömörítésnél. A tömörített adatok mérete általában kisebb, mint az alacsony tömörítésnél, és nagyobb, mint a nagy mértékű tömörítésnél. | | |
- v **Nagy** Ez a tömörítési mérték új a V5R2-ben, és akkor használatos, ha maximális tömörítésre jelentkezik igény. A nagy mértékű tömörítés észrevehetően lassabb, mint az alacsony vagy a közepes. A tömörített adatok mérete általában kisebb, mint az alacsony vagy a közepes tömörítésnél. | | |

Hibaüzenetet kap és a mentési művelet meghiúsul, ha az adattömörítés valamelyik előzőekben jelzett értékét választja, miközben a TGTRLS paraméterre V5R2M0 szintnél korábbi értéket ad meg. Hibaüzenetet kap és a mentés meghiúsul akkor is, ha szalagra mentéskor ezeket a tömörítési beállításokat adja meg.

### **Tárterület felszabadítása a mentéskor**

Az objektumok mentése általában nem távolítja el az objektumot a szerverről. Egyes parancsoknál viszont a tárterület (STG) paraméterrel felszabadíthatja az elmentett objektumok által használt tárterület egy részét.

Ha megadja az STG(\*FREE) paramétert, akkor az objektumleírás és a keresési értékek a szerveren maradnak. A szerver az objektum tartalmát törli. Áthelyezheti vagy átnevezheti azokat az objektumokat, amelyek tárterületét felszabadította. Az objektumot viszont vissza kell állítania ahhoz, hogy használhassa.

Az alábbi táblázatban található objektumtípusokhoz használhatja az STG(\*FREE) paramétert:

*1. táblázat: Tárterület felszabadítást támogató objektumtípusok*

| ້                       |                                   |  |
|-------------------------|-----------------------------------|--|
| Objektumtípus           | Leírás                            |  |
| $*$ FILE <sup>1,2</sup> | Fájlok, kivéve a mentési fájlokat |  |
| $*$ STMF <sup>3</sup>   | Folyamfájlok                      |  |
| $*JRNRCV4$              | Naplófogadók                      |  |
| $*PGM5$                 | Programok                         |  |
| $*$ DOC                 | Dokumentumok                      |  |
| *SQLPKG                 | SQL csomagok                      |  |
| *SRVPGM                 | Szervizprogramok                  |  |
| *MODULE                 | Modulok                           |  |

<span id="page-10-0"></span>*1. táblázat: Tárterület felszabadítást támogató objektumtípusok (Folytatás)*

| Objektumtípus<br>Leírás |                                                                                                    |
|-------------------------|----------------------------------------------------------------------------------------------------|
| 1                       | Ha egy adatbázis fájl tárterületét szabadítja fel, akkor a rendszer az objektum adatrésze által elfoglalt területet szabadítja<br>fel, az objektumleírást viszont a szerveren hagyja. Ha egy olyan adatbázisfájl tárterületét szabadítja fel a mentés után,<br>amelynek a tárterülete már fel van szabadítva, akkor a szerver nem menti el az objektum leírását, és a következő üzenetet<br>küldi: |
|                         | CPF3243 xxx member<br>már el van mentve tárolóhely felszabadítással.                                                                                                    |
|                         | Ha telepíti a Media and Storage Extensions terméket a szerverre, és az adatbázist tárterület felszabadítással menti el, akkor<br>a szerver elmenti az objektum leírását.                                                                                                    |
| $\mathbf{2}$            | A szerver nem szabadítja fel a logikai fájlok hozzáférési útjai által elfoglalt tárterületet.                                                                                                    |
| 3                       | Az *STMF objektumok tárterületét felszabadíthatja, de nem a mentési művelet közben. Az *STMF objektumok<br>tárterületét a Tárterület felszabadítása Qp0lSaveStgFree() API-val szabadíthatja fel.                                                                                                    |
|                         | Elmentheti azokat az *STMF objektumokat, amelyek tárterületét felszabadította, de ha az objektumokat használni<br>szeretné, akkor vissza kell állítania azokat.                                                                                                    |
| $\overline{\bf 4}$      | A naplófogadók tárterületét csak akkor szabadíthatja fel, ha azok le vannak csatlakoztatva, és minden előző naplófogadó<br>törlésre, vagy tárterülete felszabadításra került.                                                                                                    |
| 5                       | Ne adja meg az STG(*FREE) paramétert futó programoknál. Ez a program szokásostól eltérő leállását eredményezi.<br>Integrated Language Environment (ILE) programoknál viszont nem vezet szokásostól eltérő leálláshoz. A szerver egy<br>üzenetben jelzi, hogy nem mentette el az ILE programot.                                                                                                    |

A Dokumentumkönyvtár objektum mentése (SAVDLO) parancsban megadhatja az STG(\*DELETE) paramétert. Ez törli az összes fájlba írt dokumentumot, miután a szerver mentette azokat. A mentés tartalmazza az objektum leírását, a dokumentum leírását, a keresési értékeket és a dokumentum tartalmát.

A "Hogyan hat az objektum zárolás a mentési műveletekre" rész leírja, hogy az objektum zárolás hogyan hat a mentési műveletre.

### **Hogyan hat az objektum zárolás a mentési műveletekre**

A szerver általában azért zárolja az objektumokat, hogy megelőzze az objektumok mentés közbeni frissítését. Ha a szerver a megadott időn belül nem kapja meg a zárolást az objektumra, akkor nem menti el az objektumot, és egy üzenetet küld a munkanaplóba. A mentés aktív [állapotban](#page-100-0) funkció lecsökkenti azt az időt, ami alatt a szerver megkapja az objektum zárolást a mentés közben.

A 38. táblázat: [oldalszám:](#page-111-0) 106 mutatja azt a zárolás típust, amelyet a szervernek az objektum sikeres elmentéséhez vagy a mentés aktív állapotban feldolgozáskor az objektum ellenőrzőpontjának létrehozásához meg kell kapnia.

Ha több könyvtárat ad meg a mentési eljárásban, akkor a szerver a megadott könyvtárakat zárolja, így ezek a mentési művelet közben nem érhetők el. Egy adott pillanatban elképzelhető, hogy több könyvtár sem érhető el.

### **Objektumok mentésének méretkorlátozásai**

A mentési művelet végrehajtásakor a rendszer egy listát készít az elmentendő objektumokról és azok leírásairól. A |

rendszer ezt a listát az objektumokkal együtt elmenti, és a mentési adathordozó megjelenítésekor illetve az objektumok |

visszaállításakor használja fel. A lista egy belső objektum, amely a felhasználói programok számára nem érhető el. |

Nem számít bele az elmentett objektumok számába. A szerver az elmentett objektumok egyes listáit 111 000 |

kapcsolódó objektumra korlátozza. Mivel az egyes mentendő könyvtárakhoz a szerver több listát is létrehozhat, ezért |

ezt a korlátot könnyű túllépni. |

Egy könyvtárba nem menthet 349 000-nél több objektumot. Mivel a DLO-kat általában könyvtárakban tároljuk, ezért ez a korlát vonatkozik a rendszer ASP QDOC könyvtárára és a felhasználói ASP-k QDOCnnnn könyvtáraira is. Az alábbi táblázat a mentési és visszaállítási műveletekre vonatkozó korlátokat mutatja.

*2. táblázat: Mentési és visszaállítási műveletekre vonatkozó korlátok*

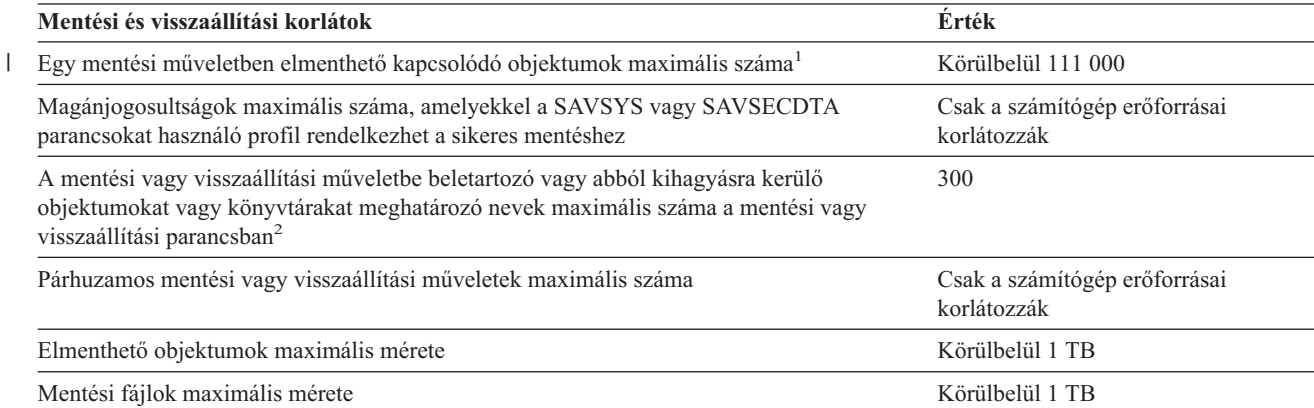

**1** A rendszer kapcsolódó objektumoknak tekint minden olyan adatbázis fájl objektumot a könyvtárban, amelyek független logikai fájlokkal kapcsolódnak egymáshoz.

A V5R3 kiadástól kezdődően az alábbiak nem tekintendők kapcsolódó objektumoknak - feltéve hogy nem kapcsolódnak egymáshoz független logikai fájlokkal: |  $\blacksquare$ 

- v Egy könyvtár minden adatbázisfájl objektuma ugyanabba a naplóba kerül naplózásra a mentés aktív állapotban funkció használatakor | |
- v Egy könyvtár minden objektuma, ha a SAVACT(\*LIB) paraméter meg van adva |

Egy vagy több belső objektumot tartalmazó adatbázisfájl objektum. Körülbelül 500 000 kapcsolódó belső objektum menthető el | maximálisan egyetlen mentési műveletben. A rendszer egy belső objektumot ment el minden egyes adatbázis fájl objektumhoz, | valamint az alábbi belső objektumokat: |

- v Ha a fizikai fájl nem kulcsolt, akkor adjon hozzá 1 belső objektumot memberenként. |
- v Ha a fizikai fájl kulcsolt, akkor adjon hozzá 2 belső objektumot memberenként.  $\blacksquare$
- v Ha a fizikai fájlnak egyedi vagy hivatkozási megszorításai vannak, akkor adjon hozzá 1 belső objektumot megszorításonként. |
- v Ha a fizikai fájlnak aktiválói vannak, akkor adjon hozzá 1 belső objektumot a fájlhoz. |
- v Ha a fizikai vagy logikai fájlnak oszlop szint jogosultságai vannak, akkor adjon hozzá 1 belső objektumot a fájlhoz.  $\perp$
- v Ha a mentési parancsban használta az ACCPTH(\*YES) paramétert, akkor adjon hozzá 1 belső objektumot a mentés kérés minden egyes logikai fájljához. | |

**Megjegyzés:** Ezek az információk csak becsléshez használhatók. A könyvtár belső objektumainak tényleges száma más változók miatt több és kevesebb is lehet. | |

**2** Ezt a korlátot megkerülheti általános nevek, objektumcsoportok vagy könyvtárcsoportok használatával.

Ha a mentési művelet azért hiúsul meg, mert túllépte a mentési lista méretkorlátját, akkor az objektumokat nem egy paranccsal, hanem külön mentési parancsokkal kell elmenteni.

#### **CPF3797 üzenet**

Ha túllépi a mentési korlátot, akkor a rendszer egy CPF3797 üzenetet küld. Ez akkor következik be, ha egy |

könyvtárban túl sok belső objektum van, és ha a szerver eléri a körülbelüli 500 000-es korlátot. A rendszer annak |

ellenére elküldi az üzentet, hogy a fájlban vagy a könyvtárban látható objektumok száma nem éri el a korlátot. A |

szerver azért éri el a korlátot, mert azok az objektumok, amelyre a hibaüzenet hivatkozik, valójában belső objektumok. |

Több belső objektum tartalmaz minden egyes látható objektumot, így a 500 000-es korlátot a rendszer a vártnál előbb |

éri el. |

| |

A "Mentési fájlok [használatának](#page-12-0) korlátozásai" oldalszám: 7 rész a mentési fájlok használatának korlátozásait írja le.

### <span id="page-12-0"></span>**Mentési fájlok használatának korlátozásai**

Ha a mentési eljárás adathordozója egy mentési fájl, akkor csak egy könyvtárat adhat meg. Ha a DLO-k mentésénél a kimeneti adathordozó egy mentési fájl, akkor csak egy ASP-t adhat meg.

A mentési fájlok méretkorlátai: 2 146 762 800 512 byte-nyi rekordok vagy körülbelül 1024 GB.

### **Szerver által mentett objektumok ellenőrzése**

A munkanaplóval vagy egy kimeneti fájllal határozhatja meg, hogy a szerver mely objektumokat mentette el sikeresen.

#### **További információkat az alábbi részekben talál:**

- v A "Szerver által elmentett objektumok meghatározása (mentési üzenetek)" rész segít meghatározni, hogy a szerver mit mentett el a mentési eljárás során.
- v Az "El nem mentett objektumok [meghatározása"](#page-13-0) oldalszám: 8 rész magyarázza el, hogy a szerver miért nem mentett el bizonyos objektumokat.
- v Az "Objektum utolsó mentési idejének [meghatározása"](#page-14-0) oldalszám: 9 rész hasznos lehet a DLO-k mentési történetének meghatározásánál. A témakör információi alapján egy objektum utolsó mentésének idejét is meghatározhatja.

### **Szerver által elmentett objektumok meghatározása (mentési üzenetek)**

A mentési üzentek megmutatják, hogy a szerver hány [objektumot](#page-155-0) mentett el. A befejezési üzenet súgója tartalmazza a szerver által használt első 75 mentési adathordozó kötet kötetazonosítóit. A szerver ezek alapján az azonosítók alapján frissíti az elmentett objektumok állapotát. Az üzenet tartalmazza ezeket az információkat, valamint az utolsó kötetazonosítót, és a szerver által használt utolsó eszközt vagy mentési fájlt.

**Megjegyzés:** A szerver átfedéses feldolgozást hajt végre a normál mentési műveletek közben. A szerver egyes könyvtárakat az adathordozóra ír, miközben más könyvtárak előfeldolgozását végzi. A munkanapló esetenként tartalmazhat előfeldolgozási és befejezési üzeneteket is, amelyek nem ugyanabban a sorrendben jelennek meg, amilyen sorrendben a szerver a könyvtárakat az adathordozóra írta.

Ha egy parancs több könyvtárat ment, akkor az utolsó befejezési üzenet (CPC3720 vagy CPC3721) a szerver által használt utolsó eszközt is tartalmazza.

#### **Információk a kimeneti fájlokban**

A legtöbb mentési parancs kimenetet hoz létre, amely mutatja, hogy a szerver mit mentett el. A használt parancstól függően ez a kimenet nyomtatóra (OUTPUT(\*PRINT)), adatbázisfájlba (OUTPUT(\*OUTFILE)), folyamfájlba, vagy felhasználói területre irányítható át. A mentési parancsok alapértelmezésben nem hoznak létre kimenetet. Ezt minden mentési parancs futtatásakor kérni kell. A mentési parancsok OUTPUT paraméterének alapértelmezett értékét a Parancs alapértelmezés megváltoztatása (CHGCMDDFT) paranccsal lehet megváltoztatni.

Két dolgot tehet: kinyomtathatja a kimenetet, és úgy tárolhatja, vagy létrehozhat egy programot, amely elemzi, és jelentést készít a kimeneti fájl információiból.

Az OUTPUT paramétert a következő parancsoknál használhatja:

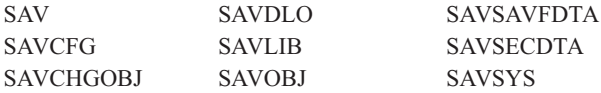

Ha a SAVDLO parancshoz kimeneti fájlt használ, akkor a rendszer a QSYS/QAOJSAVO.OJSDLO. fájlformátumot használja. A fájl elrendezését a Fájl mező leírás megjelenítése (DSPFFD) paranccsal nézheti meg.

<span id="page-13-0"></span>Ha nem a fenti parancsokhoz használja a kimeneti fájlt, akkor a szerver a QSYS/QASAVOBJ.QSRSAV fájlformátumot használja.

A SAVCHGOBJ, SAVLIB, SAVOBJ és SAV parancsok rendelkeznek egy információtípus (INFTYPE) paraméterrel, amellyel megadható, hogy milyen részletes legyen a kimenet. További információk: "Mentési parancsok [kimenetének](#page-155-0) [értelmezése"](#page-155-0) oldalszám: 150.

A SAV parancs nem támogatja a kimenet kimeneti fájlba küldését. A SAV parancs kimenetét egy folyamfájlba vagy egy felhasználói területre is irányíthatja. A "Mentés (SAV) és Visszaállítás (RST) parancsok kimenetének [értelmezése"](#page-141-0) [oldalszám:](#page-141-0) 136 a folyamfájl vagy a felhasználói terület elrendezését mutatja.

A modelladatbázis kimeneti fájljainak nevét a mentési parancsok online információi tartalmazzák.

**Megjegyzés:** A megadott kimeneti fájl az egész mentési művelet alatt használatban van. Ezért a rendszer ezt nem mentheti el a művelet részeként. A mentési művelet végrehajtási módjától függően lehet, hogy a kimeneti fájl munkanaplójában szerepelni fog egy CPF379A üzenet. Ha a mentési művelet befejezése után el szeretné menteni a kimeneti fájlt, akkor használja az SAVOBJ parancsot.

Az ellenőrzési folyamat során az alábbi üzenetek jelenhetnek meg:

**CPF3797 üzenet**: A(z) <saját könyvtár neve> könyvtár objektumai nem kerültek mentésre. A rendszer elérte a mentési korlátot.

**CPC3701 üzenet**: A rendszer az adathordozóra mentett minden egyes könyvtárnál elküldi.

**CPC3722 üzenet**: A rendszer a mentési fájlba mentett minden egyes könyvtárnál elküldi.

**CPC9410 üzenet**: A SAVDLO parancs befejezési üzenete adathordozónál.

**CPC9063 üzenet**: A SAVDLO parancs befejezési üzenete mentési fájlnál.

**CPC370C üzenet**: A SAV parancs befejezési üzenet adathordozónál.

**CFP370D üzenet**: A SAV parancs befejezési üzenete mentési fájlnál.

### **El nem mentett objektumok meghatározása**

Az el nem mentett objektumok meghatározása legalább olyan fontos, mint az elmentett objektumok meghatározása. Ha a szerver nem mentett el egy objektumot, annak alapvetően két oka lehet:

- v Az objektum nincs benne a mentési tervben. Például: a könyvtárakat egyenként menti. Hozzáadta az új alkalmazást az új könyvtárakkal, de nem frissítette a mentési eljárásokat.
- v Az objektum benne van a mentési tervben, de a szerver nem mentette el sikeresen. Ha a szerver nem mentett el egy objektumot, annak a következő okai lehetnek:
	- Az objektum használatban van. Ha a mentés aktív állapotban funkciót használja, akkor a szerver egy adott ideig várakozik az objektum zárolásra. Ha nem használja a mentés aktív állapotban funkciót, akkor a szerver nem várakozik.
	- A szerver sérülnek jelölte meg az objektumot.
	- Nem rendelkezik a szükséges jogosultsággal az objektumhoz.

Ha a szerver nem tud elmenteni egy objektumot, akkor kihagyja, és egy bejegyzést ír a munkanaplóba. A szerver által a mentési eljárás során létrehozott munkanaplók elemzése nagyon fontos. Ha nagy mentési műveletei vannak, akkor készíthet egy olyan programot, amely a munkanaplót egy fájlba másolja, és kielemzi.

Az OUTPUT(\*OUTFILE) INFTYPE(\*ERR) paramétert megadhatja a SAVLIB, SAVOBJ és SAVCHGOBJ parancsokkal. A paraméter egy olyan kimeneti fájlt hoz létre, amely csak azokról az objektumokról tartalmaz bejegyzéseket, amelyeket a szerver nem mentett el. Az egyes parancsokról az online súgóban talál információkat. <span id="page-14-0"></span>Időnként ellenőrizze a mentési stratégiát az alábbiak szerint:

- Nézze meg, hogy a szerver mikor menti az objektumokat.
- v Határozza meg, hogy a szerver mikor mentette el az objektumok módosításait.

Az objektumleírás információi alapján határozhatja meg, hogy a szerver mikor mentette el utoljára az objektumot. A módszert igazítsa hozzá a mentési stratégiához. Ha teljes könyvtárakat ment, akkor a mentési dátumot a szerver minden egyes könyvtárán ellenőrizheti. Ha egyedi objektumokat ment, akkor az összes felhasználói könyvtár összes objektumának mentési dátumát ellenőriznie kell.

Ha könyvtárak mentési dátumát szeretné ellenőrizni, akkor tegye a következőket:

1. Hozzon létre egy kimeneti fájlt, amely az összes könyvtárról tartalmaz információkat:

DSPOBJD OBJ(QSYS/\*ALL) OBJTYPE(\*LIB) + OUTPUT(\*OUTFILE) + OUTFILE(*könyvtárnév*/*fájlnév*)

2. Egy lekérdező eszközzel vagy egy programmal elemezze a kimeneti fájlt. Az ODSDAT mező tartalmazza az objektum utolsó mentésének dátumát. Rendezheti a jelentést ez alapján a mező alapján, vagy összehasonlíthatja ezt a mezőt egy korábbi dátummal.

Hasonló módszerrel határozhatja meg, hogy a szerver egy adott könyvtár objektumait mikor mentette el utoljára.

### **Objektum utolsó mentési idejének meghatározása**

Ha egy könyvtár egy objektumot tartalmaz, akkor az Objektumleírás megjelenítése (DSPOBJD) paranccsal meghatározhatja, hogy a szerver mikor mentette el az objektumot. Ha a QSYS könyvtár tartalmaz egy objektumot, akkor a DSPOBJD paranccsal jelenítheti meg a megfelelő adatterületet (3. táblázat: [oldalszám:](#page-15-0) 10).

A könyvtárak dokumentumkönyvtár objektumainak (DLO) mentési történetét a DSPOBJD paranccsal jelenítheti meg. A DLO rendszerobjektum nevét és ASP azonosítóját a Dokumentumkönyvtár objektum nevének megjelenítése (DSPDLONAM) paranccsal keresheti meg. Az DSPOBJD parancsban adja meg a rendszerobjektum nevét az OBJ paraméterben. A könyvtárnév mezőben adja meg a QDOCxxxx értéket, ahol xxxx az ASP azonosító. Például: a 2. háttértár (ASP) könyvtárneve QDOC0002.

**Megjegyzés:** Az 1. ASP a rendszer ASP, ennek könyvtárneve QDOC, és nem QDOC0001.

A könyvtárakban tárolt objektumoknál a mentési történet karbantartásához használhatja a SAV parancs kimenetét. A kimenet használatához a SAV parancs kiadásakor meg kell adnia a mentési történet megtartását. A mentési történet megtartásához adja meg a \*PRINT paramétert, vagy egy folyamfájlt illetve egy felhasználói terület elérési utat a SAV parancs OUTPUT paraméterében.

**Megjegyzés:** A SAV parancs kimenete nem tárolja az utolsó mentési parancs objektum és könyvtár adatait. Ha csak a módosított objektumokat szeretné menteni, akkor a "Könyvtárak megváltozott [objektumainak](#page-74-0) mentése" [oldalszám:](#page-74-0) 69 részben talál utasításokat. | | |

Az alábbi parancsok nem frissítik a szerver által elmentett különálló objektumok mentési történetét:

- Rendszer mentése (SAVSYS)
- Biztonsági adatok mentése (SAVSECDTA)
- Konfiguráció mentése (SAVCFG)
- Mentési fájl adatok mentése (SAVSAVFDTA)

Egyes mentési műveleteknél a szerver egy adatterületen frissíti a történet információkat. Vannak olyan esetek, amikor a szerver az egyedi objektumok helyett az adatterületet frissíti. Más esetekben a szerver az egyedi objektumokat és az adatterületet is frissíti.

<span id="page-15-0"></span>A V5R1 kiadástól kezdődően az operációs rendszer telepítésekor a szerver az adatterületeket frissíti. Ennek ellenére az adatterületek úgy jelennek meg, mintha az RSTOBJ paranccsal kerültek volna visszaállításra. A szerver nem támogatja a QSAVDLOALL adatterületet.

Az alábbi táblázat ezeket a parancsokat és a társított adatterületeket mutatja:

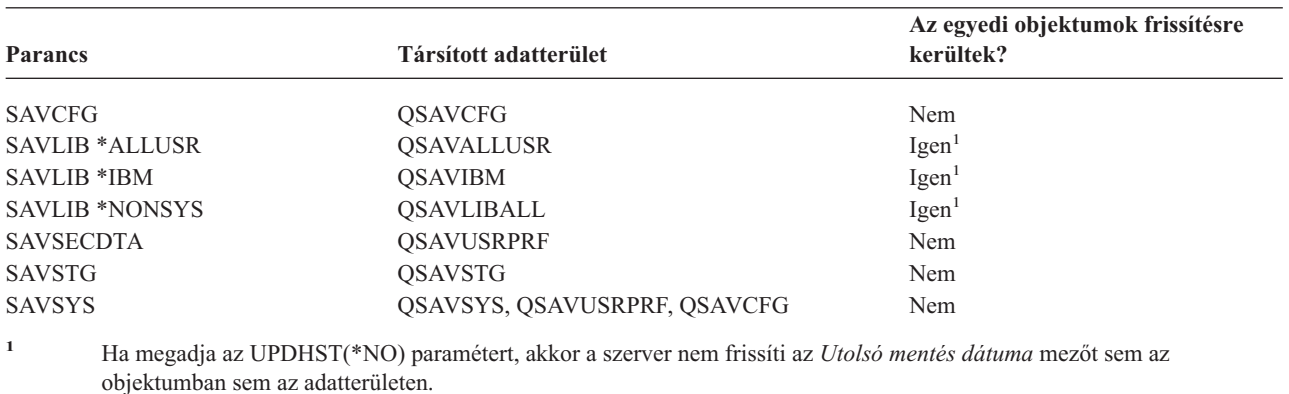

*3. táblázat: Mentési történetet tartalmazó adatterületek*

A szerver az utolsó mentési művelet óta megváltozott objektumok mentésekor használja a mentési történet információit. Lásd: "Csak a módosított [objektumok](#page-64-0) mentése" oldalszám: 59.

### **Sérült objektumok kezelése a mentési művelet közben**

Ha a szerver sérült objektumot talál a mentési művelet közben, akkor attól függően végez műveleteket, hogy a sérülést mikor észlelte.

#### **Objektumok, amelyeket a szerver a mentési művelet előtt sérültnek jelölt**

A szerver nem menti el a sérültnek jelzett objektumokat, de a mentési műveletet folytatja a következő objektummal. A művelet befejeződik, és a szerver jelzi, hogy hány objektumot mentett el, és hányat nem. A diagnosztikai üzenetek jelzik, hogy a szerver miért nem mentette el az egyes objektumokat.

#### **Objektumok, amelyeket a mentési művelet talál sérültnek**

A szerver az objektumot sérültnek jelöli meg, és a mentési művelet befejeződik. A mentési művelet azért fejeződik be, |

mert a mentési adathordozó esetleg egy sérült objektumrészt tartalmaz. Ha az adathordozó egy sérült objektumot |

tartalmaz, akkor a mentési adathordozót nem lehet visszaállítási műveletekhez használni. A szerver diagnosztikai üzeneteket küld.  $\blacksquare$ 

#### **Objektumok, amelyeket a szerver nem érzékel sérültnek**

|

Vannak olyan különleges esetek, amikor a mentési művelet nem érzékel egy sérült objektumot. Elképzelhető, hogy a mentési művelet fizikai sérülést érzékel a lemezen, de nem érzékeli az összes sérülést. Például: a szerver nem próbálja meg meghatározni, hogy egy objektum minden byte-ja érvényes és konzisztens-e (logikai sérülés). Egyes esetekben csak akkor érzékelheti egy objektumról, hogy sérült, ha megpróbálja használni (például meghív egy program objektumot). Az ilyen sérülések esetén a szerver a szokásos módon visszaállítja az objektumot.

## <span id="page-16-0"></span>**3. fejezet Az adathordozó előkészítése a szerver mentéséhez**

A szalagok és egyéb adathordozók a mentési műveletek fontos részét képezik. Ha nem találja meg a helyreállításhoz szükséges megfelelő és sértetlen szalagokat vagy egyéb adathordozókat, akkor a szerver helyreállítása sokkal nehezebb. A mentési adathordozók típusai a következők lehetnek:

- Mágnesszalag
- v Optikai adathordozó
- Virtuális optikai
- Mentési fájl

Az adathordozók sikeres kezelésének titka az adathordozók kezelésére vonatkozó döntések meghozatalában, a döntések leírásában, és az eljárások rendszeres megfigyelésében áll.

Az adathordozók kezeléséhez az alábbiak szükségesek:

- v "A mentési adathordozók kiválasztása"
- v "Szalagok és egyéb [adathordozók](#page-24-0) forgatása" oldalszám: 19
- v "Adathordozók és [szalagmeghajtók](#page-24-0) előkészítése" oldalszám: 19
- v "Az [adathordozók](#page-25-0) elnevezése és címkézése" oldalszám: 20
- v ["Adathordozók](#page-26-0) ellenőrzése" oldalszám: 21
- v ["Adathordozók](#page-26-0) tárolása" oldalszám: 21
- v "Szalagos [adathordozó](#page-26-0) hibáinak kezelése" oldalszám: 21

A Backup Recovery and Media Services (BRMS) program egy sor segédeszközt biztosít az adathordozók kezeléséhez. További információkat a BRMS témakörben talál.

### **A mentési adathordozók kiválasztása**

A mentési és visszaállítási műveletek legáltalánosabb adathordozója a szalag. A felhasználói- és rendszeradatok optikai adathordozóra is menthetők.

Az egyes mentési és visszaállítási parancsok által támogatott adathordozó típusokat az alábbi táblázat sorolja fel.

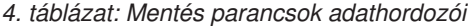

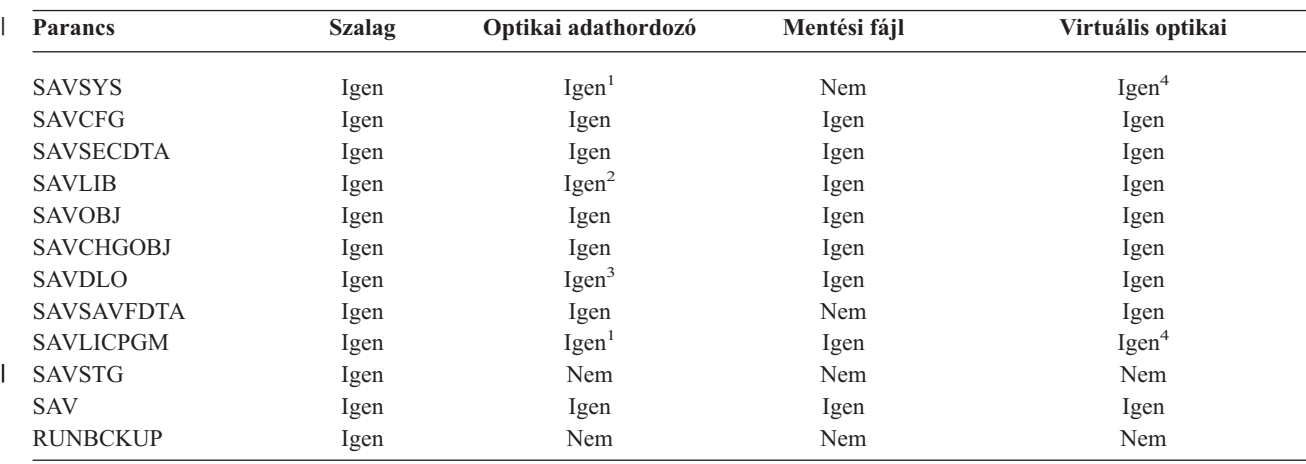

<span id="page-17-0"></span>*4. táblázat: Mentés parancsok adathordozói (Folytatás)*

|             | <b>Parancs</b> | <b>Szalag</b>                                                                                                    | Optikai adathordozó | Mentési fájl | Virtuális optikai                                                                                                    |
|-------------|----------------|----------------------------------------------------------------------------------------------------|---------------------|--------------|----------------------------------------------------------------------------------------------------|
|             |                | A parancs nem futtatható optikai adathordozó könyvtár eszközön.                                                                                                    |                     |              |                                                                                                    |
|             | $\mathbf{2}$   | Optikai adathordozó használatakor a SAVLIB LIB(*ALLUSR), SAVLIB LIB(*IBM) vagy SAVLIB LIB(*NONSYS)<br>inicializált optikai adathordozók nem használhatók.                        |                     |              | paraméterek adhatók meg. Az optikai adathordozót viszont *UDF formátumra kell inicializálni. A *HPOFS formátumra                                                                                                    |
|             | 3              | optikai adathordozók nem használhatók.                                                                                                    |                     |              | A több háttértárból (ASP) származó dokumentumkönyvtár objektumok egyetlen SAVDLO paranccsal menthetők optikai<br>adathordozóra. Az optikai adathordozót viszont *UDF formátumra kell inicializálni. A *HPOFS formátumra inicializált |
| $1 \quad 4$ |                | A katasztrófa utáni helyreállításkor a helyreállítás megkezdéséhez rendelkeznie kell a Licensed Internal Code-ot és az<br>operációs rendszert tartalmazó fizikai adathordozóval. |                     |              |                                                                                                    |

A különböző mentési adathordozó típusokról az alábbi témakörökben talál információkat:

- v Optikai és szalagos adathordozók összehasonlítása
- v Mentési fájlok [használatának](#page-19-0) megfontolása
- v Virtuális optikai adathordozó [használatának](#page-22-0) megfontolása

Az optikai adathordozó könyvtár eszközök lehetővé teszik az információk archiválását optikai adathordozókra, és a

szalagos adathordozókhoz hasonló mentési és helyreállítási képességeket is biztosítanak. Az Optical Support című könyv további információkat nyújt az optikai adathordozókkal kapcsolatban. Ha néhány meglévő eljárásban a szalagok használatát optikai adathordozókkal kívánja kiváltani, akkor meg kell határozni, hogyan kívánja hozzárendelni a mentett objektumokat az optikai adathordozó katalógusaihoz, és hogyan kívánja nevezni az adathordozót.

### **Optikai és szalagos adathordozók összehasonlítása**

Az optikai adathordozók eltérnek a szalagos adathordozóktól. Ha az adatok mentésére optikai adathordozót használ, akkor gondolja át a következőket:

| <b>Jellemzők</b>                               | <b>Összehasonlítás</b>                                                                                                    |
|------------------------------------------------|----------------------------------------------------------------------------------------------------|
| Adatok elérése                                 | Az optikai tároló véletlen hozzáférést nyújt, míg a szalagos sorost.                                                                                                    |
| Kapacitás                                      | A legkisebb szalag kapacitása hasonló a DVD-RAM kapacitásához, de a közepes és a nagy<br>kapacitású szalagok kapacitása általában 10-25-ször nagyobb az optikai adathordozókénál.                                                                                                    |
| Tömörítés                                      | A szerver az optikai adathordozóra mentett adatoknál <b>szoftveres</b> tömörítést alkalmaz. Ez a<br>folyamat jelentős mennyiségű feldolgozási egység erőforrást köt le, és növelheti a mentések és<br>visszaállítások időtartamát. A legtöbb szalagos adathordozó eszköz hardveres tömörítést<br>alkalmaz, amely általában gyorsabb. |
| Költség                                        | Mivel nagyobb adatmennyiséget tud szalagon tárolni, ezért ennek a gigabyte-onkénti fajlagos<br>költsége kisebb.                                                                                                    |
| Adatátviteli sebesség                          | A szalagos eszközök adatátviteli sebessége kezd nagyobb lenni az optikai eszközökénél,<br>különösen, ha használja a szalagegység tömörítési funkcióját.                                                                                                    |
| Az adathordozó fel- és<br>leszerelésének száma | Az optikai adathordozót 50000 - 1 milliószor helyezheti be a használt adathordozó típusától<br>függően. Szalagos eszközöknél a támogatott értékek eléggé eltérőek, de általában<br>alacsonyabbak az optikai eszközökhöz képest.                                                                                                    |
| Ujbóli felhasználhatóság                       | Nem minden optikai adathordozó írható újra. Egyes optikai adathordozók csak egyszer írhatók,<br>ami azt jelenti, hogy egyszer írhat rájuk és nem használhatók fel újból. A szalagok újból<br>felhasználhatók.                                                                                                    |

*5. táblázat: Az optikai és szalagos adathordozók összehasonlítása*

| Jellemzők                                           | Összehasonlítás                                                                                                    |
|-----------------------------------------------------|----------------------------------------------------------------------------------------------------|
| Optikai adathordozó kazetták<br>adathordozó kötetei | Az optikai adathordozó kazetták két kötetet tartalmaznak, mindkét oldalukon egyet-egyet. A<br>szerver az első kötet megtöltése után a második kötet írásával folytatja, és a két kötetet<br>készletnek feltételezi. A szerver a készleteknek csak az utolsó kötetét tudja írni. Egy<br>háromkötetes optikai adathordozó készlet esetén például a szerver csak a harmadik kötetet<br>tudja írni. Az első és a második kötet írására nem képes. |

*5. táblázat: Az optikai és szalagos adathordozók összehasonlítása (Folytatás)*

#### **A véletlen tárolás hatása a mentési funkciókra**

Az optikai eszközök véletlen tárolást alkalmaznak az információk mentésére. A szalagos adathordozók hozzáférése sorrendi. Az optikai eszközök hierarchikus fájlszerkezetet használnak, amikor a szerver az adathordozó fájljait használja.

A mentési műveletben az optikai fájlnak megadhat egy elérési utat a főkönyvtárral kezdődően. Csillag (\*) megadásakor a szerver a főkönyvtárban (/) hoz létre egy optikai fájlnevet. 'Optikai\_könyvtár\_elérési\_út/\*' megadásakor a szerver az optikai kötet megadott könyvtárában hozza létre az optikai fájlt. Ha a katalógus nem létezik, akkor a szerver létrehozza.

A SAVLIB LIB(MYLIB) DEV(OPT01) OPTFILE('MYDIR/\*') megadásakor például a szerver a MYDIR/MYLIB optikai fájlt hozza létre.

A szerver az optikai adathordozó köteten a mentett fájllal megegyező nevű fájlokat ellenőrzi az aktív fájlok keresésekor. Tegyük fel például, hogy korábban már mentett egy SAVLIB mentést az optikai adathordozóra. Ha egy új SAV parancsot hajt végre ugyanazon az adathordozón, akkor a szerver figyelmen kívül hagyja a SAVLIB fájlokat, és nem jelent aktív fájlokat a SAV parancsnál.

A mentési művelet általában az OPTFILE paraméterben megadott elérési úttal megegyező nevű aktív fájlokat keres. A SAVSYS, illetve a Mentés menü 21. és 22. menüpontja minden aktív fájlt megkeres.

| <b>Szempont</b>           | Általános információk                                                                                                    |
|---------------------------|----------------------------------------------------------------------------------------------------|
| CLEAR(*NONE) paraméter    | Ha a mentés parancsnak megadja a CLEAR(*NONE) paramétert, akkor a szerver ellenőrzi az<br>optikai adathordozó köteten az aktív optikai fájlokat. A szerver a megadott optikai fájllal<br>megegyező nevű és elérési úttal rendelkező aktív fájlokat keresi.                                                       |
|                           | Ha a szerver <b>talál</b> olyan optikai fájlt, amely megegyezik a megadott optikai fájllal, akkor<br>kérdés üzenetet jelenít meg. A üzenetre a folyamat megszakításával, a kötet meglévő fájljának<br>felülírásával, vagy egy új kazetta behelyezésével válaszolhat.                                             |
|                           | Ha a szerver nem talál aktív fájlokat, és az optikai köteten elegendő terület áll rendelkezésre,<br>akkor az adathordozóra írja a fájlokat. Ha a szerver nem talál elég rendelkezésre álló területet<br>az optikai adathordozó köteten, akkor új adathordozó kötet behelyezését kéri az adathordozó<br>eszközbe. |
| CLEAR(*ALL) paraméter     | A CLEAR(*ALL) paraméter automatikusan és kérdés nélkül törli az optikai adathordozó<br>köteten található valamennyi fájlt.                                                                                                    |
| CLEAR(*AFTER) paraméter   | A CLEAR(*AFTER) paraméter az első kötet utáni valamennyi kötetet törli. Ha a szerver a<br>megadott optikai fájlt megtalálja az első köteten, akkor egy kérdés üzenetet küld, amely<br>lehetővé teszi a mentési művelet befejezését vagy a fájl felülírását.                                                      |
| CLEAR(*REPLACE) paraméter | A CLEAR(*REPLACE) paraméter automatikusan helyettesíti megadott optikai fájl aktív<br>adatait az adathordozó köteteken.                                                                                                    |

*6. táblázat: Aktív fájlok ellenőrzése az optikai adathordozókon*

<span id="page-19-0"></span>*6. táblázat: Aktív fájlok ellenőrzése az optikai adathordozókon (Folytatás)*

| <b>Szempont</b>                                          | Általános információk                                                                                                    |
|----------------------------------------------------------|----------------------------------------------------------------------------------------------------|
| A GO SAVE parancs aktív fájlok<br>ellenőrzési paramétere | A GO SAVE parancs 21. vagy 22. menüpontjának vagy a SAVSYS parancs futtatása esetén ha<br>a szerver aktív fájlt észlel a megadott optikainál, akkor egy OPT1563 üzenetet küld a<br>QSYSOPR üzenetsorba. Más mentési műveleteknél a szerver OPT1260 üzenetet jeleníthet meg<br>a CLEAR paraméter értékétől függően. Ha a szerver nem észlel aktív fájlt a megadott optikai<br>fájlnál, akkor ellenőrzi a rendelkezésre álló területet. Ha van hely a fájl kiírásához, akkor a<br>szerver véletlen hozzáféréssel kiírja a fájlt az aktuális kötetre. Ha nincs elég terület, akkor a<br>szerver egy másik optikai adathordozó behelyezését kéri az optikai eszközbe.<br>Az adathordozó kötet aktív fájljainak ellenőrzése a GO SAVE parancs 21. menüpontjának<br>használatakor az Aktív fájlok ellenőrzése paraméter Y vagy N értékével határozható meg. |
|                                                          | Aktív fájlok ellenőrzése: N beállítás<br>٠                                                                                                    |
|                                                          | Ha az Aktív fájlok ellenőrzése beállításnak az N értéket adja, akkor ez a DVD-RAM optikai<br>adathordozó valamennyi fájljának automatikus felülírását eredményezi.                                                                                                    |
|                                                          | Aktív fájlok ellenőrzése: Y beállítás<br>٠                                                                                                    |
|                                                          | Ha az Aktív fájlok ellenőrzése beállításnak az Y értéket adja, akkor ez a DVD-RAM aktív<br>fájljainak ellenőrzését eredményezi.                                                                                                    |
| SAVSYS parancs üzenetei                                  | Ha egy SAVSYS parancsot optikai adathordozó köteten futtat, és az optikai adathordozó<br>köteten aktív fájlok vannak, akkor a szerver egy OPT1503 - Optikai kötet aktív fájlokat<br>tartalmaz üzenetet jelenít meg. Ilyenkor inicializálja az adathordozót az Optikai inicializálás<br>(INZOPT) parancesal, vagy a SAVSYS parancsnak adja meg a CLEAR(*ALL) paramétert a<br>felügyelet nélküli futtatáshoz.                                                                                                    |

Az optikai adathordozókra vonatkozó további részleteket az Optical Support könyvben találja.

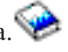

### **Mentési fájlok használatának megfontolása**

A mentési fájl használata lehetővé teszi, hogy az objektumokat úgy mentse vagy állítsa helyre, hogy előtte nem helyez | mentési adathordozót a mentési adathordozó eszközbe. A mentési fájlokkal objektumokat is küldhet az egyik iSeries | szerverről egy másikra a kommunikációs vonalakon keresztül. A mentési fájlokat online tárolóként is használhatja az | **egyszeres** könyvtár tartalmának éjszakai mentésére. A következő nap viszont tároló adathordozóra kell menteni a | mentési fájlt a Mentési fájl adatainak mentése (SAVSAVFDTA) paranccsal. Az adathordozóra SAVSAVFDTA | paranccsal mentett objektumokat közvetlenül a mentési adathordozóról lehet helyreállítani az RSTLIB vagy RSTOBJ parancs használatával.  $\blacksquare$ |

- Néhány átgondolandó szempont a mentési fájlokba való mentéshez:  $\blacksquare$
- v A mentési fájlba csak egy könyvtárat lehet menteni. |
- v Nem menthet vagy küldhet olyan mentési fájlt, amely nagyobb mint amekkorát a cél kiadás engedélyez. |
- v A teljesítmény a többi lemeztevékenységtől függően változhat. A mentési fájlokat létre lehet hozni háttértáron, vagy egy háttértárba lehet őket helyezni a teljesítmény növelésének illetve a rendszer lemezegységek hibái elleni további védelem biztosítása érdekében. | | |
- v A mentési fájl maximális kapacitása körülbelül 1 terabyte. A mentés fájl maximális méretét a Mentési fájl létrehozása (CRTSAVF) parancsban adhatja meg. | |

Adjon meg tömörítést a mentési parancsban a mentési fájl helyének valamint a SAVSAVFDTA parancs számára | szükséges adathordozó területének csökkentéséhez. (A tömörítés nem az SAVSAVFDTA parancs egyik opciója.) További információkat a Tömörítés típusának [kiválasztása](#page-8-0) részben talál. |  $\blacksquare$ 

- A mentési fájlok mentéséről az alábbi témakörökben talál további információkat: |
- | · Mentési fájlok [adathordozóra](#page-20-0) másolása
- Mentési fájlok [kezelése](#page-20-0)

| |

• Mentési fájl [biztonság](#page-21-0)

- <span id="page-20-0"></span>| · Bemeneti és kimeneti [műveletek](#page-21-0) a mentési fájlokon
- | · [Mentési](#page-22-0) fájl sérülése
- | [Hálózati](#page-22-0) fájlok küldése

### **Mentési fájlok adathordozóra másolása** |

A szerver egyes részeinek mentését eltávolítható mentési adathordozó helyett elvégezheti egy mentési fájlba is a |

lemezen. Természetesen a mentési fájlt is el kell menteni időnként egy eltávolítható adathordozóra. |

A mentési fájl tartalmát kétféleképpen mentheti el. A Mentési fájl adatainak mentése (SAVSAVFDTA) paranccsal úgy | mentheti el a mentési fájl adatait, mintha az objektumokat közvetlenül az adathordozóra mentené. Vagy a Mentési fájl | adatai (SAVFDTA) paraméterrel a teljes mentési fájlt az adathordozóra mentheti. |

#### **Mentési fájl adatainak mentése (SAVSAVFTDA) parancs** |

A Mentési fájl adatainak mentése (SAVSAVFDTA) paranccsal mentheti el az objektumokat úgy, mintha azokat a |

szerver közvetlenül az adathordozóra mentette volna. Például: tegyük fel, hogy a következő parancsot használja egy | könyvtár elmentéséhez: |

SAVLIB LIB(LIBA) DEV(\*SAVF) SAVF(LIBB/SAVFA) |

SAVSAVFDTA SAVF(LIBB/SAVFA) DEV(adathordozó-eszköz-neve) |

A LIBA könyvtárat visszaállíthatja az adathordozó kötetről vagy a mentési fájlból is az RSTLIB parancs segítésével. A | SAVSAVFDTA parancs használatakor magát a mentési fájl objektumot a rendszer nem menti el. |

#### **Fájladatok mentése (SAVFDTA) paraméter** |

A mentési fájl adatai (SAVFDTA) paramétert a SAVLIB, a SAVOBJ és a SAVCHGOBJ paranccsal használhatja. Ha | megadja a SAVFDTA(\*YES) paramétert, akkor a szerver a mentési fájlt és annak tartalmát is elmenti a mentési | adathordozóra. A mentési fájl adathordozó másolatáról nem lehet egyedi objektumokat visszaállítani. Először a mentési |

fájlt kell visszaállítania, majd a mentési fájl objektumait. |

A SAVFDTA(\*YES) paraméterre az alábbi korlátozások vonatkoznak: |

v Ha a mentési fájl egy előző verziójú szerver számára menti el, akkor a szerver a mentési fájlt az előző kiadás | formátumában menti el. A mentési fájl objektumai abban a kiadási formátumban maradnak, amely az objektumok mentési fájlba mentésekor megadásra került. | |

v Ha a mentési művelet mentési adathordozója ugyanaz a mentési fájl, akkor a szerver csak a mentési fájl leírását | menti el. A szerver egy CPI374B, SAVFDTA(\*YES) figyelmen kívül hagyva a <fájlnév> fájlnál a <könyvtárnév> könyvtárban üzenetet küld, és a folytatja a mentési műveletet. | |

### **Mentési fájlok kezelése** |

Használja a következő CL parancsokat a mentési fájlokhoz: |

- v A Mentési fájl létrehozása (CRTSAVF) parancs egy mentési fájlt hoz létre, amely a mentés és helyreállítás parancsokkal használható az adatok tárolására. A mentési fájl olyan adatokat tartalmaz, amelyek egyébként mentési adathordozón lennének. A mentési fájl olyan objektumok tárolására is használható, amelyeket egy másik iSeries felhasználónak küld az SNADS hálózaton keresztül. | | | |
- v A Mentési fájl módosítása (CHGSAVF) parancs a mentési fájl egy vagy több attribútumát változtatja meg (például: a | rekordok maximális száma). |
- v Az Átlapolás a mentési fájllal (OVRSAVF) parancs a mentési fájl bizonyos attribútumait átlapolja vagy kicseréli, | vagy átlapolja azokat a fájlokat, amelyeknek van mentési fájljuk. |
- v A Fájlleírás megjelenítése (DSPFD) parancs megjeleníti a mentési fájl attribútumait. |
- v A Mentési fájl tartalmának törlése (CLRSAVF) parancs kitörli a mentési fájl tartalmát. |
- v A Mentési fájl megjelenítése (DSPSAVF) megjeleníti a mentési fájl mentési és helyreállítási információit vagy a | mentési fájl tartalmát. |
- v A mentési fájl leírását az Objektum mentése (SAVOBJ) vagy a Könyvtár mentése (SAVLIB) paranccsal mentheti el. | Az adatokat elmentheti szalagra, optikai adathordozóra vagy egy másik mentési fájlba egy másik könyvtárba. |
- <span id="page-21-0"></span>v A Mentési fájl adatainak mentése (SAVSAVFDTA) parancs a mentési fájl tartalmát egy szalagra vagy egy optikai | adathordozóra írja. |
- Használja a következő API-t a mentési fájlok kezeléséhez: |
- A Mentési fájl listázása (QSRLSAVF) API a mentési fájl tartalmával tér vissza egy felhasználói területre. A mentési | fájl információi a felhasználó által kiválasztott könyvtár, objektum vagy member információ szinten térnek vissza. A | QSRLSAVF API ugyanazokkal az információkkal tér vissza, amelyeket a DSPSAVF parancs jelenít meg. A | SAVF0200 formátum megadásakor a rendszer a következőket is beleveszi a mentésbe: |
- | A mentési műveletet végző rendszer sorozatszáma.
- 1 · Az ASP, amelyről az objektum mentésre került.

A QSYSINC könyvtár tartalmazza a SAVF0100, SAVF0200 és SAVF0300 formátumok struktúráját C-ben, | COBOL-ban és RPG-ben. |

### **Mentési fájl biztonság** |

A mentési fájlhoz megadott jogosultság ugyanazt jelenti, mint bármely más fájl esetében. A mentési fájl | jogosultságainak kiosztásakor nagyon körültekintően kell eljárni. A mentési fájlhoz kiadott jogosultságok hozzáférést | biztosítanak a mentési fájl objektumaihoz. Például: a fájlokat írni és olvasni is lehet egy magas szintű nyelvet használó |

programmal. A mentési fájlhoz kiadott jogosultságok tehát a mentési fájl objektumaitól függnek. |

A mentési fájl jogosultságainak kiadásakor a következőket kell szem előtt tartani: |

- v A (\*USE) jogosultsággal rendelkező felhasználók a mentési fájl objektumait olvashatják és helyreállíthatják. Ezek a felhasználók a mentési fájl tartalmát szalagra vagy optikai adathordozóra menthetik. | |
- v A használati (\*USE) és hozzáadási (\*ADD) jogosultságokkal rendelkező felhasználók a mentési fájlba rekordokat írhatnak és objektumokat menthetnek. | |
- v Az objektum működtetési (\*OBJOPR) és kezelési (\*OBJMGT) jogosultságokkal rendelkező felhasználók a CLRSAVF paranccsal törölhetik a mentési fájl tartalmát. A mentési fájl tartalmának törlésére először akkor van szükség, amikor a meglévő rekordokat a mentési fájlba helyezi. | | |
- v A fájlhoz rendszer mentési (\*SAVSYS) vagy objektum létrehozási (\*OBJEXIST) jogosultággal rendelkező felhasználók elmenthetik a fájl leírását és tartalmát is. | |

#### **Mentési fájl digitális aláírása** |

A rendszer ellenőrzi a digitális aláírásokat a mentési fájl minden egyes megjelenítésekor, illetve a mentési fájl | visszaállítási műveletekben való felhasználásakor. Ha az aláírás nem érvényes, akkor a mentési fájlt nem használhatja a | visszaállítási műveletekben. Az Objektum ellenőrzése a visszaállításkor (QVFYOBJRST) rendszerváltozó nincs | hatással a mentési fájlok ellenőrzésére. A rendszer a mentési fájl minden egyes megjelenítésekor, illetve a mentési fájl visszaállítási műveletekben való felhasználásakor mindig ellenőrzi az aláírást.  $\blacksquare$ |

A digitális aláírásokról az Objektum aláírás és aláírás ellenőrzés témakörben talál további információkat. |

### **Bemeneti és kimeneti műveletek a mentési fájlokon** |

A mentési fájl kimeneti és bemeneti műveleteinek szempontjai: |

- v A rekordok írása és olvasása mindig sorban következik. A mentési fájlból kiolvasásra kerülő rekordoknak sor és paritás információi vannak, amelyek akkor kerülnek érvényesítésre, amikor a rekordokat a rendszer egy másik mentési fájlba írja. Ezek az információk biztosítják, hogy a rekordok egymás utáni sorrendben kerüljenek feldolgozásra, és hogy nem módosultnak. | | | |
- A megváltozott rekordot nem lehet írni, amíg az vissza nem tért egy másik mentési fájlból. Azt a rekordot nem lehet írni, amely nem a következő a sorrendben. Ha mégis a fentiekkel próbálkozik, akkor a rendszer egy kilépés üzenetet küld a hibáról. | | |
- v A mentési fájl rekordjait csak akkor lehet olvasni, ha már az egész fájl kiírásra került. |
- v Az adatok vége (FEOD) funkció a kimenetre és a bemenetre is érvényes. |
- A kimeneti fájloknál a FEOD jelzi a fájl végét annak a programnak, amely a műveletet végzi.

|

<span id="page-22-0"></span>A rendszer a fájlba írja a pufferelt kimeneti rekordokat, nehogy elvesszenek a FEOD művelet után. A kimeneti |

fájloknál a pufferelt rekordok csak akkor vesznek el, ha a job vagy a rendszer meghibásodik. |

#### *Mentési fájl fájlfüggő attribútumai* |

| | |

- v A következő fájlfüggő attribútumok kerülnek alkalmazásra a mentési fájl megnyitásánál: |
- A bemeneti műveleteknél az olvasási műveletre visszatérő első rekord a fájl megnyitásánál a POSITION paraméterben megadott rekord lesz. Az első rekord kiolvasása után az összes fennmaradó rekord sorrendben tér vissza a fájl végéig.
- A kimeneti műveleteknél a fájlban lévő rekordokhoz a rekordok végére adhatók új rekordok (az EXTEND paraméterrel). A mentési fájl minden rekordja tartalmaz sorrend információt. A rendszer ennek alapján bizonyosodik meg arról, hogy a rekord nem lett kihagyva, illetve hogy már ki lett írva. | | |
- Ha a magas szintű nyelvet használó programban nincs meghatározva a rekordhosszúság, akkor a rekord hossza 528 byte lesz. Ha a program megadja a rekord hosszúságot, akkor annak 528 byte-nak kell lenni. | |
- v A mentési fájloknál nem lehet megadni az olvasási vagy írási műveletekhez fájlfüggő paramétereket (például: formátum nevet). A megadott fájlfüggő paramétereket a rendszer figyelmen kívül hagyja. | |

#### **Mentési fájl sérülése** |

A mentési fájl részlegesen sérült, ha egy rekord olvasása vagy egy objektum helyreállítása a fájlból háttértár hibába ütközik. A háttértár károsodott részén lévő objektumokon kívül minden más objektumot helyre lehet állítani a | részlegesen sérült mentési fájlból. Azokat az objektumokat, amelyek a mentési fájlban a háttértár sérült részében vannak, nem lehet helyreállítani. Ha egy fájlnak részlegesen sérült megjelölése van, akkor addig nem adhat hozzá új rekordot, amíg a tartalmát nem törli. | | | |

A mentési fájlnak lehet olyan részleges sérülése is, amely nincs kapcsolatban a háttértár hibákkal. Részleges sérülési | üzenetet kapunk a SAVSAVFDTA művelet közben is, ha a rendszer nagyon elfoglalt. Az üzenet oka, hogy a rendszer nem tudott befejezni egy belső műveletet a megadott intervallumon belül. Az üzenet gyakrabban jelenik meg, ha a | SAVSAVFDTA job alacsony prioritáson fut, és a rendszeren gyakori interaktív letöltés van. Mindenesetre a | SAVSAVFDTA jobot többé nem lehet végrehajtani a mentési fájlból. Az SAVF objektumait ebben az esetben az RSTOBJ paranccsal lehet visszaállítani a rendszerre. | | |

### **Hálózati fájlok küldése** |

A Küldés a hálózaton (SNDNETF) paranccsal csak adatbázisfájl membereket vagy mentési fájlokat lehet küldeni. Az | SNDNETF parancs egy mentési fájlt hoz létre, és ebbe másolja bele az információkat. A hálózati fájl addig nem lesz | benne a mentési műveletben a cél rendszeren, amíg a hálózati fájl meg nem érkezik. Ha a fájlt már fogadták a Hálózati | fájl fogadása (RCVNETF) paranccsal, akkor a forrásrendszeren lévő másolat nem kerül mentésre. Az információk | mentését a cél rendszeren kell elvégezni. |

Vannak olyan objektumok (például: programok vagy parancsok), amelyeket egy mentési fájlba kell menteni, mielőtt az |

| SNDETF paranccsal elküldenénk. L

| | | | **Megjegyzés:** Ne mentse el az objektumokat az aktuális kiadási szintű rendszeren a mentési fájlba a mentési parancs TGTRLS(\*PRV) paramétere nélkül, ha az objektumokat egy előző kiadási szinten lévő rendszerre kívánja elosztani. Megadhatja a TGTRLS(VxRxMx) paramétert is a mentési parancsban, ahol a (VxRxMx) az előző kiadási szint értéke. Az előző kiadás szabályai erre a kiadásra is érvényesek.

#### **Virtuális optikai adathordozó használatának megfontolása** |

A virtuális optikai adathordozóval közvetlenül a rendszer lemezegységeire mentheti a képeket ami kényelmesebb, rugalmasabb, és sok esetben gyorsabb is. Az alábbi példahelyzetek a virtuális optikai adattárolók mentési környezetben való használatát mutatják be. | | |

#### **Felügyelet nélküli mentések** |

A virtuális optikai adathordozó használata a felügyelet nélküli mentéseknél előnyös, mert kiküszöböli a felügyelet |

nélküli mentést esetlegesen megakasztó adathordozó hibákat. Ha nem oszt ki elegendő helyet a menteni kívánt |

információk számára a képfájl katalógusban, akkor a virtuális optikai adattároló az automatikus betöltés szolgáltatással |

további, az utolsó betöltött képfájllal azonos kapacitású képfájlokat hoz létre, feltéve hogy van rendelkezésre álló lemez |

tárterület. Automatikus betöltést kell megadnia a válaszlistában - MSGID(OPT149F) - ahhoz, hogy az üzenetek ne | szakítsák meg a felügyelet nélküli mentést. |

#### **Fizikai adathordozó többszörözhetősége** |

Ha a mentés egy virtuális optikai adathordozóra befejeződött, akkor bármikor áthelyezheti egy fizikai adathordozóra a | rendszerműveletekkel való ütközés nélkül. Az adatfolyam fájlokat a virtuális optikai mentésből egy másik rendszerre is | átviheti FTP kapcsolaton keresztül. Ha több szerverrel rendelkezik, akkor a stratégia lehet az egyes rendszerek virtuális optikai adathordozóra mentése, majd az adatfolyam fájlok FTP kapcsolaton keresztüli továbbítása egyetlen szerverre, ahol a fizikai adathordozóra való mentést végzi. A virtuális képfájlokat szalagra is mentheti optikai formátumban, vagy az Optikai többszörözés (DUPOPT) paranccsal a képfájlt egy optikai adathordozóra mentheti. |  $\blacksquare$ | |

**Megjegyzés:** A katasztrófa utáni helyreállításkor a helyreállítás megkezdéséhez rendelkeznie kell a Licensed Internal Code-ot és az operációs rendszert tartalmazó fizikai adathordozóval. Ha a katasztrófa elleni védelmi stratégia részeként végez mentést virtuális optikai adathordozóra, akkor a Licensed Internal Code-ot és az operációs rendszert fizikai adathordozóra kell mentenie a virtuális képfájlokból. Hozzáféréssel kell rendelkeznie az összes saját felhasználói adatához a távoli rendszeren és a fizikai adathordozón. | | | | |

#### **Kumulatív PTF rekord mentése** |

Ha a javítások CD-n kapja, akkor a javításokat telepítheti egy képfájl katalógusból. Az alkalmazott javítások teljes rekordjának fenntartása érdekében ezeket a virtuális PTF képfájlokat egy adathordozóra másolhatja. Később egy | helyreállítási műveletben visszaállíthatja a kumulatív PTF képfájlokat és automatikusan telepítheti azokat a képfájl | katalógusból. | |

#### **Mentés virtuális optikai adathordozóra**  $\blacksquare$

Ha az adatokat virtuális optikai adathordozóra szeretné menteni, akkor végezze el az alábbi lépéseket.  $\|$ 

- 1. Győződjön meg róla, hogy a szerver rendelkezik elegendő szabad lemezterülettel a mentési művelethez létrehozásra kerülő összes virtuális képfájl számára. | |
- 2. Hozzon létre egy virtuális optikai eszközt. |

CRTDEVOPT DEVD(virtuális-eszköz-neve) RSRCNAME(\*VRT) ONLINE(\*YES) TEXT(szöveges-leírás)

- 3. Kapcsolja be a virtuális optikai eszközt. |
	- VRYCFG

|

| |

| |

|

```
CFGOBJ(virtuális eszköz neve) CFGTYPE(*DEV) STATUS(*ON)
```
4. Hozzon létre egy képfájl katalógust a mentési művelethez. |

```
CRTIMGCLG IMGCLG(katalógus-neve)
DIR(katalógus-elérési-útja) CRTDIR(*YES) TEXT(képfájl-leírás)
```

```
5. Adjon hozzá egy 48MB-tól 16GB-ig terjedő méretű új képfájl katalógust. Ha SAVSYS parancsot hajt végre, akkor
       az első kötetnek legalább 1489 MB-osnak kell lennie, hogy a Licensed Internal Code-ot tárolni tudja. Ha a teljes
       operációs rendszert menteni szeretné, akkor adjon hozzá egy 4GB méretű új képfájl katalógus bejegyzést. Ha a
       képfájl katalógusokat később fizikai adathordozóra szeretné többszörözni, akkor olyan virtuális képfájl méretet
       válasszon, amely megegyezik annak az adathordozónak a méretével, amelyre később írni szeretne.
|
|
|
|
|
```

```
ADDIMGCLGE IMGCLG(katalógus-neve) FROMFILE(*NEW)
|
```

```
TOFILE(fájl-neve) IMGSIZ(*DVD4700) TEXT(szöveges-leírás)
|
```

```
ADDIMGCLGE IMGCLG(katalógus-neve) FROMFILE(*NEW)
|
```

```
TOFILE(fájl-neve) IMGSIZ(*CD650) TEXT(szöveges-leírás)
|
```
Ismételje meg ezt a lépést az összes képfájlra. A képfájlokat olyan sorrendben kell hozzáadnia, amilyen sorrendben majd vissza szeretné állítani azokat. A virtuális képfájlok áthidaló szolgáltatást biztosítanak a sorozatszámok egyik kötetről a másikra való folytatásával. | | |

6. Töltse be a képfájl katalógust. Ez a lépés hozzárendeli a virtuális optikai eszközt a képfájl katalógushoz. Egy virtuális optikai eszközhöz egyszerre csak egy képfájl katalógust lehet hozzárendelni. | | |

```
LODIMGCLG IMGCLG(katalógus-neve)
```

```
DEV(virtuális-eszköz-neve) OPTION(*LOAD)
```
7. Inicializálja az új kötetet. |

<span id="page-24-0"></span>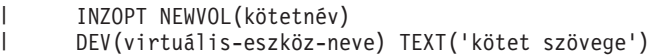

Ismételje meg ezt a lépést az összes inicializálandó új képfájlhoz. A WRKIMGCLGE (Képfájl katalógus |

- bejegyzések kezelése) paranccsal válassza ki az inicializálandó képfájlt, vagy a LODIMGCLGE (Képfájl katalógus bejegyzés betöltése vagy törlése) paranccsal folytassa az inicializálást a következő kötettel. | |
- LODIMGCLGE IMGCLG(könyvtárnév) IMGCLGIDX(2) OPTION(\*MOUNT) |
- LODIMGCLGE IMGCLG(könyvtárnév) IMGCLGIDX(1) OPTION(\*MOUNT) |
- Ha befejezte az új kötetek inicializálását, akkor hagyja az első bejegyzést felépített állapotban. |
- 8. Futtassa a mentés parancsot a kívánt mentési művelettel, és adja meg a virtuális optikai eszközt a DEV paraméterben. | |

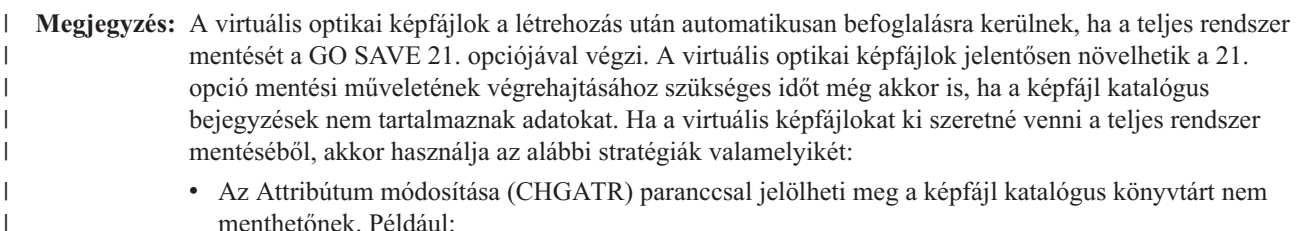

CHGATR OBJ('/MYINFO') ATR(\*ALWSAV) VALUE(\*NO)

- v A Képfájl katalógus betöltése (LODIMGCLG) paranccsal állíthatja kész állapotba a képfájl katalógust. A kész állapotú képfájl katalógusokat a rendszer kihagyja a mentésből.
- v A felügyelt mentéseknél a kihagyásra kerülő képfájl katalógus könyvtárakat az Objektum mentése (SAV) parancsban adhatja meg.

### **Szalagok és egyéb adathordozók forgatása**

A jó mentési eljárásoknak fontos részét képezi az a tény, hogy egynél több mentési adathordozó készletet alkalmaznak. A helyreállítás végrehajtásakor lehet, hogy egy régi adathordozó készlethez kell visszatérni az alábbi esetekben:

- A legfrissebb készlet sérült.
- v Olyan programozási hibát tár fel, amely hatással lehet a legfrissebb mentési adathordozón mentett adatokra.

Legalább három adathordozó készlet használata javasolt az alábbiak szerint:

1. mentés da készlet<br>2. mentés da Bassalet 2. mentés 3. mentés C készlet 4. mentés A készlet 5. mentés B készlet<br>6. mentés C készlet C készlet

Stb.

| | | | | |

> Többek tapasztalata szerint a legjobb megközelítés az, ha a hét minden napjához külön adathordozó készlet áll rendelkezésre. Ez leegyszerűsíti az adathordozók kezelését végző operátor dolgát.

### **Adathordozók és szalagmeghajtók előkészítése**

Az optikai adathordozó eszközök nem szorulnak olyan sűrű tisztításra, mint a szalagmeghajtók. A szalagegységeket rendszeresen tisztítani kell. Az olvasó/írófejek magukra gyűjtik a port és egyéb szennyeződéseket, amelyek hibákat okozhatnak a szalag olvasásakor és írásakor. Emellett a szalagegységet meg kell tisztítani huzamosabb idejű használat előtt, illetve új szalagok használatba vételekor. Az új szalagok hajlamosak több szennyeződést hagyni a szalagegység olvasó/írófejein. Az egyedi ajánlásokat a használt szalagegység kézikönyvében találja.

<span id="page-25-0"></span>A szalagokat a Szalag inicializálása (INZTAP) paranccsal vagy az iSeries navigátorban elérhető szalag formázási funkcióval inicializálja. Az optikai adathordozókat az Optikai inicializálás (INZOPT) paranccsal kell inicializálni. A parancsok előkészítik az adathordozót, és a CLEAR paraméter megadásakor az adathordozó valamennyi adatát fizikailag is törlik.

Szalagok használata esetén a szalagra írás előtt meghatározhatja a formátumot (vagy a bit/hüvelykben mért sűrűséget). Ezt a szalag inicializálásakor futtatott INZTAP parancs paramétereiben lehet megadni.

Az optikai adathordozó formátuma meghatározható. Több optikai adathordozó típus is egy adott formátumot igényel. A formátum kiválasztását biztosító törölhető adathordozóknál az \*UDF formátumot kell alkalmazni, ha az optikai adathordozót mentési és helyreállítási célokra kívánja használni.

Használhatja a GO BACKUP menü 21. menüpontját (Szalagok előkészítése) is. Ez a megoldás egyszerű módszert kínál az adathordozó inicializálására "Az adathordozók elnevezése és címkézése" szakaszban megadotthoz hasonló elnevezési megállapodással.

### **Az adathordozók elnevezése és címkézése**

Ha minden adathordozót névvel inicializál, akkor ez megkönnyíti az operátorok munkáját, amikor a mentési művelethez a megfelelő adathordozót kell betölteniük. Az adathordozók nevét úgy kell megválasztani, hogy ez alapján könnyen megállapítható legyen, melyik készlethez tartoznak. Az alábbi táblázat egy egyszerű mentési stratégia adathordozóinak inicializálására és külső felcímkézésére mutat be egy példát. Az INZTAP és INZOPT parancsok minden egyes adathordozó kötethez létrehoznak egy címkét. Minden címke rendelkezik egy előtaggal, amely a hét napjait jelzi (A - Hétfő, B - Kedd, stb.) az operátor számára.

#### **Megjegyzések:**

- 1. A különféle mentési stratégiák tervezésével kapcsolatban további információkat a Mentési és helyreállítási stratégia tervezése témakörben talál.
- 2. Az optikai adathordozó kötetek címkézéséhez legfeljebb 30 karakter használható. További információkat az Optikai

támogatás könyvben talál.

*7. táblázat: Adathordozók elnevezése egyszerű mentési stratégia esetén*

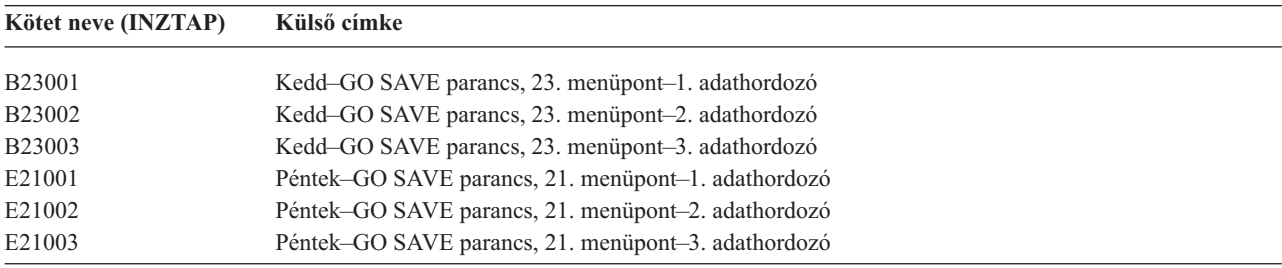

Egy közepes mentési stratégia adathordozóinak elvevezése és címkéi például a következők lehetnek:

*8. táblázat: Adathordozók elnevezése közepes mentési stratégia esetén*

| Kötet neve         | Külső címke                                          |  |
|--------------------|------------------------------------------------------|--|
| E21001             | Péntek–GO SAVE parancs, 21. menüpont–1. adathordozó  |  |
| E21002             | Péntek-GO SAVE parancs, 21. menüpont-2. adathordozó  |  |
| <b>AJR001</b>      | Hétfő-Naplófogadók mentése-1. adathordozó            |  |
| AJR002             | Hétfő-Naplófogadók mentése-2. adathordozó            |  |
| ASC <sub>001</sub> | Hétfő-Megváltozott objektumok mentése-1. adathordozó |  |
| ASC002             | Hétfő-Megváltozott objektumok mentése-2. adathordozó |  |
| <b>BJR001</b>      | Kedd-Naplófogadók mentése-1. adathordozó             |  |
| <b>BJR002</b>      | Kedd-Naplófogadók mentése-2. adathordozó             |  |

| Kötet neve    | Külső címke                                       |
|---------------|---------------------------------------------------|
| <b>B23001</b> | Kedd-GO SAVE parancs, 23. menüpont-1. adathordozó |
| B23002        | Kedd-GO SAVE parancs, 23. menüpont-2. adathordozó |

<span id="page-26-0"></span>*8. táblázat: Adathordozók elnevezése közepes mentési stratégia esetén (Folytatás)*

Minden adathordozót lásson el külső címkével. A címkének tartalmaznia kell az adathordozó nevét, valamint a legutóbbi mentési művelet dátumát. A színes címkék megkönnyíthetik az adathordozók tárolását és keresését, például sárga jelöli az A készletet, vörös a B készletet, stb.

### **Adathordozók ellenőrzése**

A helyesen kialakított mentési eljárások ellenőrzik, hogy a megfelelő adathordozó kerül-e felhasználásra. A környezet méretétől függően az adathordozókat ellenőrizheti manuálisan, de a szerverre is rábízhatja a feladatot.

#### **Manuális ellenőrzés**

A mentési parancsok Kötet (VOL) paraméterére az alapértelmezett \*MOUNTED értéket használhatja. Ez azt mondja a szervernek, hogy a pillanatnyilag behelyezett (felszerelt) adathordozót használhatja, Ilyenkor a megfelelő adathordozók megfelelő sorrendű behelyezése az operátor feladata.

#### **Rendszer ellenőrzés**

A mentés vagy visszaállítás parancsoknak megadható a kötetazonosítók listája. A szerver ellenőrzi, hogy az operátor a helyes adathordozókat helyezte-e be, a parancsnak megfelelő sorrendben. Hiba esetén a szerver üzenetet küld az operátornak, és kéri a megfelelő adathordozó kötet behelyezését. Az operátor ilyenkor betölthet egy másik adathordozót, vagy felülbírálhatja a kérést.

Az adathordozó fájlok érvényességi dátumainak vizsgálata egy másik módszer a helyes adathordozó használatának ellenőrzésére. Ha az adathordozók ellenőrzése szempontjából az operátorokra támaszkodik, akkor a mentési műveletekben beállíthatja az Állandó (\*PERM) Lejárati dátumot (EXPDATE). Ez megakadályozza, hogy valaki véletlenül felülírja az adathordozón található fájlokat. Ha ismét használni kívánja ugyanazt az adathordozót, akkor a mentési műveletben adja meg a CLEAR(\*ALL) vagy a CLEAR(\*REPLACE) paramétert. A CLEAR(\*REPLACE) automatikusan cseréli az adathordozón lévő aktív adatokat.

Ha ellenőriztetni kívánja a szerverrel az adathordozót, akkor adjon meg egy olyan Érvényességi dátumot (EXPDATE), amely biztosítja, hogy az adathordozót ne lehessen túl hamar újrafelhasználni. Ha például a napi mentéseknél öt adathordozó készletet forgat, akkor a mentési művelet érvényességi dátumának az aktuális dátum után négy nappal álló dátumot adjon meg. A mentéseknél adja meg a CLEAR(\*NONE) paramétert, így a szerver nem írja felül a még érvényes fájlokat.

Kerülje az olyan helyzeteket, amikor az operátornak rendszeresen kell (mellőzés) választ adnia például a "Lejárt fájlok az adathordozón" üzenetekre. Ha az operátorok megszokják a rutinszerűen felbukkanó üzenetek figyelmen kívül hagyását, akkor a fontos üzeneteket is elszalaszthatják.

### **Adathordozók tárolása**

Az adathordozókat biztonságos, de könnyen hozzáférhető helyen kell tárolni. Győződjön meg róla, hogy mindegyikük rendelkezik külső címkével, és a tárolási szervezésük olyan, hogy könnyen megtalálhatja őket. Egy biztonságos, de megközelíthető helyen mindig tároljon egy teljes mentési adathordozó készletet távol a szervertől. A telephelyen kívüli tárolás kiválasztásakor gondolja át, hogy mennyi időt vesz igénybe az adathordozó megszerzése. Fontolja meg továbbá, hogy a tárolási helyen a szalagok elérhetők lesznek-e hétvégéken és ünnepnapokon. A telephelyen kívüli mentés kritikus fontosságú a telephely elvesztésekor.

### **Szalagos adathordozó hibáinak kezelése**

Szalagok olvasásakor és írásakor a hibák megjelenése normálisnak tekinthető. A mentési és visszaállítási műveletek során háromféle szalaghiba történhet:

#### **Helyreállítható hibák**

Bizonyos adathordozó eszközök támogatják az adathordozó hibák helyreállítását. A szerver ilyenkor automatikusan újrapozícionálja a szalagot, és ismét megkísérli a műveletet.

#### **Helyreállíthatatlan hibák–A feldolgozás folytatódhat**

Bizonyos esetekben a szerver nem tudja folytatni az aktuális szalag használatát, de egy új szalagon folytathatja a feldolgozást. A szerver ilyenkor egy másik szalag behelyezését kéri. A helyreállíthatatlan hibával rendelkező szalag felhasználható a visszaállítási műveletekben.

#### **Helyreállíthatatlan hibák–A feldolgozás nem folytatódhat**

Bizonyos esetekben a helyreállíthatatlan adathordozó hibák hatására a szerver megszakítja a mentési folyamatot. Az ilyen esetekre vonatkozó teendők leírását a "SAVLIB művelet közbeni [adathordozó](#page-55-0) hiba [helyreállítása"](#page-55-0) oldalszám: 50 szakasz tartalmazza.

A szalagok a használat során fizikailag elkopnak. A szalagok kopását a hibanapló rendszeres kinyomtatásával ellenőrizheti. Ehhez használja a Hibanapló nyomtatása (PRTERRLOG) parancs TYPE(\*VOLSTAT) paraméterét. A nyomtatott kimenet minden szalagkötet statisztikáit tartalmazza. Ha a szalagoknál egyedi neveket (kötetazonosítókat) használ, akkor azonosíthatja a túlzott mennyiségű olvasási vagy írási hibát okozó szalagot. Ezeket a rossz szalagokat el kell távolítani az adathordozó könyvtárból.

Ha egy szalagról feltételezi, hogy rossz, akkor a Szalag megjelenítése (DSPTAP) vagy a Szalag másolása (DUPTAP) paranccsal ellenőrizheti a szalag egységét. Ezek a parancsok a teljes szalagot beolvassák, és felismerik a nem olvasható objektumokat.

## <span id="page-28-0"></span>**4. fejezet Szerver mentése a GO SAVE paranccsal**

A GO SAVE parancs használata egyszerű lehetőséget nyújt arra, hogy a teljes rendszerről megfelelő mentéssel rendelkezzen. A GO SAVE parancs megjeleníti a Mentés menüket, amelyek a választott mentési stratégiától függetlenül egyszerű lehetőséget biztosítanak a rendszer mentésére. Érdemes a szerver telepítése után azonnal használni a GO SAVE parancs 21. menüpontját.

A GO SAVE parancs 21. menüpontja az összes mentési stratégia alapeleme. A beállítás lehetővé teszi a rendszer valamennyi adatának teljes mentését. A 21. menüpont használata után a további menüpontokkal lehetőség nyílik a rendszer bizonyos részeinek mentésére, vagy kézi mentési folyamatok alkalmazására.

Egy másik mentési módszer a Backup Recovery and Media Services (BRMS/400) segítségével oldja meg a mentési folyamatok automatizálását. A BRMS összefoglaló és könnyű megoldást nyújt a mentési és helyreállítási szükségletekre.

Az alábbi ábra szemlélteti a rendszer egyes részeinek vagy egészének mentéséhez használható parancsokat vagy menüpontokat.

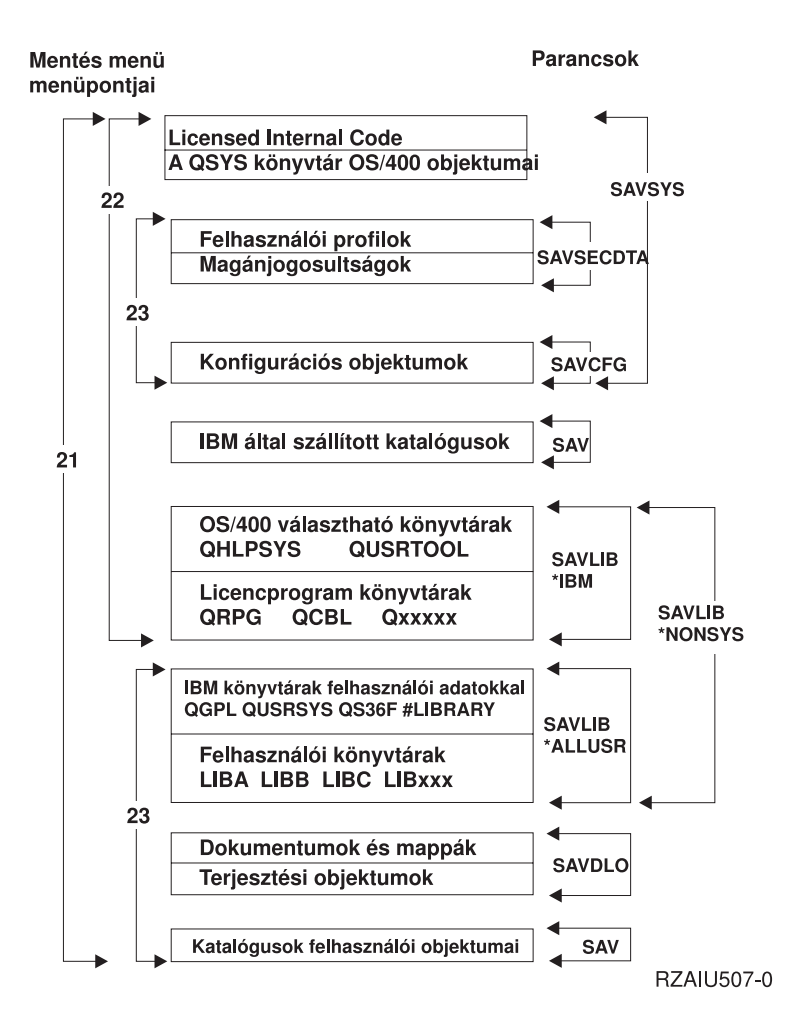

*1. ábra: Mentési parancsok és menüpontok*

A GO SAVE parancs menüpontjainak áttekintését és használati eljárásait az alábbiak foglalják össze:

- <span id="page-29-0"></span>v A "GO SAVE parancs menüpontjainak áttekintése" témakör a GO SAVE parancs indítását magyarázza el, és információkat tartalmaz a különböző GO SAVE parancsokról.
- v A GO SAVE mentési utasítások [testreszabása](rzaiubackup_welcome.htm) témakör segít az adott környezetre szabott GO SAVE lépések létrehozásában.
- v A "Teljes GO SAVE ellenőrzőlista [megjelenítése"](#page-35-0) oldalszám: 30 témakör a GO SAVE műveletek összes lépését tartalmazza. Nem biztos hogy minden lépés alkalmazható egy adott környezetre.

### **A mentési parancsok és menüpontok ábra magyarázata**

A 21. menüpont a következő parancsokat veszi igénybe az összes szükséges rendszerinformáció mentéséhez, beleértve az IBM által szállított adatokat, a biztonsági információkat, valamint a felhasználói adatokat.

- v SAVSYS menti a Licensed Internal Code-ot, a QSYS könyvtárban lévő OS/400 objektumokat, a felhasználói profilokat, a magánjogosultságokat és a konfigurációs objektumokat.
- v SAVLIB\*NONSYS menti az OS/400 választható könyvtárakat (például QHLPSYS és QUSRTOOL), a licencprogram könyvtárakat (például QRPG, QCBL és Qxxxxx), a felhasználói adatokkal is rendelkező IBM könyvtárakat (például QGPL, QUSRSYS, QS36F és #LIBRARY) és a felhasználói könyvtárakat (például LIBA, LIBB, LIBC, LIBxxx).
- v SAVDLO menti a dokumentumokat és a gyűjtőket, valamint a terjesztési objektumokat.
- v SAV menti a katalógusokban lévő objektumokat.

A 22. menüpont a következő parancsokat használja az IBM által szállított adatok és a biztonsági információk mentéséhez.

- v SAVSYS menti a Licensed Internal Code-ot, a QSYS könyvtárban lévő OS/400 objektumokat, a felhasználói profilokat, a magánjogosultságokat és a konfigurációs objektumokat.
- v SAVLIB\*IBM menti az OS/400 választható könyvtárakat (például QHLPSYS és QUSRTOOl), valamint a licencprogram könyvtárakat (például QRPG, QCBL és Qxxxxx).
- SAV menti az IBM által szállított katalógusokat.

A 23. menüpont a következő parancsokat használja az összes felhasználói információ mentéséhez.

- v SAVSECDTA menti a felhasználói profilokat és a magánjogosultságokat.
- v SAVCFG menti a konfigurációs objektumokat.
- v SAVLIB\*ALLUSR menti a felhasználói adatokkal is rendelkező IBM könyvtárakat (például QGPL, QUSRSYS, QS36F és #LIBRARY) és a felhasználói könyvtárakat (például LIBA, LIBB, LIBC, LIBxxx).
- v SAVDLO menti a dokumentumokat és a gyűjtőket, valamint a terjesztési objektumokat.
- v SAV menti a katalógusokban lévő objektumokat.

### **GO SAVE parancs menüpontjainak áttekintése**

A GO SAVE parancs menüjének megjelenítéséhez írja be a GO SAVE parancsot bármely parancssorba. A Mentés menüben több más mentési lehetőség mellett a 21., 22. és 23. menüpont látható. Az egyszeres összeadásjel (+) azt jelzi, hogy a beállítás kiválasztása a szervert korlátozott állapotba helyezi, vagyis semmilyen más művelet nem fut a rendszeren, amikor kiválasztja a menüpontot. A kettős összeadás jel (++) azt jelenti, hogy a rendszernek korlátozott állapotban kell lennie a funkció futtatása előtt.

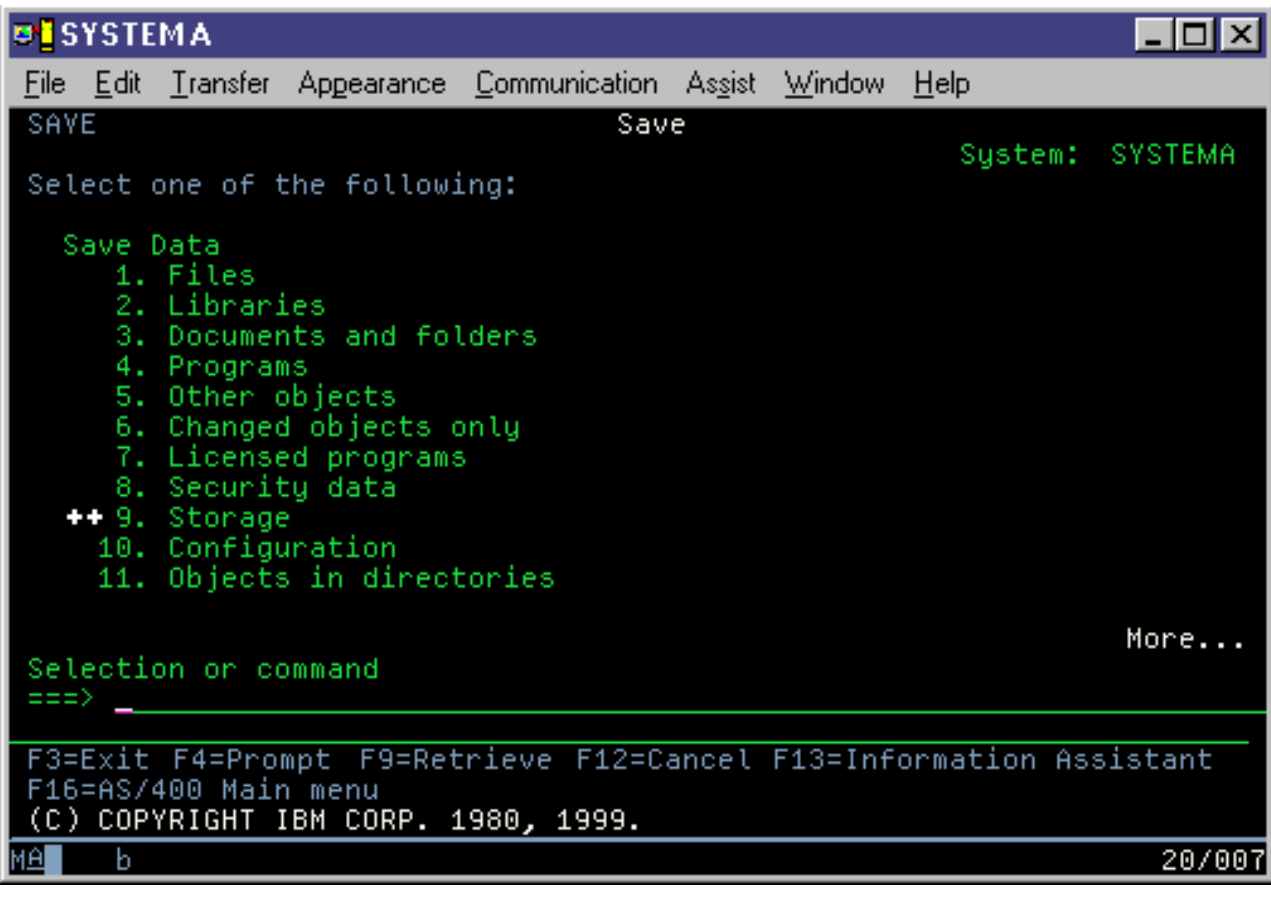

*2. ábra: Mentés menü — első képernyő*

A képernyő lapozásával további lehetőségeket jeleníthet meg:

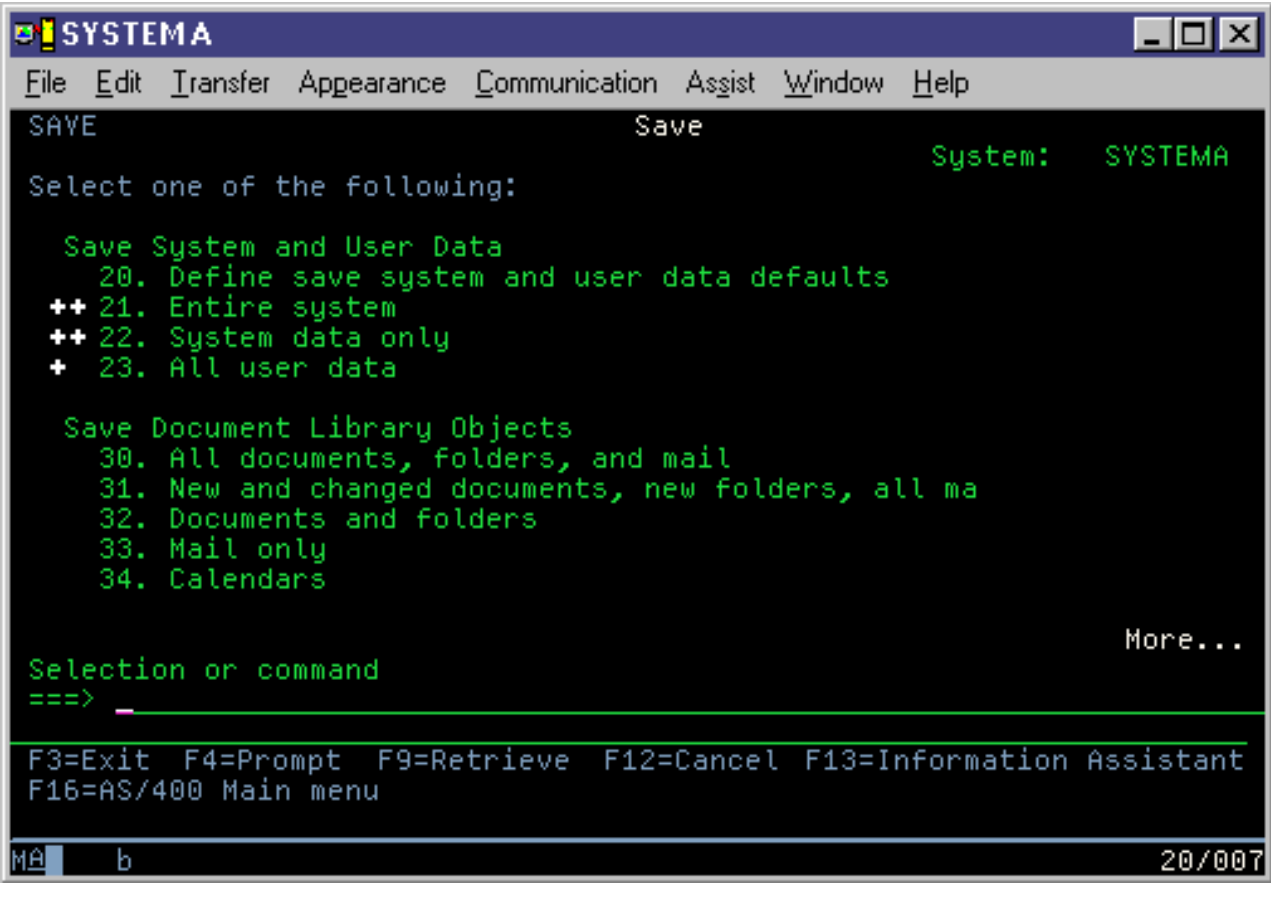

*3. ábra: Mentés menü — második képernyő*

<span id="page-32-0"></span>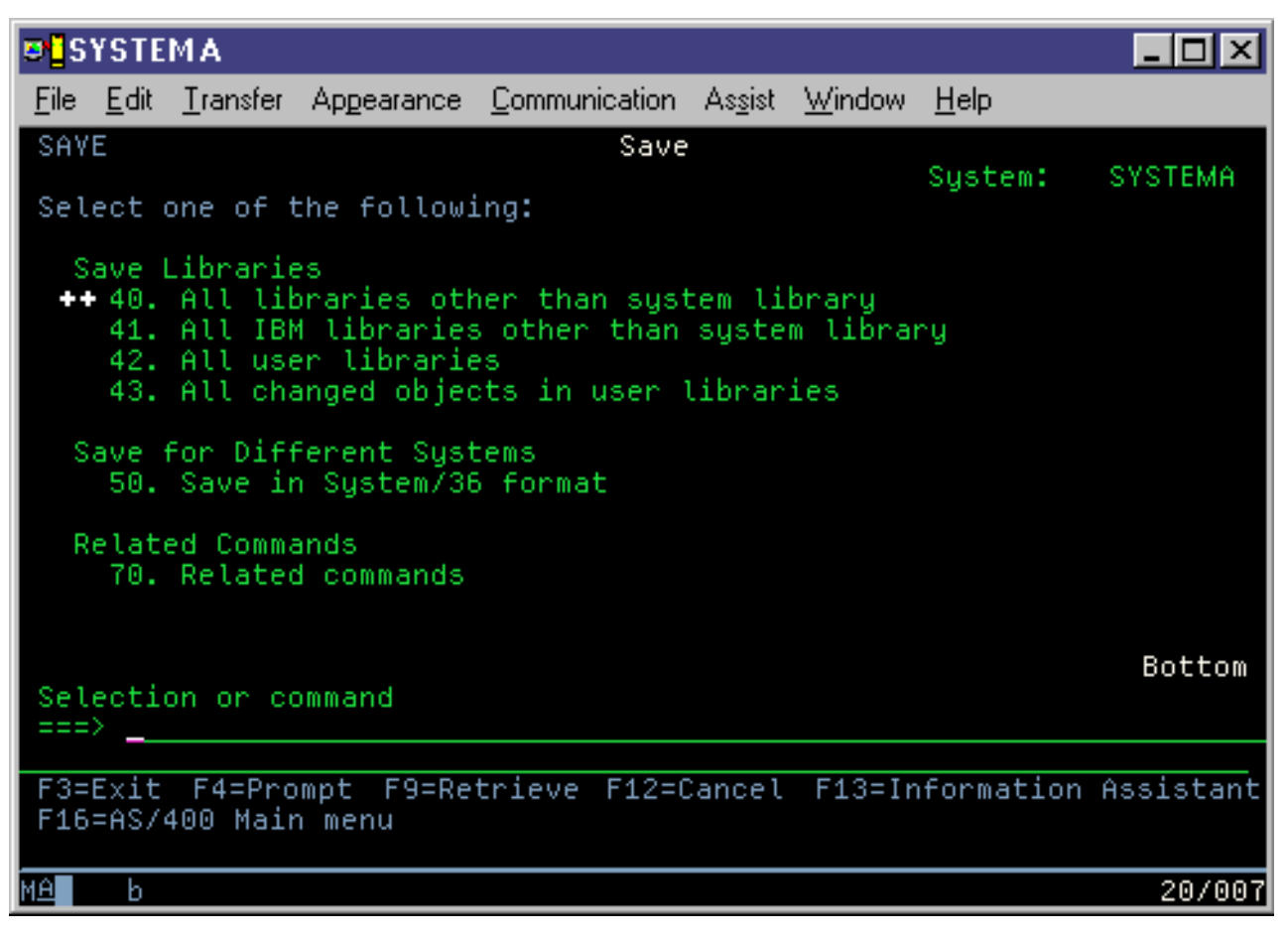

*4. ábra: Mentés menü — harmadik képernyő*

A GO SAVE parancs menüpontjainak használatáról további információkért válasszon az alábbi hivatkozások közül:

- v "Mentés menü alapértelmezések módosítása: 20. menüpont"
- v "Teljes szerver mentése: 21. [menüpont"](#page-33-0) oldalszám: 28
- v ["Rendszeradatok](#page-34-0) mentése: 22. menüpont" oldalszám: 29
- v ["Felhasználói](#page-34-0) adatok mentése: 23. menüpont" oldalszám: 29
- v "A szerver részeinek mentése a GO SAVE parancs más [menüpontjaival"](#page-35-0) oldalszám: 30
- v "Teljes GO SAVE ellenőrzőlista [megjelenítése"](#page-35-0) oldalszám: 30

### **Mentés menü alapértelmezések módosítása: 20. menüpont**

A Mentés menü 20. menüpontjával módosíthatja a GO SAVE parancs 21., 22. és 23. pontjára vonatkozó alapértelmezéseket. Ez a lehetőség leegyszerűsíti a mentési paraméterek megadását, és biztosítja, hogy az operátorok a rendszer számára legmegfelelőbb beállítást használják.

Az alapértelmezések módosításához a QUSRSYS könyvtárához és a QUSRSYS könyvtár QSRDFLTS adatterületéhez is \*CHANGE jogosultságra van szükség.

A GO SAVE parancs beírása, és a 20. menüpont kiválasztása után a rendszer megjeleníti a 21., 22. és 23. menüpontok paramétereinek alapértelmezett értékeit. Ha az első alkalommal használja a Mentés menü 20. menüpontját, akkor az IBM alapértelmezett értékei jelennek meg. A szükségleteknek megfelelően tetszőleges számú paraméter módosítható. Meghatározhat például további szalagos eszközöket, vagy módosíthatja az üzenetsor kézbesítési alapértékeit. A rendszer az új alapértelmezéseket a QUSRSYS könyvtár QSRDFLTS adatterületére menti. A QSRDFLTS adatterület létrehozására csak az IBM alapértelmezett értékeinek módosításakor kerül sor.

<span id="page-33-0"></span>Az új értékek beállítása után a későbbi mentések alkalmával nem kell foglalkozni a beállítások megadásával. Egyszerűen csak át kell tekinteni az alapértelmezett beállításokat, és az Enter megnyomásával megkezdhető az új alapértelmezett paramétereket felhasználó mentés.

Ha több osztott szerver mindegyikén azonos paraméterekkel dolgozik, akkor a beállításnak van egy további előnye. Elég az egyik szerveren beállítani a paramétereket a Mentés menü 20. menüpontjával. Ezután csak el kell menteni a QSRDFLTS adatterületet, amelyet vissza lehet állítani a többi szerveren.

### **Teljes szerver mentése: 21. menüpont**

A 21. menüpont mindent elment a szerveren, és lehetővé teszi a felügyelet nélküli mentést is. A 21. menüpont nem menti el a spool [fájlokat.](#page-82-0)

A 21. menüpont a licencprogramok, például a Domino vagy az iSeries Integration for Windows Server adatait is elmenti, amikor leállítja a hálózati szervereket. Ha a másodlagos logikai partíción Linux van telepítve, mentés készíthető arról a partícióról is a hálózati szerver leállításakor.

A 21. menüpont korlátozott állapotba helyezi a szervert. Ez azt jelenti, hogy a mentés kezdetétől a felhasználók nem érhetik el a szervert, mivel kizárólag a mentés fut rajta. Ezt kis szervereken általában éjszakánként, nagyobb szerverek esetében a hétvégeken érdemes végrehajtani. Ha felügyelet nélküli mentést ütemez, bizonyosodjon meg arról, hogy a szerver biztonságos helyen van. A mentés ütemezése után már nem tudja használni a mentést kezdeményező munkaállomást a mentés befejeződéséig.

**Megjegyzés:** Ha független lemeztárakra ment információkat, akkor a 21. menüpont használata előtt győződjön meg arról, hogy elindította (vary on) őket. További információkat talál a [Független](#page-55-0) ASP-k mentése című részben.

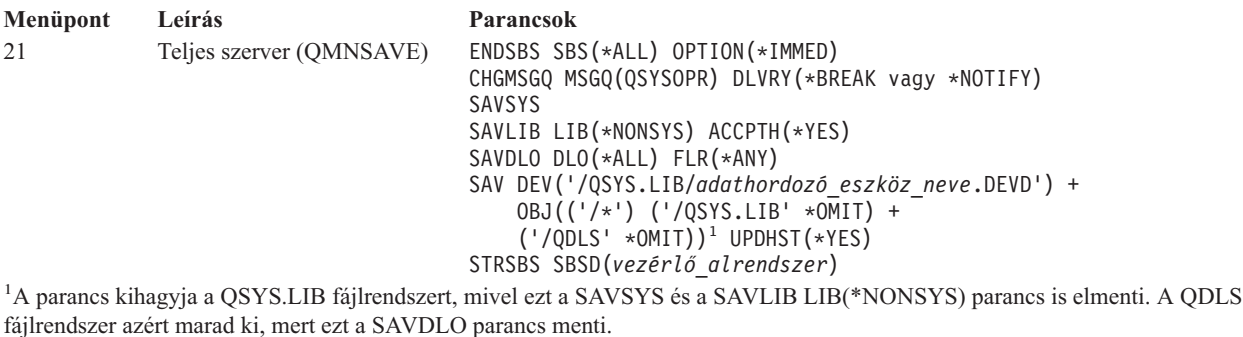

"Teljes GO SAVE ellenőrzőlista [megjelenítése"](#page-35-0) oldalszám: 30 lépésenként leírt útmutatásokat tartalmaz a teljes szerver

mentéséről a GO SAVE parancs 21. menüpontjának használatával.

### <span id="page-34-0"></span>**Rendszeradatok mentése: 22. menüpont**

A 22. menüpont csak a rendszeradatokat menti. Semmiféle felhasználói adat mentésére nem kerül sor. A 22. menüpont korlátozott állapotba helyezi a szervert. Ez azt jelenti, hogy a felhasználók nem érhetik el a szervert, mivel kizárólag a mentés fut rajta.

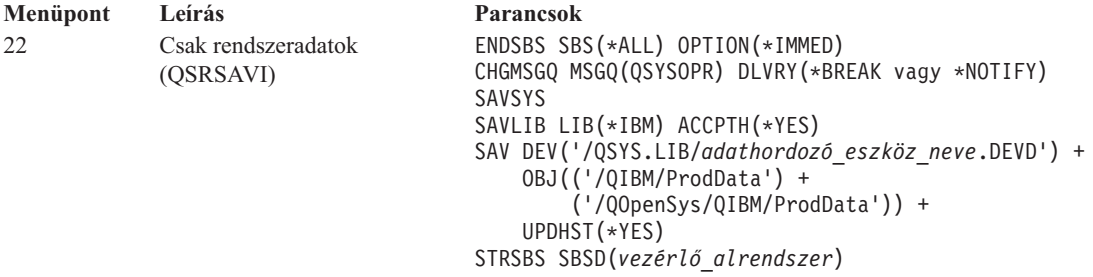

"Teljes GO SAVE ellenőrzőlista [megjelenítése"](#page-35-0) oldalszám: 30 lépésenként leírt útmutatásokat tartalmaz a rendszeradatok mentéséről a GO SAVE parancs 22. menüpontjának használatával.

### **Felhasználói adatok mentése: 23. menüpont**

A 23. menüpont az összes felhasználói adatot elmenti. Ebbe beletartoznak a fájlok, rekordok és minden más, amelyet a felhasználók visznek fel a szerverre. A 23. menüpont korlátozott állapotba helyezi a szervert. Ez azt jelenti, hogy a felhasználók nem érhetik el a szervert, mivel kizárólag a mentés fut rajta.

**Megjegyzés:** Ha független lemeztárakra ment információkat, akkor a 23. menüpont használata előtt győződjön meg arról, hogy elindította (vary on) őket. További információkat talál a [Független](#page-55-0) ASP-k mentése című részben.

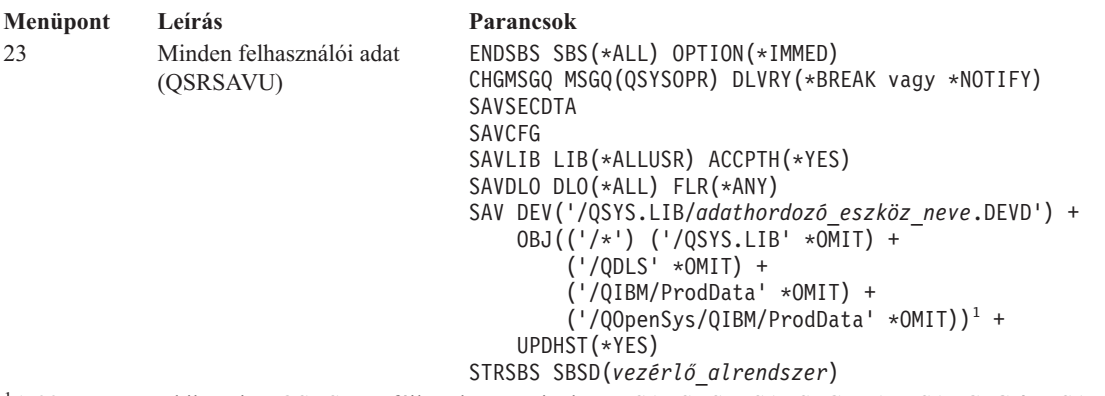

<sup>1</sup>A 23. menüpont kihagyja a QSYS.LIB fájlrendszert, mivel ezt a SAVSYS, a SAVSECDTA, a SAVCFG és a SAVLIB LIB(\*ALLUSR) parancsok is elmentik. A QDLS fájlrendszer azért marad ki, mert ezt a SAVDLO parancs menti. A 23. menüpont ezenkívül kihagyja a /QIBM és a /QOpenSys/QIBM katalógusokat, mivel ezek IBM által szállított objektumokat tartalmaznak.

"Teljes GO SAVE ellenőrzőlista [megjelenítése"](#page-35-0) oldalszám: 30 lépésenként leírt útmutatásokat tartalmaz a felhasználói adatok mentéséről a GO SAVE parancs 23. menüpontjának használatával.

### <span id="page-35-0"></span>**A szerver részeinek mentése a GO SAVE parancs más menüpontjaival**

A GO SAVE parancsból az alábbi lehetőségek érhetők még el.

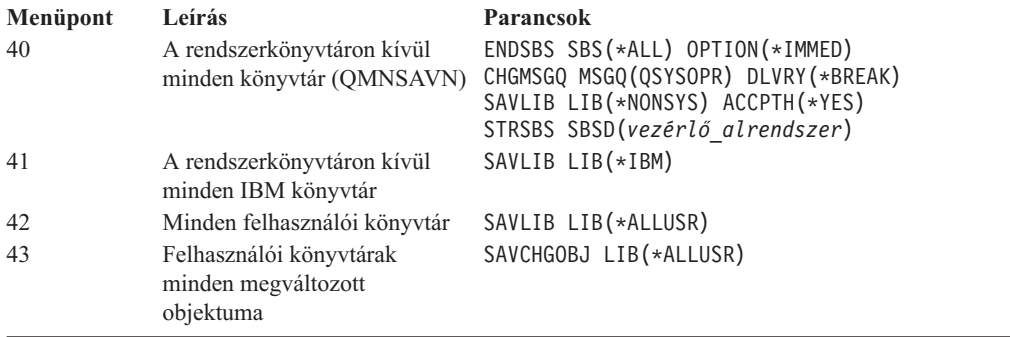

A szerver különböző részeinek CL parancsok felhasználásával végrehajtott mentéséről az alábbi szakasz tartalmaz további információkat: 5. fejezet, "A szerver részeinek kézi mentése", [oldalszám:](#page-46-0) 41.

### **Teljes GO SAVE ellenőrzőlista megjelenítése**

A GO SAVE parancs 21., 22. és 23. menüpontjának alkalmazásakor használja az alábbi ellenőrzőlistát. Ha alkalmazható, akkor válassza ki a szükséges lehetőséget. Ha szükségesnek találja, akkor az eljárás során kinyomtathatja a rendszerinformációkat. Ha nem kívánja, hogy a Mentés menü parancsa automatikusan kinyomtassa a rendszerinformációkat, akkor az információk kinyomtatására vonatkozó részletes útmutatásokat lásd: ["Rendszerinformációk](#page-41-0) kinyomtatása" oldalszám: 36.

Az ellenőrzőlista egyes lépései lehet, hogy nem alkalmazhatók saját rendszerénél. A "Mentésre ható [választható](#page-44-0) beállítások [azonosítása"](#page-44-0) oldalszám: 39 témakör információi segítségével határozhatja meg, hogy használ-e választható szolgáltatásokat a környezetben. Ha nem biztos abban, hogyan konfigurálták a rendszert, keresse meg a rendszergazdát.

Az ellenőrzőlista használatának alternatívájaként a GO SAVE mentés [testreszabása](rzaiubackup_welcome.htm) segítségével a saját mentési környezetre szabott utasításkészletet hozhat létre.

**FIGYELEM:** Ha az eServer hardverkezelési konzolt (HMC) használja, akkor a GO SAVE 21-es opcióján kívül a | HMC mentését is el kell végeznie a rendszer teljes mentéséhez. A HMC mentéséről a HMC mentése témakörben talál | részletes információkat.  $\blacksquare$ 

- 1. Jelentkezzen be egy olyan felhasználói profillal, amely rendelkezik a \*SAVSYS és \*JOBCTL speciális jogosultságokkal, valamint engedélye van a különféle típusú szerver erőforrások megtekintésére. (A QSECOFR felhasználói profil az összes ilyen jogosultságot tartalmazza.) Ezek a jogosultságok biztosítják, hogy a szervert a megfelelő állapotba helyezhesse, és elmenthessen mindent.
- 2. A virtuális optikai képfájlok jelentősen növelhetik a 21. opció mentési műveletének végrehajtásához szükséges időt még akkor is, ha a képfájl katalógus bejegyzések nem tartalmaznak adatokat. Ha a virtuális képfájlokat ki szeretné venni a teljes rendszer mentéséből, akkor használja az alábbi stratégiák valamelyikét: |
	- v Az Attribútum módosítása (CHGATR) paranccsal jelölheti meg a képfájl katalógus könyvtárt nem menthetőnek. Például:
		- CHGATR OBJ('/MYINFO') ATR(\*ALWSAV) VALUE(\*NO)
	- v A Képfájl katalógus betöltése (LODIMGCLG) paranccsal állíthatja kész állapotba a képfájl katalógust. A kész állapotú képfájl katalógusokat a rendszer kihagyja a mentésből.
	- v A felügyelt mentéseknél a kihagyásra kerülő képfájl katalógus könyvtárakat az Objektum mentése (SAV) parancsban adhatja meg.
	- 3. Ha a mentési menü 21. vagy 23. menüpontjával független háttértárakat is menteni akar, tegye őket elérhetővé, mielőtt bezárná az iSeries navigátort.

| |

| | | | | | |
**Megjegyzés:** Ha a szerver földrajzilag tükrözött független ASP-ket tartalmaz, akkor ajánlott ezek kivétele ebből a GO SAVE parancsból, az ASP-k nem elérhetővé tételével. A földrajzilag tükrözött független ASP-ket ettől a GO SAVE művelettől elkülönítve kell elmenteni. Ha a földrajzilag tükrözött ASP-k elérhetők a GO SAVE művelet közben, akkor a földrajzi tükrözés felfüggesztésre kerül amikor a rendszer korlátozott állapotba kerül. A tükrözés mentés utáni folytatásakor teljes szinkronizálásra van szükség. A szinkronizálás igen hosszú folyamat lehet.

További információkat talál a Lemeztár indítása és a [Független](#page-55-0) ASP-k mentése című részekben.

4. Ha fürtözött környezetben dolgozik, és úgy akar független háttértárakat menteni, hogy ne okozzon hibát, vagy egy csomópont fürtözött környezetét akarja menteni, állítsa le a fürt erőforrás csoportot és a fürtözést, mielőtt leállítaná az alrendszereket.

Használja az End Cluster Resource Group ENDCRG és az End Cluster Node ENDCLUNOD parancsokat. Olvassa el a Simple Cluster Management segédprogram online súgóját vagy a Fürtözés című részt.

5. Ha rendelkezik OptiConnect vezérlőkkel, akkor a mentési művelet előtt állítsa le azokat. Az OptiConnect vezérlőket az alrendszerek leállítása vagy a teljes szerver mentésének megkezdése előtt, illetve az előtt kell leállítani, hogy a QSOC alrendszer befejeződne. Ha az alrendszerek befejezése előtt nem állítja le az OptiConnect vezérlőket, akkor az alrendszerek állapota meghibásodott lesz, a szerver sérültnek jelöli meg őket, és nem menti

azokat. További információk: OptiConnect for OS/400 .

- 6. Ha IBM WebSphere MQ for iSeries, V5.3 (5724-B41) terméket használ, akkor a szerver mentése előtt el kell némítania a WebSphere MQ, V5.3 programot. A WebSphere MQ, V5.3 elnémításáról az *MQSeries for OS/400 Administration, GC33–1356* könyvben talál utasításokat.
- 7. Ha a mentést azonnal futtatni kívánja, akkor ellenőrizze, hogy a szerveren nincsenek futó jobok: írja be a WRKACTJOB parancsot.

Ha a mentést később tervezi végrehajtani, akkor küldjön üzenetet az összes felhasználónak, hogy mikor lesz elérhetetlen a szerver.

- 8. Írja be egy parancssorba a GO SAVE parancsot a Mentés menü megjelenítéséhez.
- 9. Ha a szervert felügyelt módban kívánja menteni, akkor menjen a következő lépéshez: 11.
- 10. Felügyelet nélküli mentési művelet végrehajtásához folytassa az alábbi lépésekkel. A felügyelet nélküli mentésnél a mentési folyamat nem fog leállni a megválaszolatlan üzenetek miatt.
	- a. Jelenítse meg a válaszlista sorszámait, és határozza meg, mely számok használhatók: WRKRPYLE
	- b. Ha az MSGID(CPA3708) még nincs benne a válaszlistában, akkor adja hozzá. Az *xxxx* helyére adjon meg egy használaton kívüli sorszámot 1 és 9999 között:

```
ADDRPYLE SEQNBR(xxxx) +
         MSGID(CPA3708) +
         RPY('G')
```
| | | | |

- c. Ha virtuális optikai adathordozót használ mentési adathordozónak, akkor automatikus betöltést kell megadnia a válaszlistában - MSGID(OPT149F) - ahhoz, hogy az üzenetek ne szakítsák meg a felügyelet nélküli mentést. Ha szükséges, akkor a virtuális optikai adattároló az automatikus betöltés szolgáltatással további, az utolsó betöltött képfájllal azonos kapacitású képfájlokat hoz létre, feltéve hogy van rendelkezésre álló lemez tárterület.
	- d. Módosítsa a jobot, hogy használhassa a válaszlistát, és értesítést kapjon az elküldött megszakítási üzenetekről: CHGJOB INQMSGRPY(\*SYSRPYL) BRKMSG(\*NOTIFY)
	- **Megjegyzés:** Lehetőség van alapértelmezés beállítására is, így a 21., 22. vagy 23. menüpont kiválasztásakor a szerver mindig a válaszlistát használja. Az alapértelmezés beállításához válassza a Mentés menü [21.](#page-32-0) [menüpontját.](#page-32-0) A Rendszer válaszlista használata mezőben adjon meg egy Y-t.
- 11. Válassza a mentés menü 21., 22. vagy 23. menüpontját, és nyomja meg az Entert.

Megjelenik a kiválasztott menüpont funkcióját leíró képernyő.

12. A képernyő elolvasása után nyomja meg az Entert a folytatáshoz. A Specify Command Defaults képernyőt látja:

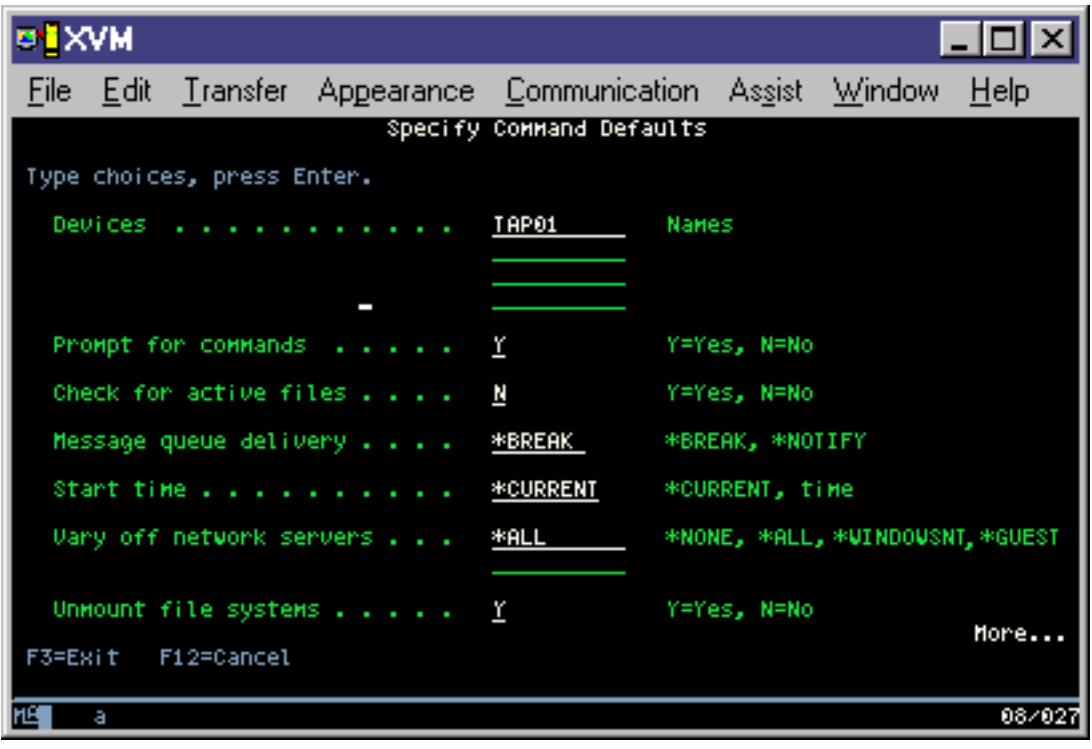

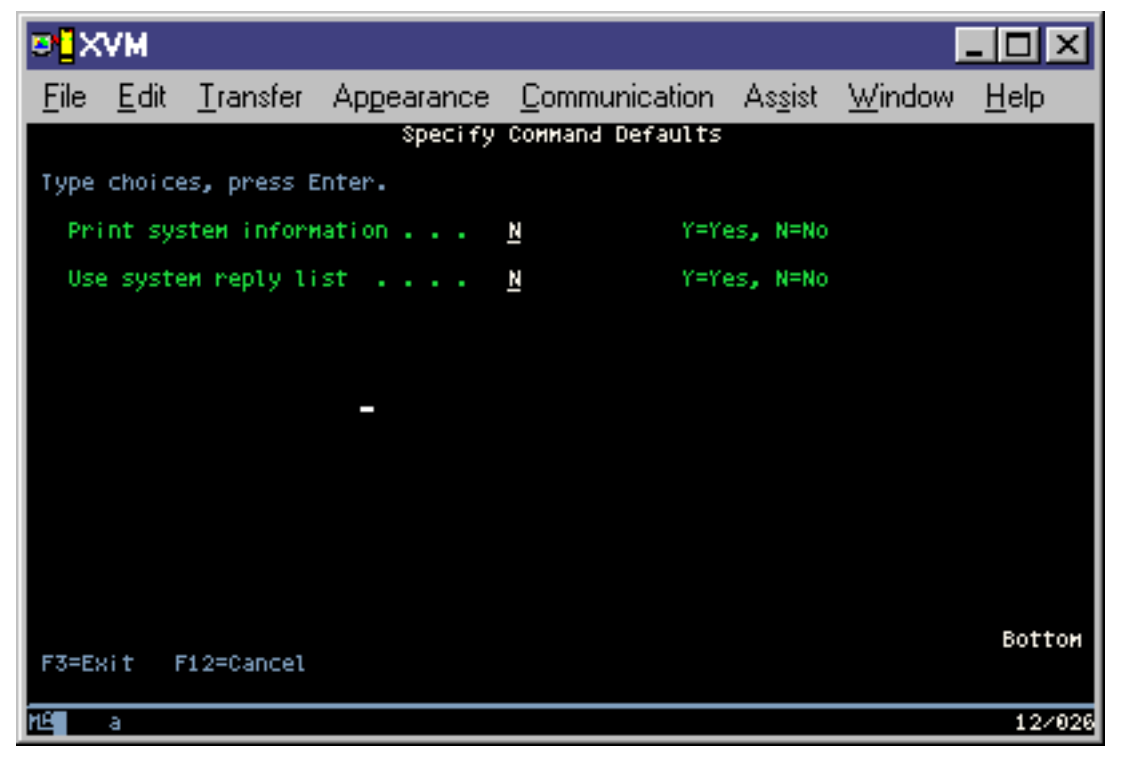

13. Írja be az *Eszközök* mező értékeit. Legfeljebb négy szalagos adathordozó eszköz neve adható meg. Ha egynél több eszközt ad meg, akkor a szerver az aktuális szalag megtelésekor automatikusan átkapcsol a következő szalagos eszközre. DVD-RAM optikai adathordozó eszközből csak egy adható meg.

A 21. és 22. menüpontoknak megadott első eszköznek az alternatív IPL eszköznek kell lennie. Ha másik szerver telepítéséhez használt adathordozót készít, akkor az eszköznek kompatibilisnek kell lennie a másik szerver alternatív IPL eszközével. Ez biztosítja, hogy a szerver olvasni tudja a SAVSYS adathordozót, ha vissza kell állítani a Licensed Internal Code-ot és az operációs rendszert.

<span id="page-38-0"></span>14. Írjon be egy értéket a *Parancsok bekérése* mezőbe. Adja meg az N (Nem) beállítást, ha felügyelet nélküli mentést kíván végrehajtani. Adjon meg Y-t (Igen), ha módosítani kívánja a SAVxxx parancsok alapértelmezését.

**Megjegyzés:** Ha Y van megadva a mentési parancsok LABEL paraméterének módosításához, akkor az Y beállítást kell alkalmazni, ha erről az adathordozóról állítja vissza a szervert.

- 15. Adja meg az *Aktív fájlok ellenőrzése* mező beállítását. Adja meg az Y (Igen) értéket, ha figyelmeztetést kíván kapni a mentési adathordozón található aktív fájlokról. A kapott figyelmeztetés a következő választási lehetőségeket nyújtja:
	- v Mentési művelet megszakítása.
	- v Új adathordozó behelyezése, és a parancs megismétlése.
	- v Jelenlegi adathordozó inicializálása, és a parancs megismétlése.

**Megjegyzés:** Ha a mentéshez DVD-RAM optikai adathordozót használ, akkor a szerver a QSYSOPR üzenetsorba küld kérdés üzeneteket, amennyiben azonos aktív fájlokat talál. A szerver minden megtalált megegyező aktív fájlnál kérdés üzenetet küld. Olvassa el az Optikai [adathordozók](#page-17-0) és a

> szalagos [adathordozók](#page-17-0) különbségei című részt vagy az Optical Support könyvet az optikai adathordozóra vonatkozó további információkért.

Adja meg az N (Nem) értéket a mentési adathordozó valamennyi aktív fájljának figyelmeztetés nélküli felülírásához.

16. Írjon be egy értéket az *Üzenetsor kézbesítés* mezőbe. Felügyelet nélküli mentés végrehajtásához adja meg a \*NOTIFY értéket. Ekkor az üzenetek nem szakítják meg a mentési műveletet. Ha megadja a \*NOTIFY értéket, akkor a mentési művelethez nem kapcsolódó 99-es fontosságú üzenetek a mentési folyamat megszakítása nélkül a QSYSOPR üzenetsorba kerülnek. Például az új kötet betöltését kérő üzenetek megszakítják a mentési műveletet, mivel a jobhoz tartoznak. Amíg nem válaszol ezekre az üzenetekre, addig a mentés nem folytatódhat.

Ha a \*BREAK értéket adja meg, akkor a választ váró 99-es fontosságú üzenetek megszakítják a mentést.

17. Adja meg a *Kezdés ideje* mező beállítását. A mentési művelet legfeljebb 24 órával ütemezhető előre. Tegyük fel például, hogy péntek délután 4:30 van. Ha a kezdési időpontnak 2:30-at ad meg, akkor a mentés művelet szombat hajnali fél háromkor kezdődik.

#### **Megjegyzések:**

- a. A szerver a mentési művelet ütemezéséhez a Job késleltetése (DLYJOB) parancsot használja. A munkaállomás a menüpont kiválasztásától a mentési művelet befejezéséig nem lesz elérhető.
- b. **Győződjön meg róla, hogy a munkaállomás biztonságos helyen van**. A munkaállomás bejelentkezett marad, várakozva a job indítására. Ha a job félbeszakítására a szerverkérés funkcióval kerül sor, akkor a munkaállomáson a Mentés menü jelenik meg. A munkaállomáson továbbra is az eddigi felhasználói profil lesz bejelentkezve az eddigi jogosultságokkal.
- c. Győződjön meg róla, hogy a QINACTITV rendszerváltozó beállítása \*NONE. Ha a QINACTITV értéke nem \*NONE, akkor a munkaállomás a megadott idő után lekapcsolásra kerül. Ha az értéket \*NONE-ra módosította, akkor írja le a régi értéket.
- d. Ha késleltetett indítást állított be, és a mentési műveletet felügyelet nélkül kívánja futtatni, akkor győződjön meg róla, hogy elvégezte az alábbiakat:
	- v Rendszer válaszlista beállítása.
	- v A QINACTITV rendszerváltozó beállítása \*NONE-ra.
	- v Az üzenetsor kézbesítés beállításra \*NOTIFY-ra.
	- v A megszakítási üzenetekhez adja meg a \*NOTIFY paramétert.
	- v N beállítás a *Kérdés a parancsoknál* mezőben.
	- v N beállítás az *Aktív fájlok ellenőrzése* mezőben.
- 18. Adja meg a *Hálózati szerverek lekapcsolása* mező beállítását. Az iSeries Integration for Windows Server használatakor a mentés elkezdése előtt leállíthatja a hálózati szerver leírásokat.

A hálózati szerverek leállításainak hatásáról további információkat a következő rész tartalmaz: "IBM [iSeries](#page-93-0) [Integration](#page-93-0) for Windows Server mentése" oldalszám: 88.

A következő opciók valamelyikének kiválasztásával határozza meg, hogy mely szerverek kerüljenek leállításra a mentési művelet végrehajtása előtt:

#### **\*NONE**

Nem állítja le a hálózati szervereket. A mentési művelet hosszabb időt vesz igénybe, mivel a hálózati szerver adatai olyan formátumban kerülnek mentésre, amely lehetővé teszi az egyedi objektumok visszaállítását.

**\*ALL** Leállítja a hálózati szervereket. A mentési művelet kevesebb időt vesz igénybe, de a hálózati szerver adatai nem olyan formátumban kerülnek mentésre, amely lehetővé teszi az egyedi objektumok visszaállítását. Csak az összes adatot együtt lehet visszaállítani a hálózati szerverekről.

#### **\*WINDOWSNT**

Az indítás előtt minden \*WINDOWSNT típusú hálózati szervert leállít. Ez lehetővé teszi a hálózati szerver tárterületek mentését.

#### **\*GUEST**

Leállítja az összes \*GUEST típusú hálózati szervert. Válassza ezt a beállítást, ha olyan másodlagos logikai partíción ment adatokat, amelyen Linux van telepítve.

**Megjegyzés:** A Linux (\*GUEST) NWSD-k, amelyek NWSSTG-t (IPLSRC(\*NWSSTG)) vagy adatfolyam fájlt (IPLSRC(\*STMF)) használnak IPL forrásként, teljes egészében mentésre és visszaállításra kerülnek a 21. menüpont használatával. IPLSRC(A), IPLSRC(B) vagy IPLSRC(PANEL) forrást használó \*GUEST NWSD nem tud elindulni olyan rendszeren, amely 21. menüponttal végzett mentésből lett visszaállítva, és további beavatkozásokat igényel, mint például a Linux betöltése az eredeti telepítési adathordozóról.

#### Olvassa el a Linux vendég partícióban című részt további információkért.

19. Adja meg a *Fájlrendszer lebontása* mező beállítását. Egyéni fájlrendszerek (UDFS) használatakor a mentési eljárás megkezdése előtt le kell bontani az UDFS-eket. Adja meg a Y (Igen) beállítást, ha engedélyezni kívánja az összes dinamikus felépítésű fájlrendszer lebontását. Ez biztosítja az egyéni fájlrendszerek és a hozzájuk tartozó objektumok mentését. Az IBM az egyéni fájlrendszerek lebontását helyreállítási okok miatt ajánlja. Az

UDFS-ekről az OS/400 hálózati fájlrendszer támogatás dokumentációban talál további információkat.

**Megjegyzés:** A mentési művelet befejezése után a szerver nem kísérli meg a fájlrendszerek újjáépítését.

Adja meg az N (Nem) értéket, ha nem kívánja lebontani a dinamikusan felépített fájlrendszereket. Ha az N beállítást alkalmazza, és felépített fájlrendszerek vannak a rendszeren, akkor minden egyes felépített UDFS esetén egy CPFA09E üzenet érkezik. A felépített UDFS objektumai úgy kerülnek mentésre, mintha a felépítési helyhez tartoznának.

- 20. Adja meg a *Rendszerinformációk nyomtatása* mező beállítását. Adja meg az Y (Igen) értéket, ha ki kívánja nyomtatni a rendszerinformációkat. A rendszerinformációk hasznosak lehetnek katasztrófa utáni helyreállítás esetén. A ["Rendszerinformációk](#page-41-0) kinyomtatása" oldalszám: 36 magyarázza el, hogyan nyomtathatók ki a rendszerinformációk a GO SAVE menüpont funkciók használata nélkül.
- 21. Adja meg a *Rendszer válaszlista használata* mező beállítását. Adja meg az Y (Igen) értéket, ha a szerver válaszlistát kívánja használni, amennyiben üzenet érkezik.
- 22. Nyomja meg az Enter billentyűt. Ha későbbi indítási időpontot választott, akkor a képernyőn egy CPI3716 üzenet látható. Az üzenetben megjelenik a mentési művelet kérésének és megkezdésének ideje. A képernyő nem használható a mentési művelet befejeződéséig. Ezen kívül láthatónak kell lennie a bemenet tiltott jelzőnek. A mentési művelet beállításának lépései befejeződtek.

Ha nem későbbi indítási időt választott, akkor folytassa a következő lépéssel: 23. **Ha a QSYSOPR üzenetsor kézbesítési beállítása \*BREAK, a fontossági szint pedig 60, vagy annál kisebb, akkor válaszolnia kell az ENDSBS üzenetekre. Ez még akkor is igaz, ha felügyelet nélküli mentést tervezett \*CURRENT kezdési idővel.**

23. Ha a *Kérdés a parancsoknál* mezőben az Y értéket adta meg, akkor megjelenik az Alrendszer befejezése képernyő. Írja be a módosításokat és nyomja meg az Entert. Az alrendszerek leállítása közben az alábbi üzenetek jelennek meg. Ha a QSYSOPR üzenetsor kézbesítési beállítása \*BREAK, a fontossági szint pedig 60 vagy kevesebb, akkor válaszolnia kell az üzenetekre. Minden üzenet legalább kétszer megjelenik. Nyomja meg az Entert a válaszadáshoz.

- a. CPF0994 ENDSBS SBS(\*ALL) parancs feldolgozása
- b. CPF0968 A rendszer korlátozott állapotba került

Ha N-t válaszolt a *Kérdés a parancsoknál* mezőben, akkor ugorjon a következő lépésre: 25.

24. Ha a szerver készen áll a mentési művelet nagyobb lépéseinek végrehajtására, akkor megjelenik egy képernyő minden lépésről. A képernyők megjelenése közti idő meglehetősen hosszú is lehet.

A 21. menüpont (Teljes rendszer) esetén az alábbi képernyők jelennek meg:

```
ENDSBS SBS(*ALL) OPTION(*IMMED)
SAVSYS
SAVLIB LIB(*NONSYS) ACCPTH(*YES)
SAVDLO DLO(*ALL) FLR(*ANY)
SAV DEV('/QSYS.LIB/adathordozó_eszköz_neve.DEVD') +
    OBJ(('/*') ('/QSYS.LIB' *OMIT) +
        ('/QDLS' *OMIT)) +
    UPDHST(*YES)
STRSBS SBSD(vezérlő_alrendszer)
```
A 22. menüpont (Csak rendszeradatok) esetén az alábbi képernyők jelennek meg:

```
ENDSBS SBS(*ALL) OPTION(*IMMED)
SAVSYS
SAVLIB LIB(*IBM) ACCPTH(*YES)
SAV DEV('/QSYS.LIB/adathordozó_eszköz_neve.DEVD') +
    OBJ(('/QIBM/ProdData') +
        ('/QOpenSys/QIBM/ProdData')) +
    UPDHST(*YES)
STRSBS SBSD(vezérlő_alrendszer)
```
A 23. menüpont esetén (Minden felhasználói adat) a következő képernyők jelennek meg:

```
ENDSBS SBS(*ALL) OPTION(*IMMED)
SAVSECDTA
SAVCFG
SAVLIB LIB(*ALLUSR) ACCPTH(*YES)
SAVDLO DLO(*ALL) FLR(*ANY)
SAV DEV('/QSYS.LIB/adathordozó_eszköz_neve.DEVD') +
     OBJ(('/*') ('/QSYS.LIB' *OMIT) +
         ('/QDLS' *OMIT) +
         ('/QIBM/ProdData' *OMIT) +
         ('/QOpenSys/QIBM/ProdData' *OMIT)) +
     UPDHST(*YES)
STRSBS SBSD(vezérlő_alrendszer)
```
Írja be a módosításokat minden egyes képernyőn, majd nyomja meg az Entert.

25. Ha a szerver üzenetet küld a következő kötet betöltésére, akkor helyezze be a következő adathordozót, és válaszoljon az üzenetre. A következő üzenet esetében például helyezze be a következő kötetet, majd írja be az R értéket az ismétléshez (a C megszakítja a műveletet):

```
Eszköz nem üzemkész, vagy a következő kötet
nincs behelyezve (C R)
```
#### **Ha adathordozó hiba történik**

Ha a SAVLIB eljárás során helyreállíthatatlan adathordozó hiba történik, akkor nézze meg az [Adathordozó](#page-55-0) hibák [helyreállítása](#page-55-0) SAVLIB műveletek közben témakört.

- 26. A mentés befejezése után ennél a pontnál építse fel az egyéni fájlrendszereket, ha azok le voltak bontva a mentési művelet során.
- 27. Állítsa vissza a QINACTITV rendszerváltozót az eredeti értékére. Ezt a következő lépésben írta le: [17c](#page-38-0) [oldalszám:](#page-38-0) 33.

<span id="page-41-0"></span>28. A mentési művelet befejezése után nyomtassa ki a munkanaplót. Ebben találhatók a mentési műveletre vonatkozó információk. A segítségével ellenőrizheti, hogy a mentés minden objektumot elmentett-e. Írja be a következő parancsok valamelyikét:

DSPJOBLOG \* \*PRINT

vagy

| | | | SIGNOFF \*LIST

A mentési művelet befejeződött. Jelölje meg az összes adathordozót, és tárolja őket biztonságos, de megközelíthető helyen.

29. Ha a fürtözést befejezte a mentési művelet futtatása előtt, indítsa újra a mentési csomóponton a fürtözést arról a csomópontról, ahol a fürtözés már aktív.

Olvassa el a Simple Cluster Management segédprogram online súgóját vagy a Fürtözés című részt.

- 30. Most újraindíthatja a fürt erőforrás csoportot, hogy engedélyezze a rugalmasságot. Olvassa el a Simple Cluster Management segédprogram online súgóját vagy a Fürtözés című részt.
- 31. A független lemeztár mentésekor a rendszer lebontotta a Qdefault.UDFS fájlrendszert, ha a fájlrendszerek lebontását adta meg. Ha ismét használni szeretné a lemeztárat, akkor építse fel ismét a Qdefault.UDFS
- fájlrendszert. Ezt a lépést végezze minden mentett lemeztárra.
	- MOUNT MFS('/dev/iasp\_name/Qdefault.UDFS') MTOVRDIR('/iasp-neve')

# **Rendszerinformációk kinyomtatása**

A rendszerinformációk kinyomtatása értékes adatokkal szolgál a szerverről, amelyek segítségére lehetnek a rendszer helyreállításakor. Különösen akkor hasznos, ha a SAVSYS adathordozók nem használhatók a helyreállításhoz, így a terjesztési adathordozó használata válik szükségessé. Az információk kinyomtatásához szükség van az \*ALLOBJ, \*IOSYSCFG és \*JOBCTL speciális jogosultságokra. A művelet több spoolfájlt is létrehoz. Az információkat érdemes lehet minden egyes mentés alkalmával kinyomtatni. Ha a szerverre vonatkozó valamilyen fontos információ megváltozik, akkor mindenképpen nyomtassa ki.

- 1. Nyomtassa ki a lemezkonfigurációt. Ez nagyon fontos, ha a rendszer felújítását tervezi, és tükrözéses védelmet használ. Ez az információ ugyancsak nagyon fontos, ha független ASP-t kell helyreállítani. Tegye a következőket:
	- a. Jelentkezzen be egy olyan felhasználói profillal, amely rendelkezik a \*SERVICE speciális jogosultsággal.
	- b. Írja be egy parancssorba az STRSST parancsot, majd nyomja meg az Entert.
	- c. Adja meg a szerviz eszközökre vonatkozó azonosítóját (ID) és jelszavát. Ezek kis/nagybetű érzékenyek.
	- d. A Rendszer szervizeszközök (SST) képernyőn válassza a 3. menüpontot (Lemezegységek kezelése).
	- e. A Lemezegységek kezelése képernyőn válassza a 2. menüpontot (Lemezkonfiguráció megjelenítése).
	- f. A Lemezkonfiguráció megjelenítése képernyőn válassza a 3. menüpontot (Lemezkonfiguráció védelem megjelenítése).
	- g. Nyomtasson ki minden egyes képernyőt (több is lehet) a PRINT gombbal.
	- h. Nyomja meg annyiszor az F3 gombot, amíg el nem ér a Kilépés a Rendszer szervizeszközökből képernyőhöz.
	- i. A Kilépés a rendszer szervizeszközökből képernyőn nyomja meg az Entert.
- 2. Ha használ logikai partíciókat, akkor nyomtassa ki a logikai partíciók konfigurációs információit.
	- a. Az elsődleges partíción írja be az STRSST parancsot egy parancssorba, majd nyomja meg az Entert.
	- b. Az SST használatakor válassza ki az 5. opciót (Rendszer partíciók kezelése), majd nyomja meg az Entert. A DST használatakor válassza ki a 11. opciót (Rendszer partíciók kezelése), majd nyomja meg az Entert.
	- c. A Rendszer partíciók kezelése menüből válassza az 1. opciót (Partíció információk megjelenítése).
	- d. Ha a Partíció információk megjelenítése menüből meg kívánja jeleníteni az összes rendszer I/O erőforrást, akkor válassza az 5. opciót.
	- e. A *Megjelenítési részletesség* mezőbe írja be a \*ALL értéket az ALL részletesség beállításához.
	- f. Nyomja meg az F6 billentyűt a rendszer I/O konfigurációjának kinyomtatásához.
	- g. Válassza az 1. opciót, és nyomja meg az Entert a spoolfájlba nyomtatáshoz.
	- h. Az F12 megnyomásával térjen vissza a Partíció információk megjelenítése menübe.
- i. Válassza ki a 2. opciót (Partíció feldolgozási konfiguráció megjelenítése).
- j. A Partíció feldolgozási konfiguráció megjelenítése képernyőn nyomja meg az F6 billentyűt a konfiguráció nyomtatásához.
- k. Az F12 megnyomásával térjen vissza a Partíció információk megjelenítése képernyőre.
- l. Válassza ki a 7. opciót (Kommunikációs opciók megjelenítése).
- m. Nyomja meg az F6 billentyűt a kommunikációs konfiguráció kinyomtatásához.
- n. Válassza az 1. opciót, és nyomja meg az Entert a spoolfájlba nyomtatáshoz.
- o. Térjen vissza az OS/400 parancssorhoz, majd nyomtassa ki a három spoolfájlt.
- 3. Ha fürtözött környezetben dolgozik, nyomtassa ki a fürt konfigurációs információkat. A fürt információk nyomtatásához az alábbi parancsokat használhatja:
	- a. Display Cluster Information DSPCLUINF DETAIL(\*FULL)
	- b. Display Cluster Resource Group DSPCRG CLUSTER(*fürt-neve*) CLU(\*LIST)
- 4. Ha rendelkezik konfigurált független háttértárakkal (ASP), jegyezze fel az összefüggést a független ASP neve és száma között. Ezt az információt az iSeries navigátorban találja meg. A Lemezegységek mappában válassza a Lemeztárakat.
- 5. Jelentkezzen be egy \*ALLOBJ speciális jogosultsággal rendelkező felhasználói profillal, például adatvédelmi megbízottként. A szerver csak akkor sorolja fel az információkat, ha rendelkezik a megfelelő jogosultsággal. Ha olyan felhasználóként jelentkezik be, amelyik nem rendelkezik az \*ALLOBJ jogosultsággal, akkor az alábbi lépésekben kapott listák hiányosak lehetnek. A szerver valamennyi mappáját tartalmazó lista kinyomtatása előtt ezen kívül benne kell lennie a rendszerkatalógusban is.
- 6. Ha használja a történetnaplót, vagy valamilyen okból meg kívánja tartani, akkor tegye a következőket:
	- a. Jelenítse meg a QHST rendszernaplót. A napló ezzel automatikusan naprakész állapotba kerül. Írja be: DSPLOG LOG(QHST) OUTPUT(\*PRINT)
	- b. Jelenítse meg a rendszernapló valamennyi példányát: WRKF FILE(QSYS/QHST\*)

Nézze meg a listát, és ellenőrizze, hogy minden később szükséges naplót elmentett-e.

**Megjegyzés:** A történetnapló (QHST) például létrehozási dátumokat és legutóbbi módosítási dátumokat és időpontokat jegyez fel. Ha további információkat kíván szerezni a történetnaplóról (QHST), akkor használja a Fájlok kezelése képernyő 8. menüpontját (Fájlleírás megjelenítése).

- c. A napló dátumával kapcsolatos félreértések elkerülése érdekében válassza ki a Fájlok kezelése képernyő Törlés beállítását. A rendszernapló jelenlegi példánya kivételével törölje az összeset. Ez a lépés növeli a SAVSYS parancs teljesítményét.
- 7. Nyomtassa ki a rendszerinformációkat. Ehhez két különböző módszer áll rendelkezésére:
	- a. A GO SAVE menü Parancs alapértelmezések meghatározása képernyőjén adja meg az Y értéket a *Rendszerinformációk nyomtatása* mezőben.
	- b. Használja a PRTSYSINF parancsot.

A szerver által létrehozott spoolfájlokat az alábbi táblázat írja le. A PRTSYSINF parancs nem hoz létre üres spoolfájlokat. Ha a szerveren bizonyos típusú objektumok vagy információtípusok nem találhatók, akkor lehet, hogy az alábbi fájlok közül nem rendelkezik valamennyivel.

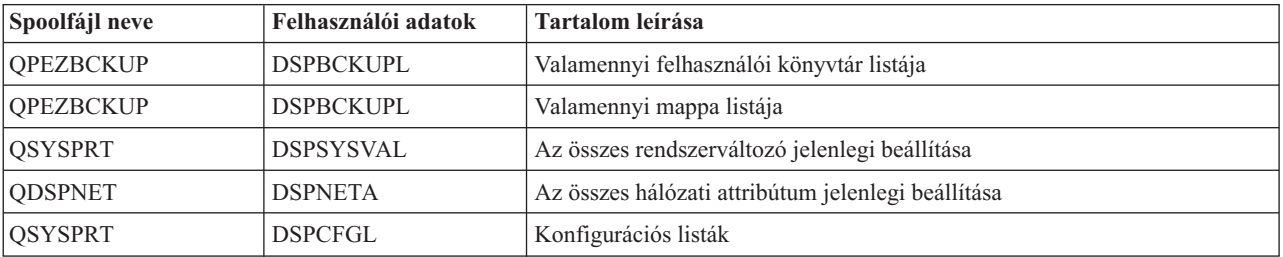

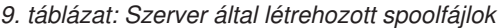

| Spoolfájl neve  | Felhasználói adatok | Tartalom leírása                                                                                                    |
|-----------------|---------------------|----------------------------------------------------------------------------------------------------|
| <b>QSYSPRT</b>  | <b>DSPEDTD</b>      | Felhasználói szerkesztési leírások (mindegyikhez külön spoolfájl)                                                                                                    |
| <b>QSYSPRT</b>  | <b>DSPPTF</b>       | Részletek a rendszerre szerverre telepített valamennyi javításról                                                                                                    |
| QPRTRPYL        | <b>WRKRYPLE</b>     | Minden válaszlista bejegyzés                                                                                                    |
| <b>QSYSPRT</b>  | <b>DSPRCYAP</b>     | Elérési út helyreállítási idők beállításai                                                                                                    |
| <b>QSYSPRT</b>  | <b>DSPSRVA</b>      | Szerviztulajdonságok beállításai                                                                                                    |
| <b>QSYSPRT</b>  | <b>DSPNWSSTG</b>    | Hálózati szervert tárterület információk                                                                                                    |
| <b>QSYSPRT</b>  | <b>DSPPWRSCD</b>    | Bekapcsolási/kikapcsolási ütemezés                                                                                                    |
| <b>QSYSPRT</b>  | <b>DSPHDWRSC</b>    | Hardverkonfigurációs jelentések (külön spoolfájl minden erőforrástípushoz,<br>például *CMN vagy *LWS)                                                                                                    |
| <b>QSYSPRT</b>  | <b>WRKOPTCFG</b>    | Optikai eszközök leírásai (ha a szerveren van optikai eszköz, és a parancs<br>futtatásának idején az optikai támogatás el volt indítva)                                                                                                    |
| <b>QSYSPRT</b>  | <b>DSPRJECFG</b>    | Távoli job bejegyzés konfiguráció                                                                                                    |
| <b>QPDSTSRV</b> | <b>DSPDSTSRV</b>    | SNADS konfiguráció                                                                                                    |
| <b>QPRTSBSD</b> | <b>DSPSBSD</b>      | Alrendszer leírások (külön spoolfájl a szerver minden egyes alrendszer<br>leírásához)                                                                                                    |
| <b>QSYSPRT</b>  | <b>DSPSFWRSC</b>    | Telepített licencprogramok (Szoftvererőforrások listája)                                                                                                    |
| <b>QPRTOBJD</b> | <b>DSPOBJD</b>      | A szerver összes naplójának listája                                                                                                    |
| <b>QPDSPJNA</b> | <b>WRKJRNA</b>      | A QUSRSYS könyvtáron kívül található valamennyi napló attribútumai<br>(minden naplóhoz külön fájl). A QUSRSYS könyvtár naplói jellemzően<br>IBM által szállított naplók. Ha tárol naplókat a QUSRSYS könyvtárban,<br>akkor a rájuk vonatkozó információkat külön ki kell nyomtatni. |
| <b>QSYSPRT</b>  | <b>CHGCLNUP</b>     | Automatikus tisztítás beállításai                                                                                                    |
| QPUSRPRF        | <b>DSPUSRPRF</b>    | QSECOFR felhasználói profil jelenlegi értékei                                                                                                    |
| QPRTJOBD        | <b>DSPJOBD</b>      | QDFTJOBD jobleírás jelenlegi értékei                                                                                                    |
| QPJOBLOG        | <b>PRTSYSINF</b>    | Jelen job munkanaplója <sup>1</sup>                                                                                                    |
| 1               |                     | Az adott szerveren ez a spoolfájl a QEZJOBLOG kimeneti sorban lehet.                                                                                                    |

*9. táblázat: Szerver által létrehozott spoolfájlok (Folytatás)*

8. Nyomtassa ki a gyökérkatalógus katalógusainak listáját. DSPLNK OBJ('/\*') OUTPUT(\*PRINT)

- 9. Nyomtassa ki az esetlegesen módosított IBM által szállított objektumokat, például a QSYSPRT nyomtatási fájlt.
- 10. Ha a konfigurációs információk kezelésére CL programot használ, akkor a Konfigurációs forrás visszakeresése (RTVCFGSRC) parancs segítségével győződjön meg róla, hogy a CL program aktuális.

RTVCFGSRC CFGD(\*ALL) CFGTYPE(\*ALL) + SRCFILE(QGPL/QCLSRC) + SRCMBR(SYSCFG)

11. Nyomtassa ki ezeket a spoolfájlokat. Tartsa meg az információkat a mentési naplóval vagy a rendszermentés adathordozókkal együtt a jövőbeni felhasználáshoz. Ha úgy dönt, hogy nem nyomtatja ki a listákat, akkor a Spoolfájl másolása (CPYSPLF) paranccsal másolja be őket adatbázisfájlokba. Ennek leírását a ["Spool](#page-82-0) fájlok mentése" [oldalszám:](#page-82-0) 77 helyen találja. Ellenőrizze, hogy ezek az adatbázisfájlok olyan könyvtárakban vannak-e, amelyeket menteni fog, ha végrehajtja a Mentés menü egyik menüpontját.

Menjen "Teljes GO SAVE ellenőrzőlista [megjelenítése"](#page-35-0) oldalszám: 30 részhez.

## **Mentésre ható választható beállítások azonosítása**

#### **Használ felhasználói fájlrendszereket ezen a rendszeren?**

A felhasználó fájlrendszer (UDFS) egy olyan fájlrendszer, amelyet egy felhasználó hoz létre és kezel. Az alábbi módszerekkel határozhatja meg, hogy vannak-e UDFS-ek a rendszerén:

#### **Az iSeries navigátor használatával**

Bontsa ki a Szerver --> **Fájlrendszerek** --> **Integrált fájlrendszer** --> **Root** --> **dev** --> **QASPxx** elemet, vagy a független lemeztár nevének elemét. Ha vannak UDFS objektumok, akkor azok megjelennek a jobboldali panelen.

#### **Karakteres felület használatával**

- 1. Adja meg a wrklnk dev parancsot egy parancssorban.
- 2. Az Objektumhivatkozások kezelése képernyőn válassza az 5. opciót a dev mappa elemeinek megjelenítéséhez.
- 3. Keresse meg a QASPxx kezdetű objektumhivatkozásokat vagy a független lemeztár nevét, majd a háttértáron (ASP) található UDFS megjelenítéséhez válassza az 5. opciót.

#### **Használ virtuális optikai adathordozót?**

A virtuális optikai adathordozók közvetlenül a szerver lemezegységein tárolt CD vagy DVD képfájlokat szimulálnak. Ha meg szeretné tudni, hogy tárol-e virtuális optikai képfájlokat a képfájl katalógusokban, akkor végezze el az alábbi lépéseket:

- 1. Adja ki a WRKIMGCLG parancsot egy parancssorban.
- 2. Ha vannak virtuális optikai adattárolónak konfigurált képfájl katalógusok, akkor ezek megjelennek az eredmény képernyőn.

#### **Használ független lemeztárakat?**

A független lemeztár olyan lemezegység gyűjtemény, amelyet a rendszer többi tárolójától függetlenül lehet online vagy offline állapotba helyezni. Ha rendelkezik a megfelelő jogosultsággal, akkor megnézheti, hogy vannak-e független lemeztárak konfigurálva a rendszeren. Az iSeries navigátorban bontsa ki az iSeries szerver --> **Konfiguráció és szerviz** --> **Hardver** --> **Lemezegységek** --> **Lemeztárak** elemet. A rendszeren konfigurált összes lemeztár megjelenik a **Lemeztárak** mappában. A független lemeztárak számozása a következő: 33-255.

#### **Állított be független lemeztárakat rendszerek közötti váltásra a fürtben?**

Az iSeries fürt több szerver vagy logikai partíció olyan gyűjteménye vagy csoportja, amely önálló szerverként működik. Ha rendelkezik a megfelelő jogosultsággal, akkor megnézheti, hogy a független lemeztárat át lehet-e kapcsolni a rendszerek között a fürtben.

- 1. Az iSeries navigátorban bontsa ki az iSeries szerver --> **Konfiguráció és szerviz** --> **Hardver** --> **Lemezegységek** --> **Lemeztárak** elemet.
- 2. A független lemeztárak számozása 33 és 255 közé esik. Kattintson a jobb egérgombbal a független lemeztárra, majd válassza az előugró menü **Tulajdonságok** menüpontját.
- 3. Az Általános párbeszédablak **Lemeztár tulajdonságai** lapján az **Átkapcsolható: Igen** mező jelenik meg, ha a független lemeztárat beállította a rendszerek közötti átkapcsolásra.

#### **Használ WebSphere MQ, V5.3 terméket ezen a rendszeren?**

Az IBM WebSphere MQ for iSeries, V5.3 licencprogram alkalmazás programozói szolgáltatásai lehetővé teszik üzenetsorokat használó, indirekt program-program kommunikációk kódolását. Ez lehetővé teszi a programok számára hogy a saját platformjuktól függetlenül kommunikáljanak egymással, például egy OS/390(R) és egy OS/400(R) között.

Ha meg szeretné nézni, hogy van-e WebSphere MQ, V5.3 telepítve a rendszerre, akkor használja az alábbi módszerek valamelyikét:

#### **Az iSeries navigátor használatával**

Az iSeries navigátorban bontsa ki a Szerver -->**Konfiguráció és szerviz** --> **Szoftver** --> **Telepített termékek** elemet. Az WebSphere MQ, V5.3 az 5724b41-es termék, az IBM WebSphere MQ for iSeries.

#### **Karakteres felület használatával**

- 1. Adja meg a GO LICPGM parancsot egy parancssorban.
- 2. A telepített licencprogramok megjelenítéséhez adja meg a 10. opciót.
- 3. Ha a WebSphere MQ for iSeries telepítve van, akkor az 5724B41-es elem megjelenik a telepített programok listájának lefelé görgetésekor.
- 4. Ha az MQ telepítve van, akkor a Sorkezelők kezelése (WRKMQM) paranccsal megnézheti, hogy vannak-e sorkezelők konfigurálva.

#### **Használ OptiConnect vezérlőket?**

Az OptiConnect egy iSeries rendszerterület hálózat, amely nagysebességű kapcsolatot biztosít több iSeries rendszer között helyi környezetben.

Ha meg szeretné nézni, hogy az OptiConnect telepítve van-e a rendszerre, akkor használja az alábbi módszerek | valamelyikét: |

#### **Az iSeries navigátor használatával**

Bontsa ki a Szerver --> **Konfiguráció és szerviz** --> **Szoftver** --> **Telepített termékek** elemet. Az OptiConnect a 5722-ss1 termék 0023-as opciója: OS/400 - OptiConnect.

#### **Karakteres felület használatával**

- 1. Adja meg a GO LICPGM parancsot egy parancssorban.
- 2. A telepített licencprogramok megjelenítéséhez adja meg a 10. opciót.
- 3. Ha az OptiConnect telepítve van, akkor az 5722SS1-es elem megjelenik a telepített programok listájának lefelé görgetésekor.

#### **Használ hálózati szervereket?**

A hálózati szerverek lehetővé teszik más operációs rendszerek futtatását az iSeries szerveren. Ilyen hálózati szerver például az iSeries Integration for Windows Server segítségével Windows operációs rendszert futtató szerver, vagy a vendég partíción Linuxot futtató szerver.

#### **Használja az eServer hardverkezelő konzolt (HMC)?**

Ha eServer 5xxx szervert használ, akkor elképzelhető, hogy a szerver fel van szerelve Hardverkezelő konzollal (HMC). A HMC-re akkor van szükség, ha igény szerinti kapacitást vagy logikai partíciókat használ.

# **5. fejezet A szerver részeinek kézi mentése**

Használja az alábbi információkat, ha a szervert közepes vagy összetett mentési stratégiával menti.

Az információkat elmentheti automatikusan a GO SAVE parancs menüpontjaival, vagy manuálisan, külön mentési parancsokkal.

A rendszer részeinek mentése előtt a teljes rendszert el kell mentenie a GO SAVE parancs 21-es [menüpontjával.](#page-33-0) Időnként a teljes rendszert el kell mentenie, például az előfeltétel ideiglenes programjavítások (PTF) telepítése után vagy az áttérések illetve a frissítések előtt.

Az alábbi részek segítségével mentheti el a rendszer egyes részeit:

- v Parancsok a szerver részeinek elmentéséhez
- v Parancsok az adott [objektumtípusok](#page-47-0) elmentéséhez
- v [Rendszeradatok](#page-49-0) mentése
- v [Rendszeradatok](#page-51-0) és kapcsolódó felhasználói adatok mentése
- v [Felhasználói](#page-63-0) adatok mentése
- v Logikai partíciók és [alkalmazások](#page-90-0) mentése
- v Tárterület mentése (Licensed Internal Code adatok és [lemezegység](#page-94-0) adatok)

## **Parancsok a szerver részeinek elmentéséhez**

Az alábbi táblázat a rendszer elmentendő adatait csoportosítja. Az információkat három beállítás osztja szét az alábbi csoportokra:

- Rendszeradatok
- v Rendszeradatok és kapcsolódó felhasználói adatok
- v Felhasználói adatok

Ha az egyes részekről részletes információkra van szüksége, akkor kattintson a megfelelő hivatkozásra a táblázatban.

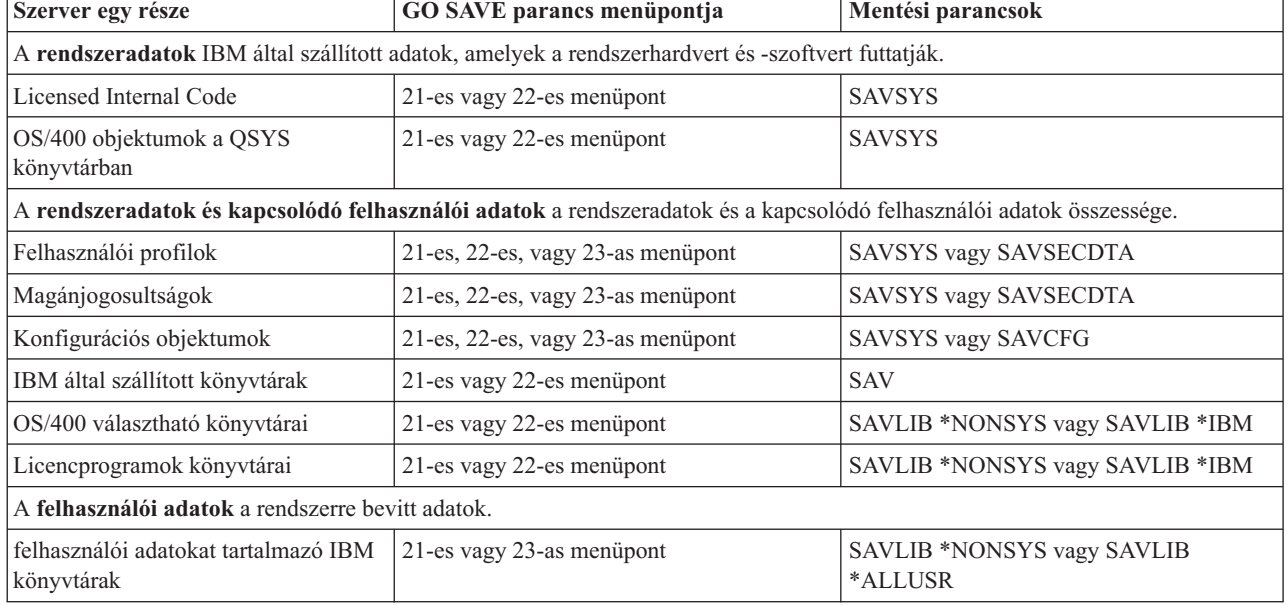

*10. táblázat: Szerver részeinek mentése*

<span id="page-47-0"></span>*10. táblázat: Szerver részeinek mentése (Folytatás)*

| Szerver egy része                  | GO SAVE parancs menupontia | Mentési parancsok                     |
|------------------------------------|----------------------------|---------------------------------------|
| Felhasználói könyvtárak            | 21-es vagy 23-as menupont  | SAVLIB *NONSYS vagy SAVLIB<br>*ALLUSR |
| Dokumentumok és mappák             | 21-es vagy 23-as menupont  | <b>SAVDLO</b>                         |
| Könyvtárak felhasználói objektumai | 21-es vagy 23-as menupont  | <b>SAV</b>                            |
| Terjesztési objektumok             | 21-es vagy 23-as menupont  | <b>SAVDLO</b>                         |

A "Parancsok az adott objektumtípusok elmentéséhez" rész részletes információkat tartalmaz arról, hogy az egyes objektumtípusok mentéséhez mely mentési parancsot használhatja.

# **Parancsok az adott objektumtípusok elmentéséhez**

Az alábbi táblázat mutatja, hogy az egyes objektumtípusokhoz mely parancsokat használhatja. Az oszlopban a SAV parancsnál látható X jelzi, hogy a SAV parancs használható az adott típusú objektum egyedi mentéséhez. Ha a SAV OBJ(/\*) parancsot adja meg, akkor a rendszer az összes típusú objektumot elmenti.

*11. táblázat: Parancsok által elmentett objektumok objektumtípusok szerint*

|                                              |                         | <b>SAVxxx parancs:</b>    |             |                |                |             |            |             |
|----------------------------------------------|-------------------------|---------------------------|-------------|----------------|----------------|-------------|------------|-------------|
| Objektumtípus                                | Rendszerobj.<br>típusa  | <b>OBJ</b>                | <b>LIB</b>  | <b>SECDTA</b>  | <b>SYS</b>     | <b>CFG</b>  | <b>DLO</b> | <b>SAV</b>  |
| Riasztási tábla                              | *ALRTBL                 | $\boldsymbol{\mathrm{X}}$ | $\mathbf X$ |                | $\mathbf{X}^1$ |             |            | X           |
| Jogosultság gyűjtő                           | *AUTHLR                 |                           |             | $\mathrm{X}^6$ | $\mathbf{X}^6$ |             |            |             |
| Jogosultsági lista                           | *AUTL                   |                           |             | $\mathbf{X}^6$ | $\mathbf{X}^6$ |             |            |             |
| Kötési könyvtár                              | *BNDDIR                 | X                         | X           |                | $\mathbf{X}^1$ |             |            | X           |
| Blokk speciális fájl                         | $*$ BLKSF <sup>10</sup> |                           |             |                |                |             |            | $\mathbf X$ |
| C helyszín leírás                            | $*CLD$                  | X                         | $\mathbf X$ |                | $\mathbf{X}^1$ |             |            | X           |
| Diagram formátum                             | *CHTFMT                 | $\mathbf X$               | $\mathbf X$ |                | $\mathbf{X}^1$ |             |            | X           |
| Kérésmódosítás leíró                         | *CRQD                   | X                         | $\mathbf X$ |                | $X^1$          |             |            | $\mathbf X$ |
| Osztály                                      | $*CLS$                  | $\mathbf X$               | $\mathbf X$ |                | $\mathbf{X}^1$ |             |            | $\mathbf X$ |
| Szolgáltatásosztály leírás                   | *COSD                   |                           |             |                | $X^3$          | $\mathbf X$ |            |             |
| Fürt erőforrás csoport                       | $*CRG$                  | X                         | X           |                |                |             |            | X           |
| Parancs meghatározás                         | *CMD                    | X                         | $\mathbf X$ |                | $\mathbf{X}^1$ |             |            | $\mathbf X$ |
| Kommunikációs oldal információk              | $*$ CSI                 | X                         | $\mathbf X$ |                | $\mathbf{X}^1$ |             |            | $\mathbf X$ |
| Konfigurációs lista 3,4                      | $\rm ^*CFGL$            |                           |             |                | $X^3$          | X           |            |             |
| Kapcsolatlista <sup>3</sup>                  | $^{\ast} \mathrm{CNNL}$ |                           |             |                | $X^3$          | X           |            |             |
| Vezérlőleírás                                | $*$ CTLD                |                           |             |                | $X^3$          | X           |            |             |
| Rendszerközti termék leképezés               | *CSPMAP                 | X                         | X           |                | $X^1$          |             |            | X           |
| Rendszerközti termék tábla                   | *CSPTBL                 | $\mathbf X$               | $\mathbf X$ |                | $\mathbf{X}^1$ |             |            | $\mathbf X$ |
| Adatterület                                  | *DTAARA                 | $\mathbf X$               | $\mathbf X$ |                | $\mathbf{X}^1$ |             |            | $\mathbf X$ |
| Adatsor <sup>2</sup>                         | *DTAQ                   | X                         | $\mathbf X$ |                | $\mathbf{X}^1$ |             |            | X           |
| Adatszótár                                   | $^*$ DTADCT             |                           | X           |                |                |             |            | X           |
| Eszközleírás <sup>11</sup>                   | *DEVD                   |                           |             |                | $X^3$          | $\mathbf X$ |            |             |
| Könyvtár                                     | *DIR                    |                           |             |                |                |             |            | X           |
| Elosztott könyvtár                           | *DDIR                   |                           |             |                |                |             |            | X           |
| Elosztott folyamfájl                         | *DSTMF                  |                           |             |                |                |             |            | $\mathbf X$ |
| Terjesztések                                 | $*$ MAIL $*$            |                           |             |                |                |             | X          |             |
| Dokumentum                                   | *DOC                    |                           |             |                |                |             | X          | X           |
| Duplabyte-os karakterkészlet szótár          | *IGCDCT                 | X                         | X           |                | $\mathbf{X}^1$ |             |            | $\mathbf X$ |
| Duplabyte-os karakterkészlet rendezési tábla | *IGCSRT                 | X                         | $\mathbf X$ |                | $\mathbf{X}^1$ |             |            | $\mathbf X$ |
| Duplabyte-os karakterkészlet betűtípus tábla | *IGCTBL                 | X                         | $\mathbf X$ |                | $\mathbf{X}^1$ |             |            | $\mathbf X$ |
| Szerkesztés leírás <sup>4</sup>              | *EDTD                   | X                         | $\mathbf X$ |                | $\mathbf X$    |             |            | X           |
| Kilépés regisztráció                         | *EXITRG                 | X                         | $\mathbf X$ |                | $\mathbf X$    |             |            | $\mathbf X$ |

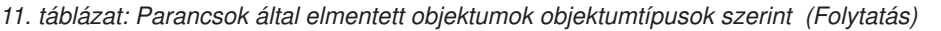

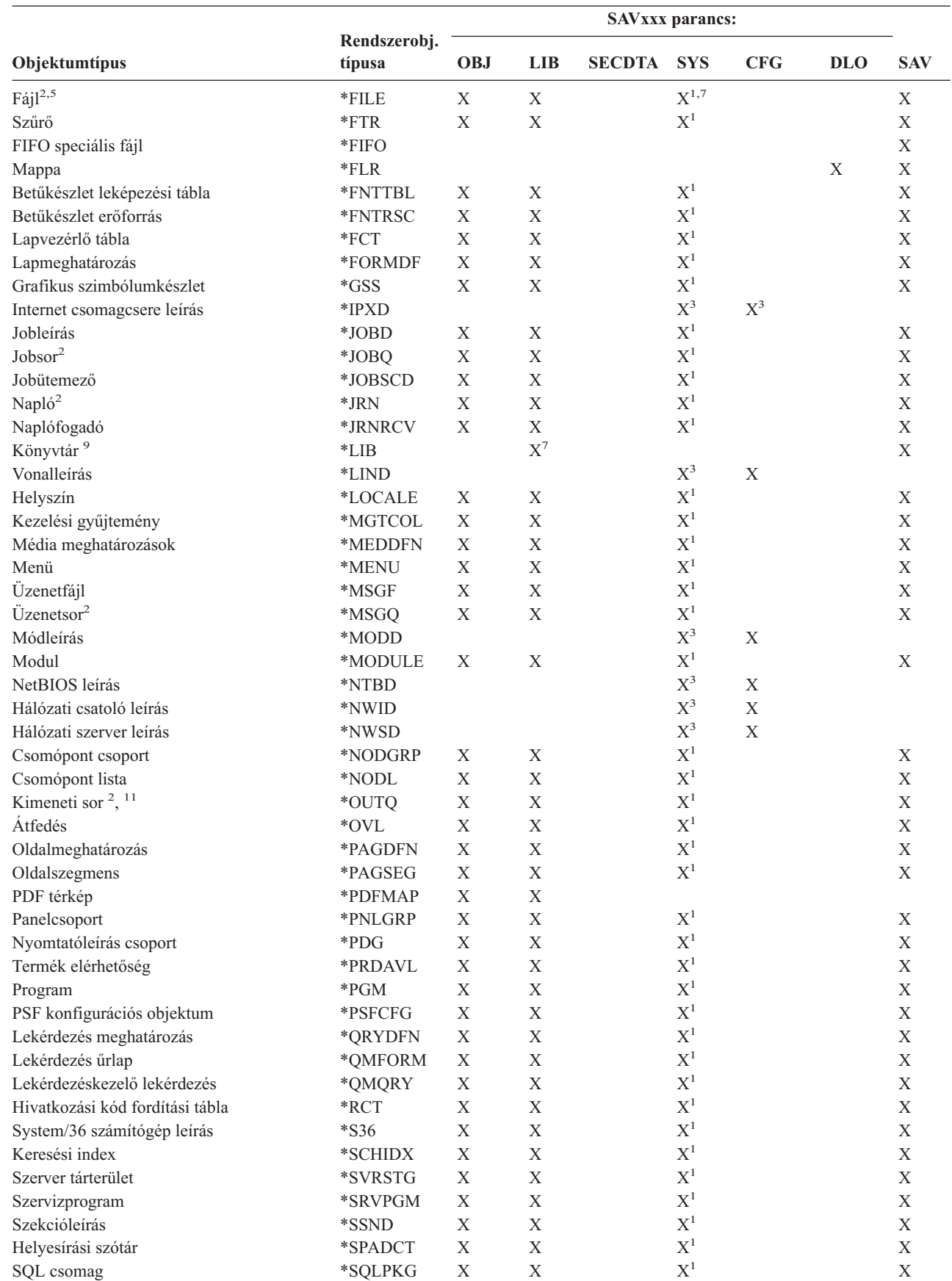

|

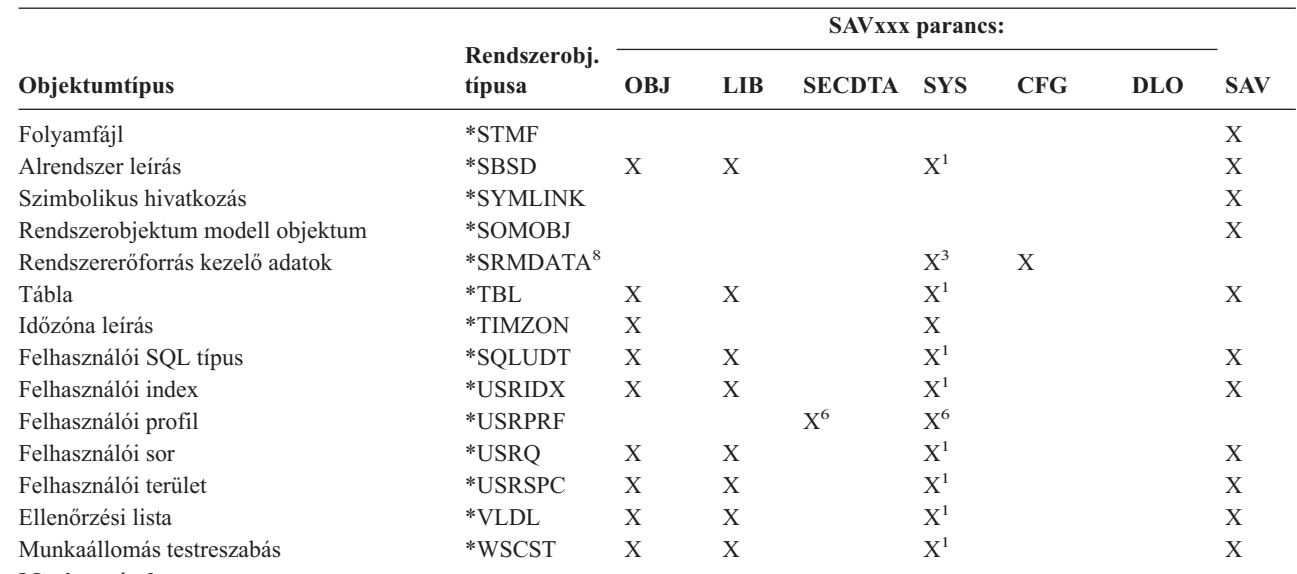

<span id="page-49-0"></span>*11. táblázat: Parancsok által elmentett objektumok objektumtípusok szerint (Folytatás)*

**Megjegyzések:**

|

|

- **<sup>1</sup>** Ha az objektum a QSYS könyvtárban van.
- <sup>2</sup> A mentési fájloknál a rendszer csak akkor menti el a leírásokat, ha megadja a SAVFDTA(\*NO) paramétert a mentési parancsban. A többi objektumról - amelyekről a rendszer csak a leírást menti el - a 21. táblázat: [oldalszám:](#page-64-0) 59 részben talál információkat.
- **<sup>3</sup>** Ezeknek az objektumoknak a visszaállításához használja az RSTCFG parancsot.
- **<sup>4</sup>** Szerkesztési leírások és konfigurációs listák csak a QSYS könyvtárban vannak.
- **<sup>5</sup>** A SAVSAVFDTA parancs csak a mentési fájlok tartalmát menti el.
- **<sup>6</sup>** A felhasználói profilok visszaállításához használja az RSTUSRPRF parancsot. A szükséges objektumok visszaállítása után az RSTAUT paranccsal állíthatja vissza az objektumok jogosultságait. A szerver a hitelesítési listákat és a hitelesítés gyűjtőket is visszaállítja, ha az RSTUSRPRF USRPRF(\*ALL) parancsot és paramétert használja.
- **<sup>7</sup>** Ha vannak mentési fájlok a könyvtárban, akkor a rendszer a mentési fájlokat alapértelmezésben elmenti.
- **<sup>8</sup>** A levelezési és SRM adatok belső objektumtípusokból állnak.
- **<sup>9</sup>** A 15. táblázat: [oldalszám:](#page-52-0) 47 rész mutatja, hogy mely IBM könyvtárakat nem lehet elmenteni a SAVLIB paranccsal.
- **<sup>10</sup>** A blokk speciális fájlokat csak akkor lehet elmenteni, ha nincsenek felépítve.
- **<sup>11</sup>** A nyomtatási eszköz leírás mentésekor a QUSRSYS könyvtárban található társított kimeneti sor nem került mentésre.

## **Rendszeradatok mentése**

A rendszeradatok az IBM által szállított olyan adatok, amelyek a rendszerhardvert és -szoftvert futtatják. A rendszeradatok körébe tartozik a Licensed Internal Code és a QSYS könyvtárban lévő OS/400 objektumok.

A rendszer adatait a legegyszerűbben a GO SAVE parancs 22-es menüpontjával mentheti el. Ez a menüpont az összes rendszeradatot és biztonsági adatot elmenti.

Ha manuálisan szeretné elmenteni a rendszeradatokat, akkor használja a SAVSYS parancsot. A szerver IPL-hez használhatja a SAVSYS parancshoz használt eszközt. Az IPL végrehajtásához használhatja a SAVSYS parancs mentési adathordozóját is.

#### **Rendszeradatok mentésének módjai**

Az alábbi témakörök a rendszer elmentésének különböző módjait írják le:

- v "Licensed Internal Code mentési módjai"
- v "Rendszerinformációk mentésének módjai"
- v "Operációs [rendszerobjektumok](#page-51-0) mentésének módjai" oldalszám: 46

Ha további információkra van szüksége a SAVSYS parancsról, akkor olvassa el a SAVSYS parancs részt a CL kézikönyvben. A CL kézikönyv teljes leírást tartalmaz a SAVSYS parancsról.

# **Licensed Internal Code mentési módjai**

*12. táblázat: Licensed Internal Code információk*

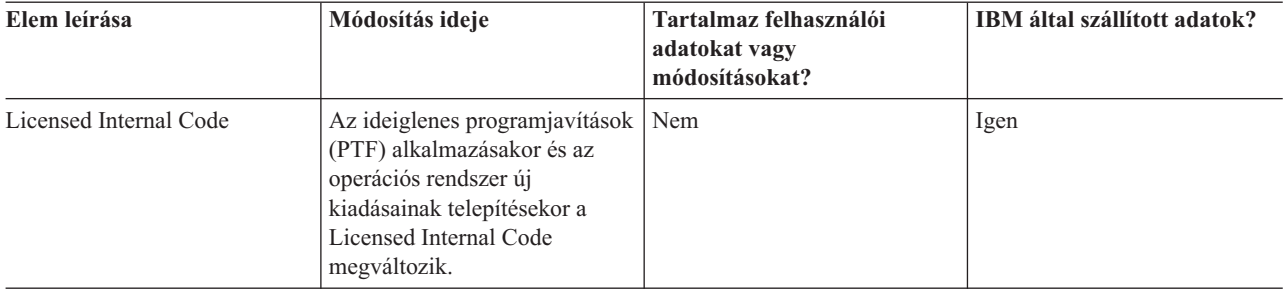

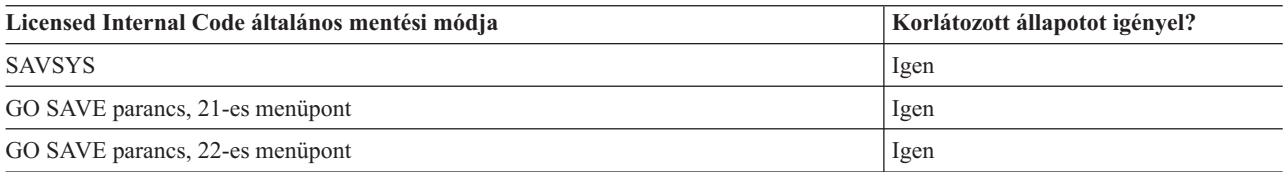

**Megjegyzés: NE** használjon olyan szalagot, melyet a DST, az IPL vagy a rendszer telepítése képernyő 5. opciójával (Licensed Internal Code mentése) hozott létre. Csak akkor használjon ilyen típusú szalagot, ha erre a Szoftver szolgáltatások utasítja. Az így létrehozott szalagok ugyanis nem tartalmazzák a Licensed Internal Code PTF információit és az OS/400 operációs rendszert. Ha ilyen típusú szalaggal állítja helyre a rendszert, akkor újra kell telepítenie a Licensed Internal Codeot a SAVSYS szalagokról vagy a terjesztési adathordozóról. A Licensed Internal Code újratelepítése után alkalmazhatja a PTF-eket a szerveren.

## **Rendszerinformációk mentésének módjai**

*13. táblázat: Rendszerinformációk*

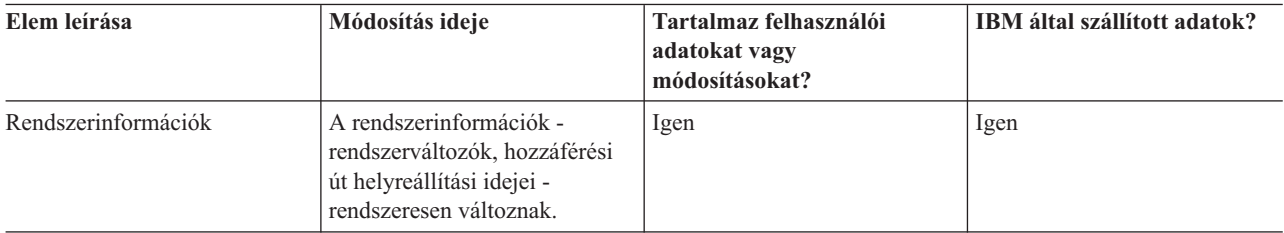

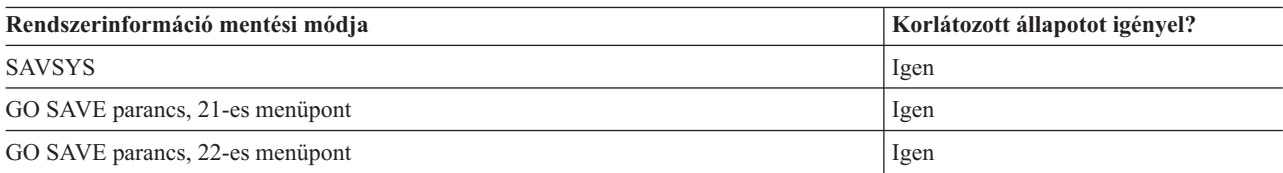

# <span id="page-51-0"></span>**Operációs rendszerobjektumok mentésének módjai**

*14. táblázat: Operációs rendszerobjektum információi*

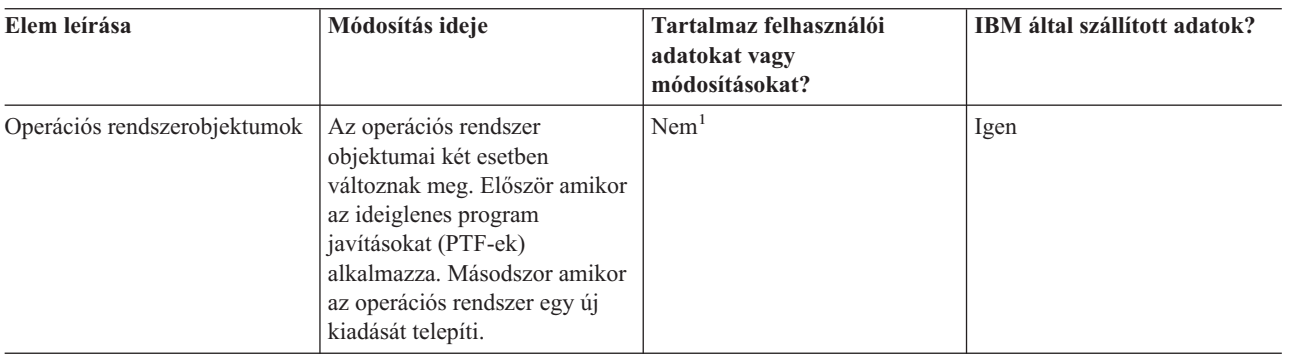

#### **Megjegyzés:** <sup>1</sup> Az IBM által szállított könyvtárakban vagy mappákban ne tároljon felhasználói adatokat, az itt található objektumokat ne módosítsa. Az operációs rendszer új kiadásának telepítése tönkreteheti ezeket a módosításokat. Ha módosításokat végez az ezekben a könyvtárakban található objektumokon, akkor a módosításokat jegyezze fel egy naplóba.

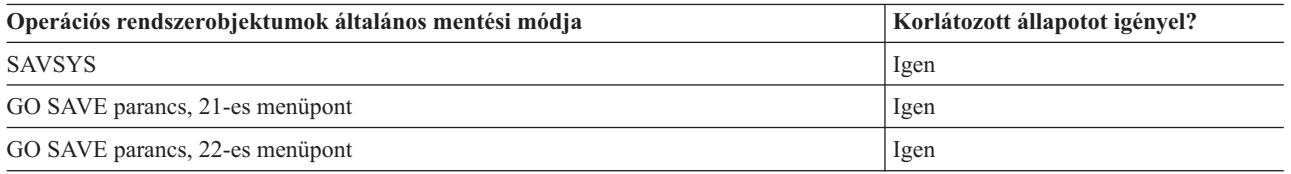

# **Rendszeradatok és kapcsolódó felhasználói adatok mentése**

A rendszeradatok és a kapcsolódó felhasználói adatok teszik lehetővé a szerver használatát. Ezek az információk:

- v Felhasználói profilok
- Magánjogosultságok
- v Konfigurációs objektumok
- v IBM által szállított könyvtárak
- v OS/400 választható könyvtárak (QHLPSYS és QUSRTOOL)
- Licencprogramok könyvtárai (QRPG, QCBL és Qxxxx)

Az alábbi részek információi segítséget nyújtanak a rendszeradatok és a kapcsolódó felhasználói adatok elmentéséhez:

- v [Könyvtárak](#page-52-0) mentése SAVLIB paranccsal Egy vagy több könyvtárat ment el. Ezekkel az információkkal mentheti el az OS/400 választható könyvtárait. Az információk tartalmazzák a különleges SAVLIB paramétereket és a könyvtárak kiválasztásának módját a szerveren.
- [Független](#page-55-0) ASP-k mentése Egy vagy több független ASP-t ment el.
- v [Biztonsági](#page-57-0) adatok mentése Felhasználói profilok, jogosultságok, jogosultságlisták és jogosultság gyűjtők mentése.
- v [Konfigurációs](#page-58-0) információk mentése Konfigurációs objektumok elmentése.
- [Licencprogramok](#page-58-0) mentése

Licencprogramok mentése biztonsági célból illetve a licencprogramok szervezeten belüli szerverek közötti terjesztése céljából. Ennek a résznek az információi segítenek a licenckönyvtár programok mentésében.

- <span id="page-52-0"></span>v [Felhasználói](#page-59-0) adatok mentésének módjai
	- A rendszeradatok és a kapcsolódó felhasználói adatok elmentésének számos módját mutatja be. Bemutatja a GO SAVE parancsot, a mentési parancsokat és az API-kat.

## **Könyvtárak mentése SAVLIB paranccsal**

A könyvtárak mentéséhez használja a Könyvtár mentése (SAVLIB) parancsot vagy a GO SAVE parancs 21-es menüpontját. Ha a könyvtárakat a nevükkel adja meg a SAVLIB parancsban, akkor a szerver olyan sorrendben menti el a könyvtárakat, amilyen sorrendben megadja azokat. A LIB paraméterben általános értékeket is megadhat.

Az alábbi témakörökben fontos információkat talál a könyvtárak mentéséről:

- v A "SAVLIB parancs speciális értékei" rész a \*NONSYS, \*IBM, és \*ALLUSR különleges értékek használatát mutatja be a könyvtáraknál.
- v "A SAVLIB parancs OMITLIB és OMITOBJ [paramétere"](#page-54-0) oldalszám: 49 a könyvtárak és objektumok kihagyását mutatja be.
- v A "SAVLIB parancs tippek és [korlátozások"](#page-55-0) oldalszám: 50 fontos információkat tartalmaz a SAVLIB parancs használatáról.
- v A "SAVLIB művelet közbeni adathordozó hiba [helyreállítása"](#page-55-0) oldalszám: 50 írja le, hogy mit kell tenni, ha a szerver a SAVLIB művelet közben adathordozó hibába ütközik.

### **SAVLIB parancs speciális értékei**

A Könyvtár mentése (SAVLIB) parancsnál használhatja a \*NONSYS, \*ALLUSR és \*IBM különleges értékeket könyvtárcsoportok megadásához. Ha a könyvtárak mentéséhez különleges értéket használ, akkor a szerver a könyvtárakat a nevük ábécé sorrendjében menti el. Az alábbi táblázat bemutatja, hogy a rendszer mely IBM által szállított könyvtárakat menti el az egyes különleges értékeknél:

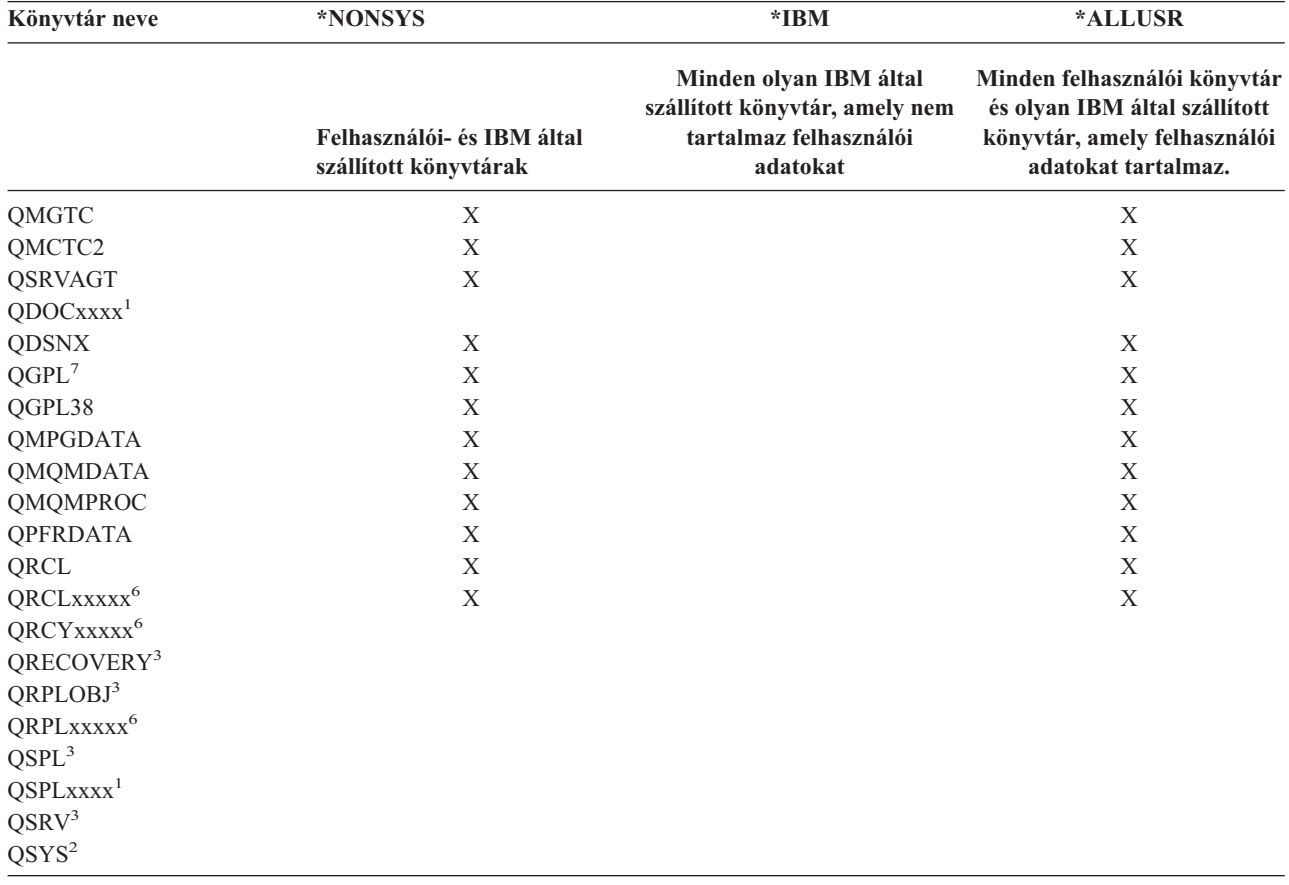

*15. táblázat: SAVLIB parancs különleges értékeinek összehasonlítása: LIB paraméter*. A szerver az X jellel jelölt összes könyvtárat elmenti.

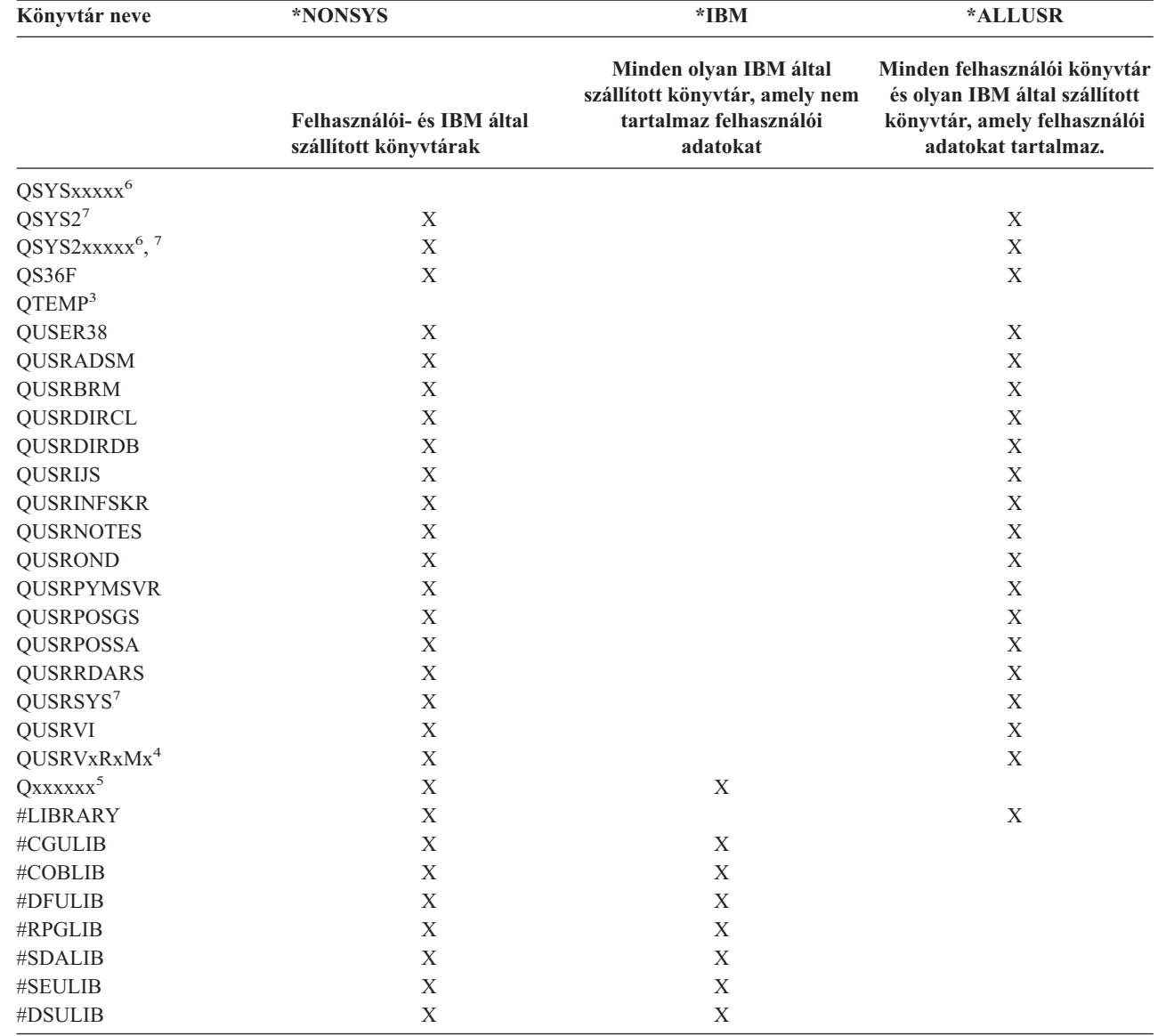

*15. táblázat: SAVLIB parancs különleges értékeinek összehasonlítása: LIB paraméter (Folytatás)*. A szerver az X jellel jelölt összes könyvtárat elmenti.

 $\|$ 

<span id="page-54-0"></span>*15. táblázat: SAVLIB parancs különleges értékeinek összehasonlítása: LIB paraméter (Folytatás)*. A szerver az X jellel jelölt összes könyvtárat elmenti.

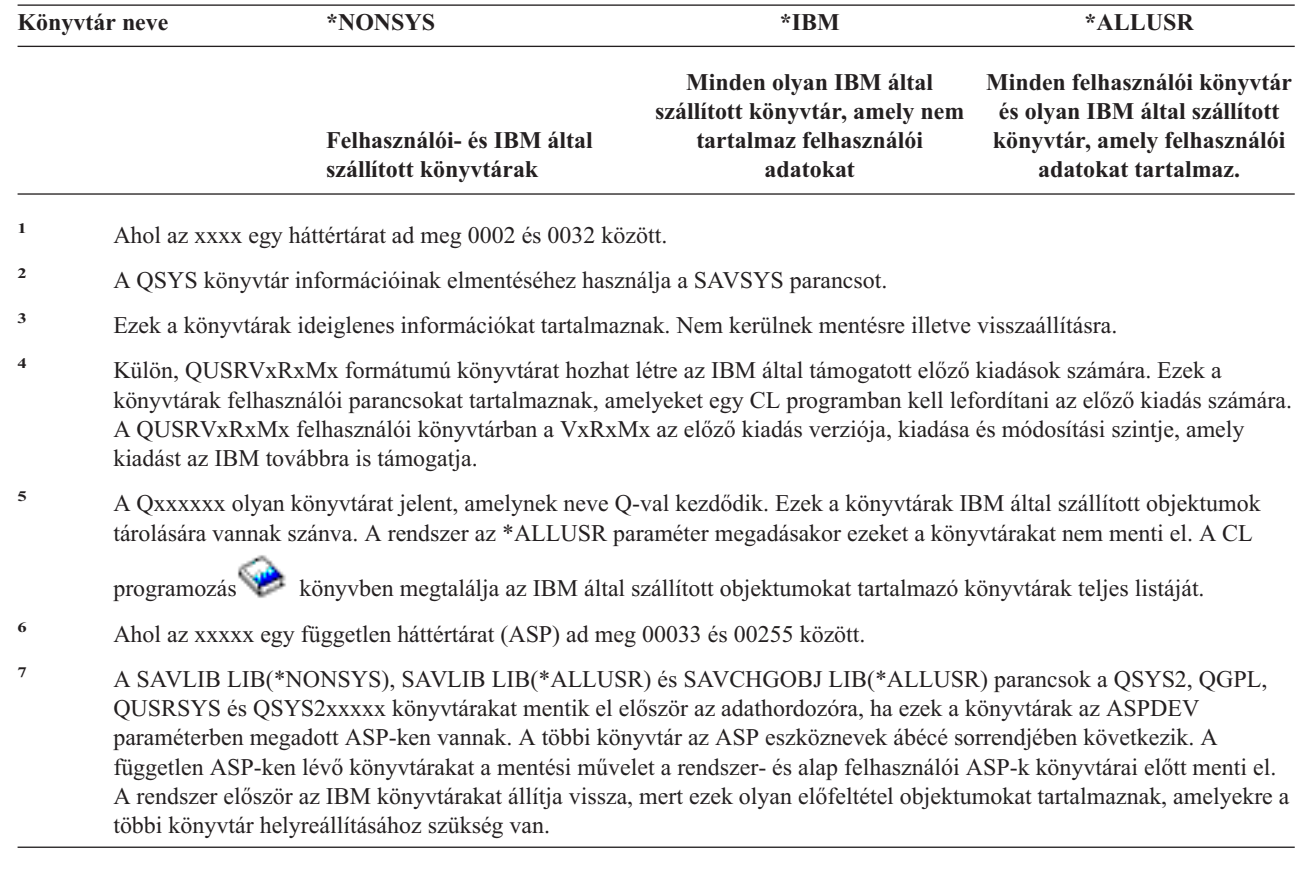

## **A SAVLIB parancs OMITLIB és OMITOBJ paramétere**

Az alábbi rész a SAVLIB parancs két paraméterét írja le:

#### **SAVLIB parancs OMITLIB paramétere:**

| | | | | |

> Az OMITLIB paraméterrel könyvtárakat vehet ki a műveletből. A kivett könyvtárakat a rendszer nem menti el. A OMITLIB paraméterben általános értékeket is megadhat.

Az alábbi példából megtudhatja, hogyan kell egy könyvtárcsoportot kivenni a SAVLIB műveletből:

#### SAVLIB LIB(\*ALLUSR) OMITLIB(TEMP\*)

Az OMITLIB paraméter használata általános könyvtárnévvel: SAVLIB LIB(T\*) OMITLIB(TEMP). A rendszer az összes 'T' betűvel kezdődő könyvtárat elmenti, kivéve a TEMP könyvtárat.

Az OMITLIB paraméterben akkor is használhat általános neveket, ha párhuzamos mentést végez különböző adathordozó eszközökre:

```
SAVLIB LIB(*ALLUSR) DEV(első-adathordozó-eszköz) OMITLIB(A* B* $* #* @*...L*)
SAVLIB LIB(*ALLUSR) DEV(második-adathordozó-eszköz) OMITLIB(M* N*
\ldots Z^*
```
#### **SAVLIB parancs OMITOBJ paramétere:**

Az OMITLIB paraméterrel objektumokat vehet ki a műveletből. A fenti különleges értékek közül egyiket sem kell használnia. A paraméterben általános értékeket is megadhat.

## <span id="page-55-0"></span>**SAVLIB parancs tippek és korlátozások**

Ha nagyszámú könyvtár mentését végzi, akkor a szervert korlátozott állapotba kell helyeznie. Így biztos lehet benne, hogy a szerver az összes fontos objektumot elmenti. Például: ha a QSNADS alrendszer vagy a könyvtár árnyékolás aktív, akkor a rendszer nem menti el a QUSRSYS könyvtár QAO-val kezdődő fájljait. A QUSRSYS könyvtár QAO\* fájljai **nagyon** fontos fájlok. Ha a rendszer nem menti el a QAO\* fájlokat, akkor le kell állítania a QSNADS alrendszer (Alrendszer leállítása (ENDSBS) vagy Könyvtár árnyékolási rendszer leállítása (ENDDIRSHD) parancs). A leállítás után elmentheti a QAO\* fájlokat.

Rendszeresen mentse a QGPL és a QUSRSYS könyvtárat. Ezek az IBM által szállított könyvtárak a szerver számára fontos, rendszeresen változó információkat tartalmaznak.

#### **SAVLIB parancs korlátozásai:**

- 1. Ha mentési fájlba végzi a mentést, akkor csak egy könyvtárat adhat meg.
- 2. Ugyanazon a könyvtáron nem lehet egyszerre több SAVLIB parancsot futtatni. A SAVLIB és a Könyvtár visszaállítása (RSTLIB) parancsok nem használhatják egyszerre ugyanazt a könyvtárat.

### **SAVLIB művelet közbeni adathordozó hiba helyreállítása**

Ha több könyvtár mentése közben visszavonhatatlan adathordozó hiba történik, akkor indítsa újra az eljárást a SAVLIB |

parancs Könyvtár indítása (STRLIB) paraméterével. |

A mentési művelet alapvető helyreállítási lépései:

- 1. A jobnaplóból megtudhatja, hogy melyik könyvtárnál hiúsult meg az előző mentési művelet. Keresse meg az utolsó elmentett könyvtárat, amelyet a sikeres befejezés üzenet jelez.
- 2. Helyezze be majd inicializálja a következő adathordozó kötetet. Ha sikertelen mentési műveletnél a 21-es, 22-es vagy 23-as menüpontot használta, akkor ugorjon a 4. lépésre.
- 3. Írja be a SAVxxx parancsot ugyanazokkal a paraméterekkel, amelyekkel a parancsot előzőleg használta. Adja meg a STRLIB és az OMITLIB paramétereket és az utolsó sikeresen elmentett könyvtárat. Például: ha a SAVLIB \*ALLUSR parancsot használta és az utolsó sikeresen elmentett könyvtár a CUSTLIB volt, akkor az alábbiakat kell beírnia:

SAVLIB LIB(\*ALLUSR) DEV(adathordozó-eszköz-neve) + STRLIB(CUSTLIB) OMITLIB(CUSTLIB)

Ez a parancs az utolsó sikeresen elmentett könyvtár utáni könyvtárnál kezdi a mentési műveletet. Ezzel befejezte a SAVLIB művelet újraindítását.

- 4. Ha menüpontot használ, akkor válassza ki ismét az adott menüpontot.
- 5. A Parancs alapértelmezések megadása képernyőn írjon egy I-t a *Parancssor* prompthoz. Ha a szerver megjelenítette a sikeresen befejezett parancsok parancssorát, akkor nyomja meg az F12 (Mégse) billentyűt. Ha a szerver megjelenítette a SAVLIB parancs parancssorát, akkor adja meg az STRLIB és az OMITLIB parancsokat a 3. lépésnek megfelelően.
- **Megjegyzés:** Ha a szervert ezzel az adathordozó készlettel állítja vissza, akkor két RSTLIB parancsra lesz szüksége. |

# **Független ASP-k mentése**

A független háttértárakat (az iSeries navigátorban független lemeztárként ismertek) önállóan is mentheti, valamint a teljes rendszermentés (GO SAVE parancs 21. [menüpontja\)](#page-33-0) vagy az összes felhasználói adat mentésének (GO [SAVE](#page-34-0) parancs 23. [menüpontja\)](#page-34-0) részeként. Bármelyik eset is áll fenn, a mentési művelet végrehajtása előtt elérhetővé kell tenni a független ASP-ket. Olvassa el a következő forgatókönyveket, és válassza ki az igényeinek legjobban megfelelő beállítást.

#### **Aktuális ASP csoport mentése**

Az aktuális független ASP csoport mentését a következő parancsokkal hajtsa végre (elsődleges ASP és minden hozzátartozó másodlagos ASP-k).

**Megjegyzés:** Ha földrajzilag tükrözött független ASP-ket ment, akkor ajánlott az éles másolat mentése. A mentési művelet előtt némítson el minden olyan alkalmazást, amely hatással lehet a független ASP-k adataira. Fontolja meg a Mentési, helyreállítási és adathordozó szolgáltatások használatát is. | | |

- 1. SETASPGRP ASPGRP(*elsődleges-ASP-neve*)
- 2. SAVSECDTA ASPDEV(\*CURASPGRP)
- 3. SAVLIB LIB(\*ALLUSR) ASPDEV(\*CURASPGRP)
- 4. Távolítsa el (unmount) a QDEFAULT felhasználó által megadott fájlrendszereket az aktuális független ASP csoportból.
- 5. SAV OBJ(('/dev/\*')) UPDHST(\*YES) ASPDEV(\*CURASPGRP)
- 6. Helyezze vissza a QDEFAULT felhasználó által megadott fájlrendszereket, amelyeket az előző lépésben eltávolított.

#### **UDFS ASP mentése**

Az UDFS ASP mentéséhez hajtsa végre a következő parancsokat.

- 1. SAVSECDTA ASPDEV(ASP-neve)
- 2. Bontsa le a mentendő UDFS ASP valamennyi QDEFAULT felhasználói fájlrendszerét.
- 3. SAV OBJ(('/dev/\*')) UPDHST(\*YES) ASPDEV(ASP-neve)
- 4. Helyezze vissza a QDEFAULT felhasználó által megadott fájlrendszereket, amelyeket az előző lépésben eltávolított.

#### **Független ASP-k mentése a teljes rendszermentés (21. menüpont) részeként**

Ha független ASP-ket tesz elérhetővé, akkor ezeknek szerepelni fognak egy 21. opciós mentésben. **<sup>1</sup>** Kövesse A [GO](#page-35-0) SAVE használata: 21., 22. és 23. [menüpontok](#page-35-0) cím alatt található menetrendet, és ne felejtse el a többlet követelményeket, ha fürtözött környezetben dolgozik. Mielőtt befejezné az alrendszereket és korlátozná a szervert, ellenőrizze, hogy az aktuális feladata nem használ-e integrált fájlrendszerbeli objektumokat a független ASP-ben. Ne hajtsa végre a SETASPGRP parancsot sem, a 21. menüpont végrehajtja a rendelkezésre álló független ASP mentéséhez szükséges parancsokat. A Teljes szerver mentése: 21. [menüpont](#page-33-0) cím alatt felsorolt parancsokon túlmenően a szerver még a következő parancsokat is végrehajtja minden egyes rendelkezésre álló ASP csoporton a 21. menüpont szerinti mentés során:

- v SETASPGRP ASPGRP(*asp-csoport-neve*)
- v SAVLIB LIB(\*NONSYS) ASPDEV(\*CURASPGRP)
- v SAV OBJ(('/dev/\*')) UPDHST(\*YES) ASPDEV(\*CURASPGRP)

A szerver azután végrehajtja a következő parancsot minden rendelkezésre álló, felhasználó által megadott fájlrendszer (UDFS) háttértárra (ASP).

• SAV OBJ(('/dev/\*')) UPDHST(\*YES) ASPDEV(udfs-asp-neve)

A szerver végrehajtja a CHKTAP ENDOPT(\*UNLOAD) parancsot is az utolsó SAV parancs feldolgozása után.

#### **Független ASP-k mentése az összes felhasználói adat mentésekor (23. menüpont)**

Ha független ASP-ket tesz elérhetővé, akkor ezeknek szerepelni fognak egy 23. opciós mentésben. **<sup>1</sup>** Kövesse A [GO](#page-35-0) SAVE használata: 21., 22. és 23. [menüpontok](#page-35-0) cím alatt található menetrendet, és ne felejtse el a többlet követelményeket, ha fürtözött környezetben dolgozik. Mielőtt befejezné az alrendszereket és korlátozná a szervert, ellenőrizze, hogy az aktuális feladata nem használ-e integrált fájlrendszerbeli objektumokat a független ASP-ben. Ne hajtsa végre a SETASPGRP parancsot sem, a 23. menüpont végrehajtja a rendelkezésre álló független ASP mentéséhez szükséges parancsokat. A [Felhasználói](#page-34-0) adatok mentése: 23. menüpont cím alatt felsorolt parancsokon túlmenően a szerver még a következő parancsokat is végrehajtja minden egyes rendelkezésre álló ASP csoporton a 23. menüpont szerinti mentés során:

- v SETASPGRP ASPGRP(*asp-csoport-neve*)
- v SAVLIB LIB(\*ALLUSR) ASPDEV(\*CURASPGRP)
- SAV OBJ(('/dev/\*')) UPDHST(\*YES) ASPDEV(\*CURASPGRP)

<span id="page-57-0"></span>A szerver azután végrehajtja a következő parancsot minden rendelkezésre álló, felhasználó által megadott fájlrendszer (UDFS) háttértárra (ASP).

• SAV OBJ(('/dev/\*')) UPDHST(\*YES) ASPDEV(udfs-asp-neve)

A szerver végrehajtja a CHKTAP ENDOPT(\*UNLOAD) parancsot is az utolsó SAV parancs feldolgozása után.

**1** Ha a szerver földrajzilag tükrözött független ASP-ket tartalmaz, akkor ajánlott ezek kivétele ebből a GO SAVE parancsból, az ASP-k nem elérhetővé tételével. A földrajzilag tükrözött független ASP-ket külön kell menteni az Aktuális ASP csoport mentése témakörben leírtaknak megfelelően. Ha a földrajzilag tükrözött ASP-k elérhetők a GO SAVE művelet közben, akkor a földrajzi tükrözés felfüggesztésre kerül amikor a rendszer korlátozott állapotba kerül. A tükrözés mentés utáni folytatásakor teljes szinkronizálásra van szükség. A szinkronizálás igen hosszú folyamat lehet.

#### **Példa független ASP-k mentési sorrendjére GO SAVE parancs 21. és 23. menüpontja esetén**

Amikor a teljes rendszermentést (21. menüpont) vagy az összes felhasználói adat mentését (23. menüpont) választja, a független lemeztárak mentése ábécé sorrend szerint történik. A másodlagos ASP-k mentése a hozzájuk tartozó elsődleges háttértárakkal egyetemben történik.

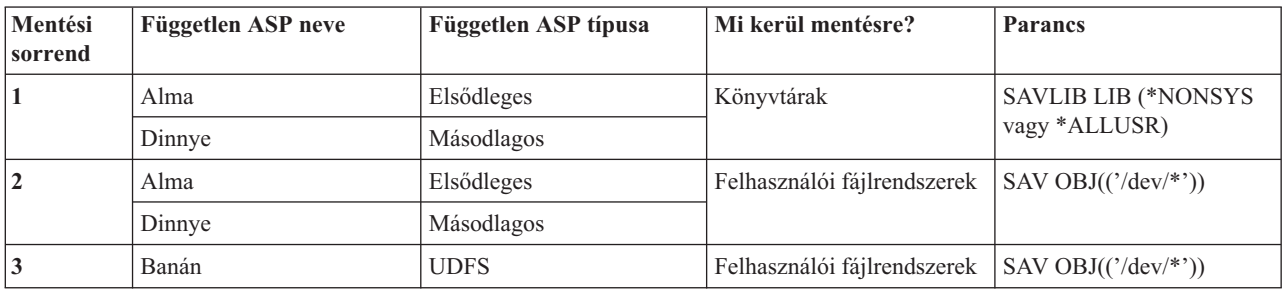

## **Biztonsági adatok mentése**

#### **SAVSYS vagy SAVSECDTA parancs**

A SAVSYS és a Biztonsági adatok mentése (SAVSECDTA) paranccsal az alábbi biztonsági adatokat mentheti el:

- Felhasználói profilok
- v Magánjogosultságok
- Jogosultsági listák

| | | | | |

v Jogosultság gyűjtők

A SAVSYS és SAVESECDTA parancsokkal független ASP-k objektumainak magánjogosultságait mentheti el.

A szerver további biztonsági adatokat tárol minden egyes objektummal. A szerver ezeket a biztonsági adatokat az objektum mentésekor menti el:

- Nyilvános jogosultság
- v Tulajdonos és tulajdonos jogosultság
- v Elsődleges csoport és elsődleges csoport jogosultság
- v Objektumhoz kapcsolt jogosultságlista

A biztonsági adatok mentésekor a parancs nem követeli meg, hogy a rendszer korlátozott állapotban legyen. A biztonsági adatok mentése közben viszont nem lehet felhasználói profilokat törölni. Ha a biztonsági adatok mentése közben módosítja a felhasználói profilokat vagy ad meg jogosultságokat, akkor az elmentett információk nem biztos hogy tükrözni fogják a módosításokat.

Ha csökkenteni szeretné a nagy felhasználói profilok méretét, akkor végezze el az alábbiakat:

v Adja át egyes objektumok tulajdonjogát más felhasználói profiloknak.

<span id="page-58-0"></span>v Távolítsa el a felhasználói profil néhány objektumának magánjogosultságát.

A szerver az objektumok jogosultság információit a /QNTC fájlrendszerekben tárolja. Az iSeries Integration for Windows Server információk leírják, hogyan kell az iSeries Integration for Windows Server biztonsági adatait elmenteni.

#### **Megjegyzés!**

Ha a QSYS könyvtár objektumainak védelméhez jogosultságlistákat használ, akkor írnia kell egy olyan programot, amely ezekből az objektumokból fájlt készít. Ezt a fájlt is vegye bele a mentésbe. Az objektum és a jogosultságlista közötti társítás a visszaállítási művelet során elveszik, mivel a QSYS könyvtár a felhasználói profilok visszaállítása előtt kerül visszaállításra. Olvassa el a ″Mit kell tudni a felhasználói profilok

visszaállításáról?" részt a Rendszermentés és visszaállítás című könyvből.

#### **QSRSAVO API**

A felhasználói profilok mentéséhez használhatja a Save [Objects](#page-64-0) List (QSRSAVO) API-t.

## **Konfigurációs információk mentése**

A konfigurációs objektumok elmentéséhez használja a Konfiguráció mentése (SAVCFG) vagy a Rendszer mentése (SAVSYS) parancsot. A SAVCFG parancs futtatásához a rendszernek nem kell korlátozott állapotban lennie. Mindenesetre ha a rendszer aktív, akkor a SAVCFG parancs kihagyja az alábbi konfigurációs objektumokat:

- v Azok az eszközök, amelyeket a szerver éppen létrehoz.
- v Azok az eszközök, amelyeket a szerver éppen töröl.
- v A társított rendszererőforrás kezelő objektumot használó eszközök.

Ha a SAVCFG vagy a SAVSYS paranccsal menti el a konfigurációt, akkor a szerver az alábbi típusú objektumokat menti el:

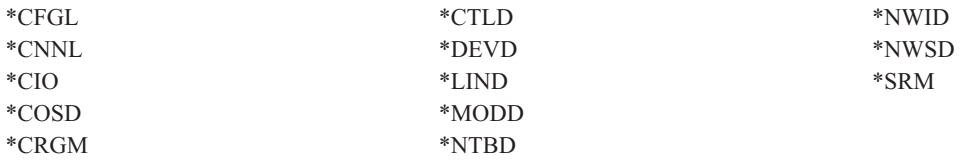

**Megjegyzés:** Azt gondolhatja, hogy rendszerváltozók és a hálózati attribútumok is konfigurációs információk. A szerver az ilyen típusú információkat viszont nem konfigurációs objektumokban tárolja. A SAVCFG parancs nem menti el a rendszerinformációkat. A SAVSYS parancs azért menti el, mert a szerver a QSYS könyvtárban tárolja azokat.

## **Licencprogramok mentése**

A licencprogramokat a SAVLIB vagy a Licencprogramok mentése (SAVLICPGM) paranccsal mentheti el. Ezeket a módszereket kétféle célból használhatja sikerrel:

- v Ha a licencprogramokat helyreállításhoz menti el, akkor használja a SAVLIB parancsot. A SAVLIB LIB(\*IBM) paranccsal elmentheti csak azokat a könyvtárakat, amelyek licencprogramokat tartalmaznak. Vagy elmentheti a licencprogramokat tartalmazó könyvtárakat az egyéb könyvtárak mentésekor is a SAVLIB LIB(\*NONSYS) paraméter megadásával.
- v Ha a licencprogramokat azért menti el, hogy a szervezet többi szerverére szétossza azokat, akkor használja a SAVLICPGM parancsot. A SAVLICPGM parancs kimenetének használhat egy mentési fájlt. A mentési fájlt pedig elküldheti a kommunikációs hálózaton.

<span id="page-59-0"></span>A licencprogramok elmentéséről és szétosztásáról a szervereken a Központi terjesztés című témakörben talál információkat.

# **Rendszeradatok és kapcsolódó felhasználói adatok mentésének módszerei**

A felhasználói adatokat és a rendszeradatokat a legegyszerűbben a GO SAVE parancs 22-es menüpontjával mentheti el. Ez a menüpont az összes rendszeradatot és kapcsolódó felhasználói adatot elmenti.

Az alábbi parancsokkal manuálisan mentheti el a szerver és a felhasználók adatait:

- SAVSECDTA (Biztonsági adatok mentése)
- SAVCFG (Konfiguráció mentése)
- SAV (Mentés)
- SAVLIB (Könyvtár mentése)
- SAVLICPGM (Licencprogramok mentése)

*16. táblázat: Rendszeradatok és kapcsolódó felhasználói adatok mentésének módjai, CL parancsai és API-jai*

#### **Rendszeradatok és kapcsolódó felhasználói adatok mentésének módjai**

Az alábbi részekben a rendszeradatok és a kapcsolódó felhasználói adatok mentésének módjait magyarázzuk:

- v ["Biztonsági](#page-60-0) adatok mentésének módjai" oldalszám: 55
- v "QSYS [konfigurációs](#page-61-0) objektumok mentésének módszerei" oldalszám: 56
- v "OS/400 választható könyvtárak (QHLPSYS, [QUSRTOOL\)](#page-61-0) mentésének módjai" oldalszám: 56
- v ["Licencprogram](#page-62-0) könyvtárak mentésének módjai (QRPG, QCBL, Qxxxx)" oldalszám: 57

#### **CL parancsok és API-k a rendszeradatok és a kapcsolódó felhasználói adatok mentéséhez**

Az alábbi hivatkozások részletes adatokat tartalmaznak a különböző mentési parancsokról és mentési API-król:

- QSRSave API az API kézikönyvben
- QSRSAVO API az API kézikönyvben
- SAV parancs a CL kézikönyvben
- SAVCFG parancs a CL kézikönyvben
- SAVCHGOBJ parancs a CL kézikönyvben
- SAVDLO parancs a CL kézikönyvben
- SAVLIB parancs a CL kézikönyvben
- SAVOBJ parancs a CL kézikönyvben
- SAVSAVFDTA parancs a CL kézikönyvben
- SAVSECDTA parancs a CL kézikönyvben
- SAVSYS parancs a CL kézikönyvben
- SAVLICPGM parancs a CL kézikönyvben

## <span id="page-60-0"></span>**Biztonsági adatok mentésének módjai**

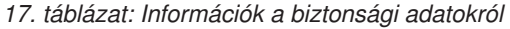

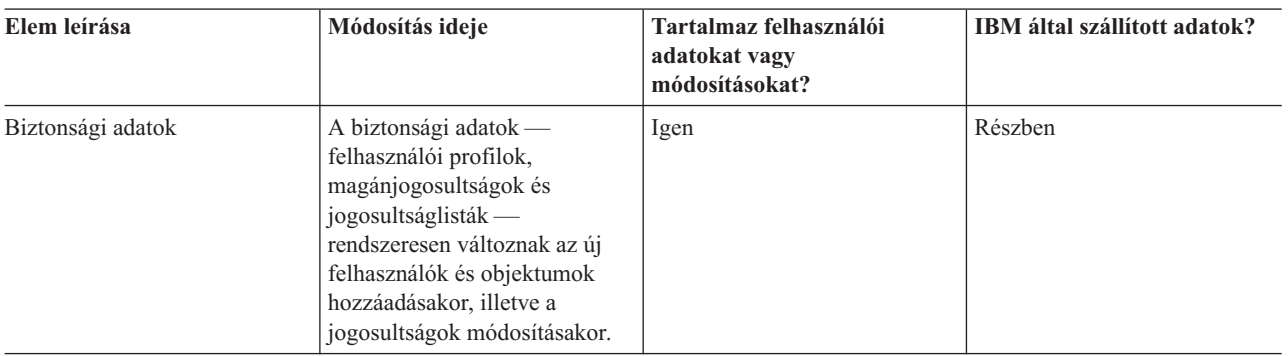

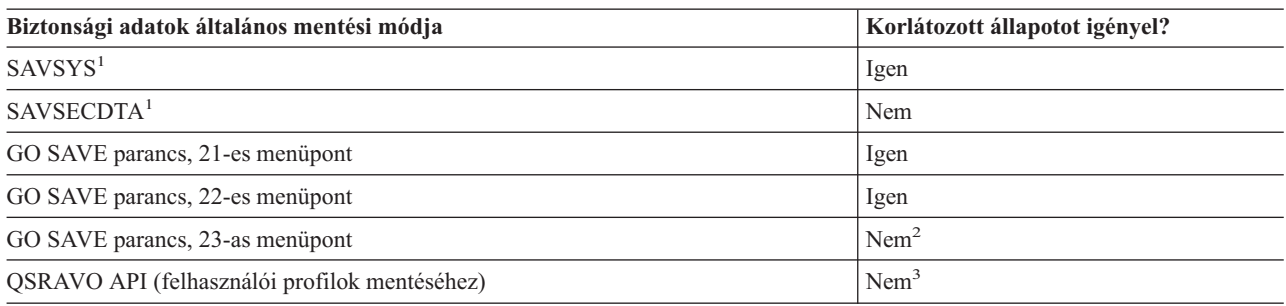

#### **Megjegyzés:**

- **<sup>1</sup>** A SAVSYS és SAVSECDTA parancsok nem mentik el a QNTC fájlrendszerek objektumainak jogosultsági információit. A szerver a Windows szerver objektumokkal menti el a jogosultsági információkat.
- **<sup>2</sup>** A GO SAVE parancs 23-as menüpontjának használatakor a rendszer alapértelmezésben korlátozott állapotba helyezi a szervert. Ha kiválasztja a kérés beállítást, akkor kiléphet abból a képernyőből, amely a szervert korlátozott állapotba helyezi.

**Fontos:** Az olyan eljárásoknál, amelyekhez a szervernek nem kell korlátozott állapotban lennie, ellenőriznie kell, hogy a szerver megkapja-e az információk mentéséhez szükséges zárolásokat. Ha több könyvtárat, dokumentumot vagy katalógust ment, akkor a szervert korlátozott állapotba kell állítania, kivéve ha a mentés aktív [állapotban](#page-100-0) funkciót használja.

**<sup>3</sup>** Ha a felhasználói profilokat a QSRAVO API-val szeretné elmenteni, akkor rendelkeznie kell a \*SAVSYS különleges jogosultsággal.

A ["Biztonsági](#page-57-0) adatok mentése" oldalszám: 52 rész írja le, hogyan kell a felhasználók és az objektumok jogosultság adatainak mentését elvégezni.

## <span id="page-61-0"></span>**QSYS konfigurációs objektumok mentésének módszerei**

*18. táblázat: QSYS konfigurációs objektumok*

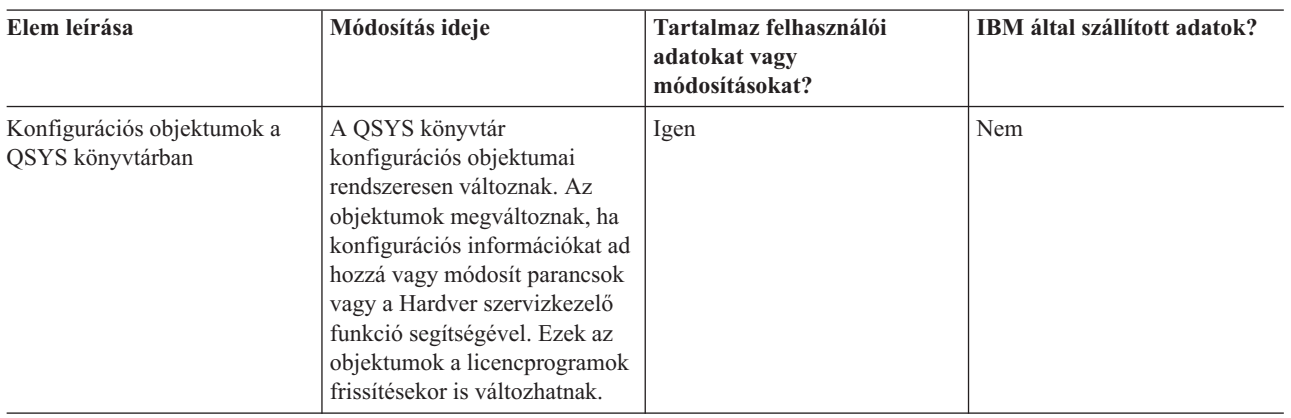

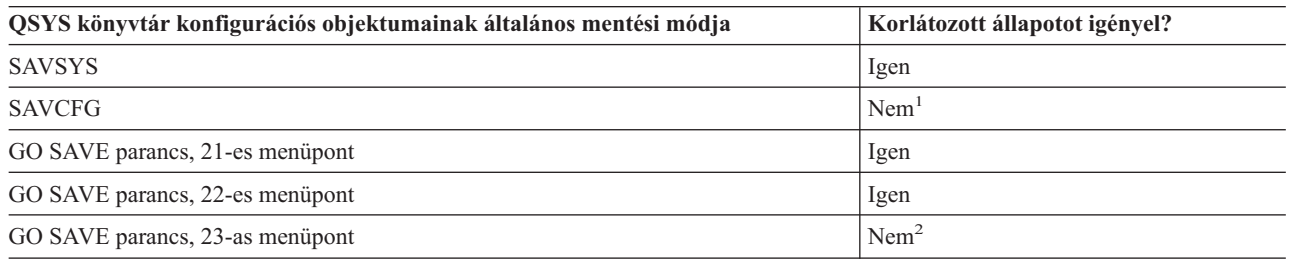

- **<sup>1</sup> Fontos:** Az olyan eljárásoknál, amelyekhez a szervernek nem kell korlátozott állapotban lennie, ellenőriznie kell, hogy a szerver megkapja-e az információk mentéséhez szükséges zárolásokat. Ha több könyvtárat, dokumentumot vagy katalógust ment, akkor a szervert korlátozott állapotba kell állítania, kivéve ha a [mentés](#page-100-0) aktív [állapotban](#page-100-0) funkciót használja.
- **<sup>2</sup>** A GO SAVE parancs 23-as menüpontjának használatakor a rendszer alapértelmezésben korlátozott állapotba helyezi a szervert. Ha kiválasztja a kérés beállítást, akkor kiléphet abból a képernyőből, amely a szervert korlátozott állapotba helyezi.

A ["Konfigurációs](#page-58-0) információk mentése" oldalszám: 53 rész a konfigurációs objektumok mentésének módjáról tartalmaz információkat.

## **OS/400 választható könyvtárak (QHLPSYS, QUSRTOOL) mentésének módjai**

*19. táblázat: OS/400 választható könyvtárak (QHLPSYS, QUSRTOOL)*

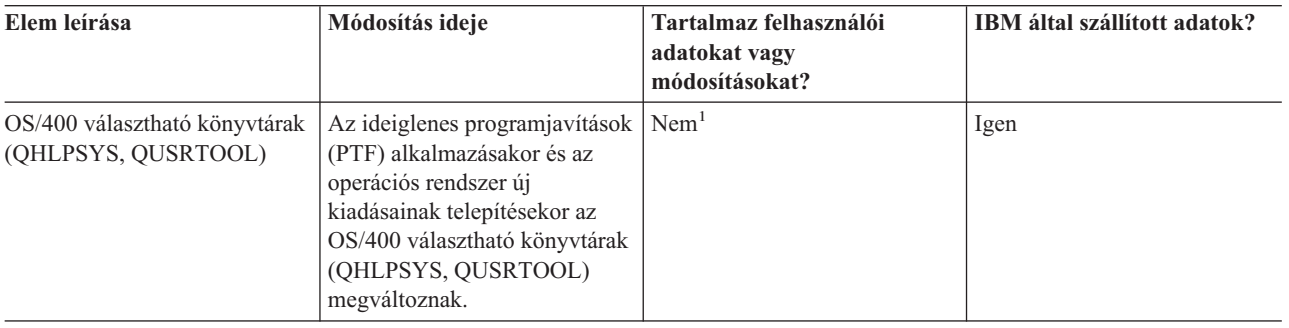

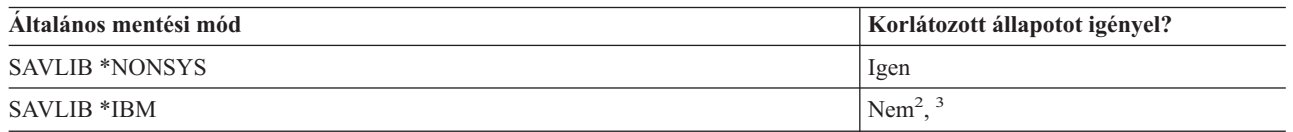

<span id="page-62-0"></span>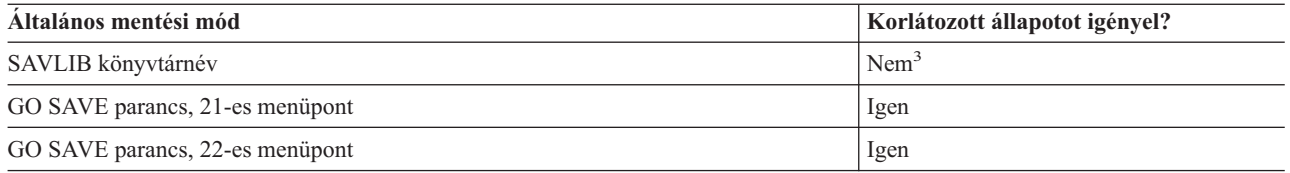

- **<sup>1</sup>** Az IBM által szállított könyvtárakban vagy mappákban ne tároljon felhasználói adatokat, az itt található objektumokat ne módosítsa. Az operációs rendszer új kiadásának telepítése tönkreteheti ezeket a módosításokat. Ha módosításokat végez az ezekben a könyvtárakban található objektumokon, akkor a módosításokat jegyezze fel egy naplóba.
- **<sup>2</sup>** Nem kötelező a szervert korlátozott állapotba helyezni, de ajánlott.
- **<sup>3</sup> Fontos:** Az olyan eljárásoknál, amelyekhez a szervernek nem kell korlátozott állapotban lennie, ellenőriznie kell, hogy a szerver megkapja-e az információk mentéséhez szükséges zárolásokat. Ha több könyvtárat, dokumentumot vagy katalógust ment, akkor a szervert korlátozott állapotba kell állítania, kivéve ha a [mentés](#page-100-0) aktív [állapotban](#page-100-0) funkciót használja.

A ["Könyvtárak](#page-52-0) mentése SAVLIB paranccsal" oldalszám: 47 rész a könyvtárak mentését írja le. Az információk tartalmazzák a különleges SAVLIB paramétereket és a könyvtárak kiválasztásának módját a szerveren.

## **Licencprogram könyvtárak mentésének módjai (QRPG, QCBL, Qxxxx)**

*20. táblázat: Licencprogram könyvtárak (QRPG, QCBL, Qxxxx) információi*

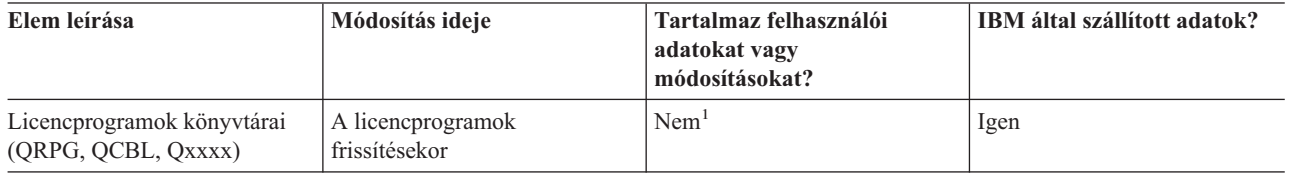

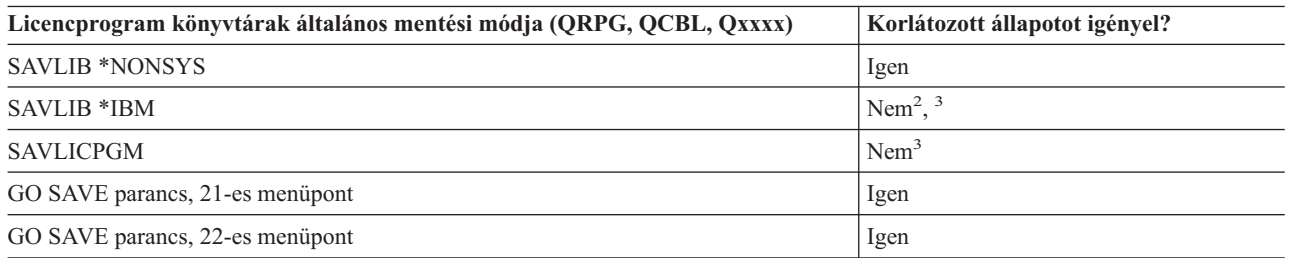

- **<sup>1</sup>** Az IBM által szállított könyvtárakban vagy mappákban ne tároljon felhasználói adatokat, az itt található objektumokat ne módosítsa. Az operációs rendszer új kiadásának telepítése tönkreteheti ezeket a módosításokat. Ha módosításokat végez az ezekben a könyvtárakban található objektumokon, akkor a módosításokat jegyezze fel egy naplóba.
- **<sup>2</sup>** Nem kötelező a szervert korlátozott állapotba helyezni, de ajánlott.
- **<sup>3</sup> Fontos:** Az olyan eljárásoknál, amelyekhez a szervernek nem kell korlátozott állapotban lennie, ellenőriznie kell, hogy a szerver megkapja-e az információk mentéséhez szükséges zárolásokat. Ha több könyvtárat, dokumentumot vagy katalógust ment, akkor a szervert korlátozott állapotba kell állítania, kivéve ha a [mentés](#page-100-0) aktív [állapotban](#page-100-0) funkciót használja.

A ["Licencprogramok](#page-58-0) mentése" oldalszám: 53 rész a licencprogramok mentéséről tartalmaz információkat.

## <span id="page-63-0"></span>**Szerver felhasználói adatainak mentése**

A felhasználói adatok azok az adatok, amelyeket a szerverre bevisz, így az alábbiak is:

- v Felhasználói profilok
- Magánjogosultságok
- v Konfigurációs objektumok
- v Felhasználói adatokat tartalmazó IBM könyvtárak (QGPL, QUSRSYS, QS36F, #LIBRARY)
- v Felhasználói könyvtárak (LIBA, LIBB, LIBC, LIBxxxx)
- Dokumentumok és mappák
- Terjesztési objektumok
- v Könyvtárak felhasználói objektumai

Az alábbi részekben részletes információkat talál a különböző felhasználói adatok elmentéséről.

- v "Objektumok mentése a SAVOBJ paranccsal"
- v "Csak a módosított [objektumok](#page-64-0) mentése" oldalszám: 59
- v ["Adatbázisfájlok](#page-67-0) mentése" oldalszám: 62
- v "Naplózott [objektumok](#page-70-0) mentése" oldalszám: 65
- v "Naplók és [naplófogadók](#page-71-0) mentése" oldalszám: 66
- v ["Fájlrendszerek](#page-71-0) mentése" oldalszám: 66
- v "Felhasználói [fájlrendszerek](#page-78-0) mentése" oldalszám: 73
- v ["Dokumentumkönyvtári](#page-79-0) objektumok mentése (DLO)" oldalszám: 74
- v "Spool fájlok mentése" [oldalszám:](#page-82-0) 77
- v "Iroda [szolgáltatási](#page-83-0) információk mentése" oldalszám: 78

A ["Felhasználói](#page-84-0) adatok mentésének módjai" oldalszám: 79 rész a felhasználói adatok mentésének számos módját leírja. Bemutatja a GO SAVE parancsot, a mentési parancsokat és az API-kat.

# **Objektumok mentése a SAVOBJ paranccsal**

A szerver objektumainak mentéséhez használja a (SAVOBJ) parancsot. Több objektum mentéséhez használhatja a QSRSAVO API-t is.

Ha nem adja meg a tárterület felszabadítását, akkor ennek a parancsnak nincs hatása az objektumokra (leszámítva a módosítási történet frissítését). Ennek a parancsnak a LIB paraméterében általános értékeket is megadhat. Több párhuzamos SAVOBJ műveletet is futtathat ugyanazon a könyvtáron (beleértve a QSRSAVO API-t is).

A SAVOBJ parancs használata előtt olvassa el az alábbi információkat:

- v Az "Objektumok mentésének [méretkorlátozásai"](#page-10-0) oldalszám: 5 rész a mentési folyamat korlátozásait írja le.
- v A "Több objektum mentése a SAVOBJ [paranccsal"](#page-64-0) oldalszám: 59 rész több objektum párhuzamos mentésének módját írja le.
- v A ["QSRSAVO](#page-64-0) API" oldalszám: 59 rész a QSRSAVO API rövid magyarázatát tartalmazza hivatkozással az API leírásra.
- v Az ["Objektumok,](#page-64-0) amelyek tartalma nem kerül mentésre" oldalszám: 59 rész írja le, hogy a SAVOBJ parancs hogyan működik az egyes objektumoknál.

## <span id="page-64-0"></span>**Több objektum mentése a SAVOBJ paranccsal**

A SAVOBJ parancs paramétereivel többféleképpen is meg lehet adni több objektumot. Például:

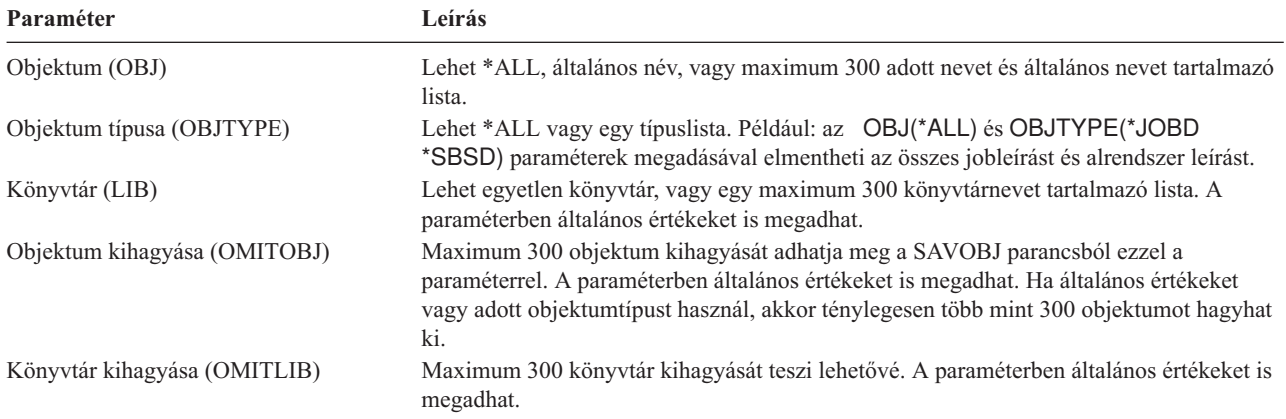

Ha több könyvtárból végzi a mentést, akkor megadhat objektumtípusokat, de objektumnévnek az OBJ(\*ALL) értéket kell megadnia. A könyvtárakat a rendszer olyan sorrendben dolgozza fel, amilyen sorrendben azok a könyvtár (LIB) paraméterben szerepelnek.

### **QSRSAVO API**

Több objektum mentéséhez használhatja az Objektumlisták mentése (QSRSAVO) alkalmazásprogram illesztőt (API). A QSRSAVO API hasonlít a SAVOBJ parancshoz azzal a kivétellel, hogy minden egyes objektumnévhez adott objektumtípus társítását teszi lehetővé. Így pontosabban megadhatja a mentendő objektumokat egyetlen parancsban. A QSRSAVO API segítségével felhasználói profilokat is menthet. Erről az API-ról és a további API-król a Rendszer API kézikönyvben talál információkat. A QSRSAVO API-ról részletes információkat talál az API leírásban.

### **Objektumok, amelyek tartalma nem kerül mentésre**

Vannak olyan objektumtípusok, amelyeknek a szerver csak az objektumleírását menti el, az objektum tartalmát nem. Az alábbi táblázat ezeket az objektumokat mutatja:

| <b>Objektumtipus</b>     | Nem mentett tartalom                                                                                                    |  |  |
|--------------------------|----------------------------------------------------------------------------------------------------|--|--|
| Adatsorok (*DTAQ)        | Adatsor bejegyzések                                                                                                    |  |  |
| Jobsorok (*JOBQ)         | Jobok                                                                                                    |  |  |
| Naplók (*JRN)            | Aktuálisan naplózott objektumok listája. Társított naplófogadók listája.                                                                                                    |  |  |
| Logikai fájlok (*FILE)   | A logikai fájlokat alkotó fizikai fájlokat a rendszer a logikai fájlok mentésekor nem menti<br>el. A logikai fájlok által birtokolt hozzáférési útvonalakat a rendszer elmenti a fizikai fájllal,<br>ha a mentési parancsban a hozzáférési út (*YES) meg van adva. |  |  |
| Üzenetsorok (*MSGO)      | Üzenetek                                                                                                    |  |  |
| Kimeneti sorok (*OUTO)   | Spool fájlok                                                                                                    |  |  |
| Mentési fájl (*SAVF)     | Ha a SAVFDTA(*NO) paraméter meg van adva.                                                                                                    |  |  |
| Felhasználói sor (*USRO) | Felhasználói sor bejegyzések                                                                                                    |  |  |

*21. táblázat: Objektumtípusok, amelyek tartalmát a rendszer nem menti el*

## **Csak a módosított objektumok mentése**

A csak a módosított objektumok mentése funkcióval csökkentheti a felhasználásra kerülő mentési adathordozó méretet. A mentési folyamat időben is rövidebb lesz.

A SAVCHGOBJ parancs használatáról az alábbi részekben talál részletes információkat:

- v "Megváltozott objektumok mentése [\(SAVCHGOBJ\)](#page-65-0) parancs" oldalszám: 60
- v "Könyvtárak megváltozott [objektumainak](#page-74-0) mentése" oldalszám: 69
- v ["Megváltozott](#page-66-0) objektumok mentése naplózás használata esetén" oldalszám: 61
- <span id="page-65-0"></span>v "Módosított [dokumentumkönyvtári](#page-80-0) objektumok mentése" oldalszám: 75
- "SAVCHGOBJ parancs további szempontjai"
- v "Szerver megváltozott objektum [információinak](#page-66-0) frissítése a SAVCHGOBJ paranccsal" oldalszám: 61

A Domino szerver mentéséről a Lotus Domino [referenciakönyvtár](http://www.ibm.com/eserver/iseries/domino/reports.htm) tájékoztat.

### **Megváltozott objektumok mentése (SAVCHGOBJ) parancs**

A Megváltozott objektumok mentése (SAVCHGOBJ) paranccsal mentheti el azokat az objektumokat, amelyek egy megadott időpont óta megváltoztak.

Az objektumok, objektumtípusok és könyvtárak megadásának kapcsolói hasonlóak a SAVOBJ parancs kapcsolóihoz:

- v Maximum 300 különböző könyvtárat adhat meg a LIB paraméterrel. Használhat adott vagy általános értékeket.
- v Maximum 300 könyvtárat hagyhat ki az OMITLIB paraméterrel. A paraméterben általános értékeket is megadhat.
- v Maximum 300 objektumot hagyhat ki az OMITOBJ paraméterrel. A paraméterben általános értékeket is megadhat.

Egy könyvtáron több párhuzamos SAVCHGOBJ műveletet is végrehajthat. Ez akkor lehet hasznos, ha a könyvtár különböző részeit különböző adathordozó eszközökre kell egyszerre elmentenie, mint ahogy az az alábbi példában is látható:

SAVCHGOBJ OBJ(A\* B\* C\* \$\* #\* @\* ...L\*) DEV(első-adathordozó-eszköz-neve) LIB(*könyvtárnév*) SAVCHGOBJ OBJ(M\* N\* O\* ...Z\*) DEV(második-adathordozó-eszköz-neve) LIB(*könyvtárnév*)

### **SAVCHGOBJ parancs további szempontjai**

Ha a megváltozott objektumokat a mentési stratégia részeként menti el, akkor győződjön meg róla, hogy a teljes mentési műveletek közötti részletes mentési tevékenységek nincsenek-e hatással arra, hogy a SAVCHGOBJ parancs mit ment el. Ha a felhasználók esetenként egyedi objektumokat mentenek, akkor megadhatják az UPDHST(\*NO) paramétert. Így a felhasználók mentési műveletei nem lesznek hatással a teljes SAVCHGOBJ stratégiára.

**Megjegyzés:** A SAVCHGOBJ parancsot leginkább a REFDATE(\*SAVLIB) paraméterrel használják. Ha egy olyan új könyvtára van, amelyet még soha nem mentett el, akkor a SAVCHGOBJ REFDATE(\*SAVLIB) parancs ezt a könyvtárat nem menti el.

*SAVCHGOBJ parancs használata – Példa:* Tipikus környezetben használhatja hetente egyszer a SAVLIB parancsot, a SAVCHGOBJ parancsot pedig minden nap. Mivel a SAVCHGOBJ alapértelmezése az utolsó SAVLIB műveletből származik, ezért a SAVCHGOBJ parancs adathordozója hétközben növekszik.

Az alábbiak a SAVCHGOBJ parancs használatára mutatnak példát egy tipikus héten. Tegyük fel, hogy a teljes könyvtárat vasárnap este menti el, a SAVCHGOBJ parancsot pedig minden éjszaka használja a héten.

| <u>22. iablazai. UAVUI IUODU parahos. Osszesített</u> |                           |                                   |  |
|-------------------------------------------------------|---------------------------|-----------------------------------|--|
| Nap                                                   | Aznap megváltozott fájlok | Adathordozó tartalma              |  |
| Hétfő                                                 | FILEA, FILED              | FILEA, FILED                      |  |
| Kedd                                                  | <b>FILEC</b>              | FILEA, FILEC, FILED               |  |
| Szerda                                                | FILEA, FILEF              | FILEA, FILEC, FILED, FILEF        |  |
| Csütörtök                                             | FILEF                     | FILEA, FILEC, FILED, FILEF        |  |
| Péntek                                                | <b>FILEB</b>              | FILEA, FILEB, FILEC, FILED, FILEF |  |
|                                                       |                           |                                   |  |

*22. táblázat: SAVCHGOBJ parancs: Összesített*

Ha csütörtök reggel hiba adódik, akkor:

- 1. Állítsa vissza a könyvtárat vasárnap éjszakától.
- 2. Állítsa vissza az objektumokat a szerdai SAVCHGOBJ adathordozó kötetekről.

<span id="page-66-0"></span>Ha az utolsó SAVLIB parancs óta megváltozott minden objektumot elment, akkor a helyreállítás könnyebbé válik. Csak a legutóbbi SAVCHGOBJ művelet utáni adathordozó köteteket kell visszaállítania.

*Hivatkozási dátum és idő módosítása:* A parancs alapértelmezésben azokat az objektumokat menti el, amelyek a könyvtár legutóbbi SAVLIB paranccsal való elmentése óta megváltoztak. Megadhat más hivatkozási dátumot és időt is a SAVCHGOBJ parancs hivatkozási dátum (REFDATE) és hivatkozási idő (REFTIME) paraméterével. Így csak azok az objektumok kerülnek mentésre, amelyek az utolsó SAVCHGOBJ művelet óta megváltoztak.

Ez csökkenti a mentési művelet adathordozó- és idő igényét. Például:

| Nap       | Aznap megváltozott fájlok | Adathordozó tartalma |  |
|-----------|---------------------------|----------------------|--|
| Hétfő     | FILEA, FILED              | FILEA, FILED         |  |
| Kedd      | <b>FILEC</b>              | <b>FILEC</b>         |  |
| Szerda    | FILEA, FILEF              | FILEA, FILEF         |  |
| Csütörtök | <b>FILEF</b>              | FILEF                |  |
| Péntek    | <b>FILEB</b>              | <b>FILEB</b>         |  |

*23. táblázat: SAVCHGOBJ parancs – Nem összesített*

A SAVCHGOBJ adathordozókat visszaállíthatja a legkorábbitól a legújabbig. Vagy megjelenítheti az összes adathordozó kötetet, és visszaállíthatja az egyes objektumok legfrissebb verzióját.

### **Megváltozott objektumok mentése naplózás használata esetén**

Ha naplózást használ, akkor a szerver naplófogadókkal követi a naplózott objektumok módosításait. A Naplókezelés leírja, hogyan kell beállítani a naplózást.

Ha naplózza az adatterületeket, az adatsorokat vagy az adatbázis fájlokat, akkor nem biztos, hogy a megváltozott objektumok mentésekor ezeket a naplózott objektumokat is el szeretné menteni. A naplózott objektumok helyett inkább a naplófogadókat kell elmenteni.

A SAVCHGOBJ parancs naplózott objektumok (OBJJRN) paramétere határozza meg, hogy a rendszer elmenti-e a naplózott objektumokat. Ha a \*NO beállítást adja meg - ez az alapértelmezett -, akkor a szerver nem menti el azokat az objektumokat, amelyekre minkét alábbi állítás igaz:

- v A szerver naplózta az objektumot abban az időben, amelyet a SAVCHGOBJ parancs REFDATE és REFTIME paraméterében megadott.
- v Az objektum jelenleg is naplózás alatt áll.

Az OBJJRN paraméter csak a naplózott adatterületekre, adatsorokra és adatbázis fájlokra vonatkozik. Nem vonatkozik a naplózott integrált fájlrendszer (IFS) objektumokra.

### **Szerver megváltozott objektum információinak frissítése a SAVCHGOBJ paranccsal**

A szerver által tárolt megváltozott objektum információk a dátum- és az időpecsét. Az objektumok létrehozásakor a szerver a megváltozott mezőbe egy időpecsétet helyez. Az objektum módosításakor a szerver frissíti a dátum- és időpecsétet.

**Megjegyzés:** A "Könyvtárak megváltozott [objektumainak](#page-74-0) mentése" oldalszám: 69 rész további információkat tartalmaz az objektum könyvtárak módosított objektum információiról.

A DSPOBJD parancsban adja meg a DETAIL(\*FULL) paramétert, ha meg szeretné jeleníteni egy adott objektum utolsó módosításának dátumát és idejét. A Fájlleírás megjelenítése (DSPFD) parancs az adatbázis memberek utolsó módosításának dátumát jeleníti meg.

Ha egy dokumentum könyvtár objektum utolsó módosításának dátumát szeretné megjeleníteni, akkor végezze el az alábbi lépéseket:

1. A DLO nevének és ASP-jének megjelenítéséhez használja a DLO név megjelenítése (DSPDLONAM) parancsot.

<span id="page-67-0"></span>2. Használja a DSPOBJD parancsot a rendszernév, az ASP dokumentum könyvtár nevének (például: a 2. ASP-nél QDOC0002) és a DETAIL(\*FULL) paraméter megadásával.

A dátumot és időt módosító néhány általános művelet:

- Létrehozás parancsok
- v Módosítás parancsok
- Visszaállítás parancsok
- v Hozzáadás és eltávolítás parancsok
- Napló parancsok
- v Jogosultság parancsok
- v Objektumok áthelyezése vagy kétszerezése

Az alábbi műveletek végrehajtásakor a rendszer nem frissíti a dátumot és az időt:

- v *Üzenetsorok*. Ha a szerver üzenetet küld vagy üzenetet fogad.
- v *Adatsor*. Ha a szerver bejegyzést küld vagy bejegyzést fogad.

Az IPL során a szerver minden jobsort és kimeneti sort módosít.

*Adatbázisfájlok és memberek információinak módosítása:* Az adatbázisfájloknál a SAVCHGOBJ parancs a fájlleírást és a megváltozott membereket menti el.

Vannak olyan műveletek, amelyek a fájl és a fájl membereinek módosítási dátumát és idejét megváltoztatják. Ilyen parancsok például a CHGOBJOWN, RNMOBJ és MOVOBJ parancsok. Ha öt vagy több membert tartalmazó fájlt ment, akkor a szerver módosítja a könyvtár módosítási dátumát, mert egy helyreállítási objektumot hoz létre a mentés teljesítményének növelése érdekében.

Csak a member dátumát és idejét módosítják azok a műveletek, amelyek csak a member jellemzőire vagy tartalmára vannak hatással: Például:

- v Fizikai fájl member törlése (CLRPFM) parancs használata.
- v Member frissítése forrás bejegyzés segédprogrammal (SEU).
- v Member frissítése felhasználói programmal.

A SAVCHGOBJ parancs a tipikus forrásfájlok mentésekor lehet hasznos. Egy forrásfájlnak általában sok membere van, és a membereknek csak egy kis százaléka változik naponta.

## **Adatbázisfájlok mentése**

Az egyedülálló adatbázisfájlok mentéséhez használja a SAVOBJ parancsot. A FILEMBR (fájl member) paraméterrel az alábbiakat mentheti el:

- v Egy adatbázis fájl membereinek listája.
- v Több fájl azonos membercsoportja.
- A SAVOBJ parancs online információi leírják a FILEMBR paraméter használatát.

A SAVCHGOBJ parancs csak a fizikai fájlok megváltozott membereit menti el.

Ha adatbázisfájlokat ment, akkor a szerver az alábbi műveleteket végzi el:

*24. táblázat: Adatbázisfájlok mentése*

| Fájl típusa                                                     | Mi kerül mentésre?             |
|-----------------------------------------------------------------|--------------------------------|
| Fizikai fájl, TYPE(*DATA), kulcsolt hozzáférési út <sup>1</sup> | Leírás, adatok, hozzáférési út |
| Fizikai fájl, TYPE(*DATA), hozzáférési út nem kulcsolt          | Leírás, adatok                 |

*24. táblázat: Adatbázisfájlok mentése (Folytatás)*

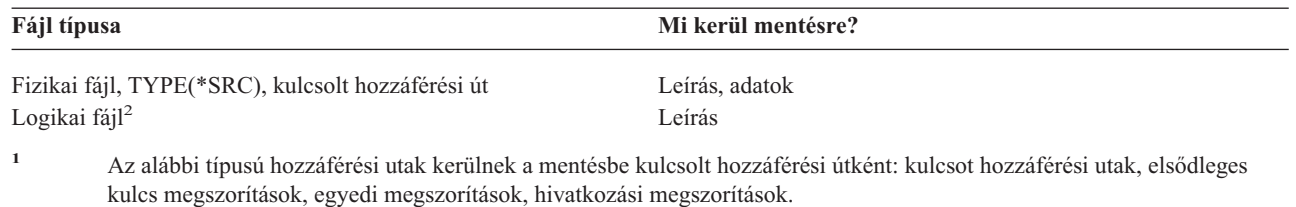

**<sup>2</sup>** A logikai fájlok elérési útját a társított fizikai fájlok SAVLIB, SAVOBJ vagy SAVCHGOBJ paranccsal és az ACCPTH paraméterrel való mentésével mentheti el. További információkat az Elérési utak mentése részben talál.

A fájl leírása az alábbiakat tartalmazhatja:

- v Fájlhoz társított aktiválók és programok leírása, de nem maguk a programok. A programokat külön kell elmenteni.
- v Fájl megszorításainak meghatározásai.

Külön szempontokat kell figyelembe venni az olyan fájlok visszaállításánál, amelyekhez aktiváló programok vagy megszorítások vannak definiálva. Ha további információkra van szüksége arról, hogy a szerver hogyan állítja vissza az aktiválókkal és hivatkozási megszorításokkal rendelkező fájlokat, akkor olvassa el a Rendszermentés és visszaállítás

könyvet.

| |

- v A "Hozzáférési utak mentése" rész leírja, hogyan lehet csökkenteni az adatbázisok helyreállításának idejét. Ha elmenti az adatbázisok hozzáférési útjait, akkor a szervernek nem kell ezeket újra létrehoznia a helyreállítás során.
- v A "Hivatkozási megszorításokkal rendelkező fájlok mentése" rész leírja, hogyan kell a hozzáférési utakhoz hasonlóan a hivatkozási megszorítás kapcsolattal rendelkező fájlokat elmenteni.

Ha egy adatbázisfájlt naplóz, akkor a "Naplózott [objektumok](#page-70-0) mentése" oldalszám: 65 részben további információkat talál az olyan adatbázisfájlok mentéséről, amelyek naplózott objektumok.

### **Hivatkozási megszorításokkal rendelkező fájlok mentése**

A hivatkozási megszorítások több fájlt kapcsolnak össze egy hálózatba, hasonlóan a hozzáférési út hálózatokhoz. Ezt tekinthetjük egy viszonyhálózatnak. Ha lehetséges, akkor a viszonyhálózatban lévő összes fájlt egyetlen mentési műveletben kell elmenteni.

Ha az egy viszonyhálózatban lévő fájlokat külön visszaállítási művelettel állítja vissza, akkor a szervernek ellenőriznie kell, hogy a kapcsolatok továbbra is fennállnak-e. Ezt a folyamatot elkerülheti, és növelheti a visszaállítás teljesítményét, ha a viszonyhálózatokat egyetlen műveletben menti el és állítja vissza.

A viszonyhálózatok visszaállításának szempontjairól a Rendszermentés és helyreállítás című könyvben talál részletes információkat.

### **Hozzáférési utak mentése**

Ha adatbázisfájlt állít vissza, de az adatbázisfájl hozzáférési útját nem mentette el, akkor a szerver újraépíti a hozzáférési utat. Jelentősen csökkentheti a helyreállításhoz szükséges időt, ha elmenti a hozzáférési utakat. A hozzáférési utak mentése viszont növeli a mentési művelethez szükséges időt és adathordozó méretet.

Ha logikai fájlok által birtokolt hozzáférési utakat szeretne elmenteni, akkor a fizikai fájlok mentésekor adja meg az ACCPTH(\*YES) paramétert a SAVCHGOBJ, SAVLIB vagy SAVOBJ parancsnál. A fizikai fájlok mentésekor a szerver elmenti a hozzáférési utakat, mivel a fizikai fájl a hozzáférési úthoz társított adatokat tartalmaz. A logikai fájlok mentésekor a rendszer csak a logikai fájl leírását menti el.

- A mentési parancsok (SAVLIB, SAVOBJ, SAVCHGOBJ, SAVRSTLIB, SAVRSTOBJ vagy SAVRSTCHG) |
- végrehajtásakor a mentés hozzáférés elérési út paraméterének értékét ezt a rendszerérték határozza meg, ha az |
- ACCPTH(\*SYSVAL) paraméter meg van adva. A rendszer figyelmen kívül hagyja ezt a rendszerértéket, ha az |
- ACCPTH(\*YES) vagy az ACCPTH(\*NO) paraméter van megadva. Ha az elérési utakat is menteni kell, akkor a |
- hozzáférési utak mentése növeli a mentési művelethez szükséges időt és adathordozó méretet. Ugyanakkor a |
- hozzáférési elérési utak mentésével jelentősen csökkenti a rendszer visszaállításához szükséges időt, mivel a hozzáférés | elérési utakat nem kell újraépíteni. |

A szerver akkor menti el a logikai fájlok által birtokolt, hivatkozási megszorításokhoz nem használt hozzáférési utakat, ha az alábbiak **mind** teljesülnek:

- v A fizikai fájlok mentési parancsában megadja az ACCPTH(\*YES) paramétert.
- v A logikai fájl minden alapul szolgáló fizikai fájlja azonos könyvtárban van, és mindegyikük mentésére azonos időpontban kerül sor ugyanazzal a mentési paranccsal.
- v A logikai fájl MAINT(\*IMMED) vagy MAINT(\*DLY).

A szerver csak akkor menti el a hozzáférési utat, ha az a mentési művelet időpontjában érvényes és nem sérült.

Ha nem forrás fizikai fájlt ment, akkor a szerver az alábbi hozzáférési utakat menti el, függetlenül attól, hogy az ACCPTH(\*YES) paramétert megadja-e:

- v A fizikai fájl által birtokolt kulcsolt hozzáférési utak.
- v Elsődleges kulcs megszorítások.
- Egyedi megszorítások.
- Hivatkozási megszorítások.

Ha az alap fizikai fájl és a logikai fájl különböző könyvtárakban van, akkor a szerver elmenti a hozzáférési utakat. Ezeknek a hozzáférési utaknak a helyreállítását viszont nem biztos hogy elvégzi a szerver. A hozzáférési utak

visszaállításáról a Rendszermentés és helyreállítás című könyvben talál információkat.

A "PÉLDA - Fájlok mentése a hálózatban" rész bemutat egy hálózati mentési fájl példát.

**PÉLDA - Fájlok mentése a hálózatban:** Az alábbi ábra a FILEA fizikai fájlt mutatja a LIB1 könyvtárban. A LIB1 könyvtár FILEB logikai fájlja és a LIB2 könyvtár FILEC logikai fájlja hozzáférési úttal rendelkezik a LIB1 könyvtár FILEA fizikai fájljához.

<span id="page-70-0"></span>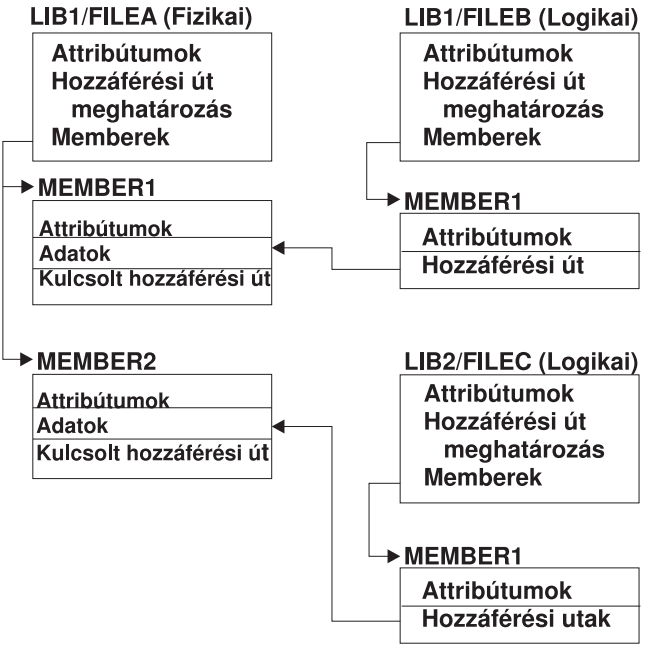

RZAIU501-1

*5. ábra: Hozzáférési utak mentése*

Az alábbi táblázat mutatja, hogy a különböző mentési parancsok ennek a fájlhálózatnak mely részeit mentik el:

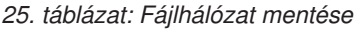

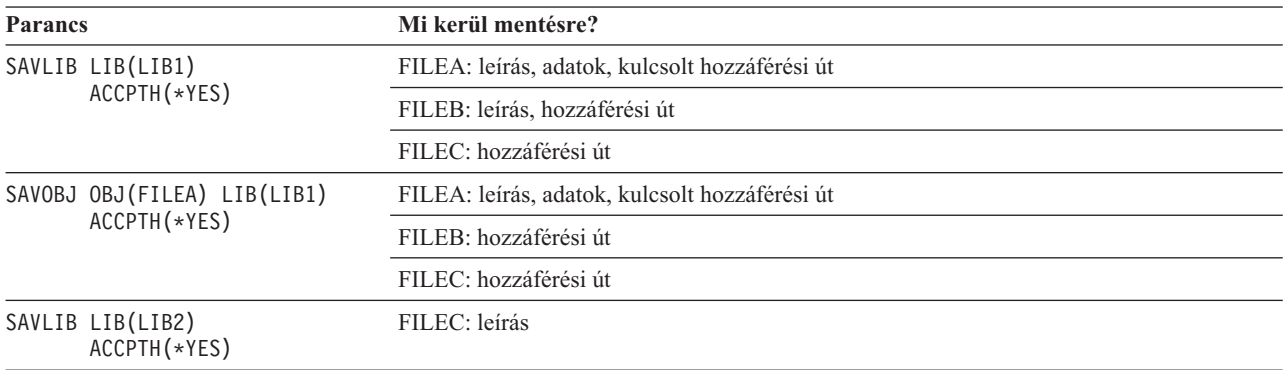

## **Naplózott objektumok mentése**

A naplózott objektumok mentésekor a szerver minden egyes elmentett objektumról egy bejegyzést ad hozzá a naplóhoz. Ha egy objektumra elindítja a naplózást, akkor a naplózás elindítása után mentse el az adott objektumot. Ha új fizikai fájl membert ad hozzá a naplózott adatbázisfájlhoz, akkor mentse el az adatbázisfájlt. Ha egy IFS objektumot ad hozzá egy olyan könyvtárhoz, amelynek az örökölt naplózás attribútuma be van kapcsolva, akkor mentse el az IFS objektumot.

Az alábbi objektumokat naplózhatja:

- Adatbázisfájlok
- Adatterületek
- Adatsorok
- Byte folyamfájlok
- Könyvtárak
- v Szimbolikus hivatkozások

<span id="page-71-0"></span>A "Parancsok az adott [objektumtípusok](#page-47-0) elmentéséhez" oldalszám: 42 rész ezeknek az objektumoknak a mentéséről tartalmaz információkat.

A naplózott objektumok kihagyásához használhatja a SAVCHGOBJ parancs OBJJRN paraméterét. Lásd: ["Megváltozott](#page-66-0) objektumok mentése naplózás használata esetén" oldalszám: 61.

Ha a fájlokat több szerveren osztja szét, akkor olvassa el a DB2 Multisystem for OS/400 kiadványt.

# **Naplók és naplófogadók mentése**

A felhasználói könyvtárakban lévő naplók és naplófogadók mentéséhez használja a SAVOBJ, SAVCHGOBJ, SAV vagy SAVLIB parancsot. A QSYS könyvtárban lévő naplók és naplófogadók elmentéséhez használja a SAVSYS parancsot.

A naplókat és a naplófogadókat akkor is elmentheti, ha éppen objektumok naplózását végzi velük. A mentési művelet mindig a naplófogadó elején kezdődik. Ha csatlakoztatott naplófogadót ment, akkor egy diagnosztikai üzenetet kap.

Ha a CRTNRN vagy CHGJRN parancsban a naplóhoz megadta az MNGRCV(\*USER) paramétert, akkor csatlakoztatott fogadót a CHGJRN parancs futtatása után azonnal mentse el.

Ha a MNGRCV(\*SYSTEM) paramétert adta meg, akkor végezze el az alábbiak egyikét:

- v Hozzon létre egy rendszeres eljárást a csatlakoztatott fogadók mentéséhez. Ezzel az eljárással határozza meg, hogy mely csatlakoztatott fogadókat kell elmenteni:
	- 1. Írja be a WRKJRNA JRN(*könyvtárnév*/*naplónév*) parancsot.
	- 2. A Naplóattribútumok kezelése képernyőn nyomja meg az F15 (Fogadókönyvtár kezelése) billentyűt.
- v Hozzon létre egy programot a CPF7020 üzenet figyelésére a napló üzenetsorában. A szerver akkor küldi el ezt az üzenetet, ha a fogadót lecsatlakoztatja. Mentse el azt a fogadót, amelyet az üzenet azonosít.
- A Naplókezelés további tájékoztatást ad a naplók és a naplófogadók kezeléséről.

# **Fájlrendszerek mentése**

Az **integrált fájlrendszer** az OS/400 program része, amely támogatja a személyi számítógépekhez és a UNIX operációs rendszerhez hasonló folyam bemenet/kimenet és tárolókezelést. Az integrált fájlrendszer a szerveren tárolt információkat egységes szerkezetbe rendezi.

A szerver minden objektumát megjelenítheti egy hierarchikus könyvtárszerkezetben. Az objektumokat viszont általában az adott fájlrendszerre jellemző módon jelenítjük meg. Például: a QSYS.LIB fájlrendszer objektumait általában a könyvtárak szempontjából szoktuk megjeleníteni. A QDLS fájlrendszer objektumait általában mappákon belüli dokumentumokként jelenítjük meg.

Ugyanígy, az adott fájlrendszerek objektumainak mentését az adott fájlrendszerhez tervezett eljárásokkal kell elvégezni. Az Információs központban számos jó példát talál a SAV parancs CL hivatkozásokban való használatára.

Az alábbi témakörök a segítenek a fájlrendszerek elmentésében:

- v "Mentés (SAV) parancs [használata"](#page-72-0) oldalszám: 67
- v ["Eszköznév](#page-72-0) megadása" oldalszám: 67
- v "Több névvel rendelkező [objektumok](#page-73-0) mentése" oldalszám: 68

Az alábbi témakörökben a szerver fájlrendszereinek elmentésekor érvényben lévő **korlátozások** leírását találja.

- v A "Mentés több [fájlrendszeren](#page-75-0) keresztül" oldalszám: 70 rész a SAV parancs korlátozásait írja le több fájlrendszer mentésekor.
- v A "QSYS.LIB fájlrendszer [objektumainak](#page-76-0) mentése" oldalszám: 71 rész a SAV parancs korlátozásait írja le a QSYS.LIB fájlrendszer objektumainak mentésekor.
<span id="page-72-0"></span>v A "QDLS fájlrendszer [objektumainak](#page-77-0) mentése" oldalszám: 72 rész a SAV parancs korlátozásait írja le a QDLS fájlrendszer objektumainak mentésekor.

## **Mentés (SAV) parancs használata**

A SAV paranccsal az alábbi adatokat mentheti el:

- Egy adott objektum
- v Egy könyvtár vagy alkönyvtár
- Egy teljes fájlrendszer
- v Keresési értéknek megfelelő objektumok

Az ebben a listában szereplő elemeket a QsrSave API használatával is elmentheti. További információkat a Rendszer API kézikönyvben talál.

A SAV parancs objektum (OBJ) paramétere támogatja az általános karakterek és a könyvtárszerkezet megadását. Ha | hasonló mentendő objektumok vannak a könyvtár al-fában, akkor a Név minta (PATTERN) paraméterrel tovább | definiálhatja az (OBJ) paraméterben megadott objektumokat. Tegyük fel, hogy a '/MyDir' könyvtár 100 alkönyvtárat | tartalmaz Dir1-től Dir100-ig, és minden könyvtár 100 .pg fájlt tartalmaz Photo1.jpg-től Photo100.jpg-ig, a megfelelő | mentési fájlokkal Photo1.bkp-től Photo100.bkp-ig. Ha a '/MyDir' könyvtár összes .jpg fájlját el szeretné menteni, de a | mentett fájlokat ki szeretné hagyni, akkor kiadhatja az alábbi parancsot: |

SAV OBJ(('/MyDir')) PATTERN(('\*.bkp' \*OMIT)) |

Ha az aktuális könyvtárat menti a SAV paranccsal (**SAV OBJ('\*')**), és az aktuális könyvtár üres (nincsenek benne | fájlok vagy alkönyvtárak), akkor a szerver semmit nem ment el. A parancsban nincs az aktuális könyvtárat jelentő \*DIR objektum. Ha viszont kifejezetten megadja a könyvtár nevét (**SAV OBJ('/sajátkönyvtár')**), akkor meg kell adnia a \*DIR objektumot a mentésben. Ugyanez vonatkozik a home könyvtárra.

A SAV parancs másik szolgáltatása az Objektumok víruskeresése (SCAN) paraméter, ami a vírusok elleni védelmet | szolgálja. Ha a kilépési programok az integrált fájlrendszer víruskereséssel kapcsolatos kilépés pontjaival vannak | regisztrálva, akkor megadhatja, hogy a rendszer végezzen-e víruskeresést az objektumokon az objektumok mentésekor. | A paraméterben azt is megadhatja, hogy a víruskeresésen előzőleg fennakadt objektumokat a rendszer elmentse-e. Ha | további információkra van szüksége a kilépési programokról, akkor nézze át az Integrált fájlrendszer víruskeresése a | Close API-n (kilépési program) vagy az Integrált fájlrendszer víruskeresése az Open API-n (kilépési program) | témakört. |

A SAV parancs használatakor megadhatja az OUTPUT(\*PRINT) paramétert, ha egy jelentést szeretne kapni arról, hogy a szerver mit mentett el. A kimenetet egy folyamfájlba vagy egy felhasználói területre is irányíthatja. A SAV paranccsal nem lehet kimeneti fájlt létrehozni. A "Mentés (SAV) és Visszaállítás (RST) parancsok [kimenetének](#page-141-0) [értelmezése"](#page-141-0) oldalszám: 136 rész írja le a SAV és RST parancsok kimeneti fájl formátumát.

Az Integrált fájlrendszer témakör további információkat tartalmaz az objektumnevek megadásáról az integrált fájlrendszer parancsok használata esetén.

## **Eszköznév megadása**

A SAV parancs használatakor egy elérési úttal adja meg az elmentendő objektumokat. Az elérési út könyvtárnevekből, és az ezek mögött álló objektumnevekből áll. Az elérési utat használhatja más paraméterek értékeihez is, így az eszköz (DEV) paraméterhez is. Például: a SAVLIB parancsban megadhatja a DEV(TAP01) paramétert. Ha a TAP01 eszközt szeretné használni a SAV parancsban:

DEV('/QSYS.LIB/TAP01.DEVD')

Ha a QGPL könyvtár MYSAVF mentési fájlját szeretné használni a SAVF parancsban, akkor adja meg a következőket: DEV('/QSYS.LIB/QGPL.LIB/MYSAVF.FILE')

A beírás egyszerűsítése és a hibák csökkentése érdekében a SAV parancshoz használt eszközökhöz létrehozhat szimbolikus hivatkozásokat. Például: létrehozhat egy szimbolikus hivatkozást a TAP01 vagy OPT01 adathordozó eszközleíráshoz. Ha szimbolikus hivatkozásokat szeretne használni, akkor ajánlott a szimbolikus hivatkozások egyszeri beállítása főkönyvtárban. A szerver minden egyes eszközéhez írja be a következőket:

```
ADDLNK
OBJ('/qsys.lib/adathordozó-eszköz-neve.devd')
NEWLNK(adathordozó-eszköz-neve) +
       LNKTYPE(*SYMBOLIC)
```
Ha az aktuális könyvtár a főkönyvtár, akkor a szimbolikus hivatkozást használó SAV parancs a következőképpen néz ki:

```
SAV DEV(adathordozó-eszköz-neve) +
    OBJ(('/*') ('/QDLS' *OMIT) ('/QSYS.LIB' *OMIT))
```
A parancsban minden további elérési útnak a főkönyvtártól kell kezdődnie.

**Megjegyzés:** Ha a főkönyvtár nem az aktuális könyvtár, akkor adja meg a DEV('/*adathordozó-eszköz-neve*') paramétert a SAV parancsban.

### **Több névvel rendelkező objektumok mentése**

A szerveren található objektumoknak több nevet is megadhat. Az objektum további neveit néha hivatkozásoknak nevezik. Vannak olyan hivatkozások - közvetlen hivatkozások -, amelyek közvetlenül objektumra mutatnak. Mások viszont inkább az objektumok ″becenevei″. A becenév nem mutat közvetlenül az objektumra. A becenév inkább egy olyan objektum, amely az eredeti objektum nevét tartalmazza. Az ilyen hivatkozásokat puha hivatkozásnak vagy szimbolikus hivatkozásnak nevezzük.

Ha objektum hivatkozásokat hoz létre, akkor vizsgálja meg az alábbi példákat, és határozza meg, hogy a mentési stratégia az összes objektumot és azok lehetséges neveit elmenti-e.

Az alábbi ábra egy közvetlen hivatkozásra mutat példát: A főkönyvtár tartalmazza a UserDir-t. UserDir tartalmazza a JCHDIR és a DRHDIR elemeket. JCHDIR tartalmazza FILEA-t, amelynek közvetlen hivatkozása van az A objektumhoz. DRHDIR tartalmazza FILEB-t, amely ugyancsak közvetlen hivatkozással rendelkezik az A objektumhoz.

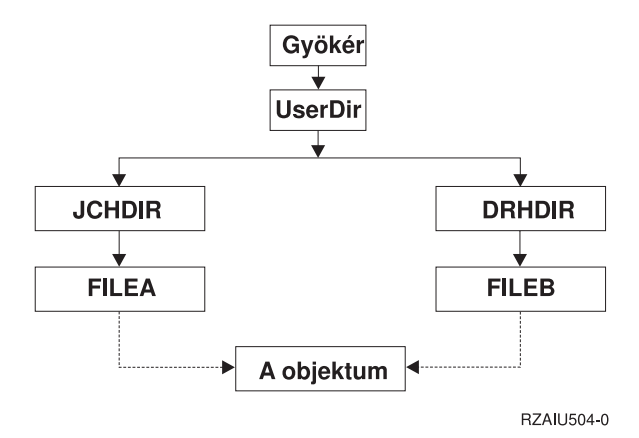

*6. ábra: Objektumok közvetlen hivatkozásokkal – Példa*

Az A objektumot a következő parancsok bármelyikével elmentheti. A rendszer mindkét parancs esetében elmenti az A objektum leírását és adatait:

- SAV OBJ('/UserDir/JCHDIR/FILEA')
- SAV OBJ('/UserDir/DRHDIR/FILEB')

Ha csak az első parancsot használja (JCHDIR), akkor nem menti el azt a tényt, hogy a FILEB a DRHDIR könyvtárban is el van nevezve.

Az alábbi parancsokkal kaphatja meg adatokat és a fájlok mindkét nevét (közvetlen hivatkozások):

- SAV OBJ(('/UserDir'))
- SAV OBJ(('/UserDir/JCHDIR') ('/UserDir/DRHDIR'))
- SAV OBJ(('/UserDir/JCHDIR/FILEA') ('/UserDir/DRHDIR/FILEB'))

Az alábbi ábra egy szimbolikus hivatkozásra mutat példát: A főkönyvtár tartalmazza a QSYS.LIB és Ügyfél elemeket. A QSYS.LIB tartalmazza a CUSTLIB.LIB-t. CUSTLIB.LIB tartalmazza a CUSTMAS.FILE-t. Az Ügyfél szimbolikus hivatkozással rendelkezik a CUSTMAS.FILE- hoz.

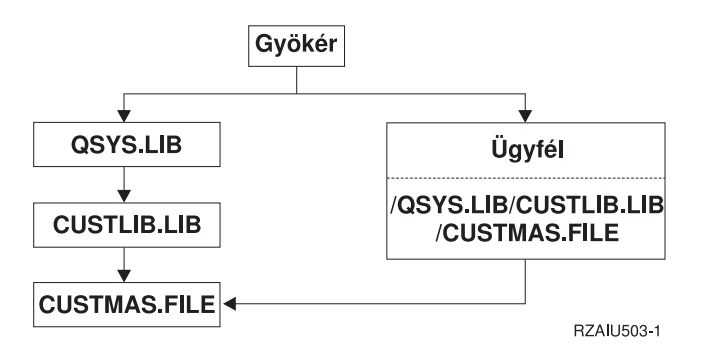

*7. ábra: Objektumok szimbolikus hivatkozásokkal – Példa*

Az alábbi parancsokkal mentheti el a CUSTMAS fájlt (a leírást és az adatokat is):

- SAVLIB LIB(CUSTLIB)
- SAVOBJ OBJ(CUSTMAS) LIB(CUSTLIB)
- v SAV ('/QSYS.LIB/CUSTLIB.LIB/CUSTMAS.FILE')
- SAV ('/QSYS.LIB/CUSTLIB.LIB')

Egyik fenti parancs sem menti el azt a tényt, hogy a CUSTMAS fájlnak van egy ügyfél nevű "beceneve" a főkönyvtárban.

A SAV OBJ('/ügyfél') paraméterrel adhatja meg, hogy a CUSTMAS fájl beceneve ügyfél. A CUSTMAS fájl leírását vagy tartalmát nem menti el.

## **Könyvtárak megváltozott objektumainak mentése**

A Mentés (SAV) parancs Módosítási időtartam (CHGPERIOD) paraméterével mentheti el az adott időpont óta megváltozott objektumokat, az megadott időtartamon belül utoljára megváltozott objektumokat, illetve az utolsó mentés óta megváltozott objektumokat.

A CHGPERIOD(\*LASTSAVE) paraméterrel minden olyan objektumot megadhat, amely **bármely** UPDHST(\*YES) paraméterrel megadott mentési művelete óta megváltozott. Ha ezt a módszert egy héten többször is alkalmazza, akkor a mentési adathordozó úgy fog kinézni, mint ahogy az a 23. táblázat: [oldalszám:](#page-66-0) 61 részben látható.

Ha a mentési műveletbe a könyvtár utolsó teljes mentése óta megváltozott minden objektumot bele szeretne venni (hasonlóan a 22. táblázat: [oldalszám:](#page-65-0) 60 részben bemutatotthoz), akkor végezze el az alábbiak egyikét:

- v Adjon meg egy dátumot és egy időt a CHGPERIOD paraméterben.
- v A teljes mentési művelethez adja meg az UPDHST(\*YES) paramétert. A megváltozott objektumok mentésekor adja meg az UPDHST(\*NO) és a CHGPERIOD(\*LASTSAVE) paramétereket.

A SAV paranccsal azokat az objektumokat is elmentheti, amelyek egy adott időpont óta **nem** változtak, ha a CHGPERIOD(\*ALL \*ALL dátum idő) paramétert adja meg. Ez a régi információk törlés előtti archiválásakor lehet hasznos.

A rendszer egy rekordban rögzíti, hogy mikor módosította utoljára az adott objektumot. Azt is feljegyzi, hogy az utolsó mentés óta módosította-e az objektumot. A rendszer nem tárol adatokat az objektum utolsó mentésének időpontjáról.

Az Objektum hivatkozások kezelése (WRKLNK) képernyő 8-as menüpontjával jelenítheti meg azokat a jellemzőket, amelyek meghatározzák, hogy egy könyvtár egy objektuma az utolsó mentés óta megváltozott-e. Az alábbi attribútumok jelennek meg:

Need to archive (PC) . . . . . . . . . : Yes Need to archive  $(AS/400)$  . . . . . . : Yes

**Megjegyzés:** Ha az objektum mentéséhez egy kliens munkaállomás operációs rendszerét használja, akkor a PC archív jelző beállítása 'No' lesz. Mivel a hálózati szerveren keresztül elért fájlrendszerek nem tesznek különbséget a mentési műveletek között, ezért a szerver archív jelző ezeknél a fájlrendszereknél mindig meg fog egyezni a PC archív jelzővel. Így a hálózati szerveren keresztül elért fájlrendszerekben található, kliens munkaállomás operációs rendszerrel elmentett megváltozott objektumok a következő módosításig nem kerülnek elmentésre.

Az UPDHST paraméter értéke felügyeli a szerver mentési történetének és a PC mentési történetének frissítését:

- v \*NO A szerver nem frissíti a mentési történetet. A PC archív és a szerver archív jellemző nem változik.
- v \*YES A szerver frissíti a mentési történetet. A hálózati szerveren keresztül elért fájlrendszereknél a PC archív jellemző a 'No' értéket veszi fel. A többi fájlrendszernél a szerver archív jellemző veszi fel a 'No' értéket.
- v \*SYS A rendszer frissíti a rendszer mentési történetét. A szerver archív jellemző felveszi a 'No' értéket.
- v \*PC A rendszer frissíti a PC mentési történetét. A PC archív jellemző felveszi a 'No' értéket.

A "Mentés (SAV) parancs [használata"](#page-72-0) oldalszám: 67 rész további információkat tartalmaz a SAV parancs használatáról.

### **Mentés több fájlrendszeren keresztül**

Ha a SAV paranccsal egyszerre több fájlrendszerből ment objektumokat, akkor az alábbi korlátozásokat kell figyelembe vennie:

- v A különféle fájlrendszerek különféle objektumtípusokat és objektum elnevezési módszereket támogatnak. Ennek megfelelően ha több fájlrendszer objektumait egyetlen paranccsal menti el, akkor nem adhat meg objektumneveket és típusokat. Lehetőség van az összes objektum elmentésére az összes fájlrendszerből, de néhány fájlrendszert ki is lehet hagyni. A következő kombinációk használhatók:
	- A rendszer összes objektumának mentése: OBJ('/\*')

**Megjegyzés:** Ez nem egyezik meg a GO SAVE menü 21. menüpontjának használatával. A SAV OBJ(/\*) és a 21. menüpont közti különbségek:

- A SAV OBJ('/\*') nem helyezi a rendszert korlátozott állapotba.
- A SAV OBJ('/\*') nem indítja el a vezérlő alrendszert, amikor az végez.
- A SAV OBJ('/\*') nem tesz fel kérdéseket az alapértelmezett beállítások módosításáról.
- A QSYS.LIB és a QDLS fájlrendszeren kívül az összes fájlrendszer valamennyi objektumának mentéséhez írja be a következő parancsot: OBJ(('/\*') ('/QSYS.LIB' \*OMIT) ('/QDLS' \*OMIT)).
- A QSYS.LIB, a QDLS, valamint néhány további fájlrendszer kivételével az összes többi fájlrendszer valamennyi objektumának mentéséhez használja a következő parancsot: OBJ(('/\*') ('/QSYS.LIB' \*OMIT) ('/QDLS' \*OMIT) ('/*egyéb értékek*' \*OMIT))
- v A SAV parancs más paramétereinek értékeit csak bizonyos fájlrendszerek támogatják. Ezért csak olyan értékeket használhat, amelyeket az összes fájlrendszer támogat. Adja meg a következő paramétereket és értékeket:

#### **CHGPERIOD**

Default

**PRECHK** \*NO

**UPDHST** \*YES **LABEL**

\*GEN

**SAVACT**

\*NO

**OUTPUT** \*NONE

**SUBTREE**

\*ALL

**SYSTEM**

 $*LCL$ 

**DEV** Szalagos vagy optikai eszköznek kell lennie

- A SAV OBJ $(\frac{\gamma^*}{\gamma})$  parancs paraméterekhez:
	- A rendszernek korlátozott állapotban kell lennie.
	- Rendelkeznie kell a \*SAVSYS vagy az \*ALLOBJ speciális jogosultsággal.
	- Meg kell adnia a VOL(\*MOUNTED) paramétert.
	- Meg kell adnia a SEQNBR(\*END) paramétert.

**Megjegyzés:** A SAV OBJ('/\*') módszer **nem** ajánlott a teljes rendszer mentéséhez. A teljes rendszer elmentéséhez használja a GO SAVE parancs 21-es menüpontját.

## **QSYS.LIB fájlrendszer objektumainak mentése**

Ha a SAV paranccsal a QSYS.LIB (könyvtár) fájlrendszerből ment objektumokat, akkor az alábbi korlátozásokat kell figyelembe vennie:

- v Az OBJ paraméter csak egy nevet tartalmazhat.
- v Az OBJ paraméternek meg kell felelnie az objektumok SAVLIB és SAVOBJ parancsban való megadásának módjával:
	- Elmenthet egy könyvtárat: OBJ('/QSYS.LIB/*könyvtár-neve*.LIB')
	- Elmentheti egy könyvtár összes objektumát: OBJ('/QSYS.LIB/*könyvtár-neve*.LIB/\*')
	- Elmentheti egy könyvtár adott típusú objektumait: OBJ('/QSYS.LIB/*könyvtár-neve*.LIB/\*.*objektumtípus*')
	- Elmentheti egy könyvtár adott nevű és típusú objektumát: OBJ('/QSYS.LIB/*könyvtárnév*.LIB/*objektumnév*.*objektumtípus*')
	- Az alábbi parancsokkal elmentheti egy adott fájl összes memberét:
		- OBJ('/QSYS.LIB/*könyvtárnév*.LIB/*fájlnév*.FILE/\*')
		- OBJ('/QSYS.LIB/*könyvtárnév*.LIB/*fájlnév*.FILE/\*.MBR')
	- Elmentheti egy fájl adott memberét:

```
OBJ('/QSYS.LIB/könyvtárnév.LIB/
   fájlnév.FILE/membernév.MBR')
```
- v Csak olyan objektumtípusokat adhat meg, amelyeket a SAVOBJ parancs engedélyez. Például: a SAV paranccsal nem menthet el felhasználói profilokat, mivel a SAVOBJ parancs nem engedélyezi az OBJTYPE(\*USRPRF) objektumtípust.
- v A QSYS.LIB fájlrendszer néhány könyvtára nem menthető a SAVLIB paranccsal a bennük található információk típusa miatt. Néhány példa:
	- A QDOC könyvtár, mivel dokumentumokat tartalmaz.
	- A QSYS könyvtár, mivel rendszerobjektumokat tartalmaz.

A SAV parancsot nem használhatja a következő teljes könyvtárak mentésére:

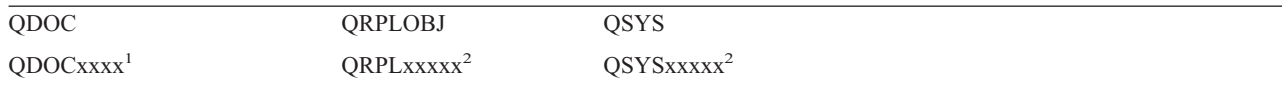

<span id="page-77-0"></span>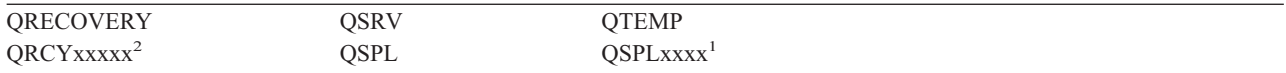

**<sup>1</sup>** Ahol az xxxx egy háttértárat ad meg 0002 és 0032 között.

**<sup>2</sup>** Ahol az xxxxx egy független háttértárat (ASP) ad meg 00033 és 00255 között.

v A következő paramétereknek ezeket az értékeket kell adni:

#### **SUBTREE**

\*ALL

### **SYSTEM**

\*LCL

### **OUTPUT**

\*NONE

### **CHGPERIOD**

- A kezdődátum nem lehet \*LASTSAVE.
- A befejező dátumnak az \*ALL értéknek kell lennie.
- A befejező időnek az \*ALL értéknek kell lennie.
- Alapértelmezett, ha egy fájl membert ad meg.

### **QDLS fájlrendszer objektumainak mentése**

Ha a SAV paranccsal a QDLS (dokumentum könyvtár szolgáltatások) fájlrendszerből ment el objektumokat, akkor az alábbi korlátozásokat kell figyelembe vennie:

- v Az OBJ és SUBTREE paramétereknek a következők valamelyikét kell tartalmaznia:
	- OBJ('/QDLS/*útvonal*/*mappanév*') SUBTREE(\*ALL)
	- OBJ('/QDLS/*útvonal*/*dokumentumnév*') SUBTREE(\*OBJ)
- v A következő paramétereknek ezeket az értékeket kell adni:

### **SYSTEM**

\*LCL

#### **OUTPUT**

\*NONE

#### **CHGPERIOD**

- A kezdődátum nem lehet \*LASTSAVE.
- A befejező dátumnak az \*ALL értéknek kell lennie.
- A befejező időnek az \*ALL értéknek kell lennie.
- Alapértelmezett, ha az OBJ('/QDLS/*elérési-út*/*dokumentum-neve*') SUBTREE(\*ALL) paramétert adja meg.

#### **PRECHK**

\*NO

### **UPDHST**

\*YES

### **SAVACT**

Nem lehet \*SYNC

## **SAVACTMSGQ**

\*NONE

# <span id="page-78-0"></span>**Felhasználói fájlrendszerek mentése**

A felhasználói fájlrendszerek (UDFS) a felhasználók által létrehozott és kezelt fájlrendszerek. Több UDFS-t is létrehozhat, egyedi nevekkel. Az UDFS számára egyéb attribútumokat is megadhat a létrehozáskor. Ilyen attribútumok például:

- v Háttértár (ASP) száma, ahol az UDFS-ben az objektumokat tárolja.
- UDFS objektumok kis- nagybetű megkülönböztetése.

**Megjegyzés:** Ha az UDFS egy független lemeztáron van, akkor a mentés elkezdése előtt győződjön meg róla, hogy a független lemeztár be van kapcsolva, és hogy az UDFS lebontásra került.

Az UDFS-nek csak két állapota van: felépített és lebontott. Ha felépíti az UDFS-t, akkor hozzáférhet a benne lévő objektumokhoz. Ha lebontja az UDFS-t, akkor nem férhet hozzá a benne lévő objektumokhoz.

Az UDFS elmentéséről az alábbi témakörök nyújtanak további információkat:

- "Hogyan tárolja a szerver a felhasználói fájlrendszereket"
- v "Lebontott UDFS-ek mentése"
- v "Felépített UDFS mentése" [oldalszám:](#page-79-0) 74

## **Hogyan tárolja a szerver a felhasználói fájlrendszereket**

Az UDFS-ben - a "gyökér" (/) és QOpenSys fájlrendszerekhez hasonlóan - a felhasználók könyvtárakat, folyamfájlokat, szimbolikus hivatkozásokat és helyi socketeket hozhatnak létre.

Az UDFS-t egy egyszeres blokk speciális fájl objektum (\*BLKSF) képviseli. Az UDFS létrehozásakor a rendszer a társított blokk speciális fájlt is létrehozza. A blokk speciális fájlt csak az integrált fájlrendszer általános parancsain, az alkalmazásprogram illesztőn (API) és a QFileSvr.400 felületen keresztül érheti el. A blokk speciális fájl nevek formátuma:

/dev/QASPxx/udfs\_neve.udfs

Ahol xx a rendszer vagy az alap ASP száma (1–32), ahol a felhasználó tárolja az UDFS-t, míg az udfs\_neve az UDFS egyedi neve. Az UDFS névnek .udfs kiterjesztéssel kell végződnie. Ha az UDFS-t független ASP-ben tárolja, a különleges fájlnév formátuma a következő lesz:

/dev/eszközleírás/udfs\_neve.udfs

Az UDFS-nek csak két állapota van: felépített és lebontott. Ha felépíti az UDFS-t, akkor hozzáférhet a benne lévő objektumokhoz. Ha lebontja az UDFS-t, akkor nem férhet hozzá a benne lévő objektumokhoz.

Ha hozzá szeretne férni az UDFS-ben lévő objektumokhoz, akkor fel kell építenie az UDFS-t egy könyvtárba (például: /home/JON). Ha az UDFS-t felépíti egy könyvtárba, akkor a könyvtár eredeti tartalmához nem férhet hozzá. Ugyanígy, az UDFS tartalmához sem férhet hozzá a könyvtáron keresztül. Például: a /home/JON könyvtár tartalmazza a /home/JON/payroll fájlt. Az UDFS három könyvtárat tartalmaz: mail, action és outgoing. Ha felépíti az UDFS-t a /home/JON könyvtárra, akkor a /home/JON/payroll fájlt nem tudja elérni, de három könyvtár elérhetővé válik, a /home/JON/mail, a /home/JON/action és a /home/JON/outgoing. Az UDFS lebontása után a /home/JON/payroll fájl ismét elérhetővé válik, a három UDFS könyvtárat viszont már nem érheti el.

A fájlrendszerek felépítéséről az OS/400 Network File System Support könyvben olvashat

### **Lebontott UDFS-ek mentése** |

- A mentési és visszaállítási műveletek előtt a legtöbb esetben le kell bontani a felhasználói fájlrendszereket. A |
- DSPUDFS paranccsal nézheti meg, hogy felépítette-e vagy lebontott-e UDFS-t. |
- A szerver akkor menti el a lebontott UDFS objektumait, ha a mentésnél megadja a \*BLKSF paramétert az ASP-ben |

vagy a független ASP-ben (/dev/qaspxx) található UDFS-hez. A rendszer információkat ment el az UDFS-ről (például: |

ASP száma, jogosultság, kis- nagybetűk megkülönböztetése). |

<span id="page-79-0"></span>Lebontott UDFS mentése: |

SAV OBJ(('/dev/QASP02/udfs\_neve.udfs')) |

### **Lebontott UDFS mentésének korlátozásai** |

- 1. Nem adhatja meg az UDFS egyedi objektumait a SAV parancs objektum (OBJ) paraméterében. |
- 2. Nem jelenítheti meg és nem kezelheti a lebontott UDFS objektumait. Így nem tudja meghatározni azt sem, hogy a szervernek mennyi tárterületre vagy időre lesz szüksége a mentési művelethez az UDFS lebontása után. | |
- 3. A SUBTREE(\*ALL) paramétert meg kell adni. |

## **Felépített UDFS mentése** |

A felhasználói fájlrendszereket (UDFS) a mentés és a helyreállítás előtt általában le kell bontani. A GO SAVE parancs | 21-es, 22-es és 23-as menüpontjával bonthatja le az UDFS-eket a mentés előtt.  $\blacksquare$ 

Ha a mentésben UDFS objektumok vannak, akkor a rendszer csak az elérési út információit menti el. A szerver úgy | menti el az objektumokat, mintha azok abban a fájlrendszerben lennének, amelyre az UDFS felépítésre került. A | szerver semmilyen információt nem ment el az elmentett objektumokat tartalmazó UDFS-ekről vagy ASP-kről, és a | következő üzenetet küldi: |

CPD3788 - A <saját udfs> fájlrendszer információi nem kerültek mentésre. |

A szerver nem ment el olyan objektumokat, amelyek abban a könyvtárban vannak, amely fölé az UDFS-t felépítette. | Például: ha az /appl könyvtárban objektumok vannak, és az UDFS-t az /appl könyvtárra építi fel, akkor a rendszer az | /appl könyvtár objektumait nem menti el. A rendszer csak az UDFS objektumait menti el. |

Az UDFS-t felépítheti csak olvashatónak is. Mivel a szerver a felépített UDFS semmilyen fájlrendszer információját | nem menti el, így a csak olvasható attribútumot sem menti el. Így a szerver az UDFS-t a csak olvasható attribútum | nélkül állítja vissza. |

Ha a felépített UDFS csak olvasható, és megadja az UPDHST(\*YES) paramétert, akkor a szerver egy CPI3726 | üzenetben jelzi, hogy nem frissítette az objektumok mentési történetét. |

- Felépített UDFS mentéséhez írja be a következő parancsot: |
- SAV OBJ(('/appl/dir1') |

Ahol a szerver az UDFS-t az /appl/dir1 könyvtárba építette fel. |

# **Dokumentumkönyvtári objektumok mentése (DLO)**

A szerver képes a dokumentumokat és a mappákat hierarchikus rendben visszaállítani (egy mappán belüli mappában található dokumentumok). A dokumentumkönyvtár objektumok (DLO) dokumentumok és mappák. Nézze át az alábbi témaköröket:

- v A "Szerver dokumentumkönyvtár objektumok tárolása és használata" rész a DLO-k működését írja le.
- v A "Több [dokumentum](#page-80-0) mentésének módjai" oldalszám: 75 rész több dokumentum mentési módjait írja le.
- v A ["Dokumentumok](#page-82-0) által felhasznált lemezterület csökkentésének módjai" oldalszám: 77 rész írja le, hogyan korlátozhatja a dokumentumok által felhasznált tárterületet.
- v "A SAVDLO parancs kimenete" [oldalszám:](#page-82-0) 77 rész írja le, hogyan lehet az OUTPUT paraméterrel információkat megjeleníteni az elmentendő dokumentumról.

### **Szerver dokumentumkönyvtár objektumok tárolása és használata**

A szerver képes a dokumentumokat és a mappákat hierarchikus rendben visszaállítani (egy mappán belüli mappában található dokumentumok). A dokumentumkönyvtár objektumok (DLO) dokumentumok és mappák.

A tárolókezelés egyszerűsítése érdekében a szerver a DLO-kat könyvtárakban tárolja. A könyvtár neve a rendszer ASP-ben QDOC. Minden DLO-t tartalmazó felhasználói ASP rendelkezik egy QDOCnnnn dokumentumkönyvtárral, <span id="page-80-0"></span>ahol nnnn az ASP-hez rendelt szám. A felhasználó szempontjából a DLO-k nem könyvtárakban vannak. A DLO-kat a szerver mappákban tárolja. A DLO-kat a DLO parancsokkal és menükkel kezelheti.

Számos licencprogram - például az iSeries Access Family és az Image WAF/400 - használ DLO támogatást. Például: az iSeries Access Family a legtöbb munkaállomás platformon osztott mappákat használ, amelyek DLO-k. A mappák nevei a QBK karakterekkel kezdődnek.

Az integrált fájlrendszeren belül a QDLS (Dokumentumkönyvtár szolgáltatások) fájlrendszer biztosítja a DLO támogatást.

A szerver a QUSRSYS könyvtár keresési index fájljai segítségével követi nyomon a szerveren található DLO-kat. Az adatbázisfájlok nevei a QAOSS karakterekkel kezdődnek. A szerver a QUSRSYS könyvtár QAO\* fájljai segítségével követi nyomon a terjesztéseket és a szövegkeresési szolgáltatások támogatását. A QUSRSYS könyvtár ezen fájljait időnként el kell menteni. A GO SAVE parancs 21-es és 23-as menüpontja a QUSRSYS könyvtárat és a szerveren található DLO-kat is elmenti.

A Dokumentumkönyvtár objektum mentése (SAVDLO) paranccsal menthet el manuálisan egy vagy több dokumentumot. Ez nincs hatással a dokumentumokra, csak ha megadja a tárterület felszabadítását vagy törlését. Elmenthet egy vagy több dokumentumot is.

### **Módosított dokumentumkönyvtári objektumok mentése**

A Dokumentum könyvtári objektum mentése (SAVDLO) paranccsal mentheti el az adott időpont óta megváltozott DLO-kat. A SAVDLO DLO(\*CHG) parancs megadásakor az alapértelmezett beállítások a felhasználói ASP DLO-inak utolsó mentése óta megváltozott DLO-kat menti el (SAVDLO DLO(\*ALL) FLR(\*ANY)). A megváltozott DLO-k mentésekor a szerver a QUSRSYS könyvtárban lévő terjesztési objektumokat is elmenti, amelyeket **fájlba nem írt leveleknek** is neveznek.

- **Megjegyzés:** A szerver akkor menti el a terjesztésben (fájlba nem írt levelek) hivatkozott dokumentumokat, ha azok az utolsó elmentésük óta megváltoztak. A 3. verzió 1. kiadásnál és az ennél újabb kiadásoknál a szerver a DLO(\*MAIL) paramétert megadásakor nem menti el ezeket a dokumentumokat.
- v A ["Dokumentumkönyvtári](#page-79-0) objektumok mentése (DLO)" oldalszám: 74 rész további információkat tartalmaz a DLO-k mentéséről.
- v A ["Dokumentumok](#page-82-0) által felhasznált lemezterület csökkentésének módjai" oldalszám: 77 rész leírja, hogyan csökkentheti a dokumentumok által felhasznált lemezterületet, ha a lemezterület korlátozott.

### **Több dokumentum mentésének módjai**

Több dokumentumot többféleképpen is elmenthet:

- v Az összes dokumentum elmentéséhez írja be a következő parancsot: SAVDLO DLO(\*ALL) FLR(\*ANY) .
- v Egy mappalistában lévő dokumentumok elmentéséhez írja be a következő parancsot: SAVDLO DLO(\*ALL) FLR(*mappa*). A mappa (FLR) paraméterben maximum 300 általános vagy megadott mappanevet adhat meg.
- v Több SAVDLO parancsot is futtathat párhuzamosan egy vagy több ASP dokumentumaira. Több SAVDLO parancsot futtathat párhuzamosan több Dokumentumkönyvtár objektum visszaállítása (RSTDLO) paranccsal ugyanazon az ASP-n. Egy példa a párhuzamos SAVDLO műveletekre általános értékekkel:

SAVDLO DLO(\*ANY) DEV(*első-eszköz*) FLR(A\* B\* C\* ...L\*) + SAVDLO DLO(\*ANY) DEV(*második-eszköz*) FLR(M\* N\* O\* ...Z\*)

v Az ASP összes dokumentumának elmentéséhez írja be a következő parancsot: SAVDLO DLO(\*ALL) FLR(\*ANY) ASP(n).

A felhasználói dokumentumokat tartalmazó mappákat áthelyezheti a felhasználói ASP-kbe. Így a rendszer ASP mentése helyett elmentheti rendszeresen a felhasználói ASP-kben található DLO-kat. Így elkerülheti az iSeries Access Family ritkán változó rendszermappáinak mentéséhez szükséges többlet időt és tárterület felhasználást.

**Megjegyzés:** Az iSeries Access Family mentésekor a SAV parancsot is futtatni kell. Az alábbi példa az összes olyan paramétert mutatja, amelyre az iSeries Access Family integrált fájlrendszer teljes mentéséhez szükség van:

```
SAV
DEV('/QSYS.LIB/adathordozó-eszköz-neve.DEVD') +
    OBJ(('/*') +('/QSYS.LIB' *OMIT) +
       ('/QDLS' *OMIT)) +
    UPDHST(*YES)
```
- v Dokumentumlista mentése felhasználó által megadott név vagy rendszer objektumnév alapján.
- v Mentse el az adott keresési értékeknek megfelelő összes dokumentumot. Az alábbi táblázat a DLO(\*SEARCH) paraméter megadásakor használható paramétereket mutatja.

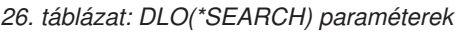

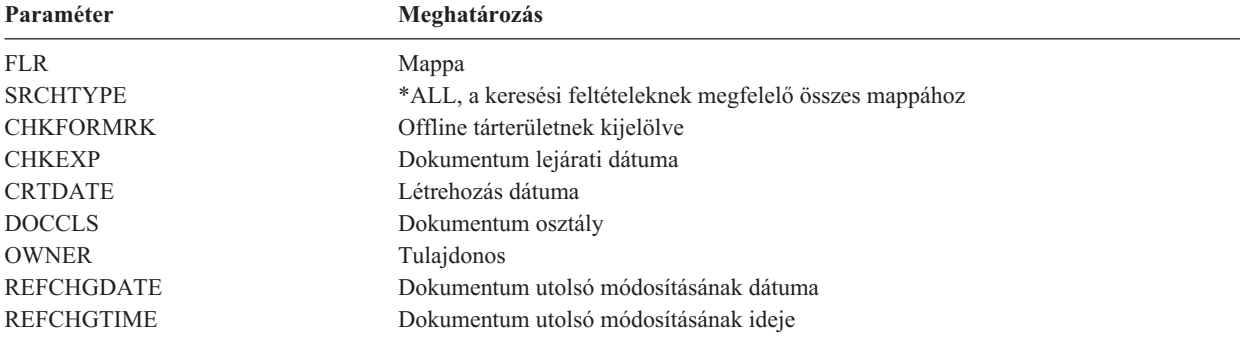

- v Az összes terjesztési objektum (levél) elmentéséhez írja be a következő parancsot: SAVDLO DLO(\*MAIL) .
- v Az összes terjesztési objektum, új mappa, új dokumentum és megváltozott dokumentum mentéséhez írja be a következő parancsot: SAVDLO DLO(\*CHG). Így is csökkentheti az online információk hatását a DLO mentéséhez szükséges időre és tárterületre. A ["Dokumentumkönyvtári](#page-79-0) objektumok mentése (DLO)" oldalszám: 74 rész további információkat tartalmaz a DLO(\*CHG) paraméter megadásáról.

Az OMITFLR paraméterrel hagyhat ki mappákat a mentési műveletből. Az OMITFLR paraméterben maximum 300 általános vagy megadott mappanevet adhat meg.

**Megjegyzés:** Ha az OMITFLR(QBK\*) paramétert a SAVDLO parancsban adja meg, akkor a szerver kihagyja az online információkat a mentési műveletből.

> Az OMITFLR paramétert akkor érdemes használni, ha olyan mappákat szeretne kihagyni, amelyek soha, vagy csak ritkán változnak. Használhatja arra is, hogy egy mappacsoportot kihagy egy mentési műveletből, miközben egy párhuzamos mentési művelettel egy másik adathordozó eszközre menti azokat.

A több ASP-ből ment DLO-kat egy műveletben, akkor a szerver külön fájlt hoz létre az adathordozón minden egyes ASP-hez. Ha visszaállítja a DLO-kat az adathordozóról, akkor meg kell adnia a több ASP-ből származó DLO-k visszaállítási sorszámát.

*SAVDLO parancs használatához szükséges jogosultság:* A SAVDLO parancs alábbi paramétereihez \*ALLOBJ, \*SAVSYS különleges jogosultságra vagy \*ALL jogosultságra van szükség a dokumentumokra. Szükség van bejegyzésre is a rendszerkönyvtárban:

- DLO(\*ALL) FLR(\*ANY)
- $DLO(*CHG)$
- DLO(\*MAIL)
- DLO(\*SEARCH) OWNER(\*ALL)
- v DLO(\*SEARCH) OWNER(felhasználói-profil-neve)
- **Megjegyzés:** A saját DLO-it mindig elmentheti. A megadott jogosultságokra akkor van szükség, ha más felhasználói profilt ad meg a tulajdonos paraméterben.

## <span id="page-82-0"></span>**Dokumentumok által felhasznált lemezterület csökkentésének módjai**

A dokumentumok növekednek, és egyre több tárterületet igényelnek. Az alábbi módon kezelheti a dokumentumok által felhasznált lemezterületet:

- v Dokumentumok mentése és törlése (STG(\*DELETE)). Ezek a dokumentumok a későbbi dokumentum kereséseknél már nem jelennek meg.
- v Dokumentumok mentése és tárterület felszabadítása [\(STG\(\\*FREE\)\).](#page-9-0) Ezek a dokumentumok akkor jelennek meg a kereséskor, ha a szerver a dokumentumokat offline dokumentumoknak jelzi.
- v Dokumentumok áthelyezése felhasználói ASP-be. Különböző mentési és helyreállítási stratégiákat állíthat fel ezekhez a felhasználói ASP-khez.
- v Dokumentumkönyvtár objektum újraszervezése (RGZDLO) parancs használata.

A dokumentumok mentésekor a keresési értékek megadásával - dokumentum tárterület jelzése, dokumentum lejárati dátuma - határozhatja meg, hogy mely dokumentumok tárterületét kell felszabadítani.

### **A SAVDLO parancs kimenete**

A mentett dokumentumok, mappák és levelek információihoz a SAVDLO parancs OUTPUT paraméterének segítségével juthat hozzá. Ezt a kimenetet kinyomtathatja (OUTPUT(\*PRINT)), vagy elmentheti egy adatbázisfájlba (OUTPUT(\*OUTFILE)).

A kimenet nyomtatásakor figyelemmel kell lenni az eszköz függőségekre:

- v A kimenetek fejlécinformációi eszközfüggőek. Lehet, hogy nem jelennek meg teljesen minden eszközön.
- v A SAVDLO parancs nyomtatófájlja a 697 500-es karakterazonosítót (CHRID) használja. Ha a nyomtató ezt nem támogatja, akkor a rendszer egy CPA3388 üzenetet küld. Ha ki szeretné nyomtatni a SAVDLO parancs kimenetét, és nem szeretne CPA3388 üzenetet kapni, akkor írja be a következőket, mielőtt még a SAVDLO parancsban a \*PRINT paramétert használná:

CHGPRTF FILE(QSYSOPR/QPSAVDLO) CHRID(\*DEV)

A karakterazonosítókról (CHRID) a Printer Device Programming könyvben talál további információkat.

Kimeneti fájl használatakor a rendszer a QSYS/QAOJSAVO.OJSDLO. fájlformátumot használja.

# **Spool fájlok mentése**

A kimeneti sorok mentésekor a rendszer a csak a sorok leírását menti el, a tartalmukat (spool fájlok) nem.

Ha a spool fájlokat a társított további funkciójellemzőkkel szeretné elmenteni, akkor használja az alábbi API-kat:

- Spool fájl megnyitása (OSPOPNSP)
- Spool fájl létrehozása (OSPCRTSP)
- v Spool fájl adatok visszakeresése (QSPGETSP)
- v Spool fájl adatok beillesztése (QSPPUTSP)
- Spool fájl bezárása (QSPCLOSP)
- v Felhasználói spool fájl attribútumok (QUSRSPLA)

A Rendszer API leírás tartalmaz információkat ezekről az API-król. A QUSRTOOL könyvtárban található API-khoz egy példát és egy eszközt talál a QATTINFO fájl TSRINFO memberében.

Ha csak az adatokat szeretné másolni egy spool fájlból, akkor tegye a következőket:

- 1. A Spool fájl másolása (CPYSPLF) paranccsal másolja a spool fájlokat egy adatbázisba.
- 2. Mentse el az adatbázis fájlt.

Mivel csak szöveges adatok másolására kerül sor, és a további funkció attribútumokra - grafikák, változó betűkészletek - nem, ezért a CPYSPLF nem biztos hogy megfelelő megoldást jelent a spool fájlok mentésére.

A IBM Backup Recovery and Media Services for iSeries licencprogram további támogatást tartalmaz a spoolfájlok mentéséhez és visszaállításához. Ha további információkra van szüksége, akkor olvassa el a BRMS témakört, vagy lépjen kapcsolatba a szolgáltatójával.

# **Iroda szolgáltatási információk mentése**

Az iroda szolgáltatási információkba az adatbázis fájlok, a terjesztési objektumok és a DLO-k tartoznak. Az alábbi ábra mutatja be, hogy a szerver hogyan szervezi ezeket az objektumokat. Az ábrában általános mentési módszereket is talál:

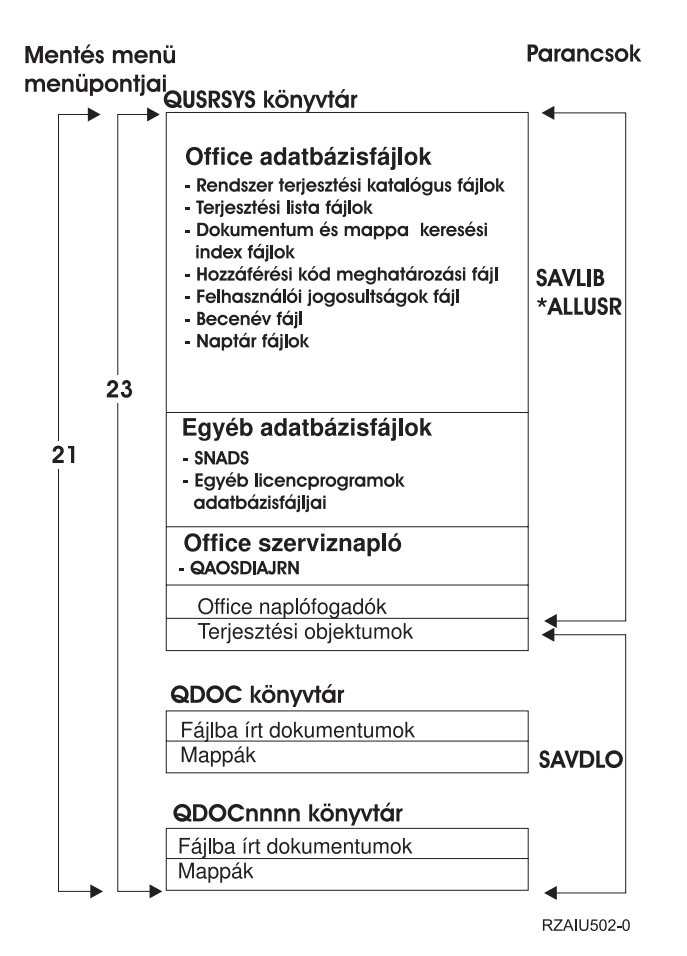

*8. ábra: Iroda szolgáltatási objektumok mentése*

Ha az összes iroda szolgáltatási információt el szeretné menteni, akkor el kell mentenie az összes dokumentumot és a QUSRSYS könyvtárat. Az elmentett dokumentumoknak tartalmazniuk kell a felhasználók leveleit is.

A QUSRSYS összes rendszerkönyvtár fájljának elmentéséhez le kell állítania a QSNADS alrendszert. Ha a QSNADS alrendszer aktív, akkor a szerver nem tudja megkapni a szükséges zárolásokat a könyvtárfájlokra.

A "Szöveg keresési [szolgáltatások](#page-84-0) fájljainak mentése" oldalszám: 79 rész a szöveg index adatbázis mentését írja le.

## **Az iroda szolgáltatási objektumok mentését bemutató ábra magyarázata**

A QUSRSYS könyvtár tárolja az adatbázis fájlokat, az Office Services Journal (QAOSDIAJRN) naplókat, az irodai naplófogadókat és a terjesztési objektumokat. Mentésükhöz a SAVLIB \*ALLUSR parancsot használhatja.

A QDOC könyvtár tárolja a dokumentumokat és a gyűjtőket. A QDOCnnnn könyvtár ugyancsak dokumentumokat és gyűjtőket tárol. A QDOC és a QDOCnnnn könyvtárakban található objektumok mentéséhez a SAVDLO parancsot használhatja.

<span id="page-84-0"></span>A 21. és a 23. menüpont is biztosít egy másik opciót ahhoz, hogy mentse a szükséges iroda szolgáltatási információkat a QUSRSYS, QDOC és QDOCnnnn könyvtárakból.

### **Szöveg keresési szolgáltatások fájljainak mentése**

A szövegindex adatbázisfájlok a Szövegkeresési szolgáltatások részei. A szöveg keresési szolgáltatásokról a

[Programozói](http://publib.boulder.ibm.com:80/cgi-bin/bookmgr/DOCNUM/SH21-0703) útmutató **tájékoztat**.

A szövegindex fájlok mentése előtt a kiemelkedő kérések befejezéséhez frissítse az indexet az Index frissítésének indítása (STRUPDIDX) paranccsal.

Az alábbi parancsok futtatása esetén a szerver az STRUPDIDX parancs következő futtatáskor eltávolítja a rekordokat az indexből.

- SAVDLO parancs STG(\*DELETE) paraméterrel.
- v SAVDLO parancs CHKFORMRK(\*YES) paraméterrel, ha a szerver a dokumentumot mentésre és törlésre jelölte ki.
- DLTDLO parancs.

A mentési művelet előtt le kell állítania az STRUPDIDX vagy az Index újraszervezésének indítása (STRRGZIDX) parancsot.

Az STRUPDIDX és az STRRGZIDX parancs leállításához végezze el az alábbi lépéseket:

1. Az automatikus adminisztrációfigyelő leállításához használja az Indexfigyelő leállítása (ENDIDXMON) parancsot.

2. Válassza a 8-as menüpontot (Minden állapot megjelenítése) a Szövegindex kezelése (WRKTXTIDX) képernyőn, és ellenőrizze, hogy leállította-e a frissítési és az újraszervezési funkciót.

# **Felhasználói adatok mentésének módjai**

Az alábbiak leírják, hogyan kell a szerver felhasználói adatait elmenteni.

A felhasználói adatok mentésének legegyszerűbb módja a GO SAVE parancs 23-as [menüpontjának](#page-34-0) használata.

Az alábbi parancsokkal manuálisan mentheti el a felhasználók adatait:

- SAVSECDTA
- SAVCFG
- SAVLIB \*ALLUSR
- SAVDLO
- $\cdot$  SAV

*27. táblázat: Felhasználói adatok mentésének módjai és CL parancsai*

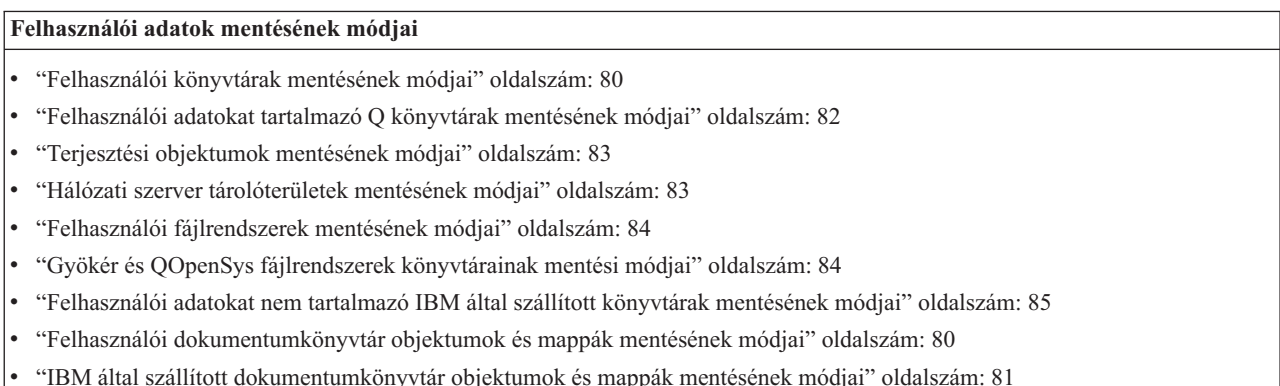

**Felhasználói adatok mentésének CL parancsai**

- <span id="page-85-0"></span>• SAV parancs a CL kézikönyvben
- SAVCFG parancs a CL kézikönyvben
- SAVCHGOBJ parancs a CL kézikönyvben
- SAVDLO parancs a CL kézikönyvben
- SAVLIB parancs a CL kézikönyvben
- SAVOBJ parancs a CL kézikönyvben
- SAVSECDTA parancs a CL kézikönyvben

## **Felhasználói dokumentumkönyvtár objektumok és mappák mentésének módjai**

*28. táblázat: Felhasználói dokumentumkönyvtár objektumok és mappák információi*

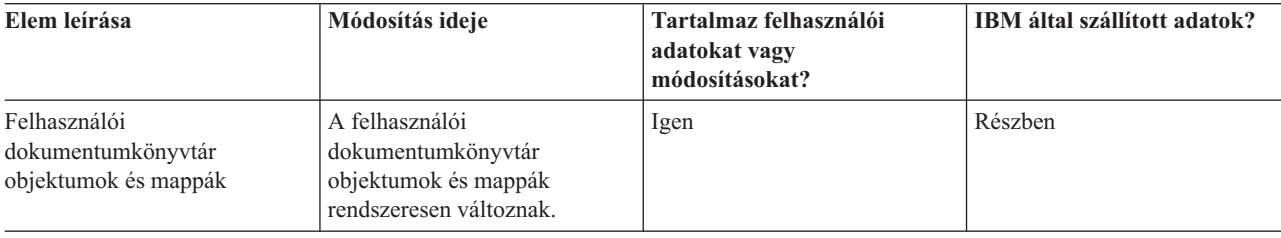

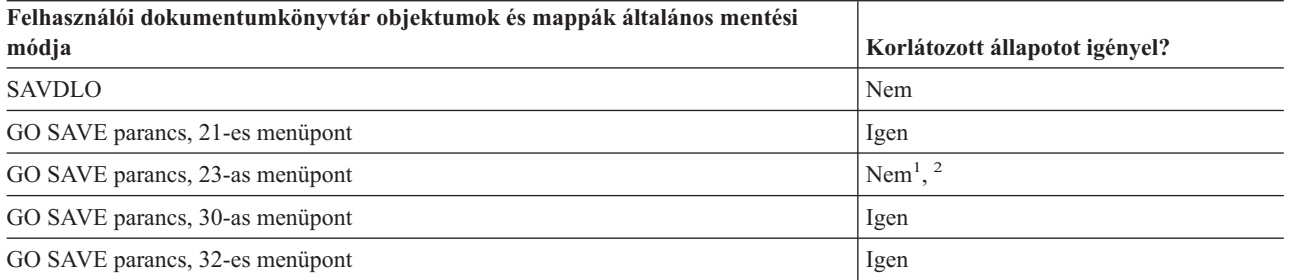

- **<sup>1</sup>** A GO SAVE parancs 23-as menüpontjának használatakor a rendszer alapértelmezésben korlátozott állapotba helyezi a szervert. Ha kiválasztja a kérés beállítást, akkor kiléphet abból a képernyőből, amely a szervert korlátozott állapotba helyezi.
- **<sup>2</sup> Fontos:** Az olyan eljárásoknál, amelyekhez a szervernek nem kell korlátozott állapotban lennie, ellenőriznie kell, hogy a szerver megkapja-e az információk mentéséhez szükséges zárolásokat. Ha több könyvtárat, dokumentumot vagy katalógust ment, akkor a szervert korlátozott állapotba kell állítania, kivéve ha a [mentés](#page-100-0) aktív [állapotban](#page-100-0) funkciót használja.
- v A ["Dokumentumkönyvtári](#page-79-0) objektumok mentése (DLO)" oldalszám: 74 rész a dokumentumkönyvtár objektumokban tárolt adatok mentését írja le.
- v A "Módosított [dokumentumkönyvtári](#page-80-0) objektumok mentése" oldalszám: 75 rész a dokumentumkönyvtár objektumok változásainak mentését írja le.

## **Felhasználói könyvtárak mentésének módjai**

*29. táblázat: Felhasználói könyvtárak információi*

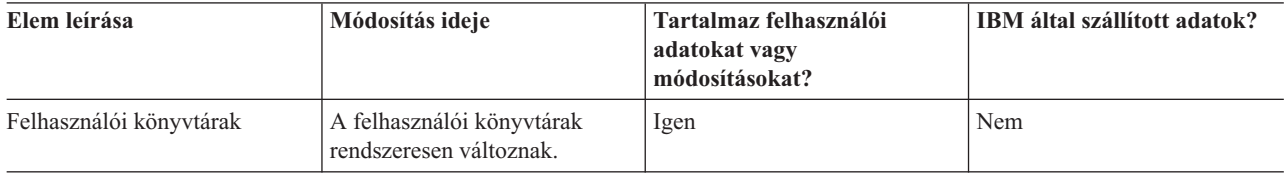

<span id="page-86-0"></span>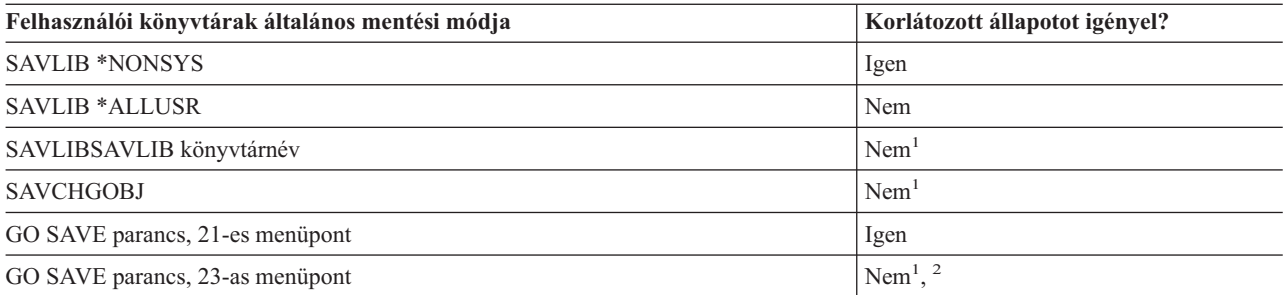

- **<sup>1</sup> Fontos:** Az olyan eljárásoknál, amelyekhez a szervernek nem kell korlátozott állapotban lennie, ellenőriznie kell, hogy a szerver megkapja-e az információk mentéséhez szükséges zárolásokat. Ha több könyvtárat, dokumentumot vagy katalógust ment, akkor a szervert korlátozott állapotba kell állítania, kivéve ha a [mentés](#page-100-0) aktív [állapotban](#page-100-0) funkciót használja.
- **<sup>2</sup>** A GO SAVE parancs 23-as menüpontjának használatakor a rendszer alapértelmezésben korlátozott állapotba helyezi a szervert. Ha kiválasztja a kérés beállítást, akkor kiléphet abból a képernyőből, amely a szervert korlátozott állapotba helyezi.

Ezek a könyvtár objektumok a licencprogramok frissítésekor változnak.

A ["Könyvtárak](#page-52-0) mentése SAVLIB paranccsal" oldalszám: 47 rész a könyvtárak mentését írja le. Az információk tartalmazzák a különleges SAVLIB paramétereket és a könyvtárak kiválasztásának módját a szerveren.

### **IBM által szállított dokumentumkönyvtár objektumok és mappák mentésének módjai**

*30. táblázat: IBM által szállított dokumentumkönyvtár objektumok és mappák információi*

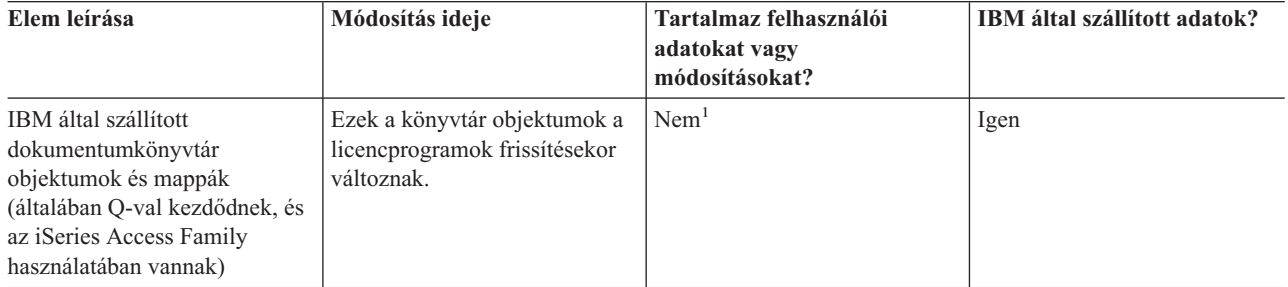

**<sup>1</sup>** Az IBM által szállított könyvtárakban vagy mappákban ne tároljon felhasználói adatokat, az itt található objektumokat ne módosítsa. Az operációs rendszer új kiadásának telepítése tönkreteheti ezeket a módosításokat. Ha módosításokat végez az ezekben a könyvtárakban található objektumokon, akkor a módosításokat jegyezze fel egy naplóba.

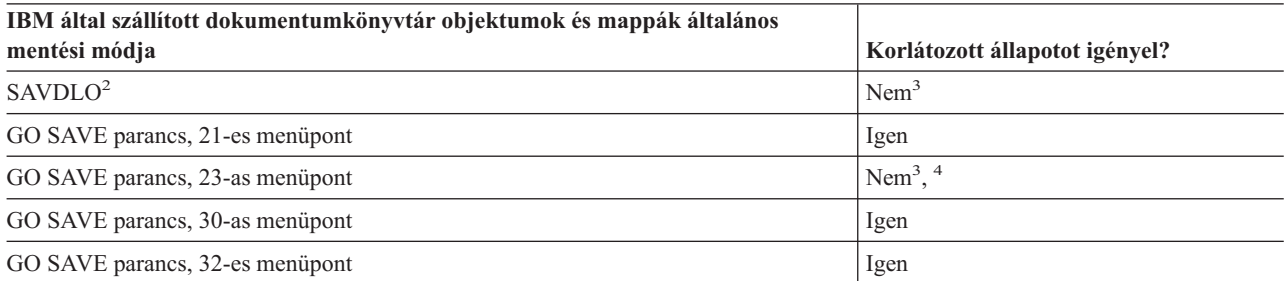

**<sup>2</sup>** Az összes iSeries Access Family adat elmentéséhez állítsa le a QSERVER alrendszert.

**<sup>3</sup> Fontos:** Az olyan eljárásoknál, amelyekhez a szervernek nem kell korlátozott állapotban lennie, ellenőriznie

<span id="page-87-0"></span>kell, hogy a szerver megkapja-e az információk mentéséhez szükséges zárolásokat. Ha több könyvtárat, dokumentumot vagy katalógust ment, akkor a szervert korlátozott állapotba kell állítania, kivéve ha a [mentés](#page-100-0) aktív [állapotban](#page-100-0) funkciót használja.

- **<sup>4</sup>** A GO SAVE parancs 23-as menüpontjának használatakor a rendszer alapértelmezésben korlátozott állapotba helyezi a szervert. Ha kiválasztja a kérés beállítást, akkor kiléphet abból a képernyőből, amely a szervert korlátozott állapotba helyezi.
- v A ["Dokumentumkönyvtári](#page-79-0) objektumok mentése (DLO)" oldalszám: 74 rész a dokumentumkönyvtár objektumokban tárolt adatok mentését írja le.
- v A "Módosított [dokumentumkönyvtári](#page-80-0) objektumok mentése" oldalszám: 75 rész a dokumentumkönyvtár objektumok változásainak mentését írja le.

## **Felhasználói adatokat tartalmazó Q könyvtárak mentésének módjai**

*31. táblázat: Felhasználói adatokat tartalmazó Q könyvtárak információi*

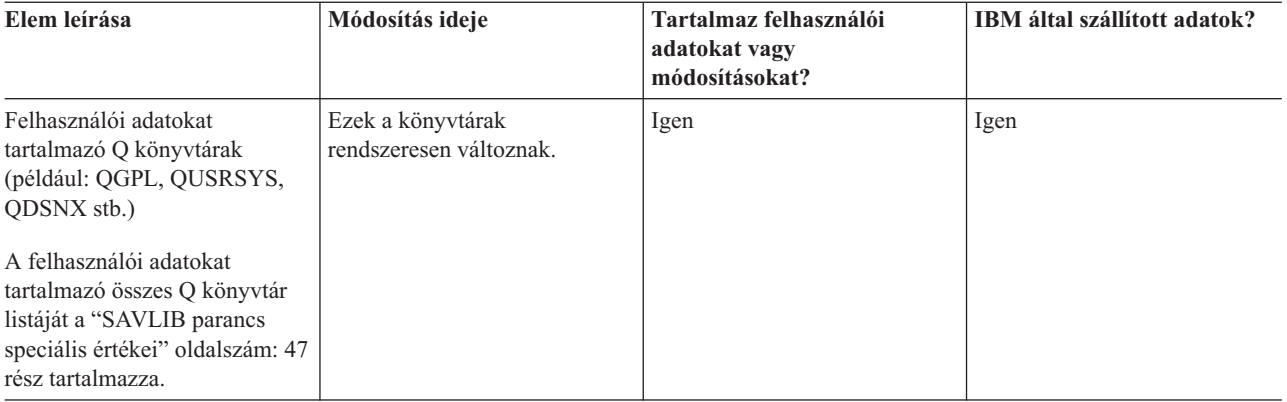

A rendszerkönyvtár fájlok elmentéséhez a QUSRSYS könyvtár elmentése előtt le kell állítania a QSNADS alrendszert.

Ha rendelkezik iSeries Integration for Windows Server licencprogrammal, akkor a QUSRSYS könyvtár mentése előtt ki kell kapcsolnia a hálózati szerver leírást. Így a szerver megkaphatja a szükséges zárolásokat a könyvtár szerver tárterületén.

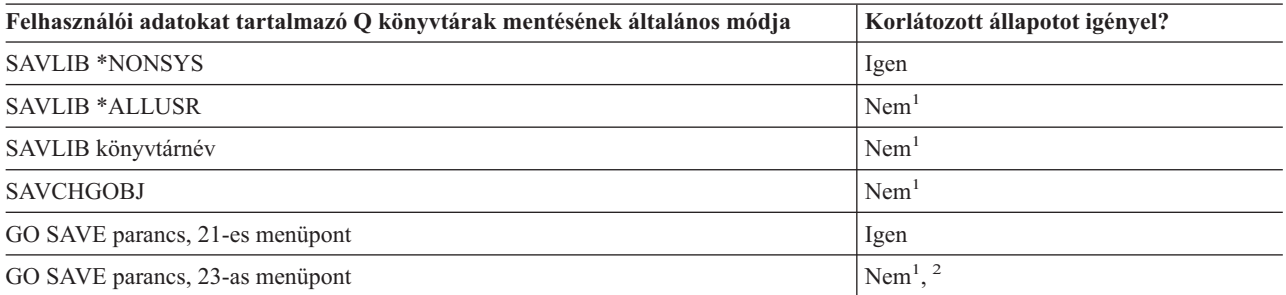

- **<sup>1</sup> Fontos:** Az olyan eljárásoknál, amelyekhez a szervernek nem kell korlátozott állapotban lennie, ellenőriznie kell, hogy a szerver megkapja-e az információk mentéséhez szükséges zárolásokat. Ha több könyvtárat, dokumentumot vagy katalógust ment, akkor a szervert korlátozott állapotba kell állítania, kivéve ha a [mentés](#page-100-0) aktív [állapotban](#page-100-0) funkciót használja.
- **<sup>2</sup>** A GO SAVE parancs 23-as menüpontjának használatakor a rendszer alapértelmezésben korlátozott állapotba helyezi a szervert. Ha kiválasztja a kérés beállítást, akkor kiléphet abból a képernyőből, amely a szervert korlátozott állapotba helyezi.

A ["Könyvtárak](#page-52-0) mentése SAVLIB paranccsal" oldalszám: 47 rész a könyvtárak mentését írja le. Az információk tartalmazzák a különleges SAVLIB paramétereket és a könyvtárak kiválasztásának módját a szerveren.

## <span id="page-88-0"></span>**Terjesztési objektumok mentésének módjai**

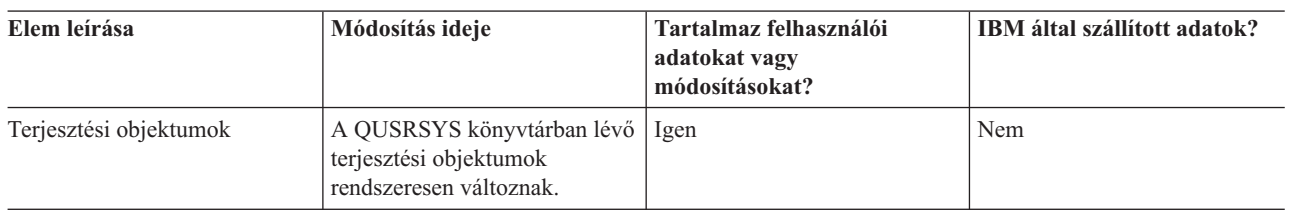

*32. táblázat: Terjesztési objektumok információi*

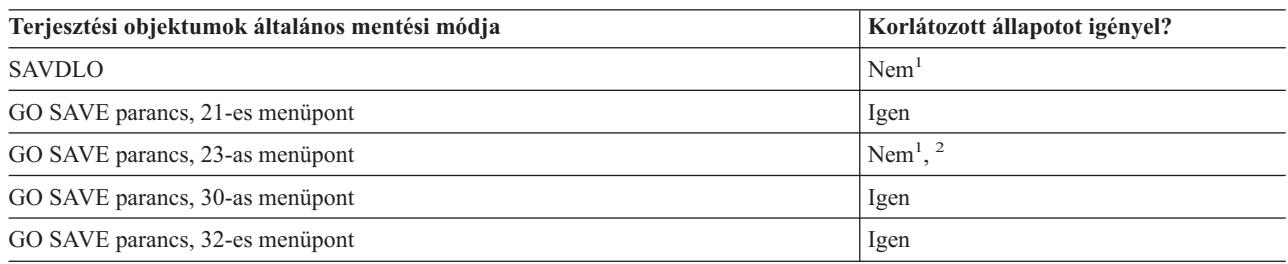

- **<sup>1</sup> Fontos:** Az olyan eljárásoknál, amelyekhez a szervernek nem kell korlátozott állapotban lennie, ellenőriznie kell, hogy a szerver megkapja-e az információk mentéséhez szükséges zárolásokat. Ha több könyvtárat, dokumentumot vagy katalógust ment, akkor a szervert korlátozott állapotba kell állítania, kivéve ha a [mentés](#page-100-0) aktív [állapotban](#page-100-0) funkciót használja.
- **<sup>2</sup>** A GO SAVE parancs 23-as menüpontjának használatakor a rendszer alapértelmezésben korlátozott állapotba helyezi a szervert. Ha kiválasztja a kérés beállítást, akkor kiléphet abból a képernyőből, amely a szervert korlátozott állapotba helyezi.
- v A ["Dokumentumkönyvtári](#page-79-0) objektumok mentése (DLO)" oldalszám: 74 rész a dokumentumkönyvtár objektumokban tárolt adatok mentését írja le.
- v A "Módosított [dokumentumkönyvtári](#page-80-0) objektumok mentése" oldalszám: 75 rész a dokumentumkönyvtár objektumok változásainak mentését írja le.

## **Hálózati szerver tárolóterületek mentésének módjai**

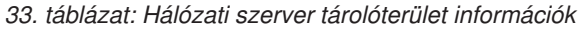

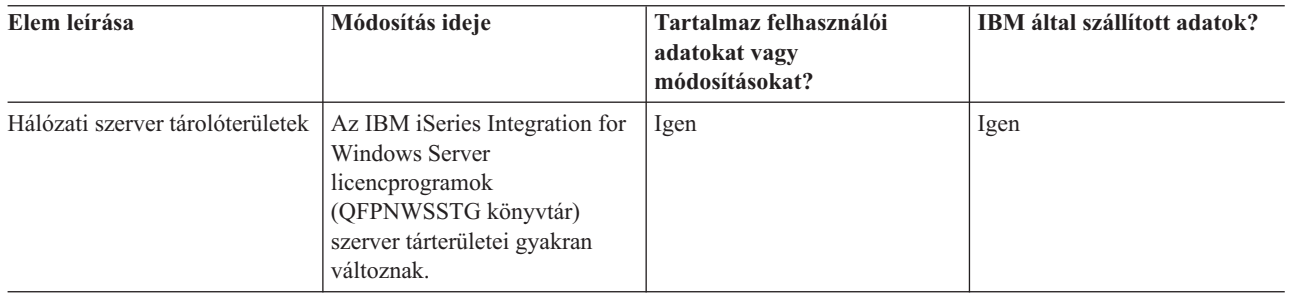

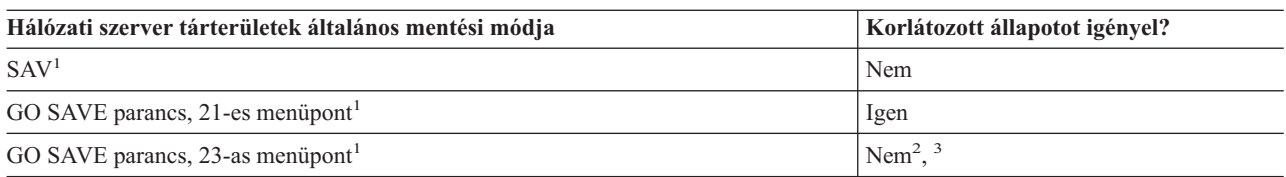

**<sup>1</sup>** Az összes hálózati szervert le kell állítania. Ezt a GO SAVE parancs 21-es, 22-es vagy 23-as menüpontjának kiválasztásával adhatja meg. Válassza ki a leállítandó hálózati szervereket a Parancs alapértelmezések megadása képernyőn.

- <span id="page-89-0"></span>**<sup>2</sup>** A GO SAVE parancs 23-as menüpontjának használatakor a rendszer alapértelmezésben korlátozott állapotba helyezi a szervert. Ha kiválasztja a kérés beállítást, akkor kiléphet abból a képernyőből, amely a szervert korlátozott állapotba helyezi.
- **<sup>3</sup> Fontos:** Az olyan eljárásoknál, amelyekhez a szervernek nem kell korlátozott állapotban lennie, ellenőriznie kell, hogy a szerver megkapja-e az információk mentéséhez szükséges zárolásokat. Ha több könyvtárat, dokumentumot vagy katalógust ment, akkor a szervert korlátozott állapotba kell állítania, kivéve ha a [mentés](#page-100-0) aktív [állapotban](#page-100-0) funkciót használja.

A "Logikai partíciók és rendszer [alkalmazások](#page-90-0) mentése" oldalszám: 85 rész a szerver alkalmazások és a logikai partíciók mentését írja le.

## **Felhasználói fájlrendszerek mentésének módjai**

*34. táblázat: Felhasználói fájlrendszerek információi*

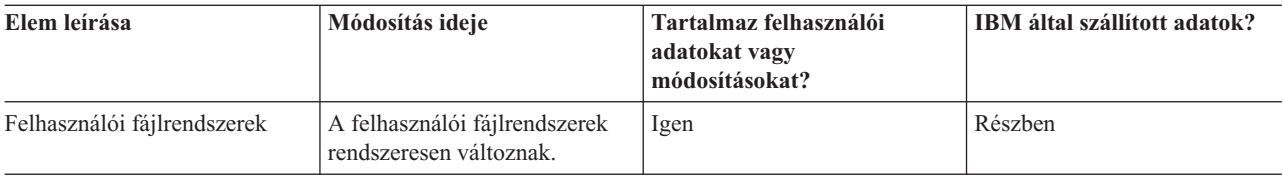

A mentési művelet végrehajtása előtt minden felhasználó fájlrendszert le kell bontania. Ezt a GO SAVE parancs 21-es, 22-es vagy 23-as menüpontjának kiválasztásával adhatja meg. Adjon meg **Y-t** a Parancs alapértelmezések megadása képernyő *Fájlrendszerek lebontása* sorában.

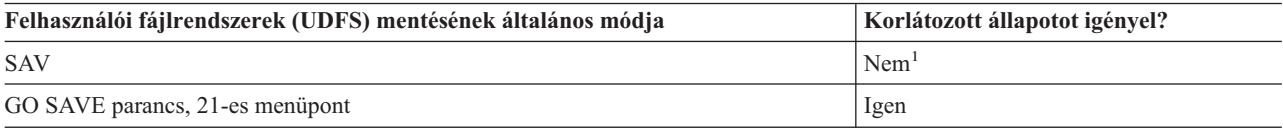

**<sup>1</sup> Fontos:** Az olyan eljárásoknál, amelyekhez a szervernek nem kell korlátozott állapotban lennie, ellenőriznie kell, hogy a szerver megkapja-e az információk mentéséhez szükséges zárolásokat. Ha több könyvtárat, dokumentumot vagy katalógust ment, akkor a szervert korlátozott állapotba kell állítania, kivéve ha a [mentés](#page-100-0) aktív [állapotban](#page-100-0) funkciót használja.

A "Felhasználói [fájlrendszerek](#page-78-0) mentése" oldalszám: 73 rész írja le az igényeknek megfelelően létrehozott UDFS-ek mentését.

## **Gyökér és QOpenSys fájlrendszerek könyvtárainak mentési módjai**

*35. táblázat: Gyökér és QOpenSys fájlrendszerek könyvtárainak információi*

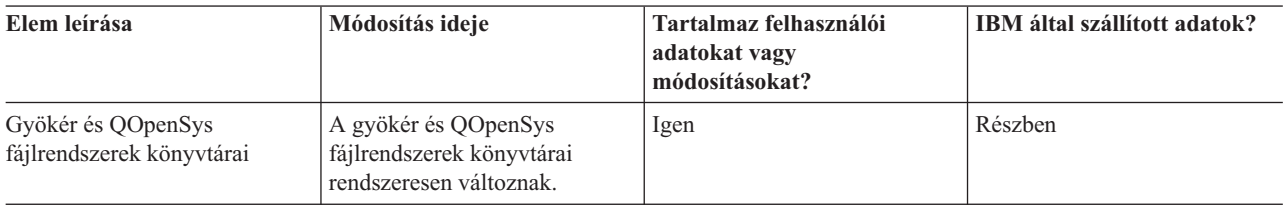

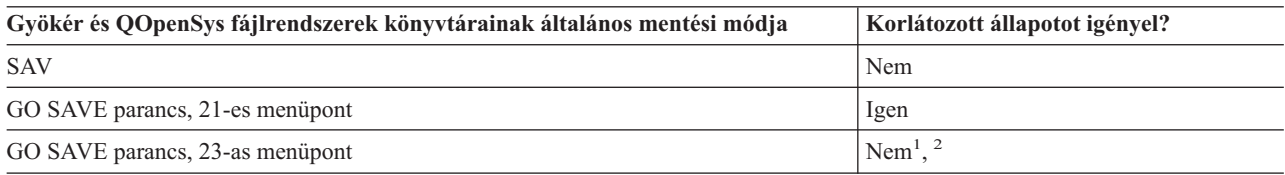

- <span id="page-90-0"></span>**<sup>1</sup>** A GO SAVE parancs 23-as menüpontjának kiválasztásakor a parancs a szervert alapértelmezésben korlátozott állapotba helyezi. Ha kiválasztja a kérés beállítást, akkor kiléphet abból a képernyőből, amely a szervert korlátozott állapotba helyezi.
- **<sup>2</sup> Fontos:** Az olyan eljárásoknál, amelyekhez a szervernek nem kell korlátozott állapotban lennie, ellenőriznie kell, hogy a szerver megkapja-e az információk mentéséhez szükséges zárolásokat. Ha több könyvtárat, dokumentumot vagy katalógust ment, akkor a szervert korlátozott állapotba kell állítania, kivéve ha a [mentés](#page-100-0) aktív [állapotban](#page-100-0) funkciót használja.

Részletes lépésről-lépésre utasításokat az alábbi helyeken talál:

- A Lotus Domino [reference](http://www.ibm.com/eserver/iseries/domino/reports.htm) library a Domino szerver mentéséről tartalmaz információkat.
- v Az "IBM iSeries [Integration](#page-93-0) for Windows Server mentése" oldalszám: 88 rész az iSeries Integration for Windows Server termék mentését írja le.
- v A ["Fájlrendszerek](#page-71-0) mentése" oldalszám: 66 rész a SAV parancs használatát írja le a fájlrendszerek mentésekor.

### **Felhasználói adatokat nem tartalmazó IBM által szállított könyvtárak mentésének módjai**

*36. táblázat: Felhasználói adatokat nem tartalmazó IBM által szállított könyvtárak*

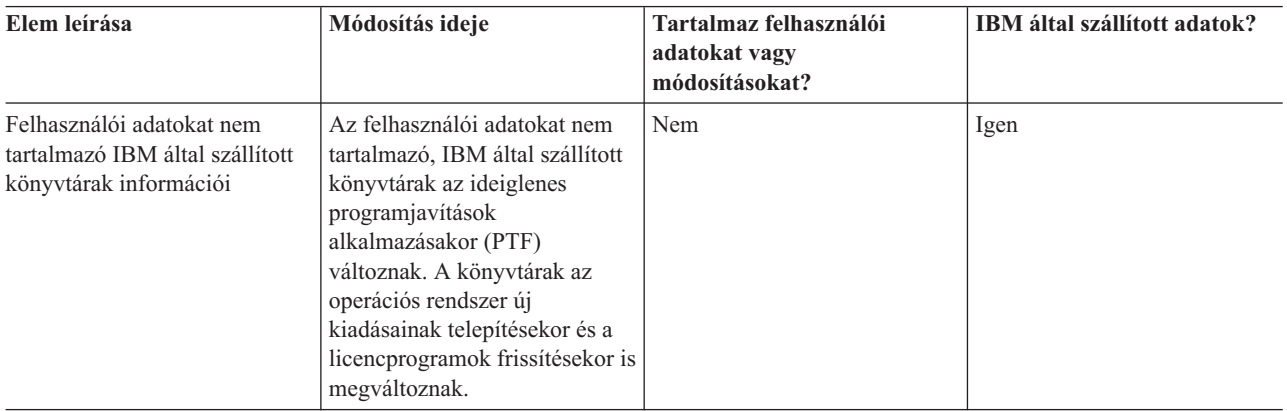

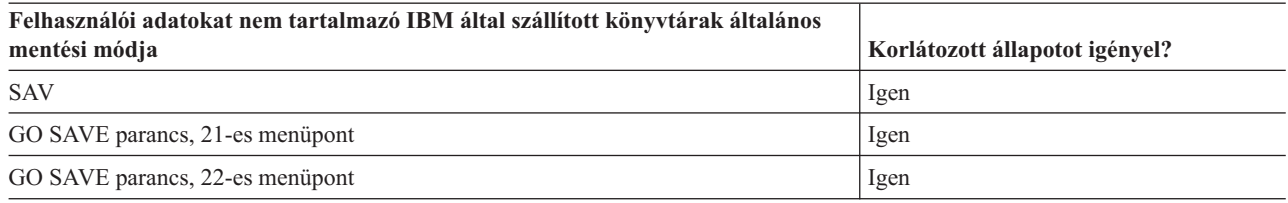

# **Logikai partíciók és rendszer alkalmazások mentése**

Az alábbi ábra a rendszert a különböző rendelkezésre álló fájlrendszerek szempontjából mutatja. Megmutatja, hogy az egyes fájlrendszerek mentéséhez melyik SAVxxx parancsot kell használni.

**Fontos:** Az olyan eljárásoknál, amelyekhez a szervernek nem kell korlátozott állapotban lennie, ellenőriznie kell, hogy a szerver megkapja-e az információk mentéséhez szükséges zárolásokat. Ha több könyvtárat, dokumentumot vagy katalógust ment, akkor a szervert ajánlott korlátozott állapotba állítani, kivéve ha a mentés aktív [állapotban](#page-100-0) funkciót [használja.](#page-100-0)

Ha olyan logikai partícióról ment adatokat, amelyre Linux van telepítve, akkor a 21-es menüpontot kell használnia. Lásd: "Teljes GO SAVE ellenőrzőlista [megjelenítése"](#page-35-0) oldalszám: 30. Ha csak a logikai partíciót, vagy a partíción kiválasztott adatokat szeretné menteni, akkor használjon harmadik féltől származó szoftvert.

#### Mentési parancsok

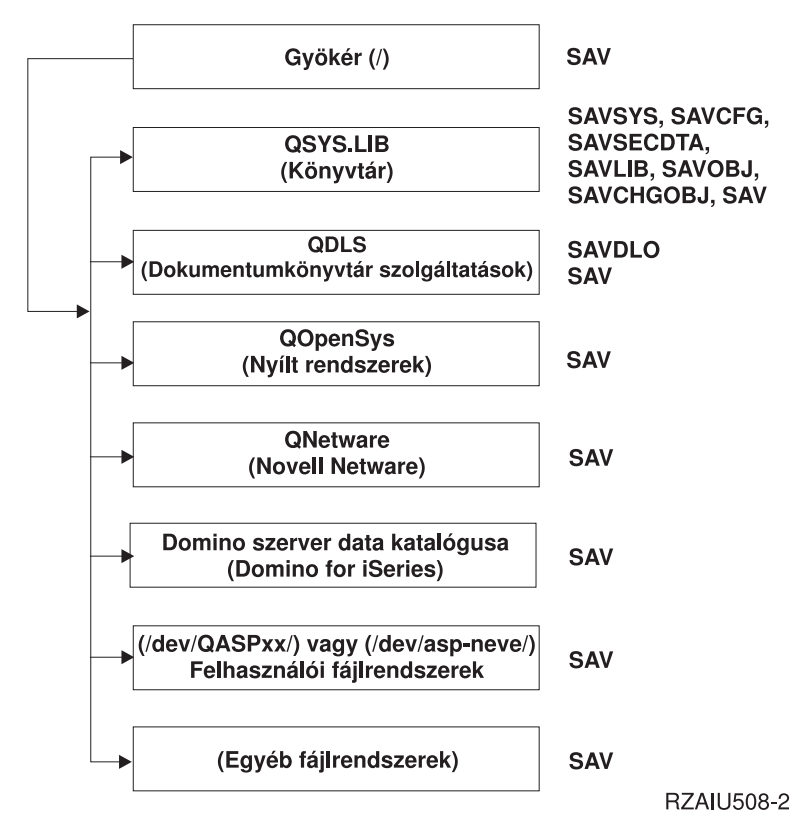

*9. ábra: Fájlrendszerek – Mentési parancsok*

**Megjegyzés:** Az alábbi fájlrendszereket nem lehet elmenteni:

- NFS
- QFileSvr.400
- QOPT

Ez a rész az alábbi alkalmazások elmentését írja le.

- v "Logikai partíciók mentése" [oldalszám:](#page-92-0) 87
- v "IBM iSeries [Integration](#page-93-0) for Windows Server mentése" oldalszám: 88
- v "OS/400 Enhanced Integration for Novell NetWare [információk](#page-93-0) mentése" oldalszám: 88

A Domino szerver mentéséről a Lotus Domino [reference](http://www.ibm.com/eserver/iseries/domino/reports.htm) library kiadvány tájékoztat.

# **Fájlrendszerek – Mentési parancsok ábra magyarázata**

Az ábra felsorolja a mentési parancsokat, amelyek különböző fájlrendszerekhez használhatók:

- v A gyökér (/) fájlrendszer mentésére a SAV szolgál.
- v A QSYS.LIB mentésére a SAVSYS, SAVCFG, SAVSECDTA, SAVLIB, SAVOBJ, SAVCHGOBJ vagy SAV parancsok szolgálnak.
- v A QDLS (dokumentumkönyvtári szolgáltatások) mentésére a SAVDLO vagy SAV parancsok szolgálnak.
- v A QOpenSys (nyílt rendszerek) mentésére a SAV parancs szolgál.
- v A QNetware (Novell Netware) mentésére a SAV parancs szolgál.
- <span id="page-92-0"></span>v A Domino szerver adatkönyvtárának (Domino for iSeries) mentésére a SAV parancs szolgál.
- v A felhasználói fájlrendszerek (/dev/QASPxx/) vagy (/dev/asp-neve/) mentésére a SAV parancs szolgál.
- v Az egyéb fájlrendszerek mentésére ugyancsak a SAV parancsot használhatja.

# **Logikai partíciók mentése**

Az egyes logikai partíciók úgy működnek, mint egy-egy különálló szerver, így a mentéseket is ennek megfelelően kell elvégezni. A partíciókat összekapcsolhatja, vagy hozzákapcsolhatja egy másik szerverhez is. Ennek olyan előnyei vannak, mint a fürtözött környezetnek és az összekapcsolt szervercsoportoknak. Így a logikai partíciók egyedi, könnyen használható mentési eljárásokat biztosítanak a szerver számára.

Ennek a résznek az információi a logikai partíciók adatainak elmentését könnyítik meg.

- v A logikai partíciókat tartalmazó szerverek mentéséhez olvassa el a különleges szempontokat tartalmazó listát.
- v A mentés elkezdése előtt olvassa el a logikai partíciók mentéséről szóló információkat.
- v Szerezzen információkat arról, hogy a szerver hogyan menti el a logikai partíciók [konfigurációját.](#page-93-0)

**FIGYELEM:** Ha az eServer hardverkezelési konzolt (HMC) használja, az egyedi logikai partíciók mentésén túl a | HMC mentését is el kell végeznie. A HMC mentéséről a HMC mentése témakörben talál részletes információkat. |

## **Logikai partíciók mentési szempontjai**

A logikai partíciók mentésének folyamata alapvetően megegyezik a logikai partíciókat nem tartalmazó szerverek mentésével. Minden logikai partíciónak saját mentési stratégiára van szüksége.

Az alábbiak hatással vannak a mentési stratégia kialakítására:

- v Fontos megjegyezni, hogy minden logikai partíció független a többi logikai partíciótól. Így nem lehet egyetlen, az egész szerverre kiterjedő mentést végrehajtani. Ehelyett minden egyes logikai partíció mentését külön kell elvégezni.
- v A biztonsági stratégia kialakításakor számoljon azzal, hogy a processzorhibák, a főtárhibák, az elsődleges partíció hibái illetve a katasztrófák a teljes rendszert leállítják. Így az összes logikai partíció, vagy a logikai partíciók egy részének visszaállítására lehet szükség. Tervezze meg gondosan a logikai partíciók használatát, illetve az egyes logikai partíciók mentését.
- v Ezeket a mentéseket végrehajthatja egyszerre, mivel az egyes logikai partíciók független szerverként működnek. Így csökkentheti a mentés végrehajtásához szükséges időt.
- v Ha a másodlagos partíciók eltávolítható adathordozó eszközöket cserélnek, akkor ezeknek a logikai partícióknak a mentését sorrendben kell elvégeznie. Minden egyes mentés után manuálisan el kell távolítania és hozzá kell adnia az eltávolítható adathordozó eszközt a logikai partíciókhoz. A logikai partíciók erőforrásainak módosításához használja az iSeries navigátort.
- v A szerver automatikusan karbantartja a logikai partíciók [konfigurációs](#page-93-0) adatait. A rendszer ezeket az adatokat nem veszi bele cserélhető adathordozóra való mentésbe illetve az arról történő visszaállításba.
- v A logikai partíciók konfigurációjának módosításakor ki kell nyomtatni a rendszerkonfigurációt.
- v Külön figyelmet igényel minden olyan funkció, amelyhez ki kell kapcsolni vagy újra kell indítani a szervert (például: ideiglenes programjavítások alkalmazása (PTF)). Ha csak a másodlagos partíciót kell kikapcsolni vagy újraindítani, akkor ezt biztonságosan megteheti. Az elsődleges partíció kikapcsolásakor vagy újraindításakor viszont a funkció végrehajtása **előtt** az összes másodlagos partíciót is ki kell kapcsolnia.

## **Logikai partíciók mentése**

Az egyes logikai partíciók úgy működnek, mint egy-egy különálló szerver, így a mentésüket külön kell elvégezni. Ha további információkra van szüksége a logikai partíciók mentésekre gyakorolt hatásáról, akkor olvassa el a mentési szempontokat.

Egy mentési műveletbe nem vehet bele több logikai partíciót. Minden egyes logikai partíció mentését külön kell elvégeznie. A logikai partíciók mentését viszont ettől még végezheti egy időpontban (feltéve, hogy minden logikai partíciónak kijelölt cserélhető adathordozója van).

A szerver automatikusan karbantartja a logikai partíciók [konfigurációs](#page-93-0) adatait. Ezeket nem mentheti cserélhető adathordozóra.

<span id="page-93-0"></span>Minden mentésből két másolatot kell készítenie, mivel egyet mindig a telephelyen kívül kell tárolnia, katasztrófa esetére.

Minden logikai partícióhoz mentési és helyreállítási stratégiát kell kidolgozni, hogy a fontos adatok ne vesszenek el.

Ha a logikai partíción OptiConnect-et használó, fejlett program-program kommunikáció (APPC) vezérlők vannak beállítva, akkor a mentés előtt állítsa le ezeket a vezérlőket. Ha nem állítja le ezeket a vezérlőket, akkor a vezérlők meghibásodott állapotba kerülnek, a rendszer sérültnek jelzi, és nem menti el őket. Az OptiConnect-ről további

tájékoztatást talál az OptiConnect for OS/400 könyvben .

A mentést a logikai partícióhoz csatlakoztatott konzolról vagy munkaállomásról kell elvégeznie. A logikai partíciók mentésénél kövesse az 1. fejezet, "A szerver mentése", [oldalszám:](#page-6-0) 1 rész lépéseit.

### **Logikai partíció konfigurációs adatainak mentése**

A logikai partíciók konfigurációs információt a rendszer mindaddig karbantartja, amíg a fizikai rendszer létezik. Minden logikai partíció betöltési forrása tartalmazza a konfigurációs adatokat.

Csak akkor kell a konfigurációt újból felépíteni, ha egy másik fizikai rendszerre végzi a katasztrófa utáni helyreállítást. A logikai partíciók konfigurációjának módosításakor ki kell nyomtatni a rendszerkonfigurációt. Ez a nyomtatvány fog segíteni a konfiguráció újraépítésében.

A rendszer a mentési műveletben nem menti el a logikai partíció konfigurációs adatait az adathordozó kötetre. Így az adatokat visszaállíthatja a szerverre függetlenül attól, hogy a szerveren vannak-e logikai partíciók. A logikai partíciók konfigurációs adatait kezelheti viszont helyreállítási célokból.

**Figyelem::** Ha hosszabb ideig leállítva maradnak a logikai partíciók, akkor a logikai partíció konfigurációjának módosítása után legalább egyszer újra kell indítani azokat. Így a szerver frissítheti a logikai partíció betöltési forrását.

**FIGYELEM:** Ha az eServer hardverkezelési konzolt (HMC) használja, az egyedi logikai partíciók mentésén túl a HMC mentését is el kell végeznie. A HMC mentéséről a HMC mentése témakörben talál részletes információkat. ||

# **Domino szerver mentése**

A Domino szerver mentéséről a Lotus Domino [referenciakönyvtár](http://www.ibm.com/eserver/iseries/domino/reports.htm) tájékoztat.

# **IBM iSeries Integration for Windows Server mentése**

Az alábbi hivatkozások az Információs központ Hálózati operációs rendszer részét jelenítik meg, ahol információkat talál az Integrated xSeries Server for iSeries szerverről és az IBM iSeries Integration for Windows Server használatáról, mentéséről és helyreállításáról.

- v IBM iSeries Integration for Windows Server mentése és helyreállítása
- v iSeries Integration for Windows Server társított objektumainak mentése
- v Egyedi iSeries Integration for Windows Server fájlok és iSeries Integration for Windows Server könyvtárak mentése

# **OS/400 Enhanced Integration for Novell NetWare információk mentése**

Az OS/400 Enhanced Integration for Novell NetWare-hez használhat szerverhez csatlakoztatott különálló PC szervert. A szerver /QNetWare-en keresztül kommunikál a Novell szerverrel, de nem ment el semmilyen Netware adatot a szerverre. A Netware adatokat a különálló PC szerveren tárolhatja.

A Novell adatok mentését PC munkaállomás alapú szoftverrel - például az IBM Tivoli Storage [Manager](http://www.tivoli.com/products/index/storage_mgr/) programmal - érdemes elvégezni. Ettől függetlenül használhatja a szervert az adatok távoli különálló PC szerverre mentéséhez. Ezt a /QNetWare fájlrendszeren keresztül végezheti el a SAV paranccsal.

Az OS/400 Enhanced Integration for Novell NetWare által használt könyvtár:

### **/QNetWare**

A szerver a /QNetWare könyvtár segítségével fér hozzá a különálló Netware szerver adataihoz.

# **Tárterület mentése (Licensed Internal Code adatok és lemezegység adatok)**

A tárterület mentése a Licensed Internal Code-ot és az összes lemezegység adatot szalagra másolja. A szerver által létrehozott adathordozó kötet a konfigurált lemezegységek összes adatának szektorról szektorra végzett másolata. A mentési szalagról nem lehet egyedi objektumokat visszaállítani.

#### **Figyelem**

A tárterület mentési és visszaállítási folyamatokat katasztrófahelyzet esetére végzett mentéshez és visszaállításhoz használhatja a szokásos mentési és visszaállítási parancsokkal. Ez az eljárás nem arra való, hogy adatokat másoljon és osszon szét szerverek között. Az IBM nem támogatja a tárterület mentési és visszaállítási folyamatok használatát a Licensed Internal Code és az operációs rendszer szervereken való elosztásához.

#### **Tárterület mentésének tervezése**

A szerver tárterület mentésének tervezésekor vegye figyelembe az alábbiakat:

- v A "Tárterület mentésének célja" rész a tárterület mentés számos megfontolandó alkalmazását írja le.
- v A "Tárterület mentésének hardver [szempontjai"](#page-95-0) oldalszám: 90 írja le, hogy mely szerverekre lehet a tárterületet elmenteni.
- v A "Tárterület mentésének működési [szempontjai"](#page-95-0) oldalszám: 90 rész a tárterület mentési funkció korlátozásait írja le.
- v A ["Helyreállítás](#page-95-0) tároló mentési hibából" oldalszám: 90 rész a tárterület mentési adathordozók hibáinak helyreállítását írja le.
- v A ["Tárterület](#page-96-0) mentése tükrözött védelem használata esetén" oldalszám: 91 rész a tárterület mentési eljárás működését írja le tükrözéses védelem használata esetén.

A gondos tervezés után a tárterület elmentéséhez végezze el az alábbi feladatokat:

- 1. Az "1. feladat A tárterület mentési eljárás elkezdése" [oldalszám:](#page-96-0) 91 rész magyarázza el a tárterület mentési folyamat indítását.
- 2. A "2. feladat Válasz az üzenetre" [oldalszám:](#page-97-0) 92 rész írja le, hogyan kell válaszolni a tárterület mentés közben érkező üzenetekre.
- 3. A "3. feladat SAVSTG folyamat [befejezése"](#page-98-0) oldalszám: 93 rész írja le, hogy milyen lépéseket kell elvégeznie a tárterület mentésének befejezése után.
- 4. A "Tárterület mentési művelet [visszavonása"](#page-98-0) oldalszám: 93 rész magyarázza el a tárterület mentési folyamat megszakítását.
- 5. A ["Tárterület](#page-99-0) mentési művelet folytatása" oldalszám: 94 rész írja le, hogyan lehet az adott körülmények között folytatni a tárterület mentését.

# **Tárterület mentésének célja**

A tárterület mentésének céljai:

- v A tárterület mentésével és visszaállításával egy lépésben végezheti el a teljes rendszer mentését illetve visszaállítását. A tárterület visszaállítása a teljes szerver adatainak visszaállítását egyszerűvé és gyorssá teszi.
- v A tárterület mentési adathordozója a rendszer teljeskörű helyreállításának eszköze, nem használható egyedi objektumok visszaállítására. A tárterület mentést a SAVSYS, SAVLIB, SAVDLO és SAV parancsokkal kell kiegészíteni.
- <span id="page-95-0"></span>v A megfelelő tárterület mentéshez többszintű mentési adathordozóra van szükség.
- v A tárterület mentési művelet nem menti el a használaton kívüli, illetve az ideiglenes adatokat tartalmazó lemezszektorokat.

## **Tárterület mentésének hardver szempontjai**

Az alábbi lista a tárterület mentés hardver korlátozásait írja le:

- v Ha a szalagos egység támogatja a hardveres adattömörítést, akkor a szalagos egység hardveres adattömörítést használ. Ha a szalagos egység nem támogatja a hardveres adattömörítést, akkor program adattömörítést használhat. Ha a szalagos egység gyorsabb, mint a lehetséges adattömörítés, akkor a szalagos egység általában tömörítés nélkül írja az adatokat az eszközre.
- v A szerver csak egy szalagos egységet használ.
- v A tárterület mentése folyamat csak akkor indul el, ha az összes konfigurált lemezegység működik.
- v A szerver nem tudja a szalagos egységeket alternatív IPL eszközként használni. Ezekben az esetekben nem használhatja a szalagos egységeket a Licensed Internal Code és a Licensed Internal Code PTF-ek tárterület mentési szalagról való visszaállítására.
- v A rendszer, amelyen a visszaállítást végezzük, ugyanazzal a lemezegység konfigurációval kell hogy rendelkezzen, mint az a rendszer, amelyen a mentést végeztük. A lemezegységek típusának és modelljének meg kell egyeznie a többi eszközzel. A sorozatszámoknak és a fizikai címeknek nem kell megegyezniük. A mentésnél felhasznált összes lemezegység szükséges a visszaállításhoz is.

## **Tárterület mentésének működési szempontjai**

A tárterület mentése előtt fontolja meg az alábbiakat:

- v A tárterület mentése folyamatot csak akkor futtathatja, ha a szerver korlátozott állapotban van.
- v A Tárterület mentése (SAVSTG) parancs használatához a felhasználónak rendszermentés (\*SAVSYS) különleges jogosultsággal kell rendelkeznie.
- v A SAVSTG parancs leállítja majd elindítja a szervert, ha megadta a PWRDWNSYS RESTART(\*YES) paramétert. A szerver a parancs befejezése után végzi el az IPL-t. A tárterület mentése funkció az IPL során kerül végrehajtásra a kijelölt szervizeszközök (DST) funkcióból.

### **Logikai partícionálást használók figyelmébe:**

- Ha a parancsot az elsődleges partíción kívánja futtatni, akkor győződjön meg róla, hogy az összes másodlagos partíció ki van-e kapcsolva a parancs futtatása előtt.
- Minden egyes logikai partíciót egyedileg menteni kell, ha a teljes rendszer konfigurációját kívánja menteni.
- v Az első szalagot úgy is elmentheti, hogy nincs jelen az operátor. Az első szalag elmentése után a rendszer egy DST üzenetben kéri a következő szalagot, majd folytatja a mentési műveletet.
- v Úgy növekszik a visszavonhatatlan adathordozó hibák lehetősége, ahogy a szerver tárterülete. Tisztítsa gyakran a szalagos egységet.
- v Adjon meg egy eszköznevet a parancsban. A lejárati dátum (EXPDATE) és a törlés (CLEAR) paraméterek megadása nem kötelező. A kötetazonosítót nem lehet megadni.
- v A tárterület mentése csak akkor kezdődik el, ha a konzol elérhető. Ha a konzol nem érhető el, akkor egy rendszerhivatkozási kód jelenik meg a vezérlőpanelen.
- v A tároló mentése művelet sikeres befejezése után a rendszer egy normál IPL-t hajt végre.

## **Helyreállítás tároló mentési hibából**

Szalaghiba esetén a szerver automatikusan megpróbálja a helyreállítást a művelet újrakezdésével. Ha a szerver nem tudja végrehajtani a helyreállítást, akkor folytathatja a tárterület mentést egy új szalag köteten. A rendszer az utolsó teljes szalag kötettől folytatja a mentést.

## <span id="page-96-0"></span>**Tárterület mentése tükrözött védelem használata esetén**

Ha a rendszer tükrözéses védelmet használ, a tükrözött páron lévő adatok egyikét menti. Amikor a rendszert a SAVSTG szalagok segítségével visszaállítja, a tükrözéses védelem nem aktív.

# **1. feladat - A tárterület mentési eljárás elkezdése**

### *Mielőtt elkezdi, tegye a következőket:*

v Inicializáljon legalább hárommal több szalagot, mint amennyire előreláthatólag szüksége lesz a mentési művelethez. A szalagokat szabványosan címkézett szalagokként inicializálja, és adja meg a használt szalagegység maximális sűrűségét. A szerver méretétől, az objektumok számától, és a szalag kapacitásától függ, hogy hány szalagra lesz szüksége.

Minden szalagnak rendelkeznie kell egy SAVEDS kötetazonosítóval, és egy külső címkével, amely segít a szalag azonosításában. Győződjön meg róla, hogy mindegyik szalag ugyanazt a sűrűséget támogatja.

- v Tisztítsa meg a szalagos egység író/olvasó fejeit.
- v Alkalmazza az esetleges ideiglenes programjavításokat (PTF).
- v Nyomtassa ki a szerveren lévő PTF-ek listáját. Írja be a következő parancsot, majd nyomja meg az Enter billentyűt: DSPPTF LICPGM(\*ALL) OUTPUT(\*PRINT)
- v Ellenőrizze, hogy elmentette-e a szerver hardver konfigurációs információit. A konfigurációs objektumok elmentéséhez használja a Konfiguráció mentése (SAVCFG) vagy a Rendszer mentése (SAVSYS) parancsot. További információkat a ["Konfigurációs](#page-58-0) információk mentése" oldalszám: 53 részben talál. A visszaállítási eljárás a SAVSYS vagy a SAVCFG adathordozó kötetet használja a hardver konfigurációs információk visszaállításához.
- v Nyomtassa ki az aktuális hálózati attribútumok listáját. Írja be a következő parancsot, majd nyomja meg az Enter billentyűt:

DSPNETA OUTPUT(\*PRINT)

Ezt a Hálózati attribútum listát a tárterület mentéssel írt szalagokkal együtt tárolja.

#### **Logikai partícionálást használók figyelmébe:**

- v A Tárterület mentése (SAVSTG) parancs hatására a rendszer IPL-t hajt végre. Ha az elsődleges partíción futtatja a parancsot, akkor a másodlagos partíciót **le kell** állítania, mielőtt folytatná.
- Minden egyes logikai partíciót egyedileg menteni kell, ha a teljes rendszer konfigurációját kívánja menteni.
- 1. Jelentkezzen be a konzolon egy olyan felhasználói profillal, amely rendelkezik a \*SAVSYS speciális jogosultsággal.
- 2. Értesítse a felhasználókat, hogy a szerver nem lesz elérhető.
- 3. Módosítsa a QSYSOPR üzenetsort megszakítás módra: CHGMSGQ MSGQ(QSYSOPR) DLVRY(\*BREAK) SEV(60)
- 4. A következő paranccsal állítsa a szervert korlátozott módba: ENDSBS SBS(\*ALL) OPTION(\*CNTRLD) DELAY(600)

**Megjegyzés:** A késleltetési paraméternek (DELAY) annyi időt adjon meg, amennyi a rendszerben futó jobok normális befejezéséhez szükséges. Nagy és leterhelt rendszereken lehet, hogy hosszabb időre van szükség.

A szerver üzeneteket küld a QSYSOPR üzenetsorba. Ezek az üzenetek jelzik, hogy az alrendszerek leálltak, és a szerver korlátozott állapotban van. Az alrendszerek leállása után folytassa a következő lépéssel.

- 5. Helyezze be az első adathordozó kötetet a SAVSTG adathordozóba, és állítsa készre az adathordozó eszközt.
- 6. Ellenőrizze a processzor vezérlőpaneljén, hogy a szerver normál módban van.
- 7. Ha nem használ logikai partíciókat, akkor folytassa a következő lépéssel. Különben ha a műveletet az elsődleges partícióról hajtja végre, akkor győződjön meg róla, hogy az összes másodlagos partíció áramtalanítva van-e.
- 8. Írja be a tárterület mentése parancsot:

<span id="page-97-0"></span>SAVSTG DEV(TAP01) CLEAR(\*ALL)

Megadhatja a lejárati dátumot is (EXPDATE(hhnnéé)).

9. Nyomja meg az Enter billentyűt. A rendszer egy újraindító rendszerbetöltéssel le fog állni. Ez hasonlít a PWRDWNSYS OPTION(\*IMMED) RESTART(\*YES) parancshoz. Ez azt jelenti, hogy a parancs beírásakor a rendszer leáll, majd egy automatikus IPL-t hajt végre.

Az IPL közben a kijelölt szervizeszközök (DST) funkció elindítja a tárterület mentését. Ha az operátor megfelelően behelyezte az adathordozó kötetet, és a lejárati dátum is megfelelő, akkor az első adathordozó kötetre mentéskor nem kell jelen lennie az operátornak.

Ha megfelelően helyezte be az adathordozó kötetet, akkor az alábbi állapot képernyő folyamatosan mutatja a mentési művelet előrehaladtát.

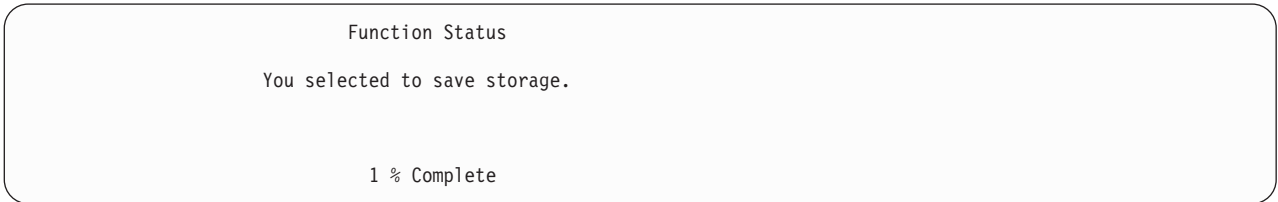

A képernyő *Elmentett százalék* mezője a elmentett szektorok mennyiségét becsüli meg. Ez a becslés nem mutatja meg pontosan, hogy mennyi ideig fog tartani a mentés, illetve hogy hány szalagra lesz szükség a mentési művelet befejezéséhez. Ennek az az oka, hogy a szerver a használaton kívüli szektorokat nem menti el.

# **2. feladat - Válasz az üzenetre**

A SAVSTG eljárás futása közben megjelenhet a Szalagkezelés, a Lemez beavatkozás vagy az Eszköz beavatkozás szükséges képernyő:

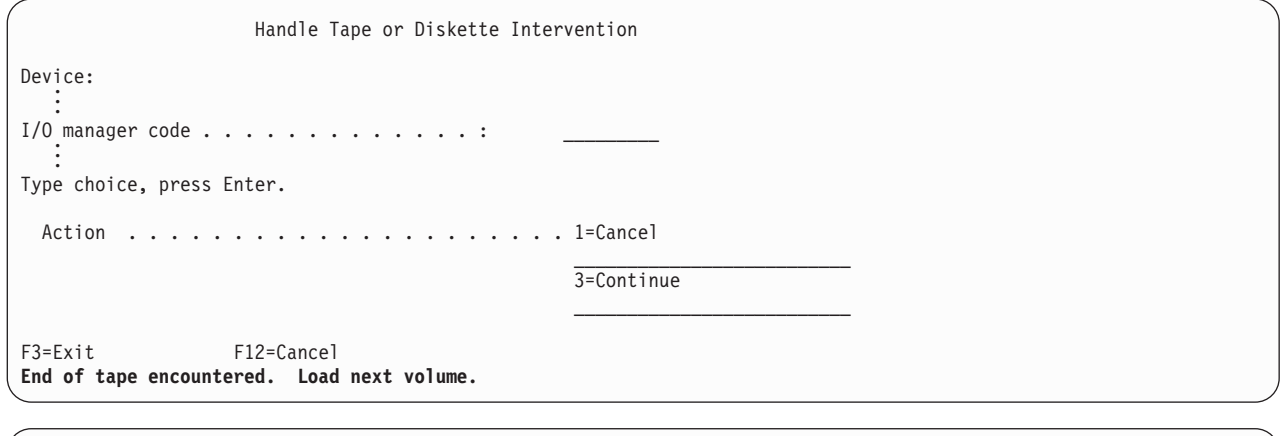

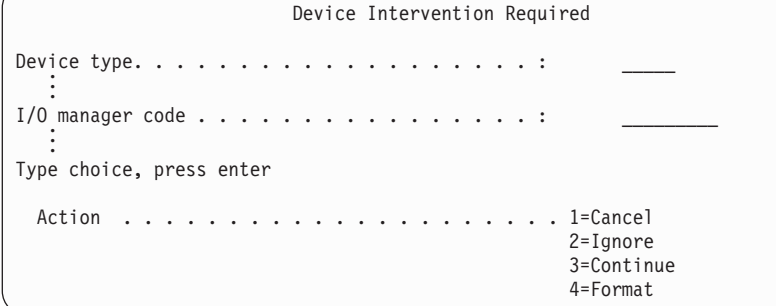

Ha ezek közül valamelyik megjelenik, akkor olvassa el a képernyő alján látható üzenetet, és a képernyőn megjelenő I/O kezelő kódját. Az alábbi információk alapján válaszoljon a képernyőre:

<span id="page-98-0"></span>*37. táblázat: SAVSTG üzenetek kezelése*

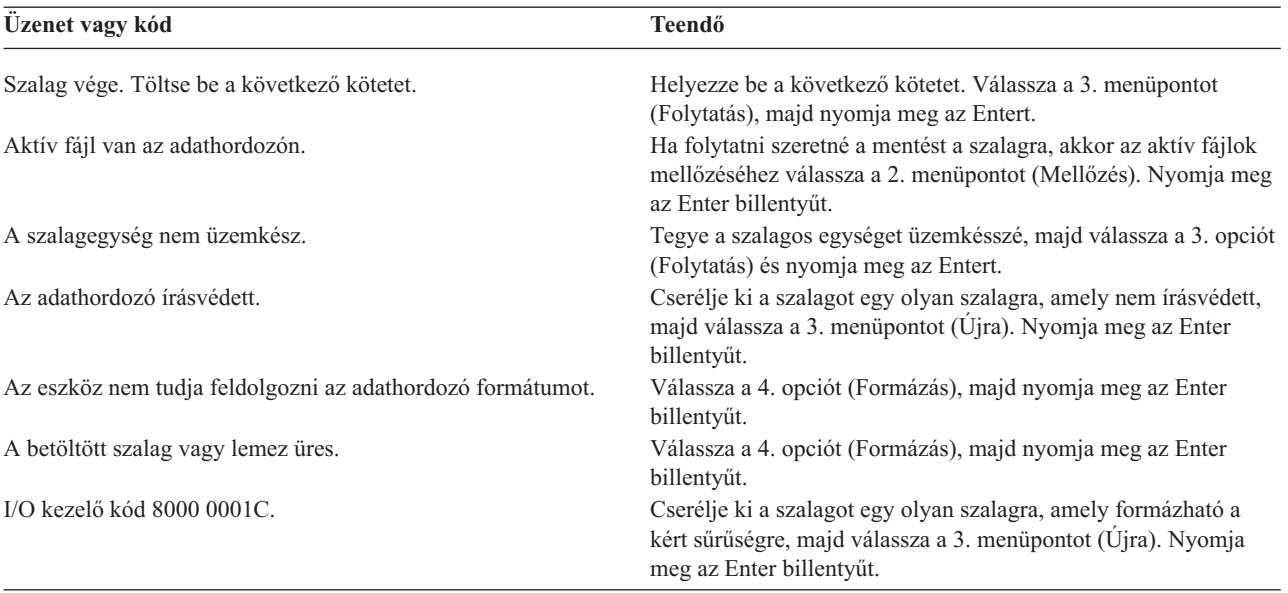

Visszavonhatatlan szalaghiba esetén tegye a következőket:

- 1. Távolítsa el a hibás szalagot a szalagos eszközből. Ne tárolja a hibás szalagot a tárterület mentési művelet során már felhasznált többi szalaggal együtt. A hibás szalagot nem használhatja a tárterület visszaállítási műveletnél.
- 2. Töltsön be egy másmilyen adathordozó eszközt.
- 3. Az F3 billentyű megnyomásával térjen vissza a Kijelölt szervizeszközök használata képernyőre.
- 4. Ugorjon a ["Tárterület](#page-99-0) mentési művelet folytatása" oldalszám: 94 szakaszra.

# **3. feladat - SAVSTG folyamat befejezése**

Ha az utolsó szalag is kész van, és nem merültek fel hibák, akkor a rendszer a szalagot automatikusan visszatekeri, és a normál IPL-t hajt végre. Tegye a következőt:

- 1. A szerver a mentési művelet dátumával és idejével frissíti a QSYS könyvtár QSAVSTG adatterületét. Az Objektumleírás megjelenítése (DSPOBJD) paranccsal megjelenítheti a tárterület mentési művelet dátumát és időpontját.
- 2. Győződjön meg róla, hogy a mentési művelet sikeresen befejeződött. A történet (QHST) napló megjelenítéséhez használja a Napló megjelenítése (DSPLOG) parancsot:

DSPLOG QHST

Vagy az Üzenet megjelenítése (DSPMSG) paranccsal jelenítse meg a QSYSOPR üzeneteket: DSPMSG QSYSOPR

Keresse a tárterület mentés befejezése üzenetet, vagy olyan üzenetet, amely jelzi, hogy a szerver bizonyos szektorokat nem tud olvasni. Ha a szerver sérült, nem olvasható szektorokat talált, akkor lehet, hogy a szalagok nem teljesek. Ha ezeket a szalagokat visszaállításhoz használja, akkor elképzelhető, hogy a művelet sikertelen lesz. Kérjen segítséget a szerviz képviselőtől. Utána próbálkozzon újra a tároló mentési művelettel.

Ezzel befejeződött a tárterület mentési eljárás. Ha nem szeretné, hogy a szerver automatikus IPL-t hajtson végre, akkor egy automatikusan induló jobbal állítsa le a szervert.

## **Tárterület mentési művelet visszavonása**

A tárterület mentési művelet visszavonásához nyomja meg az F19 billentyűt. Ez visszavonja a tárterület mentési műveletet.

# <span id="page-99-0"></span>**Tárterület mentési művelet folytatása**

Csak akkor használhatja ezt az eljárást, ha az összes alábbi feltétel teljesül:

- v A tárterület mentési művelet befejezte a Licensed Internal Code mentését.
- v A tárterület mentési művelet legalább egy szalag mentését befejezte.
- v Minden lemezegységet csatlakoztatott, és minden lemezegység működik.

Ha olyan hiba történik, ami leállítja a tárterület mentési műveletet (például: a szerver nem kap áramot, operátori hiba vagy szalagos meghajtó hiba történik), akkor ismét elindíthatja a tárterület mentési műveletet.

A tárterület mentési művelet folytatásához tegye az alábbiakat:

- 1. Válassza a manuális módot a processzor vezérlőpaneljén.
- 2. Kapcsolja be a szerver a tápkapcsolóval vagy tápgombbal. Megjelenik az IPL vagy rendszer telepítése képernyő.
- 3. Válassza a 3. opciót (Kijelölt szervizeszközök (DST) használata), majd nyomja meg az Entert.
- 4. Jelentkezzen be a DST-be olyan jelszóval, amely teljes DST jogosultságot biztosít. Megjelenik a Kijelölt szervizeszközök használata (DST) menü a konzolon.
- 5. Az Kijelölt szervizeszközök használata (DST) menüből válassza a 9. menüpontot (Tárterület mentésének és visszaállításának kezelése), majd nyomja meg az Enter billentyűt.
- 6. Válassza az 4. menüpontot (Tárterület mentés folytatása), majd nyomja meg az Enter billentyűt.

Ha a szerver nem engedélyezi a tárterület mentési művelet folytatását, akkor egy képernyő jelenik meg a magyarázattal a konzolon.

7. Ha megjelenik a Tárterület mentés folytatása képernyő a konzolon, akkor helyezze be azt a szalagot, amelyet a szerver a tárterület mentési művelet leállításakor utoljára írt. Nyomja meg az Enter billentyűt.

```
Resume Save Storage
You have selected to resume the save storage.
Do the following:
1. Locate the set of tapes created during the save storage
    which was interrupted. The last tape which was completely
    written before the save storage was interrupted has the
     following identification:
        Volume identifier \dots \dots \dots:
        Sequence number . . . . . . . . . :
2. Ensure that an initialized and write-enable tape is
   loaded and ready in the tape device. Follow the
   procedures described in the tape device operator
    guide.
3. Press Enter to resume the save storage.
```
8. Ha a betöltött szalag kötetazonosítója nem egyezik meg az első tárterület mentési szalag kötetazonosítójával, akkor az Eszköz beavatkozás szükséges képernyő jelenik meg. A képernyő alján a **Rossz kötet került betöltésre** üzenet jelenik meg.

A mentési művelet folytatásához írja be a SAVEDS parancsot az ″Új kötet″ mezőbe, majd a szalag formázásához válassza a 4. menüpontot.

# <span id="page-100-0"></span>**6. fejezet Szerver mentése aktív állapotban**

A mentés aktív állapotban funkció alkalmazása a rendszermentési és helyreállítási eljárásokban nagymértékben csökkentheti, vagy ki is küszöbölheti a különféle mentési műveletek mentési kimaradásait. **Mentési kimaradási időnek** azt az időszakot nevezzük, amikor a szerver nem használható egy mentési folyamat miatt. A mentés aktív állapotban funkció biztosítja a rendszer használatát a mentés teljes vagy legalábbis részleges időtartama alatt. Ez lehetővé teszi a mentési kimaradási idő csökkentését vagy kiküszöbölését. Ezzel ellentétben a többi mentési funkció semmilyen, vagy csak olvasási hozzáférést biztosít az objektumokhoz a mentés során.

A mentés aktív állapotban funkcióról az alábbi témakörök nyújtanak további információkat:

- v "A mentés aktív állapotban funkció helye a mentési és helyreállítási stratégiában" A mentés aktív állapotban funkció beillesztése a rendszermentési és helyreállítási stratégiába attól függ, hogy a mentési kimaradási idő lecsökkentését vagy kiküszöbölését tűzi-e ki célul. Ezen oldalak információi segítségével döntheti el, hogyan kívánja felhasználni a mentés aktív állapotban funkciót. Itt találhatók ezen kívül a mentés aktív állapotban funkció technikai leírását tartalmazó oldalak is.
- v "Mentési kimaradási idő [csökkentése"](#page-114-0) oldalszám: 109 Az itt található információk magyarázzák el, hogy mi történik akkor, ha a mentés aktív állapotban funkciót a mentési kimaradási idő *csökkentésére* kívánja felhasználni.
- v "Mentési kimaradási idő [kiküszöbölése"](#page-115-0) oldalszám: 110 Az itt található információk magyarázzák el, hogy mi történik akkor, ha a mentés aktív állapotban funkciót a mentési kimaradási idő *kiküszöbölésére* kívánja felhasználni.
- v "A mentés aktív állapotban funkció [paraméterei"](#page-115-0) oldalszám: 110 Ezekkel a beállításokkal határozhatja meg a mentés aktív állapotban funkció felhasználásának módját.
- v "Mentési kimaradási idő [csökkentése"](#page-118-0) oldalszám: 113 A mentés aktív állapotban funkció használata a mentési kimaradási idő csökkentésére. A mentés aktív állapotban funkciónak ez a legegyszerűbb felhasználási módja.
- v "Mentési kimaradási idő [kiküszöbölése"](#page-121-0) oldalszám: 116 A mentés aktív állapotban funkció használata a mentési kimaradási idő kiküszöbölésére.

# **A mentés aktív állapotban funkció helye a mentési és helyreállítási stratégiában**

A mentés aktív állapotban funkció beillesztése a rendszermentési és helyreállítási stratégiába attól függ, hogy a mentési kimaradási idő csökkentését vagy kiküszöbölését tervezi.

#### **Mentési kimaradási idő csökkentése**

A mentési kimaradási idő csökkentése a mentés aktív állapotban funkció legegyszerűbb felhasználása. Ilyenkor a visszaállítási eljárás megegyezik a szokásos mentések visszaállítási eljárásaival. Emellett a mentés aktív állapotban funkció a mentési kimaradási idő csökkentésére naplózás és végrehajtás felügyelet alkalmazása nélkül is használható. A mentés aktív állapotban funkciót a mentési kimaradási idő csökkentésére kell alkalmazni, kivéve ha a helyi környezet nem tűr mentési kimaradási időt. Az áttekintést a "Mentési kimaradási idő [csökkentése"](#page-114-0) oldalszám: 109 helyen találja.

#### **Mentési kimaradási idő kiküszöbölése**

A mentés aktív állapotban funkció a mentési kimaradási idő kiküszöbölésére is alkalmazható. Ezt a lehetőséget csak akkor alkalmazza, ha a környezet egyáltalán nem tűri a mentési kimaradási időket. A mentési kimaradási idő kiküszöbölésére a mentés aktív állapotban funkció csak a naplózás vagy végrehajtás felügyelet alá eső objektumoknál használható fel. Továbbá ebben az esetben lényegesen összetettebb helyreállítási eljárások lesznek szükségesek. A katasztrófa utáni helyreállítási tervben meg kell említeni ezeket a bonyolultabb helyreállítási eljárásokat. Ennek áttekintését a "Mentési kimaradási idő [kiküszöbölése"](#page-115-0) oldalszám: 110 szakaszban találja.

#### **A döntés meghozatala**

A mentési kimaradási időnek akár a csökkentése, akár a kiküszöbölése mellett dönt; ez a témakör segítséget nyújt a mentés aktív állapotban funkciónak a mentési és helyreállítási tervben elfoglalható helyének meghatározásáról. Tekintse át a használt alkalmazásokat. A mentési és helyreállítási stratégiában alkalmazott más eljárások továbbra is adottak. Ezeket továbbra is figyelembe kell venni a mentési és helyreállítási eljárások áttekintésekor. A következő döntések valamelyikéhez juthat:

- v A jelenlegi mentési stratégia ütemezett mentési kimaradási ideje elfogadható.
- v A kritikus alkalmazások könyvtárainak aktív állapotban végzett mentése szükséges.
- v A kritikus alkalmazások könyvtárainak aktív állapotban végzett mentése szükséges, de módosításra szorulnak a helyreállítási eljárások minimálisra csökkentéséhez.
- v A kritikus dokumentumok és mappák aktív állapotban végzett mentése szükséges.
- v Az összes alkalmazás könyvtárának aktív állapotban végzett mentése szükséges a lehetséges mentési kimaradási idő rövidsége miatt.
- v A mentés aktív állapotban funkció használata szükséges, mivel csak rövid kimaradási idők engedhetők meg.
- v A mentés aktív állapotban funkciónak a mentési kimaradási idő kiküszöbölésére alkalmazása az alábbi okok miatt történhet:
	- A mentési kimaradások nem engedhetők meg.
	- A naplózás vagy végrehajtás felügyelet már használatban van.
	- A naplózás vagy végrehajtás felügyelet használatát tervezi.

Az alábbi oldalak elolvasása után rendelkezésre állnak a mentés aktív állapotban funkció használatával kapcsolatos döntés meghozatalához.

- v "Mentés aktív állapotban funkció" Ez a szakasz írja le részletesen a mentés aktív állapotban funkciót.
- v "A mentés aktív állapotban funkcióra vonatkozó szempontok és [korlátozások"](#page-107-0) oldalszám: 102 Ez a témakör tárgyalja a mentés aktív állapotban funkciónak a teljesítményre, a háttértárakra és a végrehajtás felügyeletre gyakorolt hatásait. Leírja továbbá, hogy mire nem használható a mentés aktív állapotban funkció.

# **Mentés aktív állapotban funkció**

A mentés aktív állapotban funkció az OS/400 mentési parancsainak többségéhez kapcsolódó beállítás. Használata lehetővé teszi a szerver részeinek mentését nélkül, hogy a szervert ehhez korlátozott állapotba kelljen helyezni. A mentés aktív állapotban funkció segítségével csökkenthető, vagy megszüntethető a mentési kimaradások ideje.

#### **Működése**

Az OS/400 objektumok **lapoknak** nevezett tárolási egységekből állnak. Amikor egy objektumot a mentés aktív állapotban funkcióval ment, akkor a szerver az objektum lapjaiból két képet hoz létre:

- v Az első kép tartalmazza a szerver szokásos tevékenysége során az objektumon végbemenő változásokat.
- v A második kép az objektumnak egy adott időpontbeli állapotát rögzíti. A mentés aktív állapotban job ezt a képet használja az objektum adathordozóra mentéséhez.

Más szavakkal ha egy alkalmazás módosít egy objektumot a mentés aktív állapotban job futása során, akkor a szerver az objektum lapjainak egyik képével követi ezeket a változásokat. Ugyanakkor a szerver a másik kép alapján végzi az objektum adathordozóra mentését. A szerver által az adathordozóra mentett kép a mentés aktív állapotban job futása során nem változik meg a módosítások hatására. Az adathordozón található kép az ellenőrzési pontnak felel meg.

#### **Ellenőrzési pontok**

Az objektumok **ellenőrzési pontja** az az időpont, amikor a szerver létrehozza az objektum képét. A szerver által az adott időpillanatban létrehozott kép az objektum **ellenőrzési pont képe**.

Az ellenőrzési pont kép létrehozása hasonlít egy mozgó gépjármű lefényképezéséhez. A fénykép elkészítésének pillanata felel meg az ellenőrzési pontnak. A haladó gépjármű fényképe az ellenőrzési pont kép. Amikor a szerver befejezte az objektum ellenőrzési pont képének létrehozását, akkor mondjuk azt, hogy az objektum elért egy ellenőrzési pontot.

A nevével ellentétben a mentés aktív állapotban funkció nem teszi lehetővé az objektumok módosítását, ha a szerver ellenőrzési pont képfájlokat keresi vissza. A szerver lefoglalja (más néven zárolja) azokat az objektumokat, amelyeknek az ellenőrzési pont képét készíti. Miután a szerver megszerezte az ellenőrzési pont képeket, módosíthatja az objektumokat.

#### **Szinkronizálás**

Több objektum mentésekor meg kell adni, hogy az egymással viszonyban lévő objektumok mikor érjék el az ellenőrzési pontot. Ezt hívjuk szinkronizálásnak. A szinkronizálásnak három fajtája van:

#### v **Teljes szinkronizálás**

A teljes szinkronizálás esetén valamennyi objektum ellenőrzési pontja egyszerre érkezik el. Az ellenőrzési pontok elérése olyankor történik, amikor az objektumok nem változnak. Az IBM nyomatékosan ajánlja a teljes szinkronizálás használatát, még akkor is, ha csak egy könyvtár objektumait menti.

v **Könyvtár szinkronizálás**

A könyvtár szinkronizálás esetén a szerver az azonos könyvtárban található objektumok ellenőrzési pontjait hangolja össze.

#### v **Rendszer által meghatározott szinkronizálás**

A rendszer által meghatározott szinkronizálás esetén a szerver dönti el, mikor kerüljenek kialakításra az objektumok ellenőrzési pontjai. Az objektumok ellenőrzési pontjainak kialakítására eltérő időpontokban kerülhet sor, ily módon összetett visszaállítási eljárások lehetnek szükségesek.

#### **Mentési kimaradási idő**

**Mentési kimaradási időnek** azt az időszakot nevezzük, amikor a szerver nem használható egy mentési folyamat miatt. A mentés aktív állapotban funkció a mentési kimaradási idő **csökkentésére** vagy **kiküszöbölésére** használható.

A mentés aktív állapotban funkció felhasználásának legegyszerűbb és ajánlott módja a mentési kimaradási idő **csökkentése**. A mentési kimaradási időt az objektumokat módosító alkalmazások leállításával csökkentheti. Az alkalmazások az objektumok ellenőrzési pontjának kialakítása után újraindíthatók. A mentés aktív állapotban funkciónak beállítható, hogy az ellenőrzési pont [feldolgozás](#page-103-0) végén értesítést küldjön. Miután a mentés aktív állapotban funkció befejezte az ellenőrzési pont feldolgozást, az alkalmazások biztonságosan újraindíthatók. Ha a mentés aktív állapotban funkciót ebben a megközelítésben használja, akkor a mentési kimaradási idő rövidebb lehet, mint a szokásos mentési műveletek esetén.

A mentés aktív állapotban funkció segítségével a mentési kimaradási idő **ki is küszöbölhető**. Amikor a mentés aktív állapotban funkciót a mentési kimaradási idő kiküszöbölésére használja, akkor a mentett objektumokat módosító alkalmazások nem kerülnek leállításra. A mentési művelet azonban csökkenti az alkalmazások teljesítményét és növeli azok válaszidejét. A mentés aktív állapotban mentéssel mentett objektumoknál naplózást vagy végrehajtás felügyeletet is alkalmazni kell. Ha a mentés aktív állapotban funkciót a mentési kimaradási idő kiküszöbölésére használja, akkor ez a helyreállítási eljárást is lényegesen bonyolultabbá teszi.

#### **Mentés aktív állapotban parancsok**

A mentés aktív állapotban funkció az alábbi OS/400 mentési parancsoknál állítható be:

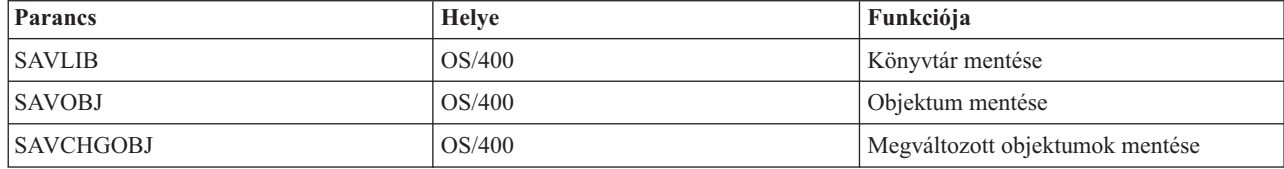

<span id="page-103-0"></span>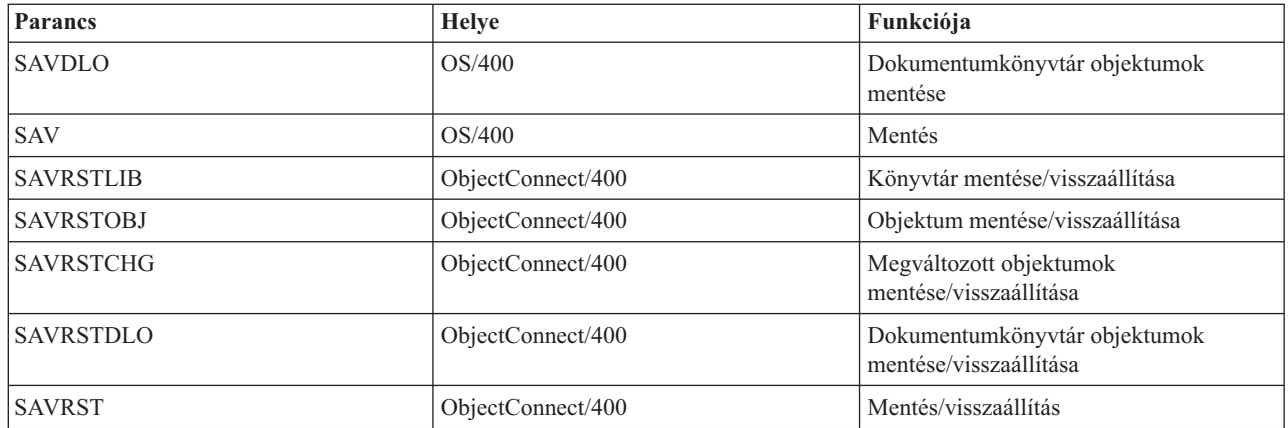

Ha a mentési kimaradási idő kiküszöbölését tervezi, akkor további információkat az alábbi helyeken talál:

- v "Ellenőrzési pont feldolgozás a mentés aktív állapotban funkcióval"
- v "Időbélyeg feldolgozás a mentés aktív állapotban [funkcióval"](#page-105-0) oldalszám: 100
- v ["Végrehajtás](#page-105-0) felügyelet a mentés aktív állapotban funkcióval" oldalszám: 100

### **Ellenőrzési pont feldolgozás a mentés aktív állapotban funkcióval**

Az ellenőrzési pont feldolgozásra azután kerül sor, miután a szerver meghatározta, hogy egy adott könyvtárból pontosan mely objektumokat fogja menteni. Ha az aktív állapotban végzett mentési kérés több könyvtárra vonatkozik, akkor a szerver a mentési kérésben szereplő valamennyi könyvtárra vonatkozóan elvégzi az ellenőrzési pont feldolgozást.

Az ellenőrzési pont feldolgozás nem követeli meg a szervertől a mentett objektumok teljes másolatának fenntartását. A szerver az objektumnak csak azon lapjaiból tartja fenn a két példányt, amelyet a mentési művelet során az alkalmazások módosítottak. Az objektumnak minél több lapja változik a mentés során, az objektum annál több tárolóterületet foglal. A sebesség kissé csökken amikor az ellenőrzési pont feldolgozás után az objektum valamely lapja első ízben változik. A teljesítményre gyakorolt hatás a lemez típusától, a használható lemezterülettől és a processzor típusától függ. Ugyanannak a változott lapnak a további módosításai nem igényelnek további feldolgozást a lap ellenőrzési képéhez képest.

Az alábbi ábra bemutatja, hogyan tartja fenn a szerver az objektumok ellenőrzési pont képét a mentés aktív állapotban művelet során. A kép besatírozott részei az objektum ellenőrzési pont változatát jelentik. Az egyes lépések leírása az ábra után található.

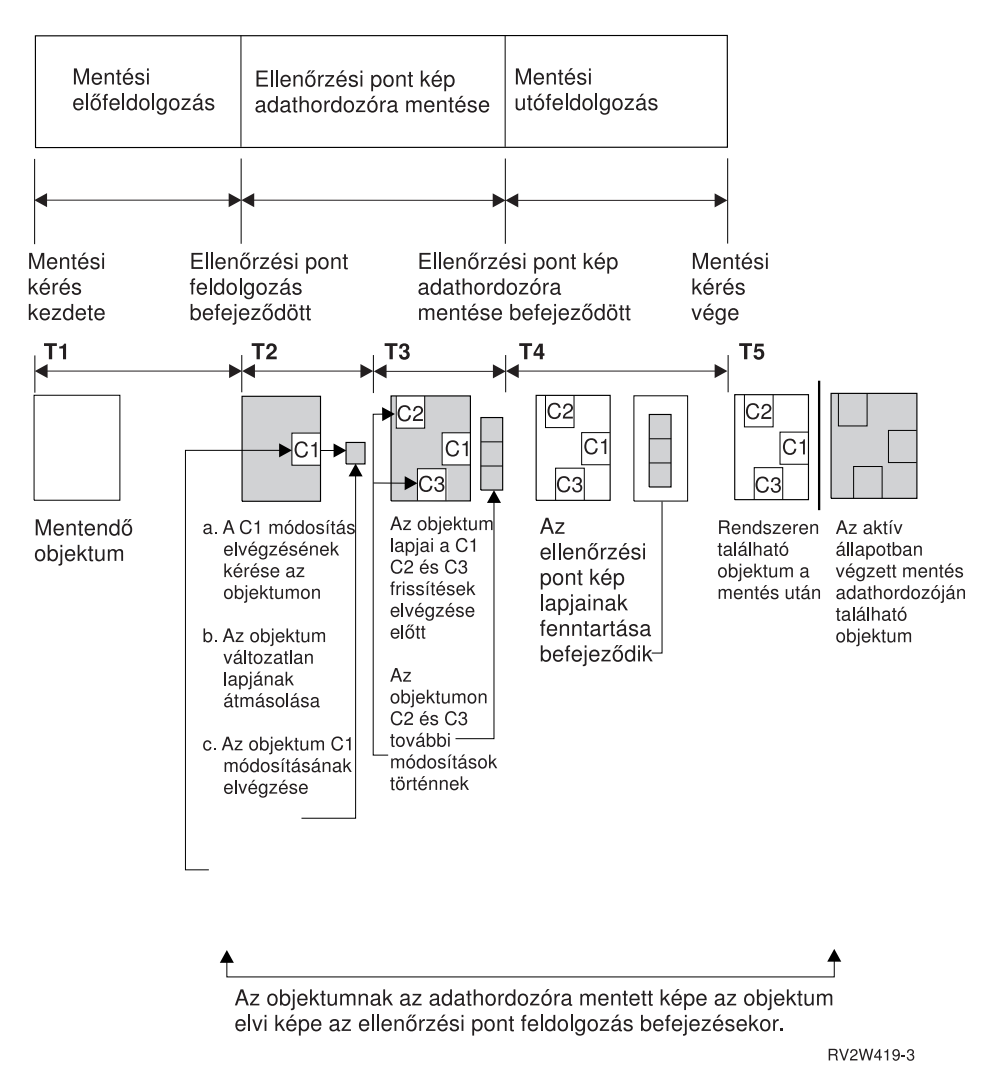

*10. ábra: Az ellenőrzési pont feldolgozáson túljutott objektumok módosításainak szerverszintű kezelése*

A fenti ábra a T1 — T5 időszakot mutatja be:

- 1. A T1 az aktív állapotban végzett mentés előfeldolgozási fázisának ideje. A T1 időszak végén az objektum eléri az ellenőrzőpontot.
- 2. A T2 időszakban az objektumon egy módosítás történik, melyet C1-nek nevezünk. A frissítés akkor történik, amikor a mentés aktív állapotban funkció az objektumot adathordozóra menti.
	- a. Egy alkalmazás a C1 frissítést kéri.
	- b. A szerver először menti az eredeti lap egy példányát.
	- c. Az alkalmazás elvégzi az objektum módosítását.
	- A lemásolt eredeti lap ezután részét képezi az objektum ellenőrzési képének.
- 3. A T3 időszak során további két módosítás történik: C2 és C3. A C1, C2 vagy C3 módosítási kérésben már érintett lapokra vonatkozó további frissítési kérések végrehajtása nem igényel további feldolgozást. A T3 időszak végére a mentés aktív állapotban funkció befejezte az objektum adathordozóra mentését.
- 4. A T4 időszakban a szerver nem tartja fenn tovább az objektum ellenőrzési képének lemásolt oldalait, mivel nincs rájuk szükség.
- 5. A T5 időszakban a szerveren található objektum rendelkezik a C1, C2 és C3 módosításokkal. Az objektum mentett változata vagy képe viszont nem tartalmazza ezeket.

## <span id="page-105-0"></span>**Időbélyeg feldolgozás a mentés aktív állapotban funkcióval**

Az objektumok aktív állapotban végzett mentési ideje akkor lehet hasznos, mikor meghatározza, hogy az objektumok visszaállítása után milyen további [helyreállítási](#page-123-0) eljárások szükségesek. Az objektumnak az aktív állapotban végzett mentési időbélyege előttre eső valamennyi módosítása megtalálható az adathordozón. Az aktív állapotban végzett mentés időbélyege utáni módosítások viszont nem kerülnek rá a mentési adathordozóra.

Ha a mentési parancsnak megadja az UPDHST(\*YES) paramétert, akkor a szerver feljegyzi az objektum mentésének dátumát és idejét. A szerver az időbélyeget az előfeldolgozási fázis meglehetősen korai állapotában határozza meg. Az időbélyeg adja meg, hogy az objektum mentése mikor kezdődött meg. Ez az időbélyeg az objektum **mentési ideje**. Ha egy parancsban több objektumot is mentett, akkor ezek mentési időpontjai megegyeznek az azonos könyvtárban található objektumok esetén. Ez az időbélyeg jelenik meg az Objektumleírás megjelenítése (DSPOBJD) képernyő **mentés dátuma/időpontja** mezőjében.

A mentés aktív állapotban funkció bevezet egy másik időbélyeget is, amely a mentési feldolgozásra vonatkozik. Ez a kiegészítő időbélyeg az objektum aktív állapotban végzett mentési ideje. Az **aktív állapotban végzett mentés ideje** azonosítja azt az időpontot, amikor a mentés aktív állapotban funkcióval mentett objektum elérte az ellenőrzési pontot. Az aktív állapotban végzett mentés ideje az ellenőrzési pontjukat egyszerre elért objektumok esetén azonos.

Az aktív állapotban végzett mentés ideje az Objektumleírás megjelenítése (DSPOBJD) parancs képernyőjének **aktív állapotban végzett mentés dátuma/ideje** mezőjében jelenik meg. A szerver az objektumok aktív állapotban végzett mentési idejét csak akkor frissíti, ha az aktív állapotban végzett mentési művelet parancsában megadta az UPDHST(\*YES) paramétert.

Bizonyos objektumok nem igényelnek speciális ellenőrzési pont feldolgozást. Ennek megfelelően az aktív állapotban végzett mentés időpecsétje megegyezik az objektum mentési idejével. Ilyen objektumok például a \*JOBQ és az \*OUTQ, mivel ezeknél a rendszer csak a leírást menti, a tartalmukat nem. Ez teljesül azokra a fájlokra is, amelyeknek nincsenek memberei.

Fizikai fájl memberek esetén a DSPFD parancs hatására megjelenő **legutóbbi mentés dátuma/ideje** mező a legutóbbi mentés vagy aktív állapotban végzett mentés idejét határozza meg. A megjelenő információk a membereken végrehajtott legutóbbi mentési művelet típusától függnek.

A helyreállítási szempontokat nem kell figyelembe venni, ha a mentés aktív állapotban funkciót csak a mentési kimaradási idő csökkentésére használja.

### **Helyreállítási eljárásokkal kapcsolatos szempontok**

Ezek a szempontok a mentés aktív állapotban funkcióval mentett naplózott objektumokra vonatkoznak. A napló mentés kezdete naplóbejegyzése a mentési időt és az aktív állapotban végzett mentés idejét is tartalmazza. Az objektum elmentve naplóbejegyzés szintén tartalmazza a mentési időt és az aktív állapotban végzett mentés idejét. Keresse meg a naplózott fájl member ellenőrzési pontjának elérésére vonatkozó naplóbejegyzést. A naplózott objektum ez után következő naplóbejegyzéseit a mentés aktív állapotban művelettel mentett objektum adatai már nem tartalmazzák. Ezek az információk akkor lehetnek hasznosak, amikor meghatározza az aktív állapotban végzett mentés adathordozójáról visszaállított naplózott objektumokon végrehajtandó helyreállítási eljárásokat.

A naplózási funkcióról, illetve az aktív állapotban létrehozott speciális naplóbejegyzések elrendezéséről további részleteket a Naplókezelés cím alatt talál.

### **Végrehajtás felügyelet a mentés aktív állapotban funkcióval**

Ezek az információk azokra a helyzetekre vonatkoznak, amikor végrehajtás felügyeletet alkalmaz, és a mentés aktív állapotban funkciót a mentési kimaradási idő kiküszöbölésére használja. Ezek az információk csak akkor érvényesek, ha nem adja meg a \*NOCMTBDY beállítást a SAVACTWAIT paraméterben a függő rekordmódosítások kezeléséhez.

Ha egy objektum végrehajtás felügyelet alatt kerül módosításra a mentés aktív állapotban művelet ellenőrzési pont feldolgozás fázisában, akkor a szerver végrehajtási határon menti el az objektumot. A szerver valamennyi objektumot elmenti, amelyek együtt érik el az ellenőrzési pontot ugyanazon a végrehajtási határon. Az egyes könyvtárakban

található objektumok ellenőrzési pont feldolgozás szerinti csoportosítását az ["Ellenőrzési](#page-103-0) pont feldolgozás a mentés aktív állapotban [funkcióval"](#page-103-0) oldalszám: 98 szakaszban találja.

A mentés aktív állapotban kérés előfeldolgozási fázisa során a szerver a következőképpen ellenőrzi az objektumok végrehajtási határon mentését:

- v Ha a mentés aktív állapotban kérést végrehajtó job nincs végrehajtási határon, akkor a kérés befejeződik az objektum mentése nélkül. A rendszer ezt a folyamatot minden mentési kérésnél így hajtja végre.
- v Ha az ellenőrzési pontot együtt elérő objektumok bármelyikének frissítése folyamatban van, akkor a szerver késlelteti az ellenőrzési pont kialakítását. Az ellenőrzési pontok kialakítására akkor kerül sor, amikor valamennyi tranzakció végrehajtási határra kerül. A szerver a SAVACTWAIT paraméter második elemében megadott ideig vár a tranzakciók végrehajtási határra kerülésére. Ha az idő letelte után még mindig vannak nem végrehajtott tranzakciók, akkor a mentési kérés befejeződik.
- v A szerver azonosítja, hogy mely jobok végrehajtási meghatározásai nincsenek végrehajtási határon, és késlelteti az ellenőrzési pont feldolgozást. A szerver a nem végrehajtott tranzakciók ellenőrzési pont feldolgozásának késleltetésekor megközelítőleg 30 másodpercig vár egy objektumcsoportra. Ezután a QSYSOPR üzenetsorba küldött CPI8365 üzenetekben jelzi az aktív állapotban végzett mentési kérést késleltető jobokat. Az üzenetek fogadása után megteheti a megfelelő lépéseket a jobok végrehajtási meghatározásainak végrehajtási határra helyezéséhez.
- v Ha nincs több olyan végrehajtási meghatározás, amely késleltetné az aktív állapotban végzett mentési folyamatot, akkor a rendszer befejezi az objektumok ellenőrzési pont feldolgozását. Az ellenőrzési pont feldolgozás befejezése után a szerver lehetővé teszi az objektumok végrehajtás felügyelet alatt végzett módosítását.
- v Ha egy végrehajtási meghatározás nem végrehajtott módosításokkal rendelkezik, akkor ez késleltetheti a mentés aktív állapotban kéréseket. A végre nem hajtott módosítások még akkor is késleltethetik a mentés aktív állapotban kérést, ha nem adatbázisfájlokra vonatkoznak. Ez a helyzet akkor fordulhat elő, ha egy mentett adatbázisfájl naplóját egy másik adatbázisfájl is használja, amely nincs benne a ugyan a mentési kérésben, de egy másik végrehajtási meghatározás szerint végrehajtatlan módosítások vonatkoznak rá, és ha a SAVACTWAIT paraméter második elemében 0-nál nagyobb értéket ad meg.
- v Ha egy alkalmazás frissítés előtt olvasási műveletet hajt végre, de nem módosított semmit, akkor a rendszer úgy feltételezi, hogy egy végrehajtási ciklust indított. A szerver végrehajtási ciklus közben is kialakíthat ellenőrzési pontot, ha nem történt módosítás a fájlban. Az ellenőrzési pont feldolgozás nem áll le, ha az alkalmazás csak frissítés előtti olvasást hajt végre.
- v A szerver ideiglenesen késlelteti azokat a jobokat, amelyeknek valamennyi végrehajtási meghatározása végrehajtási határon van, ha a következő feltételek teljesülnek:
	- Valószínűsíthető, hogy egy alkalmazás módosít egy végrehajtás felügyelet alá eső objektumot.
	- Az objektum eléri az ellenőrzési pontot.

A szerver felfüggeszti a jobot, amíg az objektumok elérik az ellenőrzési pontot, vagy az objektum ellenőrzési pont feldolgozási ideje túllépi a SAVACTWAIT paraméterben beállított időt. Amíg a szerver felfüggesztve tartja a jobot a végrehajtási határon, addig az Aktív jobok kezelése (WRKACTJOB) képernyőn a job állapotánál **CMTW** látható.

### **Végrehajtás felügyelet a mentés aktív állapotban funkcióval és \*NOCOMTBDY** |

Ezek az információk azokra a helyzetekre vonatkoznak, amikor végrehajtás felügyeletet alkalmaz, és a mentés aktív állapotban funkciót a mentési kimaradási idő kiküszöbölésére használja. Ezek az információk csak akkor érvényesek, ha nem adja meg a \*NOCMTBDY beállítást a SAVACTWAIT paraméterben a függő rekordmódosítások kezeléséhez.

- v Ha a mentés aktív állapotban kérést végrehajtó job nincs végrehajtási határon, akkor a mentés folytatódik, és az objektumok részleges tranzakciókkal kerülnek mentésre.
- v Ha az ellenőrzési pontot együtt elérő objektumok bármelyikének frissítése folyamatban van kivéve a függő rekordmódosításokat -, akkor a szerver késlelteti az ellenőrzési pont kialakítását. Az ellenőrzési pontok kialakítására akkor kerül sor, amikor valamennyi tranzakció végrehajtási határra kerül. A szerver a SAVACTWAIT paraméter második elemében megadott ideig vár a tranzakciók végrehajtási határra kerülésére. Ha az idő letelte után még mindig vannak nem végrehajtott tranzakciók, akkor a mentési kérés befejeződik.
- <span id="page-107-0"></span>v Ha nincs több olyan végrehajtási meghatározás, amely késleltetné az aktív állapotban végzett mentési folyamatot, akkor a rendszer befejezi az objektumok ellenőrzési pont feldolgozását. Az ellenőrzési pont feldolgozás befejezése után a szerver lehetővé teszi az objektumok végrehajtás felügyelet alatt végzett módosítását.
- v Ha egy végrehajtási meghatározás nem végrehajtott módosításokkal rendelkezik kivéve a rekordmódosításokat -, akkor ez késleltetheti a mentés aktív állapotban kéréseket. A végre nem hajtott módosítások még akkor is késleltethetik a mentés aktív állapotban kérést, ha nem adatbázisfájlokra vonatkoznak. Ez a helyzet akkor fordulhat elő, ha egy mentett adatbázisfájl naplóját egy másik adatbázisfájl is használja, amely nincs benne a ugyan a mentési kérésben, de egy másik végrehajtási meghatározás szerint végrehajtatlan módosítások vonatkoznak rá, és ha a SAVACTWAIT paraméter második elemében 0-nál nagyobb értéket ad meg.
- v Ha egy alkalmazás frissítés előtt olvasási műveletet hajt végre, de nem módosított semmit, akkor a rendszer úgy feltételezi, hogy egy végrehajtási ciklust indított. A szerver végrehajtási ciklus közben is kialakíthat ellenőrzési pontot, ha nem történt módosítás a fájlban. Az ellenőrzési pont feldolgozás nem áll le, ha az alkalmazás csak frissítés előtti olvasást hajt végre.
- v A szerver ideiglenesen késlelteti azokat a jobokat, amelyeknek valamennyi végrehajtási meghatározása végrehajtási határon van, ha a következő feltételek teljesülnek:
	- Valószínűsíthető, hogy egy alkalmazás módosít egy végrehajtás felügyelet alá eső objektumot.
	- Az objektum eléri az ellenőrzési pontot.

A szerver felfüggeszti a jobot, amíg az objektumok elérik az ellenőrzési pontot, vagy az objektum ellenőrzési pont feldolgozási ideje túllépi a SAVACTWAIT paraméterben beállított időt. Amíg a szerver felfüggesztve tartja a jobot a végrehajtási határon, addig az Aktív jobok kezelése (WRKACTJOB) képernyőn a job állapotánál **CMTW** látható.

### **Végrehajtás felügyelet a mentés aktív állapotban funkcióval és a szerver teljesítménye**

Ha az aktív állapotban végzett mentés futtatásakor a végrehajtás felügyelet is aktív, akkor további szempontokat is át kell gondolni. Az alkalmazások módosíthatják a végrehajtás felügyelet alá eső objektumokat az aktív állapotban végzett mentési kérés ellenőrzési pont feldolgozási fázisában. Ebben az esetben a szerver meggyőződik arról, hogy az objektumot végrehajtási határon menti az adathordozóra. A szerver az ellenőrzési pontjukat együtt elérő valamennyi objektumot azonos végrehajtási határon menti az adathordozóra. Ennek megfelelően nagyon fontos hogy a megértse a mentés aktív állapotban feldolgozáshoz kapcsolódó egyedi [teljesítményszempontokat,](#page-108-0) amennyiben a mentett objektumokat végrehajtás felügyelet védi. Ellenkező esetben elképzelhető, hogy a szerver sohasem tudja elérni a végrehajtási határt. Lehet, hogy a mentett objektumok ellenőrzési pont képének megszerzése sem lehetséges.

# **A mentés aktív állapotban funkcióra vonatkozó szempontok és korlátozások**

Az aktív állapotban végzett mentés a szerver fontos tényezőit érinti, például a teljesítményt, a háttértárakat és a végrehajtás felügyeletet. Az alábbi szakaszok foglalják össze a szerver ezen tényezőire vonatkozó különféle szempontokat és korlátozásokat.

Az adott helyzetre vonatkozó információk attól függnek, hogy a mentési kimaradási időt csökkenteni vagy kiküszöbölni kívánja.

#### **A mentési kimaradási idő csökkentésére és kiküszöbölésére vonatkozó információk**

Ezek az információk azokra a helyzetekre vonatkozhatnak, amikor a mentési kimaradási idő csökkentését vagy kiküszöbölését tervezi.

- v "A mentés aktív állapotban funkció teljesítmény [szempontjai"](#page-108-0) oldalszám: 103
- v "A mentés aktív állapotban funkció tárterület [szempontjai"](#page-109-0) oldalszám: 104
- v "A mentés aktív állapotban funkció [korlátozásai"](#page-110-0) oldalszám: 105

#### **A mentési kimaradási idő kiküszöbölésére vonatkozó információk**

Ezek az információk azokra a helyzetekre vonatkozhatnak, amikor a mentési kimaradási idő kiküszöbölését tervezi.
- <span id="page-108-0"></span>v "A mentés aktív állapotban funkció objektum zárolási szabályai" [oldalszám:](#page-111-0) 106
- v "Végrehajtás felügyelet és a mentés aktív állapotban funkció [korlátozásai"](#page-113-0) oldalszám: 108

## **A mentés aktív állapotban funkció teljesítmény szempontjai**

Bár az aktív állapotban végzett mentési műveletek tetszőleges időpontban futtathatók, ezek végrehajtása hatással van a többi futó alkalmazásra. Ennek megfelelően az aktív állapotban végzett mentéseket a szerver alacsonyabb tevékenységének idején érdemes futtatni. A mentés aktív állapotban műveletnek megfelelő szerver teljesítményt biztosítják például az olyan helyzetek, amikor csak néhány, elsősorban csak olvasást végző interaktív vagy kötegelt job fut.

A szerver általában gyorsabban végrehajtja kisebb számú, de nagy méretű objektum ellenőrzési pont feldolgozását, mint sok kis méretű objektum esetén.

Ne használja a mentés aktív állapotban funkciót, amikor a szerver nagyon le van terhelve, vagy nincs elég rendelkezésre álló lemezes tárterület. Nagyobb mennyiségű adat (például az összes felhasználói könyvtár) mentése előtt érdemes kipróbálni a mentés aktív állapotban funkciót kisebb mennyiségű adattal. A mentés aktív állapotban művelet kis mennyiségű adattal végrehajtott próbafuttatása segítséget nyújthat a szerver teljesítményére és tárterületére gyakorolt hatás megtervezéséhez.

A mentés aktív állapotban funkció sebességét érintő legfontosabb tényezők:

- Központi feldolgozóegység (CPU)
- Háttértár
- Főtár (memória)
- DLO [tevékenység](#page-109-0)

## **A központi feldolgozóegység (CPU) és a mentés aktív állapotban funkció**

A szerver CPU és a mentés aktív állapotban művelet közötti viszony a CPU kapacitásától, illetve a szerver további jobjainak jellemzőitől függ.

### **Rendelkezésre álló CPU kapacitás**

A mentési folyamat által használható CPU idő nagy hatással van a mentési művelet befejezéséhez szükséges időre. Ennek megfelelően fel kell készülni arra, hogy a mentés aktív állapotban funkció hosszabb ideig fut, mint a többi mentés, amikor a szerver korlátozott állapotban van. Az időeltérés lehet, hogy csak 10%, de az is elképzelhető, hogy a művelet végrehajtása akár négyszer-ötször annyi ideig is tart, mint a többi mentés esetén. Ez a mentés számára használható erőforrások mennyiségén múlik. Kiindulási pontként érdemes a CPU erőforrásainak legfeljebb 30%-át engedélyezni a háttérfolyamatok számára.

### **Szerver többi jobjának jellemzői**

A szerveren futó többi job mind a válaszidőt, mind a mentési művelet sebességét befolyásolja. Az aktív állapotban végzett mentést akkor érdemes futtatni, ha a szerver CPU kihasználtsága és az objektum módosítási tevékenység is alacsony.

## **Háttértár tevékenység és a mentés aktív állapotban funkció**

Az aktív állapotban végzett mentés idejének meghatározásakor még a mentés előtt érdemes kiértékelni a háttértárak tevékenységét. Ideális esetben a háttértár aktivitása legfeljebb 30% lehet a mentés nélkül. Ez azért van így, mert az aktív állapotban végzett mentési művelet jelentős többletet okoz a háttértárak tevékenységében.

## **Főtár (memória) és a mentés aktív állapotban funkció**

Az aktív állapotban végzett mentési műveletnek a főtárra gyakorolt hatása három tényezőtől függ:

- v Rendszertár lapozható mérete
- Jobok prioritása és tárfelhasználása
- v Objektumok száma és mérete

#### <span id="page-109-0"></span>**A rendszertár lapozható mérete**

Az aktív állapotban végzett mentéshez további rendszertár lapok szükségesek a szerveren. Emellett sok kicsi objektum vagy fájl member mentése további igényeket támaszt a rendszertár lapozható részével szemben. A rendszertárnak legalább egy 1200 KB-os kiegészítését érdemes megfontolni. További memória javíthatja a válaszidőt és a mentés idejét.

Több ezer kis objektum (50 KB-nál kisebb objektumok) vagy fájl member mentésekor néhány MB rendszertár erősen javíthatja a teljesítményt. Érdemes megfigyelni a rendszertár lapozási tevékenységét.

#### **Jobok prioritása és tárfelhasználása**

El kell dönteni, hogy mely jobok élveznek nagyobb prioritást: a mentési művelet vagy a szerver más tevékenységei. A mentési műveletnek az interaktív joboknál alacsonyabb, de a kötegelt joboknál magasabb prioritást kell kiosztani. Ez a prioritás fenntartja az interaktív jobok lehető legjobb válaszidejét, de biztosítja a mentés mihamarabbi befejezését is. Mindezek mellett egy önálló memóriatárral különítse el a mentési műveletet a szerver többi feladatától. Az önálló tár mérete legyen legalább 10 MB (nagysebességű szalageszköz használata esetén 16 MB). A teljes szinkronizálási vagy könyvtár szinkronizálási beállítások általában szintén igényelnek néhány megabyte memóriát. Ha az aktív állapotban végzett mentési művelet több ezer objektumot vagy fájl membert érint, akkor további memória hozzáadása szükséges a memóriatárhoz. Ez különösen kis méretű objektumoknál fontos. A szerver megfelelő tárméretének meghatározásához kövesse figyelemmel a tár lapozási tevékenységét a mentés során, és szükség esetén módosítsa a méretet. Ha a tár osztott memóriatár, akkor a QPFRADJ rendszerváltozó beállításai szabályozzák a működését.

#### **Objektumok száma és mérete**

Sok kis objektum vagy fájl member mentésekor a rendszertár lapozási tevékenysége megnőhet. Érdemes figyelemmel kísérni a rendszertár lapozási tevékenységét. A szerver általános teljesítményének megfelelő szinten tartásához érdemes minimálisra csökkenteni a lapozási műveleteket. Ezek a szokásos mentési és visszaállítási műveletekre is vonatkoznak.

## **DLO tevékenység és a mentés aktív állapotban funkció**

Ha az aktív állapotban végzett mentés olyan időszakban fut, amikor a felhasználók dokumentumkönyvtár objektumokat (DLO) módosítanak, akkor az aktív állapotban végzett mentési folyamat hatással lehet ezekre a felhasználókra. A felhasználók a dokumentumkönyvtár objektumok módosításakor késleltetést tapasztalhatnak, ha a mentés éppen ellenőrzési pont feldolgozást végez a dokumentumkönyvtár objektumokon.

Tekintsük például azt az alkalmazás felhasználót, aki a mentés közben egy dokumentumot szerkeszt. Elképzelhető, |

hogy az alkalmazás pont akkor kísérli meg egy dokumentum módosítását, amikor a mentés aktív állapotban funkció a |

dokumentum ellenőrzési pont feldolgozását végzi. Ebben az esetben az alkalmazás valószínűleg megvárja az |

ellenőrzési pont feldolgozás végét a dokumentum frissítésével. Ha a mentés aktív állapotban job alacsony prioritással |

vagy leterhelt szerveren fut, akkor az alkalmazás hosszú várakozásra kényszerülhet. |

Ha a mentés aktív állapotban művelet nem fejezi be a dokumentumkönyvtár objektumok ellenőrzési pont feldolgozását 30 percen belül, akkor a felhasználói funkció rendellenesen fejeződik be. A felhasználói funkció rendellenes leállása jelzi, hogy probléma történt. Ilyenkor a rendszeradminisztrátornak meg kell határoznia, hogy a mentés aktív állapotban folyamatnak miért tartott ilyen sokáig a dokumentumkönyvtár objektumok ellenőrzési pontjának feldolgozása. Ezután meg kell tennie a megfelelő lépéseket a probléma elhárításához. Ilyenkor lehet, hogy a szerviz képviselőhöz kell fordulni.

## **A mentés aktív állapotban funkció tárterület szempontjai**

Az aktív állapotban végzett mentés több lemezterületet igényel a szokásos mentési műveleteknél. Ahogy az alkalmazások módosításokat végeznek az aktív állapotban végzett mentésben részt vevő objektumokon, úgy készíti a szerver az ellenőrzési pontot elérő adatok másolatait. A szerver az alábbiak esetén akár kis is fogyhat a rendelkezésre álló tárterületből:

- v A szerver adatai a lemezkapacitás nagy százalékát használják fel.
- v Az aktív állapotban végzett mentés során nagy mennyiségű adat változik meg.

Ha a szerver arra utaló üzeneteket küld, hogy hamarosan kifogy a tárterületből, akkor készüljön fel a mentési művelet vagy néhány alkalmazás leállítására.

A teljes szinkronizálás használja a legtöbb tárterületet. A legkevesebb kiegészítő tárterületet a rendszer által meghatározott szinkronizálás igényli.

## **A mentés aktív állapotban funkció korlátozásai**

Az alábbi korlátozások a mentés aktív állapotban funkciót támogató valamennyi parancsra vonatkoznak.

- v A mentés aktív állapotban funkció csak a "Mentés aktív állapotban funkció" [oldalszám:](#page-101-0) 96 szakaszban felsorolt parancsoknál használható.
- v A mentés aktív állapotban funkció nem alkalmazható az alábbi helyzetekben:
	- Ha minden alrendszer leáll. Ha minden alrendszert leállít, akkor az egyetlen aktív felhasználói job a mentési művelet. Ennek be kell fejeződnie, mielőtt az alrendszereket és az alkalmazásokat újraindítaná. Az alábbi mentési műveletek megkövetelik minden alrendszer leállítását. Ennek megfelelően a mentés aktív állapotban funkció nem használható ezeknél a műveleteknél:
		- Rendszerkönyvtár mentése
		- Minden könyvtár mentése
		- Teljes rendszer mentése
	- Ha a mentési művelet során felszabadítja vagy törli a tárterületet. Ha a mentés parancsnak meg van adva a STG(\*FREE) vagy a STG(\*DELETE) paraméter, vagy a SAVDLO parancsnak a CHKFORMRK(\*YES) paraméter, akkor a mentés aktív állapotban funkció nem használható.
- v Ne használja a mentés aktív állapotban funkciót, amikor a szerver nagyon le van terhelve, vagy nincs elég rendelkezésre álló lemezes tárterület. Nagyobb mennyiségű adat (például az összes felhasználói könyvtár) mentése előtt érdemes kipróbálni a mentés aktív állapotban funkciót kisebb mennyiségű adattal. A mentés aktív állapotban művelet kis mennyiségű adattal végrehajtott próbafuttatása segítséget nyújthat a szerver teljesítményére és tárterületére gyakorolt hatás megtervezéséhez. Lásd még: "A mentés aktív állapotban funkció [teljesítmény](#page-108-0) [szempontjai"](#page-108-0) oldalszám: 103 és "A mentés aktív állapotban funkció tárterület [szempontjai"](#page-109-0) oldalszám: 104.
- v A mentés aktív állapotban művelet futása során ne végezze ideiglenes program javítások (PTF) betöltését, alkalmazását vagy eltávolítását.
- v A mentés aktív állapotban funkciókat meghatározó mentési parancsokat külön kell kiadni a könyvtárakban található objektumokra, a dokumentumkönyvtár objektumokra és a katalógusokban található objektumokra. Ha a különböző mentési parancsokkal mentett objektumok szinkronizálása szükséges, akkor először fejezze be az alkalmazásokat, amíg az objektumok elérik az ellenőrzési pontot.
	- Ha csak egyetlen adathordozó eszközzel rendelkezik, akkor minden egyes mentési parancsnak be kell fejeződnie a következő parancs elindítása előtt. Ha a mentés aktív állapotban funkciót a mentési kimaradási idő csökkentésére használja, akkor először a mappákat és a katalógusokat mentse el. A könyvtárakat utoljára. Az objektumok ilyen sorrendű mentése csökkenti valószínűleg a legjobban a mentési kimaradási időt.
	- Ha több adathordozó eszközzel rendelkezik, és a mentés aktív állapotban funkciót a mentési kimaradási idő csökkentésére használja, akkor a könyvtárakat, mappákat és katalógusokat egyszerre mentse. Valószínűleg ez csökkenti legjobban a mentési kimaradási időt.
- v A mentési művelet megkezdése után létrejött objektumok mentése nem lehetséges.
- v Nem menthetők azok az objektumok, amelyeket más jobok használnak az ellenőrzési pont feldolgozás során. További információk: "A mentés aktív állapotban funkció objektum zárolási szabályai" [oldalszám:](#page-111-0) 106.
- v Ne használjon Rendszer szervizeszközök (SST) funkciókat a mentés aktív állapotban műveletben részvevő objektumokon.

### **Könyvtár korlátozások**

A teljes szinkronizálás csak akkor alkalmazható, ha minden IBM könyvtárat ment a SAVLIB LIB(\*IBM) paraméterrel. |

- Ha a SAVACTWAIT paraméterre \*NOCMTBDY értéket adott meg, nem mentheti az \*IBM könyvtárakat és a Q |
- betűvel kezdődő könyvtárakat kivéve a QGPL könyvtárat. |

## <span id="page-111-0"></span>**Integrált fájlrendszer korlátozások**

Amikor a mentés aktív állapotban funkciót a SAV vagy SAVRST parancsokkal alkalmazza integrált fájlrendszer fájlokon, akkor fontolja meg a következőket:

- v A várakozási idő paraméter nem használható.
- v Ha könyvtárakban található objektumokat és a dokumentumkönyvtár objektumokat ment, akkor erre az ilyen objektumokkal kapcsolatos további szempontok is vonatkoznak.

## **Dokumentumkönyvtár korlátozások**

Ha a mentés aktív állapotban funkciót dokumentumkönyvtár objektumok mentésére használja, akkor fontolja meg a következőket.

- v A teljes szinkronizálás nem használható. Csak a rendszer által meghatározott szinkronizálás választható.
- v Az ellenőrzőpont értesítés nem használható. Ez azt jelenti, hogy nem lehet meghatározni a dokumentumkönyvtár objektumokat használó alkalmazások biztonságos újraindításának idejét. Dokumentumkönyvtár objektumok mentésekor a mentés aktív állapotban funkció előnyét az jelenti, hogy a szerver rövidebb ideig zárolja ezeket az objektumokat a szokásos mentési műveleteknél.
- v Elképzelhető, hogy a dokumentumok mentése nem lehetséges a mentés aktív állapotban feldolgozás során, ha Tárterület visszanyerés (RCLDLO) parancs fut.
- v A mappákat nem lehet menteni a mentés aktív állapotban funkcióval, ha közben újraszervezési (RGZDLO parancs) vagy visszanyerési művelet (RCLDLO parancs) fut.
- v Bizonyos alkalmazások a személyi számítógépekhez hasonlóan alkalmazásprogram illesztők (API) vagy osztott mappák segítségével kezelik a dokumentumokat. Amikor ilyen alkalmazások frissítik egy dokumentum adatait, akkor a frissítéseket egy ideiglenes fájlba mentik. Az alkalmazás a dokumentum változásait nem írja ki véglegesen az alkalmazás munkamenetének befejezéséig. Ennek megfelelően az alkalmazások frissíthetik a dokumentumokat a mentés aktív állapotban művelet futása közben.

Más alkalmazások a dokumentumokat közvetlenül úgy frissítik, ahogy az adatokat fogadják. Így működik például néhány táblázatkezelő és képfeldolgozó alkalmazás. Ha egy ilyen alkalmazás módosítaná a dokumentumot a mentés aktív állapotban művelet futása közben, akkor az alkalmazás nem menti a dokumentumot. A munkanaplóban ilyenkor egy CPF8A80: **Dokumentum használatban** és egy CPF90AC: **Dokumentum nem került mentésre** üzenet jelzi, hogy az alkalmazás nem mentette az objektumot, mivel használatban volt.

## **A mentés aktív állapotban funkció objektum zárolási szabályai**

A szerver által az aktív állapotban végzett mentésekhez használt zárolási szabályok megengedőbbek a többi mentési műveletnél alkalmazott szabálynál. Az objektum zárolási szabályok lehetővé teszik a felhasználóknak a frissítési műveletek, valamint a legtöbb objektumszintű parancs végrehajtását, miután a szerver befejezte az ellenőrzési pont feldolgozást. A szerver az ellenőrzési pont feldolgozás során általában egy osztott, nem frissíthető (\*SHRNUP) zárolást jegyez be az objektumokon. Az ellenőrzési pontok kialakítása után a szerver a legtöbb objektum zárolását megszünteti. Néhány objektumot azonban továbbra is zárolás alatt tart, osztott olvasási (\*SHRRD) zárolással.

Az alábbi táblázat mutatja be a szokásos mentési műveletek, illetve a mentés aktív állapotban műveletek ellenőrzési pont feldolgozása előtt és után bejegyzett zárolások típusait.

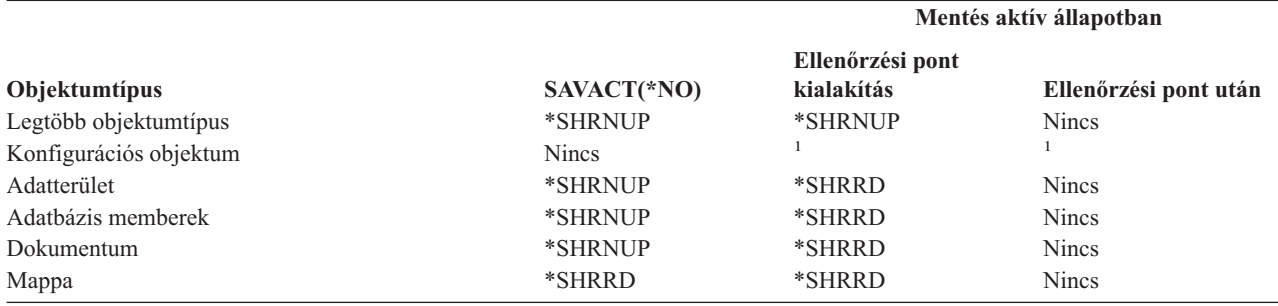

*38. táblázat: Mentési művelethez szükséges zárolás típusa*

*38. táblázat: Mentési művelethez szükséges zárolás típusa (Folytatás)*

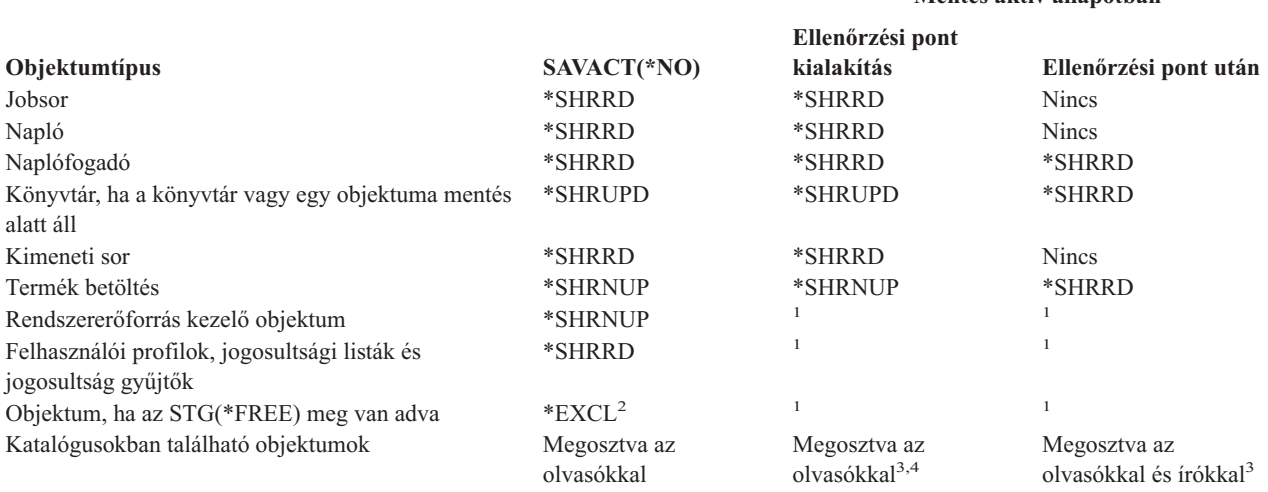

**<sup>1</sup>** Az aktív állapotban végzett mentés nem használható ezeken az objektumokon.

- **<sup>2</sup>** Dokumentumokra, fájlokra, naplófogadókra, modulokra, programokra, SQL csomagokra és szervizprogramokra vonatkozik. A további típusok az előző listának megfelelően maradnak.
- **<sup>3</sup>** A QNTC könyvtár objektumai nem kerülnek szinkronizálásra a SAVACT(\*SYNC) megadásával. Továbbá ezeknek a fájlrendszereknek az összes zárolása feloldásra kerül az ellenőrzőpont üzenet elküldése előtt.
- **<sup>4</sup>** A beállított SAVACTOPT(\*ALWCKPWRT) paraméterrel mentett, illetve QP0L\_ATTR\_ALWCKPWRT rendszer attribútummal rendelkező objektumok feltételezett *megosztás az olvasókkal és írókkal* zárolással rendelkeznek.

Ezek a zárolási szabályok az objektumszintű zárolásokra vonatkoznak, nem az adatbázisok rekordszintű zárolásaira. A zárolási szabályok a mentés aktív állapotban művelet bármely pontján lehetővé teszik az adatbázisfájl memberek megnyitását és bezárását, illetve az adatbázisfájl membereken végzett rekordszintű I/O műveleteket.

Az ellenőrzési pont feldolgozás előtti és utáni szakaszra vonatkozó zárolási szempontokat az alábbi témakörök írják le:

- v "Objektumzárolás: Aktív állapotban végzett mentés ellenőrzési pont feldolgozás során"
- v ["Objektumzárolás:](#page-113-0) Aktív állapotban végzett mentés ellenőrzési pont feldolgozás után" oldalszám: 108

## **Objektumzárolás: Aktív állapotban végzett mentés ellenőrzési pont feldolgozás során**

Az ellenőrzési pont feldolgozás során alkalmazott zárolási szabályok ütközhetnek az objektumszintű kizárólagos olvasás engedélyezése (\*EXCLRD), a kizárólagos nem olvasható (\*EXCL) és az osztott frissítés (\*SHRUPD) típusú zárolásokkal. Ezeket a zárolásokat bizonyos objektumszintű rendszerparancsok és felhasználói alkalmazások jegyezhetik be. Az ilyen objektumszintű zárolásokat foganatosító felhasználói alkalmazások általában ütköznek a mentés aktív állapotban műveletekkel az objektumok ellenőrzési pont feldolgozásának befejezéséig. Az ilyen objektumszintű zárolásokat igénylő rendszerparancsokat megvalósító felhasználói alkalmazások az objektumok ellenőrzési pont feldolgozásának befejezéséig szintén ütközhetnek a mentés aktív állapotban műveletekkel. A zárolási konfliktusok megakadályozhatják az objektum mentését. A zárolási konfliktusok ezen kívül megakadályozhatják, hogy az alkalmazás használja az objektumot. Az ellenőrzőpont feldolgozás során az konfliktusok végett az alkalmazásokat le kell állítani a feldolgozás befejeződéséig.

Az ellenőrzési pont feldolgozás műveletei általában nem teszik lehetővé az alábbi objektumműveleteket a mentésben részt vevő objektumokon.

- Objektum módosítása
- Objektum törlése
- Objektum átnevezése
- Objektum áthelyezése más könyvtárba vagy mappába

**Mentés aktív állapotban**

- <span id="page-113-0"></span>• Objektum tulajdonosának módosítása
- Objektum tömörítése vagy kibontása

## **Objektumzárolás: Aktív állapotban végzett mentés ellenőrzési pont feldolgozás után**

Az ellenőrzési pont feldolgozás befejezése után az alábbi műveletek megkísérlése olyan üzenethez vezet, amely jelzi, hogy a könyvtár használatban van:

- v A mentett könyvtárakon további mentési vagy visszaállítási művelet végrehajtása.
- v A könyvtár törlése, átnevezése vagy visszanyerése, ha a rendszer abból a könyvtárból menti az objektumokat.
- v Olyan javítások betöltése, alkalmazása, eltávolítása vagy telepítése, amelyek érintik azt a könyvtárat, amelyből a rendszer az objektumokat menti.
- v Olyan licencprogramok mentése, visszaállítása, telepítése vagy törlése, amelyek tartalmazzák azt a könyvtárat, amelyből a rendszer az objektumokat menti.

A következő néhány objektumtípus esetében bizonyos műveletek az ellenőrzési pont feldolgozás után is csak korlátozottan használhatók. Az alábbi műveletek végrehajtására tett kísérlet a műveletnél megadott objektumokon olyan üzenetet eredményez, amely szerint az objektum használatban van:

## **\*FILE-PF (fizikai fájl)**

- v A Fizikai fájl módosítása (CHGPF) parancs használata SRCFILE, ACCPTHSIZ, NODGRP, vagy PTNKEY paraméterekkel fizikai fájlok módosítására.
- SQL ALTER TABLE utasítás használata egy fizikai fájl módosítására.

## **\*JRN (napló)**

- v Társított naplófogadóval rendelkező napló törlése.
- v A Napló kezelése (WRKJRN) parancs használata egy olyan napló helyreállítására, amelynek egy társított naplófogadója részt vesz a mentésben.

## **\*JRNRCV (naplófogadó)**

- Naplófogadó áthelyezése vagy törlése.
- Fogadóhoz társított napló törlése.
- v A Napló kezelése (WRKJRN) parancs használata egy sérült naplófogadó helyreállítására.

### **\*PRDLOD (termék betöltés)**

v Termék betöltés törlése, áthelyezése vagy átnevezése.

## **Végrehajtás felügyelet és a mentés aktív állapotban funkció korlátozásai**

A végrehajtás felügyelet és a mentés aktív állapotban funkció együttes használatára vonatkozó korlátozások objektumszintű erőforrás korlátozásokból és alkalmazásprogram illesztő (API) erőforrás korlátozásokból állnak.

### **Objektumszintű erőforrás korlátozások**

Az objektumszintű erőforrás könyvtárakban található végrehajtás felügyelet alatti objektumokon nem hajthat végre objektumszintű erőforrásmódosításokat, amíg a szerver az objektumok ellenőrzési pont feldolgozását végzi. Az objektumszintű erőforrásmódosítások nem lehetségesek, ha az alábbiak valamelyike teljesül:

- v A végrehajtási meghatározás végrehajtási határon van.
- v A végrehajtatlan tranzakció csak rekordszintű módosításokat tartalmaz.

Ebben az esetben a módosításra nem kerül sor mindaddig, amíg a mentés aktív állapotban kérés be nem fejezi a könyvtár ellenőrzési pont feldolgozását. Megközelítőleg 60 másodpercnyi késleltetés után egy CPA8351 kérdés üzenetet kap. A kérdés üzenet lehetővé teszi az ellenőrzési pont feldolgozásra várakozás folytatását, vagy az objektumszintű erőforrásra vonatkozó kérés visszavonását. Ha a job kötegelt job, akkor a CPA8351 üzenet a QSYSOPR üzenetsorba kerül.

### <span id="page-114-0"></span>**Alkalmazásprogram illesztő (API) erőforrás korlátozások**

Az API erőforrásokat a QTNADDCR API-val regisztrálhatja a végrehajtás felügyeleti tranzakcióban. Ha az API használatakor az **Aktív állapotban végzett mentés** mezőben az Y értéket adja meg, akkor az alábbi szempontoktól el lehet tekinteni.

Az erőforrások nem helyezhetők végrehajtás felügyelet alá ha a szerver bármilyen aktív állapotban végzett mentési kérés ellenőrzési pont feldolgozását végzi, és az alábbiak valamelyike igaz:

- v A Végrehajtási erőforrás API hozzáadása (QTNADDCR) programmal a végrehajtási meghatározás végrehajtási határon van.
- v A végrehajtatlan tranzakció csak rekordszintű módosításokat tartalmaz.

Ebben az esetben a hozzáadás az ellenőrzési pont feldolgozás befejeződéséig késedelmet szenved. Megközelítőleg 60 másodpercnyi késleltetés után egy CPA8351 kérdés üzenetet kap. A kérdés üzenet lehetővé teszi az ellenőrzési pont feldolgozásra várakozás folytatását, vagy az API erőforrásra vonatkozó kérés visszavonását. Ha a job kötegelt job, akkor a CPA8351 üzenet a QSYSOPR üzenetsorba kerül.

Ha egy végrehajtási meghatározáshoz API végrehajtási erőforrás van társítva, és bármilyen mentés aktív állapotban kérés ellenőrzési pont feldolgozása folyik, akkor a végrehajtási meghatározás végrehajtás vagy visszagörgetés műveletét végző job a végrehajtás vagy visszagörgetés elvégzése után azonnal késleltetésre kerül. A szerver a jobot az aktív állapotban végzett mentés ellenőrzési pont feldolgozásának befejezéséig késlelteti. Az ellenőrzési pont feldolgozás befejeződése után a rendszer visszaadja a vezérlést a végrehajtást vagy visszagörgetést kiadó jobnak. Ez a késleltetés azért szükséges, mivel az API végrehajtási erőforrásokkal rendelkező végrehajtási meghatározásokat a rendszer csak akkor tekinti végrehajtási határon állónak, ha a vezérlés még nem került vissza a felhasználói programhoz, de a végrehajtás vagy visszagörgetés már pont befejeződött. Ha a végrehajtási vagy visszagörgetési művelet már visszaadta az irányítást a felhasználói programnak, akkor a végrehajtási meghatározást a rendszer a továbbiakban nem tekinti végrehajtási határon állónak.

A végrehajtás felügyelet funkcióval kapcsolatban további információkat a Végrehajtás vezérlés alatt talál.

## **Mentési kimaradási idő csökkentése**

A mentés aktív állapotban funkció ajánlott felhasználása a mentési kimaradási idő csökkentése. A mentési kimaradási idő csökkentéséhez be kell fejezni a mentésben részt vevő objektumokat módosító alkalmazásokat. Az alkalmazások az alkalmazásfüggő objektumok ellenőrzési pontjának kialakítása után újraindíthatók.

Alkalmazásfüggő objektum minden olyan objektum, amelyet az alkalmazások felhasználnak és frissítenek. Ha a mentés aktív állapotban funkciót a mentési kimaradási idő csökkentésére használja, akkor az objektumok visszaállításakor nem lesz szükség kiegészítő helyreállítási eljárásokra.

Meghatározhatja, hogy a szerver üzenetben jelezze az alábbiak ellenőrzési pont feldolgozásának befejezését:

- Adott könyvtár minden objektuma
- v A mentési kérésben szereplő összes könyvtár

Amikor az összes alkalmazásfüggő objektum elérte az ellenőrzési pontot, akkor az alkalmazás újraindítható. A mentett objektumok ellenőrzési pont képei ebben az esetben olyanok, mintha dedikált mentési műveletet hajtott volna végre az alkalmazások befejezésekor.

Ha több könyvtár objektumait menti, és van olyan alkalmazás függőség, amely több könyvtárat fog át, akkor az alkalmazásokat még ne indítsa újra ezen a ponton. Ezzel meg kell várni, amíg a mentési kérésben szereplő összes könyvtáron befejeződik az ellenőrzési pont feldolgozás. Ha az ellenőrzési pont feldolgozás az összes könyvtáron befejeződött, akkor újraindíthatja az alkalmazásokat.

Ez a módszer jelentősen csökkentheti a mentési kimaradási időt, bár nem küszöböli ki azt.

# <span id="page-115-0"></span>**Mentési kimaradási idő kiküszöbölése**

A mentés aktív állapotban funkció bizonyos mentési műveleteknél kiküszöbölheti a kimaradási időt úgy, hogy nem vár az alkalmazásokra a mentési művelet elindítása előtt. Ebben az esetben viszont összetett és hosszabb helyreállítási eljárásokkal kell számítani az objektumok visszaállításakor.

Az összetettebb helyreállítási eljárások azért szükségesek, mert a mentési kimaradási idő kiküszöbölésekor az objektumok eltérő alkalmazáshatárokon kerülnek mentésre. Az aktív állapotban végzett mentések esetén az **alkalmazáshatár** olyan időpillanat, amelyre teljesülnek a következők:

- v Az adott alkalmazás által használt valamennyi függő objektum egymáshoz képest összefüggő állapotban van.
- Az objektumok állapota olyan, hogy az alkalmazás elindítható vagy újraindítható.

Amikor a mentési kimaradási idő kiküszöbölése mellett dönt, akkor az alkalmazások a mentésben részt vevő objektumokat módosíthatják az ellenőrzési pont elérése előtt. Ebben az esetben a szerver nem tudja meghatározni, hogy az ilyen objektumok képei alkalmazáshatáron lesznek-e az objektumok visszaállításakor. Ennek megfelelően a visszaállítás során meg kell határozni azokat a helyreállítási eljárásokat, amelyekkel az objektumok közös alkalmazáshatárra hozhatók. A helyreállítási eljárások azért szükségesek, hogy a viszonyban álló objektumok egymáshoz képest összefüggő állapotba kerüljenek. Ennek megfelelően a mentetni kívánt objektumokat naplózás vagy végrehajtás felügyelet alá kell helyezni.

Továbbá ha nem használ végrehajtás felügyeletet, akkor a részleges tranzakciók úgy menthetők el, hogy az adminisztrátor erről nem is tud. Ha végrehajtás felügyeletet használ, akkor megadhatja, hogy a mentési művelet az összes végrehajtási határon lévő objektumot elmentse. Ugyanakkor ha az alkalmazások a megadott idő alatt nem érik el a végrehajtási határt, akkor a mentési művelet sikertelen lesz.

A helyreállítási eljárások meghatározásakor meg kell fontolni a következőket:

- v Az alkalmazások csak adatbázisfájloktól függnek, vagy más típusoktól is, például integrált fájlrendszer objektumoktól.
- v Az objektumok, amelyektől az alkalmazások függnek egy vagy több könyvtárban találhatók-e.
- v Az alkalmazások naplózott objektumoktól függnek-e.
- v Az alkalmazás által az objektumokon végzett módosítások végrehajtás felügyelet alá esnek-e.

Az aktív állapotban végzett mentési műveletek visszaállításakor alkalmazandó helyreállítási eljárásokkal kapcsolatban további információkat a "Mentési kimaradási idő [kiküszöbölése](#page-133-0) utáni helyreállítási eljárásokra vonatkozó szempontok" [oldalszám:](#page-133-0) 128 és "A mentési kimaradási idő [kiküszöbölése](#page-123-0) után ajánlott helyreállítási eljárások" oldalszám: 118 szakasz tartalmaz.

## **A mentés aktív állapotban funkció paraméterei**

A mentés aktív állapotban funkció használatához adja meg a megfelelő értékeket a következő paramétereknek:

- v [Szinkronizálási](#page-116-0) szint értékek a SAVACT paraméterben El kell dönteni, hogy teljes, könyvtár vagy rendszer által meghatározott szinkronizálást kíván-e használni. Az IBM a legtöbb esetben a teljes szinkronizálást ajánlja.
- v Aktív mentés várakozási idő [\(SAVACTWAIT\)](#page-117-0) paraméter Meghatározható, hogy a mentés aktív állapotban művelet legfeljebb mennyi ideig várakozzon egy objektum lefoglalására vagy a végrehajtás felügyeleti tranzakcióra az ellenőrzési pont feldolgozása során.
- v Aktív mentés üzenetsor [\(SAVACTMSGQ\)](#page-117-0) paraméter Meghatározható, hogy a szerver küldjön-e üzenetet az ellenőrzési pontok elérésekor.
- v Mentés aktív állapotban funkció beállításai [\(SAVACTOPT\)](#page-118-0) paraméter A paraméter a SAV parancsra jellemző értékeket veszi át.

# <span id="page-116-0"></span>**Aktív mentés (SAVACT) paraméter szinkronizálási szint értékei**

A mentés aktív állapotban funkció használatához az Aktív mentés (SAVACT) paraméterben meg kell adni egy szinkronizálási szint értéket. Az alapértelmezett értéke \*NO, ami azt jelenti, hogy a mentés aktív állapotban funkció nem kerül felhasználásra. A mentés aktív állapotban funkció használatához az alábbi szinkronizálási szint értékek valamelyikét kell megadni:

- v "Teljes szinkronizálás"
- v "Könyvtár szinkronizálás"
- v "Rendszer által meghatározott szinkronizálás"

Az alábbi tábla az egyes parancsokban használható szinkronizálási szinteket és az egyes szintekhez szükséges értékeket sorolja fel.

| Parancs                                                                                                    | Teljes szinkronizálás | Könyvtár szinkronizálás | Rendszer által meghatározott<br>szinkronizálás |
|----------------------------------------------------------------------------------------------------|-----------------------|-------------------------|------------------------------------------------|
| <b>SAVLIB</b><br><b>SAVOBJ</b><br><b>SAVCHGOBJ</b><br><b>SAVRSTLIB</b><br><b>SAVRSTOBJ</b><br><b>SAVRSTCHG</b> | *SYNCLIB              | $*LIB$                  | $*$ SYSDFN <sup>1</sup>                        |
| <b>SAVDLO</b><br><b>SAVRSTDLO</b>                                                                              | nem használható       | nem használható         | $*YES$                                         |
| <b>SAV SAVRST</b>                                                                                              | *SYNC                 | nem használható         | $*YES$                                         |

*39. táblázat: A SAVACT paraméter értékei*

## **Teljes szinkronizálás**

Az összes mentett objektum egyszerre éri el az ellenőrzési pontot. A szerver ezután menti őket adathordozóra. Az IBM nyomatékosan ajánlja a teljes szinkronizálás használatát, még akkor is, ha csak egy könyvtár objektumait menti. Az ellenőrzési pont feldolgozás ilyenkor igényli a legkevesebb időt, és ilyenkor a legkisebb a helyreállítási eljárásokra gyakorolt hatás is. Mivel a mentésben részt vevő valamennyi objektum zárolásra kerül az ellenőrzési pont kép elkészítése előtt, az objektumok zárolása általában hosszabb, mint a többi beállítás esetén. Ez a beállítás használja a legtöbb kiegészítő tárterületet is.

## **Könyvtár szinkronizálás**

Az adott könyvtárban található összes objektum egyszerre éri el az ellenőrzési pontot. A különböző könyvtárak viszont különböző időpontokban érik el az ellenőrzési pontjukat. Két könyvtár ellenőrzési pont feldolgozásának befejezése után a szerver egy könyvtárat adathordozóra ment, mielőtt egy harmadik könyvtár ellenőrzési pont feldolgozásához kezdene. Ez akkor lehet hasznos, ha az alábbi feltételek mindegyike teljesül:

- Több könyvtárat ment.
- v Az összes alkalmazás csak egy könyvtár objektumaitól függ.
- v A teljes szinkronizálás több tárterületet foglal, mint amennyi rendelkezésre áll, vagy tovább tartja zárolva az objektumokat, mint azt az üzletmenet megengedné.

## **Rendszer által meghatározott szinkronizálás**

Ez a beállítás hosszadalmas helyreállítási eljárásokat tehet szükségessé. Ezt a lehetőséget csak naplózás vagy végrehajtás felügyelet alatti objektumoknál alkalmazza, ha el kívánja kerülni a rendkívül bonyolult helyreállítási eljárásokat.

A mentett objektumok eltérő időpontokban érhetik el az ellenőrzési pontjukat. A szerver az azonos könyvtárban található objektumokat is külön csoportokra bonthatja. Miután két objektumcsoport elérte az ellenőrzési pontot, a szerver az egyik csoportot adathordozóra menti, mielőtt egy harmadik csoport ellenőrzési pont feldolgozásához kezdene. Általában ez a beállítás eredményezi a legrövidebb zárolási időt, és ez használja a legkevesebb kiegészítő tárterületet is. Az ellenőrzési pont feldolgozás viszont jellemzően itt a leghosszabb. Ezenkívül ha nem állítja le az

<span id="page-117-0"></span>alkalmazásokat az ellenőrzési pont feldolgozás idejére, akkor ebben az esetben a legbonyolultabb a visszaállítás. A V5R3 kiadástól kezdődően ha egy könyvtárban lévő objektumokat ment, akkor a \*SYSDFN ugyanúgy működik mint a \*LIB.

# **Várakozási idő (SAVACTWAIT) paraméter**

A használatban lévő objektumra illetve a függő módosítások végrehajtás határ elérésére való várakozás idejét adja meg. Az várakozási idő letelte után a mentési művelet folytatódik.

Három várakozási idő elemet adhat meg a SAVACTWAIT paraméterben.

## **Objektumzárolások**

Az alapértelmezett érték 120 másodperc. Megadhatja, hogy a rendszer meddig várakozzon arra, hogy az objektum |

elérhetővé váljon. A paraméternek az objektumzárolásokhoz tetszőleges 0 és 99999 közötti számot, vagy a \*NOMAX |

értéket lehet megadni. Ez utóbbi esetben a mentés határozatlan ideig várakozik. Ha az alkalmazásokat leállítja a |

mentési művelet megkezdése előtt, akkor adjon meg 0 másodpercet. Ha az alkalmazásokat nem állítja le, akkor állítson | be egy olyan értéket, amely várhatóan elegendő lesz az alkalmazásoknak ahhoz, hogy az objektumokat elérhetővé |

l tegyék.

Ha egy objektum nem érhető el az ellenőrzési pont feldolgozás során, akkor a mentés aktív állapotban művelet a megadott ideig vár az objektum elérhetővé válására. Az objektumra várakozó mentési művelet semmi mást nem csinál. A mentési műveletnek lehet, hogy több objektumra is várakoznia kell. A mentés aktív állapotban művelet összesített várakozási ideje a megadott időtartamnál lényegesen hosszabb is lehet. Ha a megadott időn belül az objektum nem válik elérhetővé, akkor nem kerül mentésre, de a folyamat folytatódik.

## **Rekordmódosítások végrehajtása**

Az alapértelmezett érték a \*LOCKWAIT. Bármilyen 0 és 99999 másodperc közötti értéket megadhat a függő |

rekordmódosításokkal rendelkező tranzakciók számára. Ha az objektumokat a végrehajtáshatárokra való várakozás |

nélkül szeretné elmenteni, akkor használja a \*NOCMTBDY paramétert. Ha a \*NOMAX beállítást használja, akkor a |

mentés aktív állapotban művelet meghatározatlan ideig fog várakozni. Ha a 0 értéket adja meg, akkor minden mentés |

alatt álló objektumnak végrehajtáshatáron kell lennie. |

Miután a mentés aktív állapotban művelet lefoglalta a szinkronizált objektumcsoportot, elképzelhető, hogy ugyanennyi ideig várakozik az objektumokkal azonos naplókat használó összes jobra, hogy azok elérjék a végrehajtási határt. Ha a jobok a megadott idő alatt nem érik el a végrehajtási határt, akkor a mentési művelet befejeződik. A szerver 30 másodperc múlva egy CPI3865 üzenetet küld a QSYSOPR üzenetsorba minden olyan jobról, amelyre várakozni kellett.

## **Objektummódosítások végrehajtása**

Az alapértelmezett érték a \*LOCKWAIT. Megadhatja, hogy a rendszer mennyi ideig várakozzon az Adatmeghatározási | nyelv (DDL) objektummódosításokkal rendelkező tranzakciókra vagy az olyan API végrehajtás erőforrásra, amely a | szokásos mentési feldolgozás engedélyezése nélkül kerül hozzáadásra. Ha a \*NOMAX értéket használja, akkor nincs | maximális várakozási idő. Bármilyen 0 és 99999 másodperc közötti értéket megadhat. Ha a 0 értéket adja meg, és csak | egy név van megadva az Objektumok (OBJ) paraméterben, valamint a \*FILE az egyetlen érték az Objektum típusok | (OBJTYPE) paraméterben, akkor a rendszer úgy fogja elmenteni az objektumokat, hogy nem követeli meg a fenti |

listában szereplő tranzakció típusoktól, hogy elérjenek egy végrehajtás határt. |

# **Ellenőrzési pont értesítés (SAVACTMSGQ) paraméter**

Az ellenőrzési pont értesítések a SAVACTMSGQ paraméterben állíthatók be. Az ellenőrzési pont feldolgozás befejezésekor a szerver üzenetet küld a megadott üzenetsorba. Ha az ellenőrzési pont feldolgozás befejeződött, akkor az üzenetsort felügyelő operátor vagy job újraindíthatja a megfelelő alkalmazásokat.

Az egyes parancsok által az ellenőrzési pont feldolgozás befejezésekor küldött üzeneteket az alábbi táblázat sorolja fel.

<span id="page-118-0"></span>*40. táblázat: SAVACTMSGQ ellenőrzési pont befejezési üzenetek*

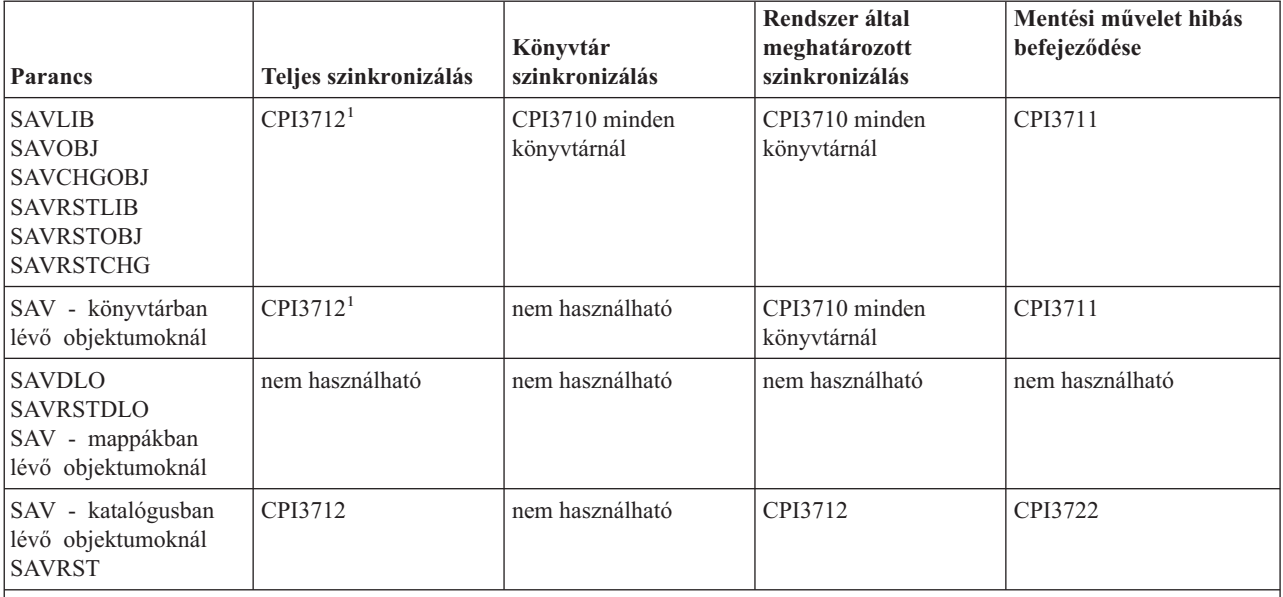

**Megjegyzés:** <sup>1</sup> A CPI3712 ellenőrzési pont befejezési üzenet előtt a rendszer előbb egy CPI3724 és egy CPI3725 üzenetet küld az üzenetsorba és a munkaállomásra az ellenőrzési pont feldolgozás folyamatáról. A rendszer akkor küld CPI3724 üzenetet, amikor megkezdte a könyvtár objektumainak zárolását. A rendszer CPI3725 üzenetet küld, ha zárolta az összes objektumot, és megkezdi az ellenőrzési képek létrehozását.

# **További mentés aktív állapotban beállítások (SAVACTOPT) paraméter**

A SAV parancs a mentés aktív állapotban funkció beállításait a SAVACTOPT paraméterrel biztosítja. Az alapértelmezés a \*NONE, ami azt jelenti, hogy a mentés aktív állapotban műveletre nem vonatkoznak további beállítások.

Az alkalmazások az Ellenőrzési pont írás (\*ALWCKPWRT) beállítást csak a hozzájuk tartozó objektumok mentésére használhatják. Emellett az alkalmazásokra további mentési és helyreállítási szempontok is vonatkoznak, például a Lotus Domino adatbázisok esetében.

A QP0L\_ATTR\_ALWCKPWRT szerver attribútummal rendelkező objektumokra a mentési művelet O\_SHARE\_RDWR zárolást jegyez be. Ilyenkor az adatok a mentés aktív állapotban művelet ellenőrzési pontjának eléréséig frissíthetők.

Ezeket az objektumokat a visszaállítás után ellenőrizni kell. A használatuk előtt elképzelhető, hogy kiegészítő helyreállítási eljárások végrehajtása szükséges.

## **Mentési kimaradási idő csökkentése**

Az alábbi általános eljárások segítségével csökkentheti bizonyos mentési műveletek esetén a mentési kimaradási időt. Az eljárások végrehajtása előtt a mentett objektumokat használó alkalmazásokat be kell fejezni. Az eljárások viszont **nem igényelnek kiegészítő helyreállítási** lépéseket. Ha tudni szeretné, hogyan csökkenti a mentés aktív állapotban funkció a mentési kimaradási időt, akkor olvassa el a Mentési kimaradási idő [csökkentése](#page-114-0) szakaszt.

## **Mentési kimaradási idő csökkentéséhez ajánlott eljárások**

Az alábbiak az aktív állapotban végzett mentési műveletekre vonatkozó általános útmutatásokat írják le. A megadott lépéseket lehet, hogy át kell alakítani az adott környezet igényeinek megfelelően.

v Mentési kimaradási idő [csökkentésére](#page-119-0) ajánlott eljárás

## <span id="page-119-0"></span>**Példák a mentési kimaradási idő csökkentésére**

Az alábbiakban különféle példákat mutatunk be olyan mentési és visszaállítási eljárásokra, amelyek a mentés aktív állapotban funkcióval csökkentik a mentés kimaradási idejét.

- v Példa Mentés kimaradási idejének csökkentése két könyvtárnál
- v Példa Mentés kimaradási idejének csökkentése egy [katalógusnál](#page-120-0)
- v Példa Könyvtárak [visszaállítása](#page-120-0) a mentési kimaradási idő csökkentése után
- v Példa Katalógus [visszaállítása](#page-121-0) a mentési kimaradási idő csökkentése után

# **Mentési kimaradási idő csökkentésére ajánlott eljárás**

Az alábbi általános eljárások segítségével csökkentheti le bizonyos mentési műveletek mentési kimaradási idejét. Ez az eljárás a mentés aktív állapotban funkció napi felhasználása esetén javasolt. A leírt aktív állapotban végzett mentés az objektumokat úgy menti, mint egy dedikált mentési folyamat. Az eljárás semmilyen speciális helyreállítási eljárást nem igényel.

- 1. Fejezzen be minden olyan alkalmazás jobot, amely frissítheti az alkalmazásfüggő objektumokat.
- 2. Indítsa el a mentés aktív állapotban műveletet az alkalmazások könyvtáraiban található objektumokra. Adjon meg egy üzenetsort, ahová a rendszer az ellenőrzési pont befejezési üzeneteket küldheti. A céljainak legjobban megfelelő szinkronizálási módszer meghatározásához olvassa el "A mentés aktív állapotban funkció [paraméterei"](#page-115-0) [oldalszám:](#page-115-0) 110 szakaszt.
- 3. Várja meg, amíg a SAVACTMSGQ paraméterben megadott üzenetsorban megjelennek a [SAVACTMSGQ](#page-118-0) [ellenőrzési](#page-118-0) pont befejezési üzenetek szakaszban leírt befejezési vagy megszakítási üzenetek.
- 4. Indítsa újra az alkalmazás jobokat.
- 5. Ha a mentési kérésben naplózott objektumok szerepelnek, és a kérésben ezek fogadóit nem mentette, akkor a mentés befejeződése után mentse ezeket a fogadókat.

# **Példa - Mentési kimaradási idő csökkentése két könyvtárnál**

Példánkban két könyvtárat használunk, nevezzük őket LIB1-nek és LIB2-nek. Mindkét könyvtár olyan objektumokat tartalmaz, amelyek napi mentést igényelnek. A jelenlegi mentési stratégia a könyvtárak mentésének teljes időtartamára befejezi a két könyvtár objektumait módosító jobokat.

Példánkban mindkét könyvtár tetszőleges objektumtípusokat tartalmazhat. A két könyvtárban található objektumok naplózása irreleváns.

Az alábbi lépések segítségével a több órás mentési kimaradás nagy mértékben csökkenthető:

- 1. Fejezzen be minden olyan alkalmazás jobot, amely frissítheti a LIB1 és LIB2 könyvtárban található alkalmazásfüggő objektumokat.
- 2. Adja ki a következő parancsot egyéni kötegelt jobként:

```
SAVLIB LIB(LIB1 LIB2) DEV(TAP01) SAVACT(*SYNCLIB) +
       SAVACTMSGQ(QSYSOPR) +
      ACCPTH(*YES)
```
**Megjegyzés:** Az igényeknek megfelelően használhat SAVOBJ vagy SAVCHGOBJ parancsokat is.

A LIB1 és LIB2 könyvtárak objektumai a SAVACT(\*SYNCLIB) paraméternek megfelelően együtt érik el az ellenőrzési pontot, majd a szerver menti a könyvtárakat TAP01 eszközre. A szerver az ellenőrzési pont befejezésére vonatkozó üzenetet a QSYSOPR üzenetsorba küldi.

Az ACCPTH(\*YES) megadása miatt a logikai fájlok hozzáférési útvonalai is mentésre kerülnek. A paraméter meghatározásakor a hozzáférési útvonalakat a legtöbb esetben nem kell újraépíteni, miután visszaállította a fájlokat az adathordozóról.

Összefüggő ellenőrzési pont kialakítása érdekében a könyvtárakat egyetlen parancs menti. Ez gyorsabb, mintha a két könyvtárat ugyanarra a tárolóeszközre két külön paranccsal mentené. Ha a két mentési parancsot két eltérő

<span id="page-120-0"></span>adathordozó eszközre vonatkozóan adja ki, akkor a szerver a könyvtárak ellenőrzési pont feldolgozását egyszerre is el tudja végezni. Ebben az esetben a szerver gyorsabban is hajtja végre az ellenőrzési pont feldolgozást, mint az azonos paranccsal mentett könyvtárak esetén.

- 3. Az ellenőrzési pont feldolgozás befejezése után a QSYSOPR üzenetsorba egy CPI3712 üzenet kerül. Ha az objektumok ellenőrzési pont feldolgozása nem fejeződött be, akkor az üzenetsorba egy CPI3711 üzenet kerül, a mentési művelet pedig megszakad.
- 4. A CPI3712 üzenet megérkezése után a könyvtárak objektumait módosító alkalmazás jobokat újra lehet indítani.

Az objektumok abban az állapotban kerülnek az adathordozóra, ahogy az alkalmazások leállítása után, de még a mentési parancs futtatása előtt voltak. A mentés aktív állapotban funkció ennek ellenére lényegesen csökkenti azon időszak hosszát, amikor az alkalmazások nem érhetők el.

## **Példa - Mentés kimaradási idejének csökkentése egy katalógusnál**

A példában a Dokumentumok katalógust használjuk. A katalógus objektumait naponta kell menteni. A jelenlegi mentési stratégia a katalógus mentésének teljes időtartamára befejezi a katalógusban található objektumokat módosító jobokat.

A katalógusban található objektumok naplózása irreleváns.

Az alábbi lépések segítségével a több órás mentési kimaradás nagy mértékben csökkenthető:

- 1. Fejezzen be minden olyan alkalmazás jobot, amely frissítheti Dokumentumok katalógusban található alkalmazásfüggő objektumokat.
- 2. Adja ki a következő parancsot egyéni kötegelt jobként:

```
SAV DEV('/QSYS.LIB/TAP01.DEVD') +
    OBJ('/Dokumentumok') SAVACT(*SYNC) +
SAVACTMSGQ(QSYS.LIB/LIB1.LIB/MSGQ1.MSGQ) +
```
A Dokumentumok katalógus valamennyi objektuma együtt éri el az ellenőrzési pontot a SAVACT(\*SYNC) paraméternek megfelelően. A szerver az objektumokat a TAP01 eszközre menti. A szerver az ellenőrzési pont befejezésére vonatkozó üzenetet az MSGQ1 üzenetsorba küldi.

- 3. Az ellenőrzési pont feldolgozás befejezése után az üzenetsorba egy CPI3712 üzenet kerül. Ha az objektumok ellenőrzési pont feldolgozása nem fejeződött be, akkor az üzenetsorba egy CPI3711 üzenet kerül, a mentési művelet pedig megszakad.
- 4. A CPI3712 üzenet megérkezése után a katalógus objektumait módosító alkalmazás jobokat újra lehet indítani.

Az objektumok abban az állapotban kerülnek az adathordozóra, ahogy az alkalmazások leállítása után, de még a mentési parancs futtatása előtt voltak. A mentés aktív állapotban funkció lényegesen csökkenti azon időszak hosszát, amikor az alkalmazások nem érhetők el.

## **Példa - Könyvtárak visszaállítása a mentési kimaradási idő csökkentése után**

Ez a példa egy tipikus visszaállítási eljárást mutat be, miután csökkentette a mentési kimaradási időt a könyvtárban. A lehetőség tényleges felhasználását persze az egyéni igények és adottságok határozzák meg.

Az objektumokat pontosan úgy állíthatja vissza az adathordozóról, mintha nem is használta volna a mentés aktív állapotban funkciót. A visszaállítás nem igényel kiegészítő helyreállítási eljárásokat. A két könyvtárat az alábbi parancsokkal állíthatja vissza:

RSTLIB SAVLIB(LIB1) DEV(TAP01)

RSTLIB SAVLIB(LIB2) DEV(TAP01)

# <span id="page-121-0"></span>**Példa - Katalógus visszaállítása a mentési kimaradási idő csökkentése után**

Ez a példa egy tipikus visszaállítási eljárást mutat be, miután csökkentette a mentési kimaradási időt a katalógusban. A lehetőség tényleges felhasználását persze az egyéni igények és adottságok határozzák meg.

Az objektumokat pontosan úgy állíthatja vissza az adathordozóról, mintha nem is használta volna a mentés aktív állapotban funkciót. A visszaállítás nem igényel kiegészítő helyreállítási eljárásokat. A katalógust az alábbi paranccsal állíthatja vissza:

RST DEV('/QSYS.LIB/TAP01.DEVD') + OBJ('/Dokumentumok')

## **Mentési kimaradási idő kiküszöbölése**

Az alábbi általános eljárások segítségével kiküszöbölheti bizonyos mentési műveletek esetén a mentési kimaradási időt. A mentési művelet végrehajtásához egyik alkalmazást sem kell leállítani. Ugyanakkor ezek a mentés aktív állapotban eljárások **további helyreállítási** eljárásokat igényelnek.

Az IBM nyomatékosan ajánlja, hogy ezeket az eljárásokat csak naplózással vagy végrehajtás felügyelettel védett objektumokon alkalmazza. A Mentési kimaradási idő [kiküszöbölése](#page-115-0) és a [Helyreállítási](#page-133-0) szempontok a mentési kimaradási idő [kiküszöbölése](#page-133-0) után témakörben talál információkat arról, hogy a mentés aktív állapotban funkció hogyan küszöböli ki a mentési kimaradási időt.

## **Mentési kimaradási idő kiküszöböléséhez ajánlott eljárások**

Az alábbiak a mentés aktív állapotban funkcióval végzett mentési és visszaállítási műveletekre vonatkozó általános útmutatásokat írják le. Lehet, hogy a megadott lépéseket át kell alakítani az adott környezet igényeinek megfelelően.

- v Mentési kimaradási idő kiküszöbölésére ajánlott eljárás
- v Az aktív állapotban végzett mentési művelet [megfigyelése](#page-122-0)
- v Mentési kimaradási idő [kiküszöbölése](#page-133-0) utáni helyreállítási eljárásokra vonatkozó szempontok
- v A mentési kimaradási idő [kiküszöbölése](#page-123-0) után ajánlott helyreállítási eljárások

### **Példák a mentési kimaradási idő kiküszöbölésére**

Az alábbiak a mentés aktív állapotban funkciót alkalmazó mentési és visszaállítási műveletekre jellemző példákat mutatnak be.

- v Példa Mentés kimaradási idejének [kiküszöbölése](#page-124-0) könyvtárak esetén
- | · Példa Részleges tranzakciós [objektumok](#page-126-0) mentése
	- v Példa Mentés kimaradási idejének [kiküszöbölése](#page-125-0) egy katalógusnál
	- v Példa Könyvtárak visszaállítása a mentési kimaradási idő [kiküszöbölése](#page-127-0) után
- | · Példa Részleges tranzakciós objektumok [visszaállítása](#page-129-0)
	- v Példa Katalógus visszaállítása a mentési kimaradási idő [kiküszöbölése](#page-131-0) után

## **Mentési kimaradási idő kiküszöbölésére ajánlott eljárás**

Ez az eljárás bemutatja, hogy a mentés aktív állapotban funkció segítségével hogyan küszöbölheti ki a mentési kimaradási idő. Az alkalmazás jobok leállítására nem kerül sor.

- 1. Indítsa el az objektumok aktív állapotban végzett mentését. Ehhez könyvtárak esetén adja meg a SAVACT(\*SYNCLIB), katalógusok esetén pedig a SAVACT(\*SYNC) paramétert a mentési parancsnak.
- 2. Ha CPI3712 (a SAVACT(\*SYNCLIB) esetén) vagy CPI3710 (a SAVACT (\*SYNC) esetén) üzenetet kap, akkor a nincs több zárolási konfliktus az objektumoknál vagy a végre nem hajtott tranzakciókkal rendelkező joboknál.
- 3. Ha a menteni kívánt objektumok ellenőrzési pont feldolgozása nem fejeződik be, akkor a SAVACTMSGQ paraméterben megadott üzenetsorba egy CPI3711 vagy egy CPI3722 üzenet kerül, a mentés pedig megszakad.
- <span id="page-122-0"></span>4. A zárolási konfliktust okozó objektumok lehetővé teszik az ellenőrzési pont feldolgozás befejezését. A szerver viszont nem menti a zárolási konfliktusokkal rendelkező objektumokat.
- 5. Az aktív állapotban végzett mentési művelet befejeződik.
- 6. Az aktív állapotban végzett mentési kérésben szereplő valamennyi naplózott objektumhoz mentse el azokat a csatolt naplófogadókat, amelyeket a mentési művelet nem mentett.

# **Az aktív állapotban végzett mentési művelet megfigyelése**

Az alábbi eljárásokat érdemes végrehajtani, ha a mentés aktív állapotban funkciót a mentési kimaradási idő kiküszöbölésére használja.

## **Zárolási konfliktusok ellenőrzése**

1. Az ellenőrzési pont feldolgozás során a lehetséges zárolási konfliktusokról az aktív állapotban végzett mentés jobjának megfigyelésével értesülhet.

A zárolási konfliktusokat az LCKW állapot jelzi az Aktív jobok kezelése (WRKACTJOB) képernyőn. A "Várakozási idő [\(SAVACTWAIT\)](#page-117-0) paraméter" oldalszám: 112 információi segítségével határozhatja meg, hogy a szerver mennyi ideig várakozzon a zárolásokra.

- 2. Ha egy objektumnál zárolási konfliktus lép fel, akkor a konfliktust okozó job azonosításához használja az Objektumzárolások kezelése (WRKOBJLCK) parancsot.
- 3. Tegye meg a megfelelő lépéseket annak érdekében, hogy a job megszüntesse a zárolást, és az objektum aktív állapotban végzett mentése rendben folytatódhasson.
- 4. Ha egy mentés aktív állapotban kérés zárolási konfliktusok miatt nem ment bizonyos objektumokat, akkor minden zárolási konfliktust oldjon fel.
- 5. Adja ki ismét a **teljes** mentés aktív állapotban kérést. Nemcsak azokat az objektumokat kell újramenteni, amelyek zárolási konfliktussal rendelkeztek. Ellenkező esetben a két külön mentés aktív állapotban kérésben mentett objektumok egymáshoz képest nem lesznek összefüggő állapotban. Ez a helyzet összetett helyreállítási eljárásokhoz vezethet.

### **Végrehajtás felügyelet alatt álló objektumok aktív állapotban végzett mentésének megfigyelése**

1. Ha az ellenőrzési pont feldolgozás során a mentett objektumok végrehajtás felügyelet alatt változnak és a \*NOCMTBDY beállítást nem használja a SAVACTWAIT függő rekordmódosítás értékéhez, akkor figyelje a QSYSOPR üzenetsorban a CPI8365 üzenetek felbukkanását.

CPI8365 üzenetek jelzik, hogy a jobok olyan végrehajtási meghatározásokkal rendelkeznek, ami megakadályozza az aktív állapotban végzett mentés folytatását. A QSYSOPR üzenetsorba csak akkor kerülnek CPI8365 információs üzenetek, ha a SAVACTWAIT idejének legalább 30 másodpercet állított be.

- **Megjegyzés:** A "Várakozási idő [\(SAVACTWAIT\)](#page-117-0) paraméter" oldalszám: 112 információi segítségével határozhatja meg, hogy a rendszer mennyi ideig várakozzon a végrehajtási meghatározások végrehajtási határára.
- 2. Tegye meg a CPI8365 üzenet helyreállítási részében körvonalazott lépéseket annak érdekében, hogy a jobok valamennyi végrehajtási meghatározása végrehajtási határra kerüljön.
- 3. Ha egy adott végrehajtási meghatározás nem ér el egy végrehajtási határt, akkor az aktív állapotban végzett mentés megszakad.
- 4. A végre nem hajtott változások típusától függően az alábbiak valamelyike történik:
	- v A munkanaplóba egy CPF836C üzenet kerül.
	- v A QSYSOPR üzenetsorba CPI8367 üzenetek kerülnek.

Az üzenetek mindkét esetben megadják azoknak a joboknak a nevét, amelyek végrehajtási meghatározásai megakadályozták a könyvtár aktív állapotban végzett mentését.

# <span id="page-123-0"></span>**A mentési kimaradási idő kiküszöbölése után ajánlott helyreállítási eljárások**

Ha mentés aktív állapotban műveletekkel küszöböli ki a mentési kimaradási időt és a SAVACTWAIT függő rekordmódosításoknak a \*NOCMTBDY értéket adta meg, akkor olyan objektumokat kaphat, amelyek részleges tranzakcióval kerültek mentésre. Ajánlott a Mentési, helyreállítási és adathordozó szolgáltatásokat (BRMS) használni a mentési és helyreállítási műveletek automatizálásához. A BRMS automatikusan alkalmazza a módosításokat a részleges tranzakciókkal rendelkező objektumokra, és használható állapotba állítja vissza azokat. További részletes információkat a BRMS és a Példa - Részleges tranzakciós objektumok visszaállítása témakörben talál.

Az alábbi szakasz ír le néhány ajánlott helyreállítási eljárást az aktív állapotban végzett mentés adathordozójának visszaállítása után. Az eljárás csak ajánlás. Az adott környezet helyreállítási eljárásai az alkalmazások és az alkalmazás függőségek függvényében ettől eltérőek lehetnek.

A naplózott objektumok helyreállítása tartalmazhatja a Naplózott változtatások alkalmazása (APYJRNCHG) és eltávolítása (RMVJRNCHG) műveleteket. Az alábbi ajánlás kizárólag az APYJRNCHG parancsot használja. Az APYJRNCHG parancs a naplózott objektumok alkalmazás határra helyezésekor alkalmazott leggyakoribb helyreállítási művelet. Ennek ellenére a naplózott objektumok alkalmazás határra helyezéséhez az APYJRNCHG parancs helyett az RMVJRNCHG parancs is használható. Használja az RMVJRNCHG parancsot ha a naplózott objektumból távolít el módosításokat. Az RMVJRNCHG parancs akkor használható, ha a naplózott objektumoknak naplózza az előképét is. A naplózott változások alkalmazásáról és eltávolításáról a Naplókezelés című részben olvashat további részleteket.

Ha az APYJRNCHG parancsot kell használnia a helyreállításhoz, akkor meg kell adnia egy ismert alkalmazáshatárt a | befejező sorozatszám (TOENT) vagy a befejező nagy sorozatszám (TOENTLRG) paraméternek, de a kettő közül csak | az egyiknek. Adja meg a FROMENTLRG paramétert függetlenül attól, hogy minden objektum elért-e egy ellenőrzési pontot. Ha az objektumok eltérő naplókban vannak naplózva, akkor több APYJRNCHG parancs is futtatható. | |

A helyreállítási eljárásoknál a következő általános ajánlásokat érdemes követni:

- 1. Ha a visszaállított objektumok egy része naplózott objektum, akkor győződjön meg róla, hogy a szükséges naplók megtalálhatók a szerveren.
- 2. Ha a szükséges naplók nem találhatók meg a szerveren, akkor először a naplókat állítsa vissza. A szerver automatikusan a naplókat állítja vissza először, ha az alábbi feltételek mindegyike igaz:
	- v A naplók a visszaállított objektummal megegyező könyvtárban vannak.
	- v Az objektumokat és a naplókat azonos mentési kérésben mentette.
- 3. Állítsa vissza az objektumokat az aktív állapotban végzett mentés adathordozójáról.
- 4. Ha a visszaállított objektumok egy része naplózott objektum, akkor állítsa vissza a szerveren még nem megtalálható szükséges naplófogadókat.
	- a. A visszaállítást kezdje a naplózott objektumok mentés kezdete naplóbejegyzéseit tartalmazó fogadókkal.
	- b. Folytassa a fogadók visszaállítását, amíg el nem jut a kívánt alkalmazáshatárt meghatározó naplóbejegyzést tartalmazó fogadóig. A fogadóknak online állapotban kell lenniük a visszaállított objektumok naplózásához használt valamennyi napló számára.
- 5. Ha minden alkalmazásfüggő objektum naplózott, akkor ugorjon a lépés 9 [oldalszám:](#page-124-0) 119 helyre. Ha az alkalmazásfüggő objektumoknak egy része naplózott, vagy egyáltalán nincsenek naplózva, akkor menjen a lépés 6 helyre.
- 6. Ha bizonyos alkalmazásfüggő objektumok nem naplózott objektumok, és az alábbi példahelyzetek valamelyike igaz, akkor menjen a lépés 7 helyre. Ellenkező esetben menjen a lépés 8 [oldalszám:](#page-124-0) 119 helyre.
	- a. Valamennyi objektum azonos könyvtárban van és a SAVACT(\*LIB) paranccsal került mentésre.
	- b. Az összes könyvtár minden objektumának mentése a SAVACT(\*SYNCLIB) paraméter használatával történt.
- 7. Végrehajthatja a "Példa Könyvtárak [visszaállítása](#page-120-0) a mentési kimaradási idő csökkentése után" oldalszám: 115 helyen leírt helyreállítási eljárásokat. | |

| | | |

<span id="page-124-0"></span>Az összes objektum együtt érte el az ellenőrzési pontot, és a visszaállított objektumok egymáshoz képest összefüggő állapotban vannak. Ennek ellenére, ha az objektumokat egy későbbi alkalmazáshatárra kívánja állítani, akkor a naplózott objektumoknál csak az APYJRNCHG parancs használható. A nem naplózott objektumok esetén egyéni helyreállítási eljárásokat kell végrehajtani. | | | |

- 8. Ha a 6 [oldalszám:](#page-123-0) 118 rész bármely példahelyzete igaz, akkor az objektumok egymáshoz képest nem konzisztens állapotban kerülnek mentésre. Az APYJRNCHG parancs segítségével vigye a naplózott objektumokat egy közös alkalmazáshatárra. A nem naplózott objektumok esetén egyéni helyreállítási eljárásokat kell végrehajtani. | | |
	- 9. Ha az alkalmazásfüggő objektumok mindegyike naplózott, és az alkalmazásfüggő objektumok mindegyike végrehajtás felügyelet alá tartozik, akkor ugorjon a lépés 11 helyre. Ellenkező esetben menjen a lépés 10 helyre.
	- 10. Ha az alkalmazásfüggő objektumok mindegyike naplózott, de az objektumokon végrehajtott módosítások egyike sem végrehajtás felügyelet alatt történt, akkor valamennyi objektumot az APYJRNCHG paranccsal kell alkalmazáshatárra vinni.
	- 11. Ha az alkalmazásfüggő objektumok mindegyike végrehajtás felügyelet alá tartozik, és az objektumok eltérő könyvtárakban találhatók, akkor menjen a lépés 12 helyre. Ellenkező esetben menjen a lépés 13 helyre.
	- 12. Ha az objektumok eltérő könyvtárakban vannak, akkor a visszaállított objektumok végrehajtási határon vannak. Viszont az objektumok nem mindegyike van közös végrehajtási határon. Helyezze az objektumokat közös végrehajtási határra az APYJRNCHG paranccsal. Az objektumok közös alkalmazáshatárra továbbításához használja a CMTBDY(\*YES) paramétert.

A CMTBDY(\*YES) paraméter megadásával biztosíthatja, hogy az alkalmazási művelet végrehajtási határon kezdődjön. Ezenkívül biztosítja, hogy a szerver teljes tranzakciókat alkalmaz az alkalmazás határként meghatározott sorozatszámig.

13. Ha az összes alkalmazásfüggő objektum azonos könyvtárban található naplózott objektum, és a fájlok csak végrehajtás felügyelet alatt kerülnek módosításra, akkor a szerver úgy állítja vissza a fájlokat, ahogy azok az adatok mentésének egyik közös végrehajtási határán álltak.

Ha az alábbi feltételek valamelyike teljesül, akkor a CMTBDY(\*YES) paraméterrel kiegészített APYJRNCHG paranccsal helyezze a fájlokat egy meghatározott alkalmazáshatárra:

v A közös végrehajtási határ nem alkalmazáshatár.

|

v A naplóban további tranzakciók vannak, amelyeket az objektumokra szeretne alkalmazni.

A CMTBDY(\*YES) megadásával biztosíthatja, hogy az alkalmazási művelet végrehajtási határon kezdődik. Ezenkívül biztosítja, hogy a szerver teljes tranzakciókat alkalmaz az alkalmazás határként meghatározott sorozatszámig.

Ha a végrehajtási határ egyben alkalmazáshatár is, akkor nem szükségesek további helyreállítási lépések.

# **Példa - Mentés kimaradási idejének kiküszöbölése könyvtárak esetén**

Ez a szakasz egy tipikus példát mutat be a mentés aktív állapotban funkció használatára a mentési kimaradási idő kiküszöbölése érdekében. A lehetőség tényleges felhasználását persze az egyéni igények és adottságok határozzák meg.

A példa a LIB1 és LIB2 könyvtárakat használja. Mindkét könyvtár csak naplózott objektumokat tartalmaz, és az objektumok naplói is itt találhatók. A naplózott objektumok változásai történhetnek végrehajtás felügyelet alatt vagy anélkül.

A példa egy olyan mentés aktív állapotban műveletet mutat be, amelynek során a könyvtárak objektumain módosításokat végrehajtó alkalmazások nem kerülnek leállításra. Ha nem állítja le az alkalmazásokat, akkor ez további visszaállítási szempontok figyelembevételével jár az aktív állapotban végzett mentés adathordozójának visszaállítása utáni helyreállítási műveletek során.

A mentési kimaradási időt az alábbi lépésekkel küszöbölheti ki:

1. Adja ki a következő parancsot egyéni kötegelt jobként:

```
SAVLIB LIB(LIB1 LIB2) DEV(TAP01) SAVACT(*SYNCLIB) +
       SAVACTWAIT(600) +
      SAVACTMSGQ(QSYSOPR) +
      ACCPTH(*YES)
```
**Megjegyzés:** Az igényeknek megfelelően használhat SAVOBJ vagy SAVCHGOBJ parancsokat is.

Az ellenőrzési pont feldolgozás során a szerver a SAVACTWAIT paraméter értékének megfelelően 10 percet vár az objektumok zárolási konfliktusainak feloldására és az aktív végrehajtási meghatározások végrehajtási határra érkezésére.

Az ACCPTH(\*YES) megadása miatt a logikai fájlok hozzáférési útvonalai is mentésre kerülnek. A legtöbb esetben a hozzáférési útvonalak újraépítésére nem kerül sor a mentési adathordozó fájljainak visszaállításakor.

Az objektumok visszaállítása során szükséges helyreállítási lépéseket az határozza meg, hogy a szerver a LIB1 és LIB2 könyvtár minden egyes adatbázis memberét megjelölte-e a mentési művelet időbélyegével.

- 2. Ha az ellenőrzési pont feldolgozása befejeződött, a QSYSOPR üzenetsor a CPI3712 üzenetet kapja a SAVACTMSGQ paraméter beállításának megfelelően. Amíg a QSYSOPR üzenetsorba nem érkezik meg a CPI3712 üzenet, addig figyelje a zárolási [konfliktusokat,](#page-122-0) amelyekkel az aktív állapotú mentést végző job találkozhat.
- 3. Várja meg az aktív állapotban végzett mentés befejeződését.
- 4. A kötegelt job befejezése után ellenőrizze, hogy valamennyi szükséges objektum mentése megtörtént-e. Ha bizonyos objektumok zárolási konfliktusok miatt nem kerültek mentésre, akkor a zárolási konfliktusok feloldása után ismét ki kell adni az eredeti mentési parancsot.
- 5. Mentse el a legkorábbi mentés indítási bejegyzést tartalmazó fogadót a LIB1 és LIB2 könyvtárak objektumainak naplózásához használt valamennyi naplófogadóból. A legkorábbi fogadót a mentési parancs OUTFILE kimeneti fájljában találja. Ha a csatolt naplófogadók nem a LIB1 vagy LIB2 könyvtárban találhatók, akkor a csatolt naplófogadókat önálló mentési kérésekkel kell menteni.

Mentse az összes csatolt fogadót a következő paranccsal. Elképzelhető hogy több mentési parancsra van szükség ennek a lépésnek a végrehajtásához. A naplófogadók mentését nem feltétlenül a mentés aktív állapotban funkcióval kell végezni. A következő parancs alapértelmezett paramétere a SAVACT(\*NO).

```
SAVOBJ OBJ(csatolt fogadó) +
       LIB(csatolt fogadó könyvtára) +
       OBJTYPE(*JRNRCV) +
       DEV(TAP01)
```
## **Példa - Mentés kimaradási idejének kiküszöbölése egy katalógusnál**

Ez a szakasz egy tipikus példát mutat be a mentés aktív állapotban funkció használatára a mentési kimaradási idő kiküszöbölése érdekében egy katalóguson. A lehetőség tényleges felhasználását persze az egyéni igények és adottságok határozzák meg.

A példában a Dokumentumok katalógust használjuk. A Dokumentumok katalógus csak naplózott objektumokat tartalmaz.

A példa egy olyan mentés aktív állapotban műveletet mutat be, amelynek során a katalógus objektumain módosításokat végrehajtó alkalmazások nem kerülnek leállításra. Ha nem állítja le az alkalmazásokat, akkor ez további visszaállítási szempontok figyelembevételével jár az aktív állapotban végzett mentés adathordozójának visszaállítása utáni helyreállítási műveletek során.

A mentési kimaradási időt az alábbi lépésekkel küszöbölheti ki:

1. Adja ki a következő parancsot egyéni kötegelt jobként:

```
SAV DEV('/QSYS.LIB/TAP01.DEVD') +
    OBJ('/Dokumentumok') UPDHST (*YES) SAVACT(*SYNC) +
SAVACTMSGQ(QSYS.LIB/LIB1.LIB/MSGQ1.MSGQ) +
```
- <span id="page-126-0"></span>2. A katalógus ellenőrzési pont feldolgozásának befejeződésekor a SAVACTMSGQ paraméterben megadott üzenetsorba egy CPI3712 üzenet kerül. Amíg az MSQ1 üzenetsorba nem érkezik meg a CPI3712 üzenet, addig figyelje a zárolási [konfliktusokat,](#page-122-0) amelyekkel az aktív állapotú mentést végző job találkozhat.
- 3. Várja meg az aktív állapotban végzett mentés befejeződését.
- 4. A kötegelt job befejezése után ellenőrizze, hogy valamennyi szükséges objektum mentése megtörtént-e. Ha bizonyos objektumok zárolási konfliktusok miatt nem kerültek mentésre, akkor a zárolási konfliktusok feloldása után ismét ki kell adni az eredeti mentési parancsot.
- 5. Mentse el a Dokumentumok katalógus objektumainak naplózásához használt valamennyi naplófogadót. Mentse az összes csatolt fogadót az alábbihoz hasonló paranccsal. A lépésben elképzelhető, hogy több mentés parancsra van szükség. A naplófogadók mentését nem feltétlenül a mentés aktív állapotban funkcióval kell végezni. A következő parancs alapértelmezett paramétere a SAVACT(\*NO).

```
SAV DEV('/QSYS.LIB/TAP01.DEVD') +
    OBJ('/QSYS.LIB/MYLIB.LIB/JRNR*.JRNRCV')
```
## **Példa - Részleges tranzakciós objektumok mentése** |

Ez a szakasz egy tipikus példát mutat be a mentés aktív állapotban funkció használatára a mentési kimaradási idő |

kiküszöbölése úgy, hogy a mentés nem várakozik a végrehajtás határokra. A lehetőség tényleges felhasználását persze | az egyéni igények és adottságok határozzák meg. |

Ez példa egy csekk és megtakarítási számlát használ. Mindkét könyvtár naplózott objektumokat tartalmaz, és az | objektumok naplói is itt találhatók. A változások történhetnek végrehajtás felügyelet alatt vagy anélkül. |

A példa a végrehajtás határokra való várakozás nélküli mentésre mutat példát, és nem állítja le az azokat az |

alkalmazásokat, amelyek a könyvtárakban lévő objektumokat módosítják. Ha nem állítja le az alkalmazásokat, akkor ez |

további visszaállítási szempontok figyelembevételével jár az adathordozó visszaállítása utáni helyreállítási műveletek során. | |

Végezze el az alábbi lépéseket a mentési kimaradási idő kiküszöbölése érdekében a végrehajtás határokra való | várakozás nélkül: |

1. Adja ki a következő parancsot, mielőtt a tranzakció befejeződne: |

```
SAVLIB LIB(CHK SAV) DEV(TAP01) SAVACT(*SYNCLIB) +
 SAVACTWAIT(30 *NOCMTBDY 30) +
SAVACTMSGQ(QSYSOPR) +
ACCPTH(*YES)
```
| | | |

| |

**Megjegyzés:** Az igényeknek megfelelően használhat SAVOBJ vagy SAVCHGOBJ parancsokat is. |

A szerver 30 másodpercet vár - a SAVACTWAIT paraméternek megfelelően - az egyes zárolási ütközések |  $\overline{1}$ | feloldására a ellenőrzőpont feldolgozás közben. Az objektumok nem kerülnek mentésre, ha a zárolási ütközések | nem oldhatók fel a megadott időn belül.

Az ACCPTH(\*YES) megadása miatt a logikai fájlok hozzáférési útvonalai is mentésre kerülnek. A legtöbb esetben a hozzáférési útvonalak újraépítésére nem kerül sor a mentési adathordozó fájljainak visszaállításakor. | |

Az objektumok visszaállítása során szükséges helyreállítási lépéseket az határozza meg, hogy a szerver a CHK és SAV könyvtár minden egyes adatbázis memberét megjelölte-e a mentési művelet időbélyegével.

2. Ha az ellenőrzési pont feldolgozása befejeződött, a QSYSOPR üzenetsor a CPI3712 üzenetet kapja a SAVACTMSGQ paraméter beállításának megfelelően. Amíg a QSYSOPR üzenetsorba nem érkezik meg a CPI3712 üzenet, addig figyelje a zárolási [konfliktusokat,](#page-122-0) amelyekkel az aktív állapotú mentést végző job találkozhat. | | | |

- 3. Várja meg amíg a mentési job be nem fejeződik. |
- 4. A kötegelt job befejezése után ellenőrizze, hogy valamennyi szükséges objektum mentése megtörtént-e. Ha vannak olyan objektumok, amelyek részleges állapotban kerültek mentésre, akkor a fájlokat előre- vagy vissza kell görgetni egy konzisztens állapotba a használat előtt. | | |
- 5. Mentse el a CHK és SAV könyvtárak objektumainak naplózásához használt megfelelő naplófogadót. Az olyan |

nyitott tranzakciók végrehajtás indítási bejegyzését tartalmazó fogadóktól kezdve minden fogadót be kell foglalnia, |

- <span id="page-127-0"></span>amelyek meg voltak nyitva a mentési ellenőrzőpont csatolt fogadón keresztüli feldolgozáskor. A mentés OUTFILE |
- kimeneti fájlja jelzi az egyes objektumok legkorábbi fogadóját, amelynek hozzáférhetőnek kell lennie az |
- APYJRNCHG parancs használatához a helyreállítási folyamat során. Ezeknek a fogadóknak a mentéséhez külön |
- mentési parancsot kell kiadnia, ha a fogadók nincsenek benne a CHK vagy a SAV könyvtárban. |
- **Megjegyzés:** Erősen ajánlott, hogy mentse az összes csatolt fogadót a következő paranccsal. |
- A lépésben elképzelhető, hogy több mentés parancsra van szükség. Megjegyezzük, hogy a naplófogadók mentését nem feltétlenül a mentés aktív állapotban funkcióval kell végezni. A következő parancs alapértelmezett paramétere | |
- a SAVACT(\*NO). |

|

- SAVOBJ OBJ(csatolt fogadó) + |
- LIB (csatolt-fogadó-könyvtár)+OBJTYPE(\*JRNRCV)+DEV(TAP01)

## **Példa - Könyvtárak visszaállítása a mentési kimaradási idő** |**kiküszöbölése után**

Ez a példa egy tipikus visszaállítási eljárást mutat be, miután kiküszöbölte a mentési kimaradási időt a könyvtárban. A lehetőség tényleges felhasználását persze az egyéni igények és adottságok határozzák meg.

A LIB1 és LIB2 könyvtárak visszaállításakor tegye a következőket:

1. Állítsa vissza a két könyvtárat a következő parancsokkal:

RSTLIB SAVLIB(LIB1) DEV(TAP01)

RSTLIB SAVLIB(LIB2) DEV(TAP01)

Ha a naplók még léteznek a rendszeren, akkor ezek visszaállítására nem kerül sor. Ez nem probléma.

Ha nem léteznek, akkor a szerver a napló objektumokat még a többi objektum előtt visszaállítja.

A visszaállítási parancsok befejeződésekor az objektumok léteznek a rendszeren, de az egymáshoz fűződő viszonyaik állapota nem lesz összefüggő.

2. Állítsa vissza a szükséges naplófogadókat, amelyek a könyvtár mentésekor csatlakoztatva voltak. Ha a naplófogadók a mentés idején nem a LIB1 vagy LIB2 könyvtárban voltak, és jelenleg nem léteznek a szerveren, akkor az alábbi visszaállítási paranccsal állítsa vissza a fogadókat:

```
RSTOBJ OBJ(mentéskor csatolt fogadó) +
       SAVLIB(fogadó_könyvtára) +
       DEV(TAP01)
```
Ha a csatolt fogadók a mentés idején a LIB1 vagy LIB2 könyvtárban voltak, és az RSTLIB művelet előtt nem léteztek a szerveren, akkor ezek az RSTLIB művelet részeként visszaállításra kerültek.

3. Határozza meg azt az időpontot vagy alkalmazáshatárt, amelyre el kívánja juttatni a LIB1 és LIB2 objektumait. Ily módon minden objektum egymáshoz fűződő viszonya összefüggő állapotban van. A kívánt alkalmazáshatár meghatározása után elképzelhető, hogy további naplófogadók visszaállítása szükséges. ha további naplófogadók visszaállítására van szükség, de a fogadók állapota nem online, akkor állítsa vissza őket az alábbi visszaállítási paranccsal. Ehhez a lépéshez lehet, hogy több parancsra van szükség.

```
RSTOBJ OBJ(további szükséges fogadók) +
       SAVLIB(fogadó_könyvtára) +
      DEV(TAP01)
```
Az alkalmazáshatárok keresésekor hasznos segítség lehet a Naplóattribútumok kezelése (WRKJRNA) és a Napló megjelenítése (DSPJRN) parancs.

A WRKJRNA parancs segítségével határozhatja meg a következő Naplózott változások alkalmazása (APYJRNCHG) parancsban használandó megfelelő fogadótartományt. A DSPJRN paranccsal keresheti meg a kívánt alkalmazáshatárnak megfelelő pontos sorozatszámot. Ha az eljárás több naplóra vonatkozik, akkor a megfelelő (valószínűleg időbélyeggel azonosított) alkalmazáshatárt minden naplóban meg kell keresni. Ilyenkor a megfelelő napló sorozatszámát is fel kell jegyezni.

4. Hozza az objektumokat a megadott alkalmazáshatárra a következőkben megadott Naplózott változtatások alkalmazása (APYJRNCHG) parancsok valamelyikével. Az adott helyzettől függően az APYJRNCHG parancs más és más változatai lehetnek hasznosak.

Ha a mentési művelet során sok objektum változott, és ezek végrehajtás felügyelet alatt történtek, akkor a végrehajtási határok megőrzésre kerülnek a következő APYJRNCHG parancsok használata esetén. Ha nem szeretné megőrizni a végrehajtásfelügyeleti határokat, akkor adja meg a CMTBDY(\*NO) paramétert az APYJRNCHG parancsokon:

a. Az alábbi parancsokkal akkor alkalmazhatja a naplózott változásokat, ha az alábbi feltételek teljesülnek:

- v A V5R3 kiadásban mentésre kerültek azok a naplózott objektumok, amelyek módosításait alkalmazni kellett.
- v Nem állította vissza a naplót (ez nem gond), mert az objektumok onnan kerültek visszaállításra a rendszerre, ahová előzőleg mentésre kerültek.
- v Az adathordozó az objektumok legfrissebb mentését tartalmazza.
- v Az objektumok mentésekor a mentési parancsnak meg volt adva az UPDHST(\*YES) paraméter.

```
APYJRNCHG JRN(napló_könyvtár/napló_név) +
          OBJ((LIB17*ALL)) +TOENT(alkalmazáshatár_sorszáma)
```

```
APYJRNCHG JRN(napló_könyvtár/napló_név) +
          OBJ((LIB2/*ALL)) +
          TOENT(alkalmazáshatár_sorszáma)
```
Ha több napló is érintett, akkor ismételje meg a parancsokat az összes naplóra a kívánt alkalmazáshatárt jelentő sorszám (TOENT paraméter) megadásával. Megjegyezzük, hogy a TOENT sorszám nagy valószínűséggel el fog térni a LIB1 és LIB2 könyvtár esetén, de ezek ugyanazt a közös alkalmazáshatárt jelentik.

- b. Az alábbi parancsokkal akkor alkalmazhatja a naplózott változásokat, ha az alábbi feltételek teljesülnek:
	- v Az objektumok V5R3 kiadás előtti rendszeren kerültek mentésre.
	- v A napló visszaállításra került.

| | | | | |

- v Az adathordozó az objektumok legfrissebb mentését tartalmazza.
- v Az objektumok mentésekor a mentési parancsnak meg volt adva az UPDHST(\*YES) paraméter.

```
APYJRNCHG JRN(napló_könyvtár/napló_név) +
OBJ((LIB1/*ALL)) +
          RCVRNG(mentéskor_csatolt_fogadó +
                  befejező \overline{f}ogadó) +
          TOENT(alkalmazáshatár_sorszáma)
```

```
APYJRNCHG JRN(napló_könyvtár/napló_név) +
          OBJ((LIB27*ALL)) +
          RCVRNG(mentéskor csatolt fogadó +
                  befejező\bar{f}ogadó) +
          TOENT(alkalmazáshatár_sorszáma)
```
Ha a napló visszaállításra került, és a naplózott objektum - amelyek módosításait alkalmazni kell - V5R3 kiadás előtt rendszeren került mentésre, akkor a szerver nem tudja meghatározni a helyes fogadó tartományt. Ennek megfelelően a fogadók tartományát meg kell adni a RCVRNG paraméterben. Megjegyezzük, hogy a megadott kezdő naplófogadó a mentés során csatolt állapotú fogadó volt.

Ha több napló is érintett, akkor ismételje meg a parancsokat az összes naplóra a kívánt alkalmazáshatárt jelentő sorszám (TOENT paraméter) megadásával. Megjegyezzük, hogy a TOENT sorszám nagy valószínűséggel el fog térni a LIB1 és LIB2 könyvtár esetén, de ezek ugyanazt a közös alkalmazáshatárt jelentik. Ha a naplózott objektumok - amelyek módosításait alkalmazásra kerülnek - V5R3 kiadású vagy újabb rendszeren kerültek mentésre, és az alapértelmezett RCVRNG(\*LASTSAVE) paraméter van megadva, akkor a szerver meg tudja határozni a helyes fogadó tartományt. Ebben az esetben az a lépésben található apply parancs működik.

- c. Ha az objektumokat egy V5R3 előtt rendszeren mentette, és a használt mentés aktív állapotban adathordozó nem az objektumok legfrissebb verzióját tartalmazza az UPDHST(\*YES) megadásával, akkor adja ki a következő parancsokat.
	- 1) A DSPJRN paranccsal határozza meg minden egyes objektum mentés kezdete naplóbejegyzésének sorozatszámát.
	- 2) Adjon ki minden egyes objektumra egy egyedi APYJRNCHG parancsot.
- Egy ilyen APYJRNCHG parancsot a következő példa mutat be: |

```
APYJRNCHG JRN(napló_könyvtár/napló_név) +
          OBJ((fájl_könyvtár/fájlnév fájl_member)) +
          RCVRNG(mentéskor csatolt fogadó +
                 bestejezőFogadó) +
          FROMENT(mentés kezdete bejegyzés sorozatszáma) +
          TOENT(alkalmazáshatár_sorszáma)
```
Ha V5R3 előtti rendszert használ, és az objektumok legfrissebb verziója nem került mentésre, akkor a FROMENT(\*LASTSAVE) paraméter nem adható meg az APYJRNCHG parancsban. A LIB1 és LIB2 könyvtárban található valamennyi objektumnál meg kell adni a megfelelő egyedi sorozatszámot.

Bizonyos APYJRNCHG parancsok nem vonatkozhatnak több objektumra, ha a napló több egymást követő mentés kezdete bejegyzést tartalmaz. A mentés kezdete naplóbejegyzések folytonos sorozatával azonosított memberek változásai alkalmazhatók egyetlen APYJRNCHG paranccsal is, amelynek a FROMENT paramétere a sorozat legkorábbi mentés kezdete bejegyzést határozza meg. Ha V5R3 rendszert használ, akkor használja a \*LASTSAVE értéket a FROMENT paraméterben.

#### **Példa - Részleges tranzakciós objektumok visszaállítása** |

Ha mentés aktív állapotban műveleteket használ, amelyek részleges tranzakciós objektumokat eredményezhetnek, akkor ajánlott a Mentési, helyreállítási és adathordozó szolgáltatások (BRMS) használata. A BRMS segítségével automatizálhatja a mentési és helyreállítási műveleteket. A BRMS automatikusan alkalmazza a módosításokat a részleges tranzakciókkal rendelkező objektumokra, és használható állapotba állítja vissza azokat. A BRMS-ről a Mentési, helyreállítási és adathordozó szolgáltatások részben talál részletes információkat. | | |  $\blacksquare$ |

Ha egy objektum részleges tranzakciókkal kerül mentésre, akkor a FROMENT(\*LASTSAVE) paramétert meg kell adni a naplózott módosítások visszaállított objektumon való alkalmazásakor vagy eltávolításakor.  $\blacksquare$ |

Ha karakteres felületet használ a részleges tranzakciós objektumok visszaállításához, akkor az alábbi lépésekkel állítsa vissza a CHK és a SAV könyvtárat: | |

1. Állítsa vissza a két könyvtárat a következő parancsokkal: |

RSTLIB SAVLIB(CHK) DEV(TAP01)

<span id="page-129-0"></span>| | | | | | | | | | | | | |

| | | | |

> | | | | | | |

RSTLIB SAVLIB(SAV) DEV(TAP01)

Ha a naplók még léteznek a rendszeren, akkor ezek visszaállítására nem kerül sor. Ugyanakkor ez nem probléma.

Ha nem léteznek, akkor a szerver a napló objektumokat még a többi objektum előtt visszaállítja.

2. Állítsa vissza a kimeneti fájl által megadott legkorábbi fogadót. Ha a naplófogadók a mentés idején nem a CHK vagy SAV könyvtárban voltak, és jelenleg nem léteznek a szerveren, akkor az alábbi visszaállítási paranccsal állítsa vissza a fogadókat: | | |

```
RSTOBJ OBJ(mentéskor csatolt fogadó) +
       SAVLIB(fogadó_könyvtára) +
       DEV(TAP01)
       OUTPUT(*OUTFILE)OUTFILE(könyvtár/fájl)
```
Ha a csatolt fogadók a mentés idején a CHK vagy SAV könyvtárban voltak, és az RSTLIB művelet előtt nem léteztek a szerveren, akkor ezek az RSTLIB művelet részeként visszaállításra kerültek.

3. Határozza meg azt az időpontot vagy alkalmazáshatárt, amelyre el kívánja juttatni a CHK és SAV objektumait. Ily módon minden objektum egymáshoz fűződő viszonya összefüggő állapotban van. A kívánt alkalmazáshatár meghatározása után elképzelhető, hogy további naplófogadók visszaállítása szükséges. A WRKJRNA parancs segítségével határozhatja meg a következő Naplózott változások alkalmazása (APYJRNCHG) parancsban használandó megfelelő fogadótartományt. A DSPJRN paranccsal keresheti meg a kívánt alkalmazáshatárnak megfelelő pontos sorozatszámot. Ha az eljárás több naplóra vonatkozik, akkor a megfelelő (valószínűleg időbélyeggel azonosított) alkalmazáshatárt minden naplóban meg kell keresni. Ilyenkor a megfelelő napló sorozatszámát is fel kell jegyezni. ha további naplófogadók visszaállítására van szükség, de a fogadók állapota nem online, akkor állítsa vissza őket az alábbi visszaállítási paranccsal. Ehhez a lépéshez lehet, hogy több parancsra van szükség. | | | | | | | | | |

```
RSTOBJ OBJ (további szükséges fogadók) +
       SAVLIB(fogadó_könyvtára) +
       DEV(TAP01)
```
| | | | | | | | | |

|

| | | | | | | | | | | | | | | | | | | | | | | | | | | | | | | | | | | | | | | | | | |

Az alkalmazáshatárok keresésekor hasznos segítség lehet a Naplóattribútumok kezelése (WRKJRNA) és a Napló megjelenítése (DSPJRN) parancs.

A WRKJRNA parancs segítségével határozhatja meg a következő Naplózott változások alkalmazása (APYJRNCHG) parancsban használandó megfelelő fogadótartományt. A DSPJRN paranccsal keresheti meg a kívánt alkalmazáshatárnak megfelelő pontos sorozatszámot. Ha az eljárás több naplóra vonatkozik, akkor a megfelelő (valószínűleg időbélyeggel azonosított) alkalmazáshatárt minden naplóban meg kell keresni. Ilyenkor a megfelelő napló sorozatszámát is fel kell jegyezni.

4. Hozza az objektumokat a megadott alkalmazáshatárra a következőkben megadott Naplózott változtatások alkalmazása (APYJRNCHG) parancsok valamelyikével. Az adott helyzettől függően az APYJRNCHG parancs más és más változatai lehetnek hasznosak. | |

Ha a mentési művelet során sok objektum változott, és ezek végrehajtás felügyelet alatt történtek, akkor a végrehajtási határok megőrzésre kerülnek a következő APYJRNCHG parancsok használata esetén. Ha nem szeretné megőrizni a végrehajtásfelügyeleti határokat, akkor adja meg a CMTBDY(\*NO) paramétert a következő APYJRNCHG parancsokon.

- a. Az alábbi parancsokkal akkor alkalmazhatja a naplózott változásokat (kész vagy részleges változások) az objektumokra, ha az alábbi feltételek teljesülnek:
	- v Az objektumok V5R3 kiadás előtti rendszeren kerültek mentésre.
	- v Nem állította vissza a Naplót, mert az objektumok onnan kerültek visszaállításra a rendszerre, ahová előzőleg mentésre kerültek.
	- v Az adathordozó az objektumok legfrissebb mentését tartalmazza.
	- v Az objektumok mentésekor a mentési parancsnak meg volt adva az UPDHST(\*YES) paraméter.

```
APYJRNCHG JRN(napló_könyvtár/napló_név) +
          FROMENT(*LASTSAVE) +
          OBJ((CHK/*ALL)) +
          TOENTLRG(alkalmazáshatár-sorszáma)
APYJRNCHG JRN(napló_könyvtár/napló_név) +
          FROMENT(*LASTSAVE) +
          OBJ((SAV/*ALL)) +
          TOENTLRG(alkalmazáshatár-sorszáma)
```
Ha több napló is érintett, akkor ismételje meg a parancsokat az összes naplóra a kívánt alkalmazáshatárt jelentő sorszám (TOENTLRG paraméter) megadásával. Megjegyezzük, hogy a TOENTLRG sorszám nagy valószínűséggel el fog térni a CHK és SAV könyvtár esetén, de ezek ugyanazt a közös alkalmazáshatárt jelentik.

b. Az alábbi parancsokkal akkor alkalmazhatja a naplózott változásokat (kész vagy részleges változások) az objektumokra, ha az alábbi feltételek teljesülnek:

- v Az objektumok V5R3 kiadás előtti rendszeren kerültek mentésre.
- v A napló visszaállításra került.
- v Az adathordozó az objektumok legfrissebb mentését tartalmazza.
- v Az objektumok mentésekor a mentési parancsnak meg volt adva az UPDHST(\*YES) paraméter.

```
APYJRNCHG JRN(napló_könyvtár/napló_név) +
          OBJ((CHK/\star ALL)) +
          RCVRNG(mentéskor_csatolt_fogadó +
                  befejező \overline{f}ogadó) +
           FROMENT(*LASTSAVE) +
          TOENTLRG(alkalmazáshatár-sorszáma)
APYJRNCHG JRN(napló_könyvtár/napló_név) +
          OBJ((SAV/\star ALL)) +
           RCVRNG(mentéskor_csatolt_fogadó +
                  befejező_fogadó) +
           FROMENT(*LASTSAVE) +
          TOENTLRG(alkalmazáshatár-sorszáma)
```

```
Ha a napló visszaállításra került, és a naplózott objektum - amelyek módosításait alkalmazni kell - V5R3 kiadás
          előtt rendszeren került mentésre, akkor a szerver nem tudja meghatározni a helyes fogadó tartományt. Ennek
          megfelelően a fogadók tartományát meg kell adni a RCVRNG paraméterben. Megjegyezzük, hogy a megadott
          kezdő naplófogadó a mentés során csatolt állapotú fogadó volt. Ha a naplózott objektumok - amelyek
          módosításait alkalmazásra kerülnek - V5R3 kiadású vagy újabb rendszeren kerültek mentésre, és az
          alapértelmezett RCVRNG(*LASTSAVE) paraméter van megadva, akkor a szerver meg tudja határozni a helyes
          fogadó tartományt. Ebben az esetben az a lépésben található apply parancs működik.
          Ha több napló is érintett, akkor ismételje meg a parancsokat az összes naplóra a kívánt alkalmazáshatárt jelentő
          sorszám (TOENTLRG paraméter) megadásával. Megjegyezzük, hogy a TOENTLRG sorszám nagy
          valószínűséggel el fog térni a CHK és SAV könyvtár esetén, de ezek ugyanazt a közös alkalmazáshatárt
          jelentik.
      c. Ha az aktív állapotban végzett mentés adathordozója az objektumoknak nem a legfrissebb és UPDHST(*YES)
          paraméterrel futtatott mentését tartalmazza és az objektumokat V5R3 előtti rendszeren mentette, akkor
          használja az alábbi parancsokat.
          1) A DSPJRN paranccsal határozza meg minden egyes objektum mentés kezdete naplóbejegyzésének
              sorozatszámát.
          2) Adjon ki minden egyes objektumra egy egyedi APYJRNCHG parancsot.
          Egy ilyen APYJRNCHG parancsot a következő példa mutat be:
          APYJRNCHG JRN(napló_könyvtár/napló_név) +
                    OBJ((fájl könyvtár/fájlnév fájl member)) +
                    RCVRNG(mentéskor_csatolt_fogadó +
                            befejező \overline{f}ogadó) +
                    FROMENT(mentés kezdete bejegyzés sorozatszáma) +
                    FROMENT(*LASTSAVE) +
                    TOENT(alkalmazáshatár_sorszáma)
          Ha nem V5R3 rendszert használ, és az objektumok legfrissebb verziója nem került mentésre, akkor a
          FROMENT(*LASTSAVE) paraméter nem adható meg az APYJRNCHG parancsban. A CHK és SAV
          könyvtárban található valamennyi objektumnál meg kell adni a megfelelő egyedi sorozatszámot.
          Bizonyos APYJRNCHG parancsok nem vonatkozhatnak több objektumra, ha a napló több egymást követő
          mentés kezdete bejegyzést tartalmaz. A mentés kezdete naplóbejegyzések folytonos sorozatával azonosított
          memberek változásai alkalmazhatók egyetlen APYJRNCHG paranccsal is, amelynek a FROMENT paramétere
          a sorozat legkorábbi mentés kezdete bejegyzést határozza meg. Ha V5R3 rendszert használ, akkor használja a
          *LASTSAVE értéket a FROMENT paraméterben.
|
|
|
|
|
|
|
|
|
|
|
```
## **Példa - Katalógus visszaállítása a mentési kimaradási idő kiküszöbölése után**

Ez a példa egy tipikus visszaállítási eljárást mutat be, miután kiküszöbölte a mentési kimaradási időt a katalógusban. A lehetőség tényleges felhasználását persze az egyéni igények és adottságok határozzák meg.

A Dokumentumok katalógus visszaállításakor tegye a következőket:

1. Állítsa vissza a katalógust az alábbi paranccsal:

RST DEV('/QSYS.LIB/TAP01.DEVD') + OBJ('/Dokumentumok')

|

| | | |

| | | | | | | | | | | | | | |

| |

> A visszaállítási parancsok befejeződésekor az objektumok léteznek a rendszeren, de az egymáshoz fűződő viszonyaik állapota nem lesz összefüggő.

2. Állítsa vissza a szükséges naplófogadókat, amelyek a katalógus mentésekor csatlakoztatva voltak. A fogadók visszaállításához az alábbihoz hasonló parancs használható:

```
RST DEV('/QSYS.LIB/TAP01.DEVD') +
 OBJ('fogadó_elérési_út')
```
3. Határozza meg azt az időpontot vagy alkalmazáshatárt, amelyre el kívánja juttatni a Dokumentumok katalógus objektumait. Ily módon minden objektum egymáshoz fűződő viszonya összefüggő állapotban van. A kívánt alkalmazáshatár meghatározása után elképzelhető, hogy további naplófogadók visszaállítása szükséges. Ha további naplófogadók visszaállítására van szükség, de a fogadók állapota nem online, akkor állítsa vissza őket az alábbihoz hasonló visszaállítási paranccsal. Ehhez a lépéshez lehet, hogy több parancsra van szükség.

RST DEV('/QSYS.LIB/TAP01.DEVD') + OBJ('fogadó\_elérési\_út')

Az alkalmazáshatárok keresésekor hasznos segítség lehet a Naplóattribútumok kezelése (WRKJRNA) és a Napló megjelenítése (DSPJRN) parancs.

A WRKJRNA parancs segítségével határozhatja meg a következő Naplózott változások alkalmazása (APYJRNCHG) parancsban használandó megfelelő fogadótartományt. A DSPJRN paranccsal keresheti meg a kívánt alkalmazáshatárnak megfelelő pontos sorozatszámot. Ha az eljárás több naplóra vonatkozik, akkor a megfelelő (valószínűleg időbélyeggel azonosított) alkalmazáshatárt minden naplóban meg kell keresni. Ilyenkor a megfelelő napló sorozatszámát is fel kell jegyezni.

- 4. Hozza az objektumokat a megadott alkalmazáshatárra a következőkben megadott Naplózott változtatások alkalmazása (APYJRNCHG) parancsok valamelyikével. Az adott helyzettől függően az APYJRNCHG parancs más és más változatai lehetnek hasznosak.
	- a. Az alábbi parancsokkal akkor alkalmazhatja a naplózott változásokat, ha az alábbi feltételek teljesülnek:
		- v Az objektumok V5R3 kiadás előtti rendszeren kerültek mentésre.
		- v A napló visszaállítására nem került sor.
		- v Az adathordozó az objektumok legfrissebb mentését tartalmazza.
		- v Az objektumok mentésekor a mentési parancsnak meg volt adva az UPDHST(\*YES) paraméter.
		- v Ha a fenti feltételek nem teljesülnek de V5R3 rendszert használ.

```
APYJRNCHG JRN(napló_könyvtár/napló_név) +
          OBJPATH(/Dokumentumok) +
          SUBTREE(*ALL)+
          TOENT(alkalmazáshatár_sorszáma)
```
Ha több napló is érintett, akkor ismételje meg a parancsokat az összes naplóra a kívánt alkalmazáshatárt jelentő sorszám (TOENT paraméter) megadásával.

- b. Az alábbi parancsokkal akkor alkalmazhatja a naplózott változásokat, ha az alábbi feltételek teljesülnek:
	- v Az objektumok V5R3 kiadás előtti rendszeren kerültek mentésre.
	- A napló visszaállításra került.
	- v Az adathordozó az objektumok legfrissebb mentését tartalmazza.
	- v Az objektumok mentésekor a mentési parancsnak meg volt adva az UPDHST(\*YES) paraméter.

```
APYJRNCHG JRN(napló_könyvtár/napló_név) +
          OBJPATH(/Dokumentumok) +
           SUBTREE(*ALL)+
          RCVRNG(mentéskor_csatolt_fogadó +
                  befejező \overline{f}ogadó) +
          TOENT(alkalmazáshatár_sorszáma)+
```
Ha a napló visszaállításra került, és a naplózott objektum - amelyek módosításait alkalmazni kell - V5R3 kiadás előtt rendszeren került mentésre, akkor a szerver nem tudja meghatározni a helyes fogadó tartományt. Ennek megfelelően a fogadók tartományát meg kell adni a RCVRNG paraméterben. A megadott kezdő naplófogadó az a fogadó, amely a katalógus mentésekor csatolva volt. Ha a naplózott objektumok - amelyek módosításait alkalmazásra kerülnek - V5R3 kiadású vagy újabb rendszeren kerültek mentésre, és az alapértelmezett RCVRNG(\*LASTSAVE) paraméter van megadva, akkor a szerver meg tudja határozni a helyes fogadó tartományt. Ebben az esetben az a lépésben található apply parancs megfelelően működik.

Ha több napló is érintett, akkor ismételje meg a parancsokat az összes naplóra a kívánt alkalmazáshatárt jelentő sorszám (TOENT paraméter) megadásával.

- c. Ha nem V5R3 rendszert használ és az aktív állapotban végzett mentés adathordozója az objektumoknak nem a legfrissebb és UPDHST(\*YES) paraméterrel futtatott mentését tartalmazza, akkor használja az alábbi parancsokat.
	- 1) A DSPJRN paranccsal határozza meg minden egyes objektum mentés kezdete naplóbejegyzésének sorozatszámát.

<span id="page-133-0"></span>2) Adjon ki minden egyes objektumra egy egyedi APYJRNCHG parancsot.

Egy ilyen APYJRNCHG parancsot a következő példa mutat be:

```
APYJRNCHG JRN(napló_könyvtár/napló_név) +
          OBJPATH(/Dokumentumok) +
          RCVRNG(mentéskor_csatolt_fogadó +
                  befejező \overline{f}ogadó) +
          FROMENT(mentés vagy mentés_kezdete_bejegyzés_sorozatszáma) +
          TOENT(alkalmazáshatár_sorszáma)
```
Mivel az objektumoknak nem a legfrissebb mentését használjuk, az APYJRNCHG parancsokban nem alkalmazható a FROMENT(\*LASTSAVE) paraméter. A Dokumentumok katalógusnak egyedi sorozatszámot kell megadni.

Bizonyos APYJRNCHG parancsok nem vonatkozhatnak több objektumra, ha a napló több egymást követő mentés vagy mentés kezdete bejegyzést tartalmaz. A mentés vagy mentés kezdete naplóbejegyzések folytonos sorozatával azonosított objektumok változásai alkalmazhatók egyetlen APYJRNCHG paranccsal is, amelynek a FROMENT paramétere a sorozat legkorábbi mentés vagy mentés kezdete bejegyzést határozza meg. Ha V5R3 rendszert használ, akkor használja a \*LASTSAVE értéket a FROMENT paraméterben.

## **Mentési kimaradási idő kiküszöbölése utáni helyreállítási eljárásokra vonatkozó szempontok**

A szerver általában nem tudja megőrizni az alkalmazáshatárokat, mivel ezeket az alkalmazások határozzák meg. A mentés aktív állapotban funkció használatakor a megfelelő helyreállítási eljárások biztosítása az adminisztrátor felelőssége.

Ez a szakasz tárgyalja a mentés aktív állapotban funkció visszaállítási eljárásai közben felmerült kérdések egy részét. További lépések szükségesek ahhoz, hogy a visszaállítás után az egymással viszonyban álló objektumok összefüggők legyenek. A helyreállítási eljárások során szükségessé váló pontos lépéseket az objektumok mentésekor kell meghatározni. A helyreállítási lépéseket az aktív állapotban végzett mentés szalagjának felhasználása után, de még az objektumokat használó alkalmazások elindítása előtt kell elvégezni.

Ha a mentés aktív állapotban funkciót a mentési kimaradási idő kiküszöbölésére használja, akkor gondolja át az alábbi helyreállításra vonatkozó szempontokat:

### **Ha végrehajtás felügyeletet használ az alkalmazásban, akkor kényszerítsen ki egy ellenőrzőpontot a mentés közben, és várjon a tranzakciós határokra.**

Ha megadja a SAVACT(\*SYNCLIB) paramétert a mentési műveletben, akkor minden adat egy közös ellenőrzőponttal kerül mentésre. Ha végrehajtás felügyelettel definiálja az alkalmazáshatárokat, és a mentés közben tranzakciós határokra várakozik, akkor helyreállítási eljárás az objektumok alap helyreállítása.

## **Ha végrehajtás felügyeletet használ az alkalmazásban, akkor engedélyezzen több ellenőrzőpontot a mentés közben, és várjon a tranzakciós határokra.**

Ha a SAVACT(\*SYSDFN) vagy SAVACT(\*LIB) paramétert használja a mentési művelethez, akkor az adatok több ellenőrzőponttal kerülnek mentésre. Ha végrehajtás felügyelettel definiálja az alkalmazáshatárokat, és a mentés közben tranzakciós határokra várakozik, akkor helyreállítási eljárás során a közös alkalmazáshatár eléréséhez alkalmazni kell vagy el kell távolítani a naplózott módosításokat. "A mentési kimaradási idő [kiküszöbölése](#page-123-0) után ajánlott helyreállítási eljárások" [oldalszám:](#page-123-0) 118 részben talál további részleteket a szükséges helyreállítási eljárásokról.

## **Ha végrehajtás felügyeletet használ az alkalmazásban, akkor kényszerítsen ki egy ellenőrzőpontot a mentés közben, és ne várjon a tranzakciós határokra.**

Ha megadja a SAVACT(\*SYNCLIB) paramétert a mentési műveletben, akkor az adatok egy közös ellenőrzőponttal | kerülnek mentésre. Ha végrehajtás felügyeletet használ és a \*NOCMTBDY értéket adja meg a SAVACTWAIT | paraméterben a mentési műveletnél, akkor a helyreállítási eljárás során a részleges tranzakciók befejezéséhez vagy

|

- visszagörgetéséhez és a végrehajtási határok eléréséhez a naplózott módosításokat alkalmazni kell vagy el kell |
- távolítani. "A mentési kimaradási idő [kiküszöbölése](#page-123-0) után ajánlott helyreállítási eljárások" oldalszám: 118 részben talál |
- további részleteket a szükséges helyreállítási eljárásokról. |

## **Ha végrehajtás felügyeletet használ az alkalmazásban, akkor engedélyezzen több ellenőrzőpontot a mentés közben, és ne várjon a tranzakciós határokra.**

Ha a SAVACT(\*SYSDFN) vagy SAVACT(\*LIB) paramétert használja a mentési művelethez, akkor az adatok több ellenőrzőponttal kerülnek mentésre. Ha végrehajtás felügyeletet használ és a \*NOCMTBDY értéket adja meg a SAVACTWAIT paraméterben a mentési műveletnél, akkor a helyreállítási eljárás során a részleges tranzakciókat a befejezéséhez végrehajtási határra kell hozni a naplózott módosítások alkalmazásával vagy eltávolításával. "A [mentési](#page-123-0) kimaradási idő [kiküszöbölése](#page-123-0) után ajánlott helyreállítási eljárások" oldalszám: 118 részben talál további részleteket a szükséges helyreállítási eljárásokról.

### **Ha nem használ végrehajtás felügyeletet, de minden objektum naplózás alatt áll**

Ha az összes alkalmazásfüggő objektumot naplózza, de nem használ végrehajtás felügyeletet, akkor alkalmazhatja vagy eltávolíthatja a naplózott módosításokat. A parancsok valamennyi objektumot alkalmazáshatárra állíthatják, miután visszaállításra kerültek az aktív állapotban végzett mentés adathordozójáról. Ugyanakkor az alkalmazáshatárok nem kerülnek feljegyzésre a naplóban, ezért a határokat objektumonként kell megállapítania. Amikor a naplózott objektum elér egy ellenőrzési pontot, akkor a naplófogadó az objektum elmentve naplóbejegyzés mellett egy másik naplóbejegyzést is kap. A naplóbejegyzés megadja, hogy az objektum mentésére a mentés aktív állapotban funkcióval került sor, és az APYJRNCHG és RMVJRNCHG parancsokat használta a művelet indítási helyének a FROMENT(\*LASTSAVE) paraméter megadásakor. Nagyon fontos, hogy a naplózott objektumokkal együtt a pillanatnyilag csatolt naplófogadót is menteni kell. Ha az objektumok naplózása több naplóban történik, akkor az összes csatolt fogadót menteni kell. A fogadó mentésére vonatkozó kérést foglalja bele a naplózott objektumok mentési kérésébe. Ennek alternatívájaként a fogadót a naplózott objektumok mentése után másik mentési kéréssel is mentheti. A naplófogadó mentése azért fontos, mert ez tartalmazza azokat a bejegyzéseket, amelyeket a helyreállítás során a naplózott változások alkalmazásakor vagy eltávolításakor a rendszer felhasznál. "A mentési [kimaradási](#page-123-0) idő [kiküszöbölése](#page-123-0) után ajánlott helyreállítási eljárások" oldalszám: 118 részben talál további részleteket a szükséges helyreállítási eljárásokról.

### **Ha nem használ végrehajtás felügyeletet és az objektumok nem állnak naplózás alatt**

Ha nem definiálja az alkalmazáshatárokat, akkor a visszaállítást és a helyreállítást egy rendellenes leállásból kell elvégeznie. Ha nem tudja, hogy milyen eljárásokkal lehet egy rendellenes leállásból helyreállítást végezni, akkor nézze át a következő részt: "Példa - Könyvtárak [visszaállítása](#page-120-0) a mentési kimaradási idő csökkentése után" oldalszám: 115.

# **7. fejezet Mentés több eszközre a mentés időigényének csökkentése érdekében**

Több eszköz használatával csökkentheti a mentésekre fordítandó időt. Több eszköz használatakor kétféle technikát alkalmazhat. Kiadhat egyetlen mentési műveletet egy jobként, vagy kiadhat több mentési műveletet több jobként.

A több eszközt alkalmazó mentések részleteit az alábbi témakörök foglalják össze.

- v Több eszközre végzett mentések beállítása
- v Több eszközre végzett [mentések](#page-137-0) korlátai

## **Több eszközre végzett mentések beállítása**

A több eszközre végzett mentések beállításakor a műveletet egy vagy több mentési kérésként hajthatja végre.

#### **Több eszköz használata egyetlen mentési műveletnél**

A mentési műveletek végrehajthatók úgy, hogy egyszerre több adathordozó eszközt használjanak. Egyetlen könyvtár mentésekor az ilyen mentési műveletek által a mentési adathordozón előállított adatok formátuma *párhuzamos* lesz, az adatok megoszlanak az adathordozó eszközök között. Ha a Backup, Recovery and Media Services (BRMS) terméket használja, a mentési formátuma ugyancsak párhuzamos lesz.

Ha egynél több adathordozó eszközre több könyvtárat ment, akkor a szerver minden egyes könyvtárat egyetlen eszközre ment *soros* formátumban. Ha BRMS felhasználásával ment több könyvtárat egynél több adathordozó eszközre, akkor a formátum párhuzamos és soros formátumok keveréke lehet.

Az alábbi táblázat írja le, hogy a szerver mikor használ soros, és mikor párhuzamos mentést.

#### *41. táblázat: Párhuzamos és soros mentések*

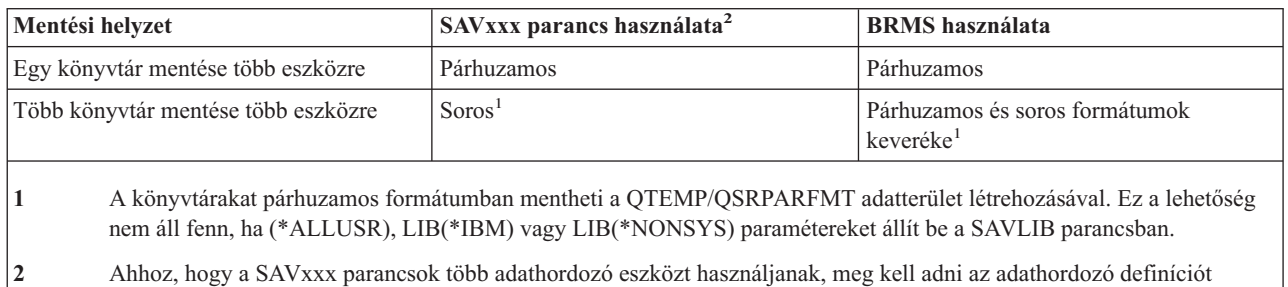

Egyetlen könyvtár párhuzamos mentése során a szerver elosztja az adatokat a szalagfájl készleteken. Ezeket hívjuk *adathordozó fájloknak*. Az adathordozó fájlok teljes készlete alkotja a párhuzamos mentési/visszaállítási fájlt. Egyetlen könyvtár párhuzamos mentési (vagy visszaállítási) műveletének valamennyi adathordozó fájlja azonos fájl címkével rendelkezik. Amikor több könyvtárat több eszközre ment párhuzamos mentési művelettel, a könyvtárak különböző fájlcímkékkel rendelkeznek.

A mentési (vagy visszaállítási) műveletek az adathordozó fájlt az eszköz (DEV) a sorozatszám (SEQNBR), a kötetazonosítók (VOL) és a fájlcímkék (LABEL) alapján azonosítják. A paraméterek csak egy adathordozó fájl azonosítását teszik lehetővé. A párhuzamos mentési (vagy visszaállítási) műveletek viszont egynél több adathordozó fájlt használnak. Ezt a problémát adathordozó meghatározások használatával oldhatja meg.

(\*MEDDFN).

<span id="page-137-0"></span>Az adathordozó meghatározások (\*MEDDFN) lehetővé teszik egynél több adathordozó fájl azonosítását. Az adathordozó meghatározás adja meg a párhuzamos mentési művelet által használt eszközöket, sorozatszámokat és kötetazonosítókat. (Az adathordozó meghatározás soros mentési műveletek esetén is felhasználható.) Az adathordozó meghatározásokat az adathordozó meghatározás létrehozása (QsrCreateMediaDefinition (ILE) vagy QSRCRTMD (OPM)) API segítségével lehet létrehozni.

Amint elkészíti az adathordozó definíciót, a SAVLIB LIB(\*ALLUSR) DEV(\*MEDDFN) megadásával tudja a legegyszerűbben menteni az összes felhasználói könyvtárat több eszközre. Ha éppen egy különösen nagy könyvtára van, amelyet nem akar soros formátumban menteni, akkor hagyja ki az adott könyvtárat, és mentse egyedileg párhuzamos formátumban.

A Backup Recovery Media Services/400 (BRMS) egy egyszerűen használható felhasználói felületet biztosít a párhuzamos mentési műveletek végrehajtásához, adathordozó meghatározások létrehozása nélkül. A párhuzamosan használni kívánt szalagmeghajtók meghatározása után a BRMS állítja össze és kezeli az adathordozó meghatározásokat. További információkat a BRMS témakörben talál.

## **Több eszköz használata több mentési műveletnél**

Amikor több mentési műveletet ad ki többféle adat különböző adathordozó eszközökre mentéséhez, akkor azt mondjuk, hogy *párhuzamos* mentést hajt végre. A következő forgatókönyvek néhány példát mutatnak be arra az esetre, amikor párhuzamos mentéseket kíván végrehajtani az integrált fájlrendszeren belül.

v A teljes IFS struktúra és az összes felhasználói könyvtár egyidejű mentése: SAV DEV('/QSYS.LIB/TAP01.DEVD') OBJ(('/\*') ('/QSYS.LIB' \*OMIT) ('/QDLS' \*OMIT))

SAVLIB LIB(\*ALLUSR) DEV(TAP02)

v Külön felépíthető felhasználói fájlrendszerek egyidejű mentése:

SAV DEV('/QSYS.LIB/TAP01.DEVD') OBJ(('/dev/udfs-directory/udfs-01.udfs') SAV DEV('/QSYS.LIB/TAP02.DEVD') OBJ(('/dev/udfs-directory/udfs-02.udfs')

Az alábbi információk magyarázzák el az OS/400 mentési parancsok használatát párhuzamos mentések végrehajtásakor.

- v A ["Könyvtárak](#page-52-0) mentése SAVLIB paranccsal" oldalszám: 47 rész írja le a SAVLIB parancs áttekintését. Ez teszi lehetővé a következő használatát: "A SAVLIB parancs OMITLIB és OMITOBJ [paramétere"](#page-54-0) oldalszám: 49.
- v Az ["Objektumok](#page-63-0) mentése a SAVOBJ paranccsal" oldalszám: 58 rész írja le a SAVOBJ parancs áttekintését. Ez teszi lehetővé a SAVOBJ parancs használatát a következőhöz: "Több objektum mentése a SAVOBJ [paranccsal"](#page-64-0) [oldalszám:](#page-64-0) 59.
- v A "Csak a módosított [objektumok](#page-64-0) mentése" oldalszám: 59 rész írja le, hogyan menthetők párhuzamosan a megváltozott objektumok.

# **Több eszközre végzett mentések korlátai**

Az adathordozó meghatározásban megadott eszközöknek kompatíbilis önálló eszközöknek, vagy szalagos adathordozó könyvtár eszközöknek kell lenniük. A megadott szalagköteteknek kompatíbilis adathordozó formátummal kell rendelkezniük.

**Megjegyzés:** Az eredmények a felhasznált eszköz típusától függhetnek. Ez azért van így, mert a különböző eszközök eltérően ismerhetik fel ugyanazt az adathordozót. Egy 8 mm-es eszköz például lehet, hogy FMT7GB formátumként ismer fel egy szalagot, míg egy másik 8 mm-es eszköz ugyanazt a szalagot FMT5GB formátumként azonosítja.

Az alábbi parancsokban és API funkciókban használhatók adathordozó meghatározások:

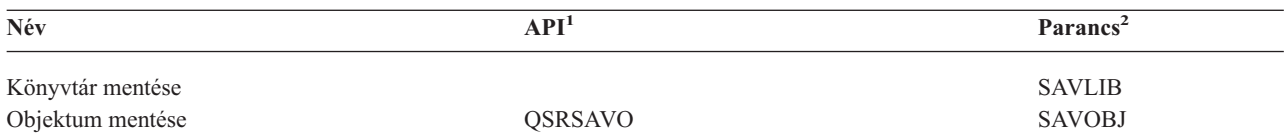

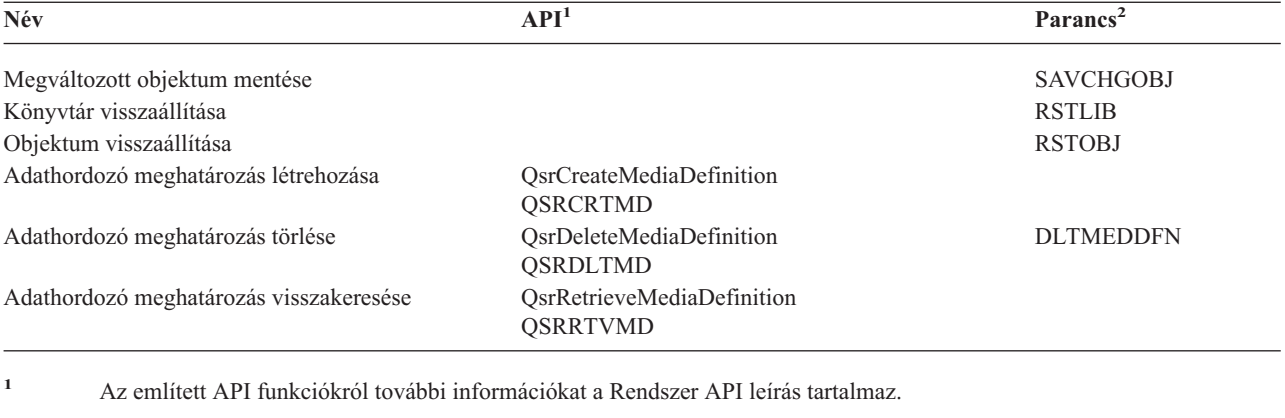

**<sup>2</sup>** Az említett CL parancsokról további információkat a Rendszer CL parancs leírás tartalmaz.

Az adathordozó meghatározásra vonatkozóan \*USE, az adathordozó meghatározás könyvtárára vonatkozóan \*EXECUTE, az adathordozó meghatározásban beállított eszközökre vonatkozóan pedig szokásos mentési vagy visszaállítási jogosultságok szükségesek.

Nem használhatók adathordozó meghatározások, ha a mentési vagy visszaállítási parancs vagy API megadja az alábbiak valamelyikét:

- Kötetazonosítók
- Sorozatszám
- Mentési fájl
- Optikai fájl

Nem használhatók adathordozó meghatározások, ha a szerveren engedélyezve van a CD-ROM mesterlemez készítés a CD-ROM mesterlemez készítési állapot kezelése (QlpHandleCDState) API segítségével.

# **8. fejezet Mentés programozói technikái** |

Ez a témakör mentési szempontokat, technikákat és példa programozói fogásokat mutat be, amelyek segíthetnek a | mentési folyamatban. További információkat az alábbi témakörökben talál: |

v Job helyreállítás megfontolása |

|

| |

- 1 · Mentés (SAV) és Visszaállítás (RST) parancsok [kimenetének](#page-141-0) értelmezése
- v Mentési parancsok [kimenetének](#page-155-0) értelmezése |
- v Példa Eszköznév [visszakeresése](#page-161-0) a mentés teljesítési üzenetekből |
- v Példa [Állapotüzenetek](#page-162-0) megjelenítése a mentéskor |

**Megjegyzés:** A fontos jogi információkat a következő részben találja: ["Programkód](#page-7-0) jogkizárási nyilatkozat" [oldalszám:](#page-7-0) 2. | |

# **Job helyreállítás megfontolása**

A job helyreállítása és újraindítása alapvető része lehet az alkalmazás tervezésnek. Az alkalmazásokat úgy kell megtervezni, hogy kezeljék: | |

- v A váratlan adatproblémákat (például szöveges adatok érkeznek számértékek helyett) |
- v Az operátori problémákat (például az operátor rossz műveletet végez vagy leállítja a jobot) |
- v Az eszköz problémákat (például a munkaállomás, a lemezegység és a kommunikációs vonal hibái) |

A job helyreállítási műveleteknek biztosítaniuk kell a felhasználók adatainak integritását, és lehetővé kell tenniük a | megszakított alkalmazások könnyű újraindítását. A job helyreállításához az alkalmazás tervezésekor a naplózást és a végrehajtás felügyeletet használhatjuk segítségként. A helyreállítási eljárásoknak a végfelhasználók számára észrevétlenül kell futniuk. | | |

### **Interaktív job helyreállítása** |

Ha adat bejegyzési, vagy egyszerű fájl frissítési jobot futtat, akkor nem valószínű, hogy kiterjedt helyreállítási stratégiát |

kell terveznie. Az operátor tudakozódhat a fájlról, és így meghatározhatja, hogy melyik rekord került legutoljára |

frissítésre. Ettől a ponttól folytathatja a műveleteket. |

A csak kérés jobokból történő helyreállításnál a munkaállomás operátorok egyszerűen onnan folytatják, ahol | abbahagyták. Ha sok fájlhoz használ frissítési tranzakciókat, akkor érdemes megfontolni a naplózást vagy a végrehajtás | felügyeletet. A rendszer automatikusan helyreállítja a naplózott fájlokat a rendszer rendellenes leállása utáni kezdeti | L programbetöltés (IPL), illetve a független lemeztár rendellenes kikapcsolás utáni elérhetővé tétele alatt. Ezenkívül a | naplók a felhasználó által vezérelt előrelépéses és visszalépéses fájl helyreállításhoz is használhatók. Az adatbázis | fizikai fájlokon kívül más objektumtípusokat is védhet naplózással. |

A végrehajtás felügyelet a naplóba feljegyzett fájl változások használatával automatikus tranzakciót és fájl |

szinkronizálást biztosít. A job befejezése közben a rendszer automatikusan visszagörgeti a fájl frissítéseket a tranzakció |

kezdetéig. Ezentúl a végrehajtás felügyelet értesítési objektuma segíthet a tranzakció újraindításában. |

Az interaktív alkalmazások tervezésénél vegye figyelembe azt a lehetőséget, hogy eszköz problémák adódhatnak a |

munkaállomásokkal és a kommunikációs vonalakkal. Például: a számítógépes rendszer áramellátása megszűnik. Ha a |

rendszer rendelkezik szünetmentes tápegységgel a feldolgozó egységekhez és lemezegységekhez, akkor a rendszer az |

áramellátás megszűnése után is aktív marad. A munkaállomások áramellátása viszont, ebben a példában, megszűnik. |

Ha a programok megpróbálnak a munkaállomásokra írni vagy azokról olvasni, akkor egy hibajelzés érkezik vissza a |

programhoz. Ha az alkalmazás nincs felkészítve ezeknek a hibáknak a kezelésére, akkor a rendszer az összes időt a |

munkaállomás hibák helyreállítására fordíthatja. |

<span id="page-141-0"></span>Az interaktív alkalmazásokat úgy kell megtervezni, hogy figyeljék a hiba visszacsatolási területet, és az összes jelzett |

hibát kezelni tudják. Ha az alkalmazás kezeli a problémákat és leáll, akkor a rendszer a rendszer erőforrásokat nem a |

produktív hiba-helyreállításra fogja fordítani. A hiba visszacsatolási területek és hibahelyreállító rutinok használatára a | programozási nyelvek kézikönyveiben talál példákat.  $\blacksquare$ 

#### **Kötegelt job helyreállítása**  $\mathbf{I}$

A csak nyomtató kötegelt jobok nem igényelnek különös helyreállítást az újraindítás előtt. Elegendő a program ismételt | futtatása. |

A fájl frissítéseket (hozzáadás, módosítás, törlés) végrehajtó jobok további szempontokat igényelnek az újraindításnál | és helyreállításnál. Az újraindítás egyik megközelítése a frissítési kódok használata a rekordban. A rekord frissítésénél | a rekord kódja is frissítésre kerülhet, ami azt jelzi, hogy a rekord fel van dolgozva. A job újraindításánál a kötegelt | program az első fel nem dolgozott rekordhoz pozícionálja magát (a frissítési kód eredményeképpen). A program ezután | ettől a ponttól folytatja a feldolgozást a fájlban. |

A kötegelt feldolgozás újraindításának egy másik módja a fájl elmentése és kimásolása a job elindítása előtt. A fájlt a | következő parancsokkal mentheti el vagy másolhatja: |

| • Objektum mentése (SAVOBJ)

| • Fájl másolása (CPYF)

Ha az elindításra ismét szükség van, akkor állítsa vissza, vagy másolja a fájlt az eredeti állapotba, és futtassa ismét a | jobot. Ennél az eljárásnál meg kell győződni arról, hogy nincs más olyan job, amely éppen módosítja a fájlokat. Ennek egyik módja, ha kizárólagos zárolást kér a fájlra a job futásának idejére. A megközelítés egyik variációja a naplóhasználat. Például: ha ismét szükségessé válik az elindítás, akkor a fájlokban történt módosításokat eltávolíthatja a Napló módosítások eltávolítása (RMVJRNCHG) paranccsal. Az eltávolítás után a jobot indítsa el újra a fájlokon. |  $\blacksquare$  $\blacksquare$ |

Ha a kötegelt job összetett kimenet folyamból áll, akkor stratégiát dolgozhat ki a kimeneti folyamba történő | elindításhoz. Ha ezek után szükségessé válik a kötegelt job elindítása, akkor a job meghatározza, hogy a folyam mely ponttól folytatódik. |  $\blacksquare$ 

A kötegelt job helyreállításra a végrehajtás felügyeletet is lehet alkalmazni. Ha viszont végrehajtás felügyeletet | alkalmaz, akkor figyelembe kell venni, hogy a vezérlési ciklusban engedélyezett rekord zárolások maximális száma | 4 000 000. Emiatt szükségessé válhat a jobok logikai tranzakciókra történő bontása. Például: ha a kötegelt program | olyan eredeti fájl rekordot frissít, amelyet különböző részletes rekordok követnek egy másik fájlban, akkor minden | frissítési készletet egy logikai tranzakció képviselhet. Ezek külön végrehajthatók. A zárolás minden megváltozott | rekordon aktív marad a végrehajtási ciklus alatt. Célszerű tehát a kötegelt jobot kis logikai tranzakciókra bontani, így a | megváltozott adatok gyorsabban hozzáférhetővé válnak. |

A naplózást ugyanúgy lehet használni a kötegelt jobok visszaállításához, mint az interaktív jobokéhoz. |

#### **Mentés (SAV) és Visszaállítás (RST) parancsok kimenetének értelmezése** | | |

A mentés (SAV) vagy visszaállítás (RST) parancsok használatánál a kimenetet folyamfájlba vagy felhasználói területre |

küldheti. Ez a témakör az ezek által a parancsok által létrehozott kimenetet írja le. Ha az adatok már léteznek a |

folyamfájlban vagy a felhasználói területen, akkor a parancs felülírja az adatokat. A parancsok az új adatokat |

semmilyen már meglévő adatokhoz nem fűzik hozzá. |

Folyamfájlt csak akkor határozhat meg, ha a folyamfájlhoz \*W, a folyamfájl könyvtárához pedig \*R jogosultsága van. |

Felhasználói területet csak akkor határozhat meg, ha a felhasználói területhez \*CHANGE, a könyvtárhoz pedig \*USE | jogosultsága van. A rendszernek szüksége van még egy \*EXCLRD zárolásra a felhasználói területen. |

A Mentés (SAV) és Visszaállítás (RST) parancs kimenete a következő bejegyzés típusokból vagy összetevőkből áll: |

1 · ["Bejegyzés](#page-143-0) fejlécének tartalma" oldalszám: 138

- v "Parancs információ [bejegyzések"](#page-143-0) oldalszám: 138 |
- v "Könyvtár információ [bejegyzések"](#page-145-0) oldalszám: 140
- | · ["Objektumhivatkozás](#page-146-0) információ bejegyzések" oldalszám: 141
- v "Szállító [információ](#page-148-0) bejegyzés" oldalszám: 143 |

Az egyes szakaszok ismertetik a bejegyzést vagy a bejegyzés összetevőjét és a hozzátartozó formátumot. |

A használt mezőkről, valamint a mentési és visszaállítási parancsok által írt bejegyzésekről további információt az | alábbi témakörökben talál: |

- | · ["Mezőleírások"](#page-149-0) oldalszám: 144
- "Kimeneti sorrend" |

## **Kimeneti sorrend** |

Az alábbi táblázat a bejegyzések sorrendjét mutatja abban az esetben ha INFTYPE(\*ALL) vagy INFTYPE(\*ERR) | paramétert adott meg: |

#### *42. táblázat: 1-es kimeneti sor – SAV és RST parancsok* |

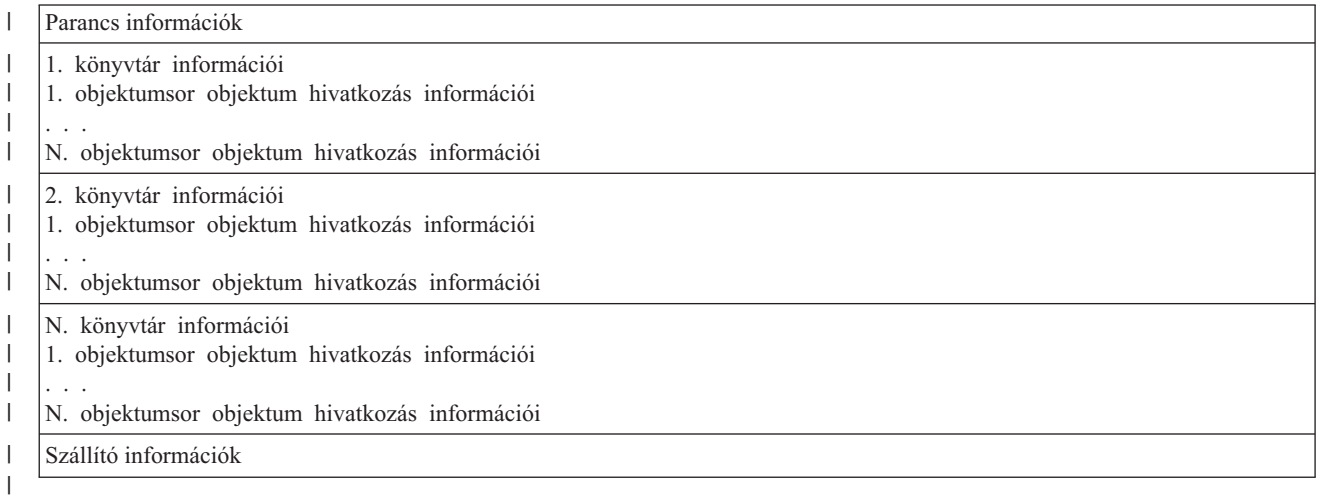

Az INFTYPE(\*ALL) paraméter megadásánál a kimenet az összes objektumhivatkozás számára tartalmaz |

objektumhivatkozási bejegyzést (sikereseket és sikerteleneket is). Az INFTYPE(\*ERR) paraméter megadásánál a kimenet csak a sikertelen kapcsolatok objektumhivatkozás bejegyzését tartalmazza. | |

A következő táblázat a bejegyzések sorrendjét mutatja, amennyiben az INFTYPE(\*SUMMARY) paramétert adta meg: |

#### *43. táblázat: 2-es kimeneti sor – SAV és RST parancsok* |

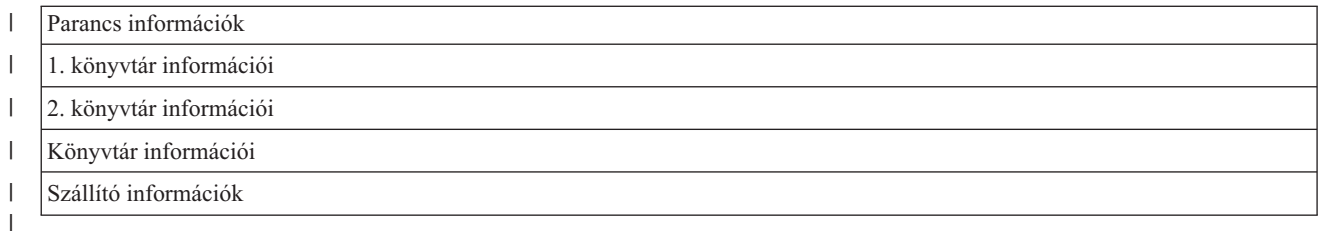

Ha egy objektumhivatkozás kimeneti formátumában keresi vissza az adatokat, akkor azt a bejegyzés hosszúságot kell | alkalmazni, amelyet a szerver a bejegyzések fejléc információ formátumában ad vissza. A bejegyzések mérete a | bejegyzés végén kitöltést is tartalmazhat. Ha nem használja a bejegyzés hosszúságot, akkor lehet hogy az eredmény | nem lesz érvényes. A következő bejegyzést a bejegyzés hosszúsággal lehet megtalálni. A szállító bejegyzés mindig az |

utolsó. |

#### <span id="page-143-0"></span>**Bejegyzés fejlécének tartalma** |

Amikor a Mentés (SAV) vagy Visszaállítás (RST) parancsok futnak, a kimenetet folyamfájlba vagy felhasználói | területre küldheti. A kimenet tartalma bejegyzésekre oszlik. A kimenet minden egyes bejegyzéséhez tartozik egy fejléc. | Ez a fejléc adatokat tartalmaz, amely meghatározza a bejegyzés hosszát és típusát. A bejegyzés minden egyes típusa | saját formátummal rendelkezik. A fejlécben lévő információ lehetővé teszi, hogy a kimenet tartalmát sajátos formátumú bejegyzésekre lehessen osztani. Ez lehetővé teszi az adatok elemzését a kimenetben.  $\mathbf{I}$  $\mathbf{I}$ 

A bejegyzések száma nincs rögzítve. Helyette, a *Bejegyzés hossza* mezőben található érték határozza meg a bejegyzés végét. A bejegyzés változó hosszúságú elemeket tartalmazhat. Ez a bejegyzés tömbösítését eredményezheti. | |

A kimenetben található bejegyzések száma változó. A bejegyzések egymás után jelennek meg, amíg a szállító | bejegyzést el nem érjük. A szállító bejegyzés mindig az utolsó bejegyzés a kimenetben. |

A fejlécben lévő mezőkre eltolás van megadva byte-okban. Ez az eltolás a fejléc báziscíméhez vagy a fejléc első | mezőjének kezdetéhez van viszonyítva. |

Az alábbi táblázat a SAV és RST parancsok által létrehozott kimenetben található fejléc információ formátumát | mutatja. |

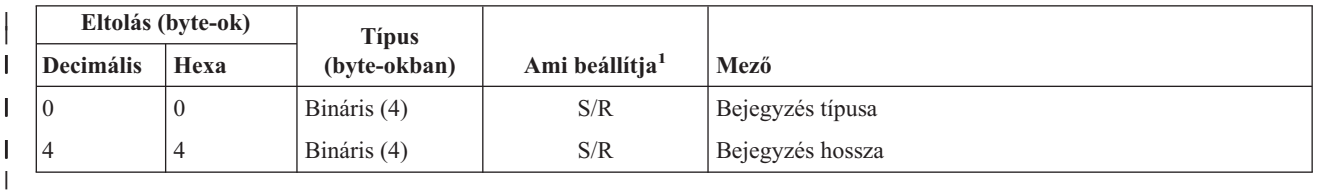

*44. táblázat: Fejléc információ kimenet – SAV és RST parancs* |

## **Megjegyzés:** |

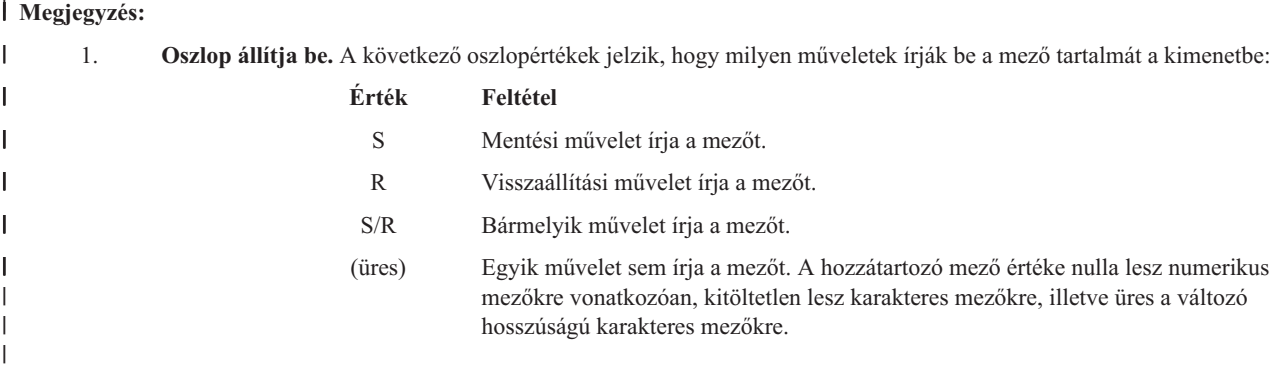

#### **Parancs információ bejegyzések** |

A parancs információ bejegyzések létrehozása az alábbi táblázatban leírt formátumokban történik. A fejlécben lévő *Bejegyzés típusa* mező értéke határozza meg, hogy a fejléchez tartozó bejegyzés parancs információ bejegyzés-e. |  $\blacksquare$ 

A szerver hozzárendel minden adathoz egy kódolt karakterkészlet azonosítót (CCSID). Ez a hozzárendelés az összes | mentési és visszaállítási műveletnél karban van tartva. |

Minden mezőre eltolás van megadva byte-okban. Ez az eltolás a bejegyzés báziscíméhez vagy a bejegyzés fejléce első mezőjének kezdetéhez van viszonyítva. ||
| Eltolás (byte-ok) |                |                              |                                                                 |                                                                                    |
|-------------------|----------------|------------------------------|-----------------------------------------------------------------|------------------------------------------------------------------------------------|
| <b>Decimális</b>  | Hexa           | <b>Típus</b><br>(byte-okban) | Ami beállítja <sup>1</sup>                                      | Mező                                                                               |
| $\mathbf{0}$      | $\overline{0}$ | Bináris (8)                  | S/R                                                             | A formátum részletekről a Bejegyzés fejléc információ<br>táblázatban tájékozódhat. |
| 8                 | 8              | Bináris (4)                  | S/R                                                             | Eszközazonosító eltolása <sup>2</sup>                                              |
| 12                | $\overline{C}$ | Bináris (4)                  | S/R                                                             | Fájlcímke eltolása <sup>3</sup>                                                    |
| 16                | 10             | Bináris (4)                  | S/R                                                             | Sorszám                                                                            |
| 20                | 14             | Bináris (4)                  | S/R                                                             | Aktív mentés                                                                       |
| 24                | 18             | Bináris (4)                  | S/R                                                             | Adatok CCSID-je                                                                    |
| 28                | 1 <sup>C</sup> | Bináris (4)                  | S/R                                                             | Rekordok száma                                                                     |
| 32                | $20\,$         | Karakter (10)                | S/R                                                             | Parancs                                                                            |
| 42                | 2A             | Karakter (10)                | $\ensuremath{\mathrm{S}}\xspace/\ensuremath{\mathrm{R}}\xspace$ | Lejárat dátuma                                                                     |
| 52                | 34             | Karakter(8)                  | $\ensuremath{\mathrm{S}}\xspace/\ensuremath{\mathrm{R}}\xspace$ | Mentés dátuma/ideje                                                                |
| 60                | 3C             | Karakter (10)                | S/R                                                             | Módosítás indításának dátuma                                                       |
| 70                | 46             | Karakter (10)                | $\ensuremath{\mathrm{S}}\xspace/\ensuremath{\mathrm{R}}\xspace$ | Módosítás indításának ideje                                                        |
| 80                | 50             | Karakter (10)                | S/R                                                             | Módosítás befejezésének dátuma                                                     |
| 90                | 5A             | Karakter (10)                | S/R                                                             | Módosítás befejezésének ideje                                                      |
| 100               | 64             | Karakter(6)                  | S/R                                                             | Mentés kiadási szintje                                                             |
| 106               | 6A             | Karakter(6)                  | S/R                                                             | Cél kiadási szintje                                                                |
| 112               | 70             | Karakter (1)                 | S/R                                                             | Információk típusa                                                                 |
| 113               | 71             | Karakter (1)                 | S/R                                                             | Adattömörítés                                                                      |
| 114               | 72             | Karakter (1)                 | S/R                                                             | Adatsűrítés                                                                        |
| 115               | 73             | Karakter(8)                  | $\ensuremath{\mathrm{S}}\xspace/\ensuremath{\mathrm{R}}\xspace$ | Mentési rendszer gyártási száma                                                    |
| 123               | 7B             | Karakter(8)                  | R                                                               | Visszaállítás dátuma/időpontja                                                     |
| 131               | 83             | Karakter(6)                  | R                                                               | Visszaállítás kiadási szintje                                                      |
| 137               | 89             | Karakter(8)                  | $\mathbb{R}$                                                    | Visszaállítási rendszer gyártási száma                                             |
| 145               | 91             | Karakter (10)                | $\ensuremath{\mathrm{S}}\xspace/\ensuremath{\mathrm{R}}\xspace$ | Aktív mentési beállítás                                                            |

*45. táblázat: Parancs információ bejegyzés kimenet – SAV és RST parancs* |

## **Megjegyzés:** |

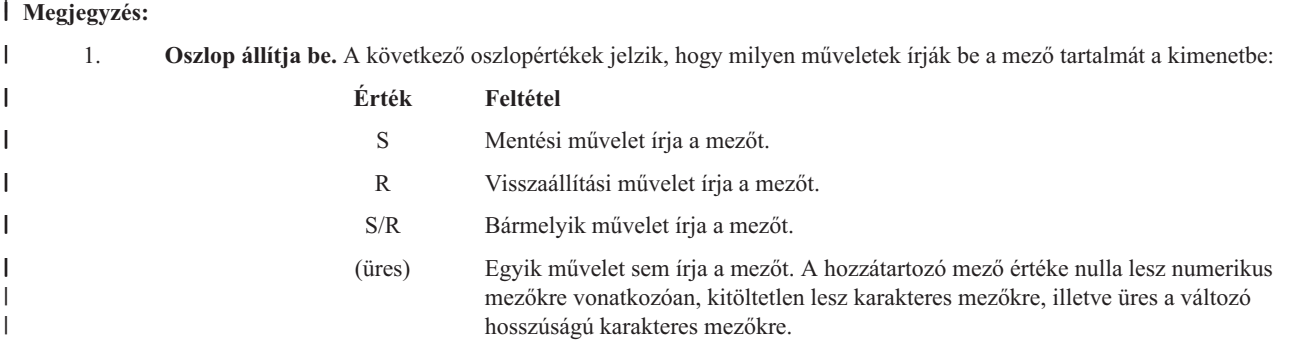

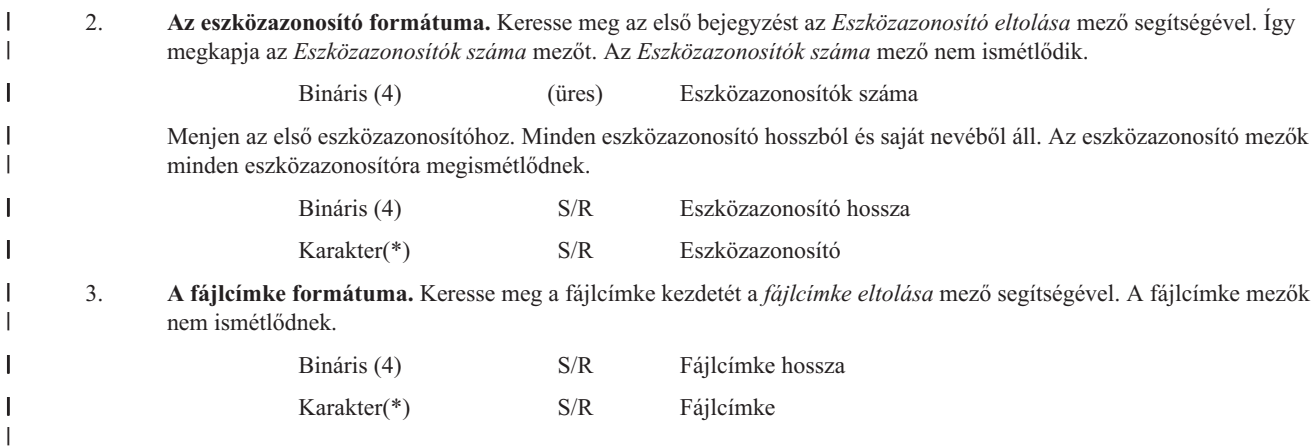

#### **Könyvtár információ bejegyzések** |

A könyvtár információ bejegyzések létrehozása az alábbi táblázatban leírt formátumokban történik. A bejegyzés fejlécében lévő *Bejegyzés típusa* mező értéke határozza meg, hogy a fejléchez tartozó bejegyzés könyvtár információ bejegyzés-e. | | |

A szerver hozzárendel minden adathoz egy kódolt karakterkészlet azonosítót (CCSID). Ez a hozzárendelés az összes | mentési és visszaállítási műveletnél karban van tartva. A *Kötetazonosító indítása* mező értéke Unicode-ban íródik. A |

CCSID 1200 azt jelzi, hogy a mező Unicode-ban van. Bármely mező CCSID-jét a *Parancs [információk](#page-143-0)* bejegyzés |

Adatok [CCSID-je](#page-150-0) mezőjével keresheti meg. |

Minden mezőre eltolás van megadva byte-okban. Ez az eltolás a bejegyzés báziscíméhez vagy a bejegyzés fejléce első mezőjének kezdetéhez van viszonyítva.  $\mathbf{I}$ |

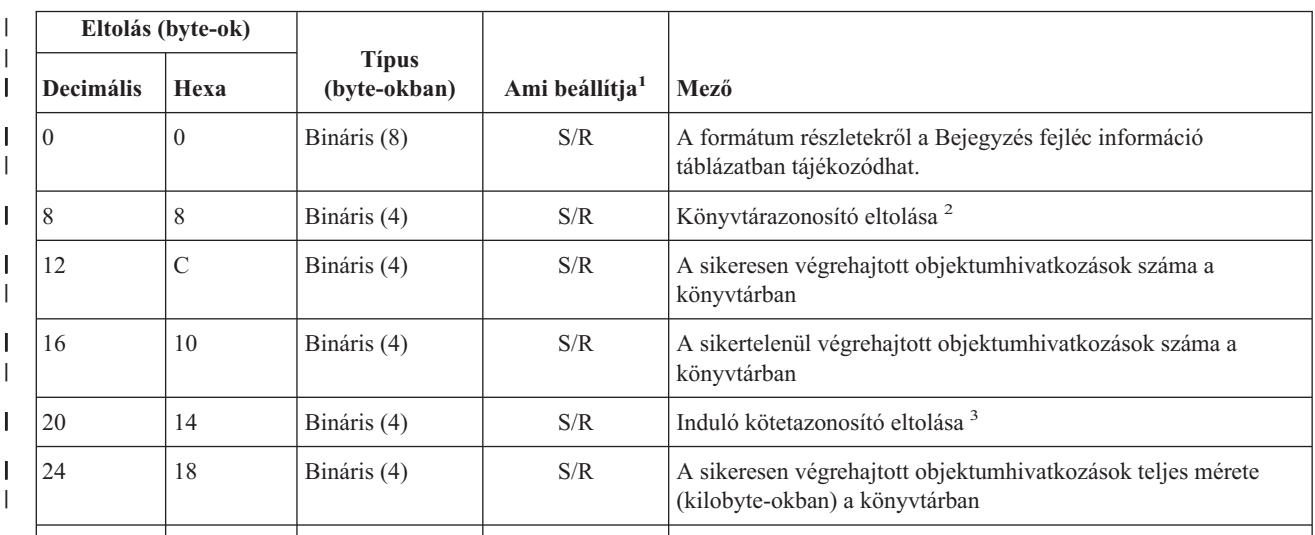

*46. táblázat: Könyvtár információ bejegyzés kimenet – SAV és RST parancs* |

# **Megjegyzés:** |

|

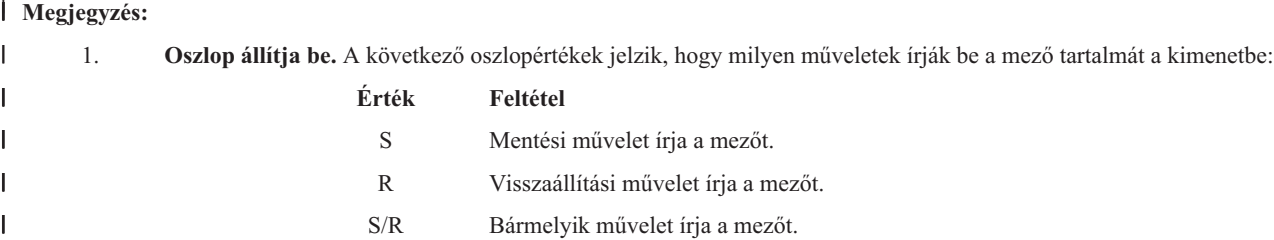

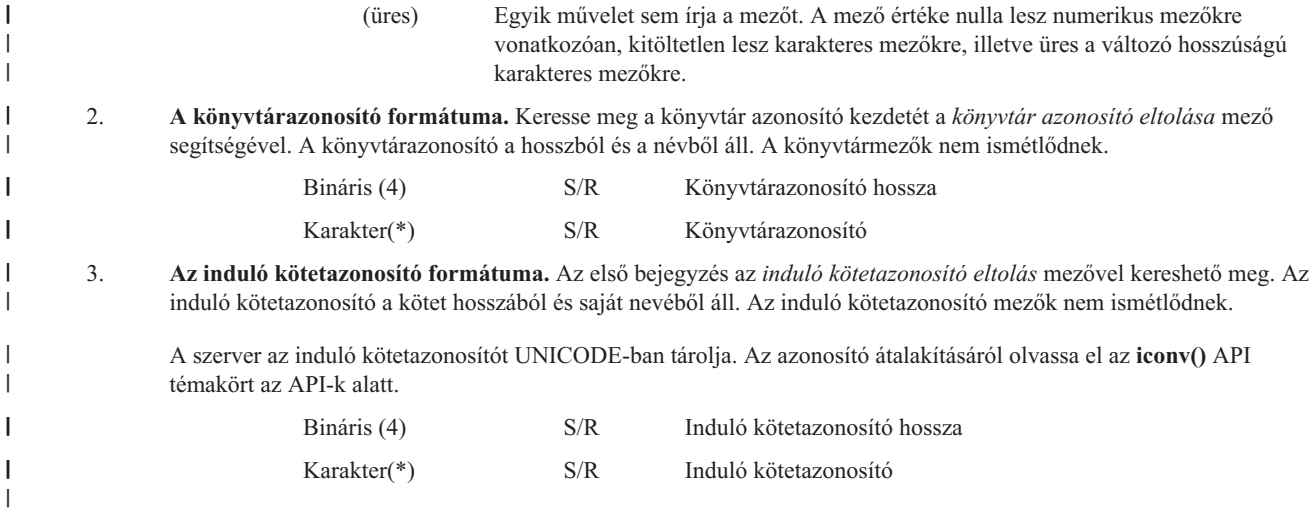

#### **Objektumhivatkozás információ bejegyzések** |

|

| |

|||

Ī ı I

|

| |

|| |

I Ï

Az objektumhivatkozás információ bejegyzések létrehozása az alábbi táblázatban leírt formátumokban történik. A bejegyzés fejlécében lévő *Bejegyzés típusa* mező értéke határozza meg, hogy an fejléchez tartozó bejegyzés objektumhivatkozás információ bejegyzés-e. | | |

A szerver hozzárendel minden adathoz egy kódolt karakterkészlet azonosítót (CCSID), beleértve az |

objektumhivatkozások neveit is. Ez a hozzárendelés az összes mentési és visszaállítási műveletnél karban van tartva. |

Bármely mező CCSID-jét a *Parancs [információk](#page-143-0)* bejegyzés Adatok [CCSID-je](#page-150-0) mezőjével keresheti meg. |

Minden mezőre eltolás van megadva byte-okban. Ez az eltolás a bejegyzés báziscíméhez vagy a bejegyzés fejléce első mezőjének kezdetéhez van viszonyítva. | |

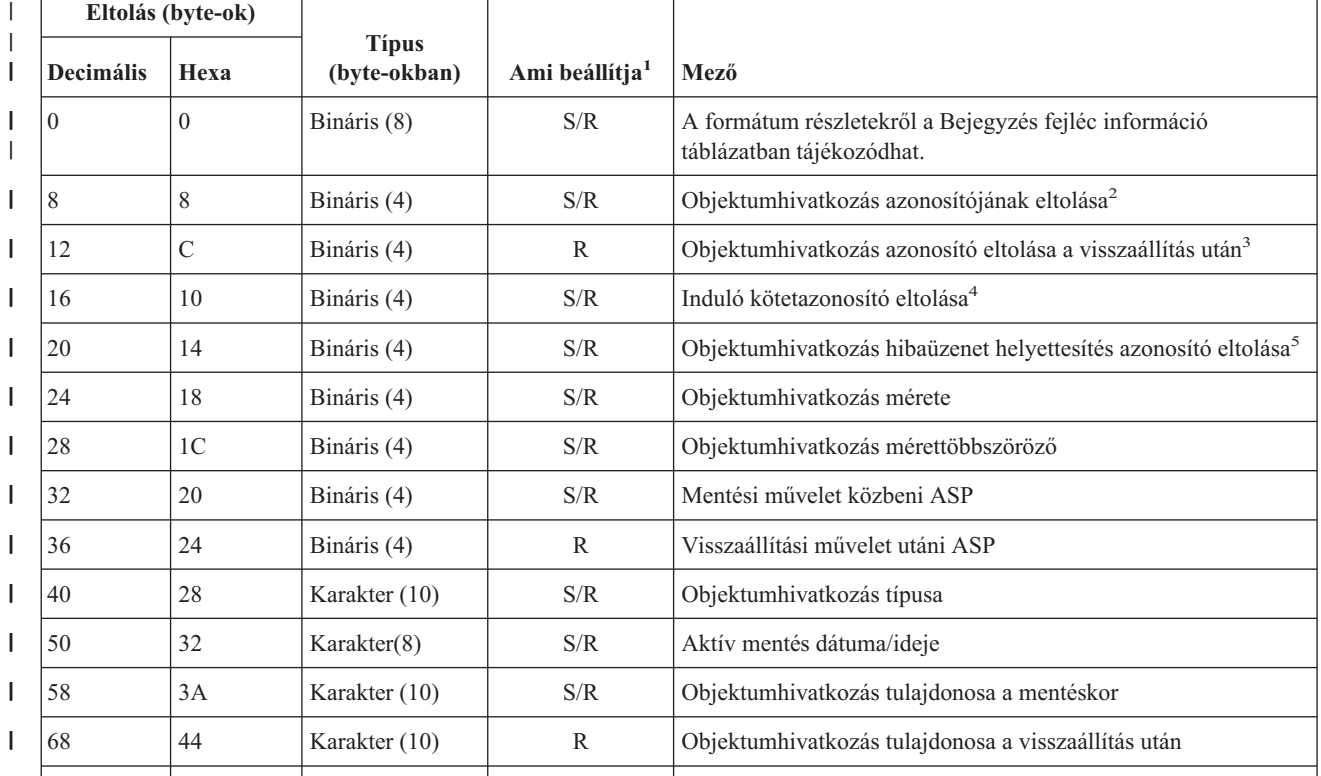

*47. táblázat: Objektumhivatkozás információ bejegyzés kimenet – SAV és RST parancs* |

|              | Eltolás (byte-ok) |                |                              |                            |                                                                         |
|--------------|-------------------|----------------|------------------------------|----------------------------|-------------------------------------------------------------------------|
| I            | <b>Decimális</b>  | Hexa           | <b>Típus</b><br>(byte-okban) | Ami beállítja <sup>1</sup> | Mező                                                                    |
| J            | 78                | 4E             | Karakter (50)                | S/R                        | Objektumhivatkozás szövege                                              |
| ı            | 128               | 80             | Karakter (1)                 | $\mathbb{R}$               | Objektumhivatkozás biztonsági üzenet                                    |
| L            | 129               | 81             | Karakter (1)                 | S/R                        | Objektumhivatkozás állapota                                             |
| $\mathsf{l}$ | 130               | 82             | Karakter (7)                 | S/R                        | Objektumhivatkozás hibaüzenetének azonosítója                           |
| ı            | 137               | 89             | Karakter (1)                 | S/R                        | Objektumhivatkozási adatok                                              |
| ı            | 138               | <b>8A</b>      | Bináris (8)                  | (üres)                     | Fenntartott                                                             |
| $\mathsf{l}$ | 146               | 92             | Karakter (1)                 | S/R                        | <b>ALWCKPWRT</b>                                                        |
| ı            | 147               | 93             | Karakter (10)                | S/R                        | Mentési művelet közbeni ASP eszköznév                                   |
| ı            | 157               | 9D             | Karakter (10)                | R                          | Visszaállítási művelet utáni ASP eszköznév                              |
| L            | 167               | A7             | Karakter (1)                 | S                          | Felépített UDFS-ben                                                     |
|              | 168               | A8             | Karakter $(4)$               | (üres)                     | Fenntartott                                                             |
| ı            | 172               | AC             | Bináris (4)                  | S/R                        | Helyreállítás eltoláshoz szükséges napló információk <sup>6</sup>       |
|              | 176               | B <sub>0</sub> | Bináris (4)                  | S/R                        | Helyreállítás eltoláshoz szükséges naplófogadó információk <sup>7</sup> |
|              |                   |                |                              |                            |                                                                         |

*47. táblázat: Objektumhivatkozás információ bejegyzés kimenet – SAV és RST parancs (Folytatás)*  $\|$ 

# **Megjegyzés:** |

|

H

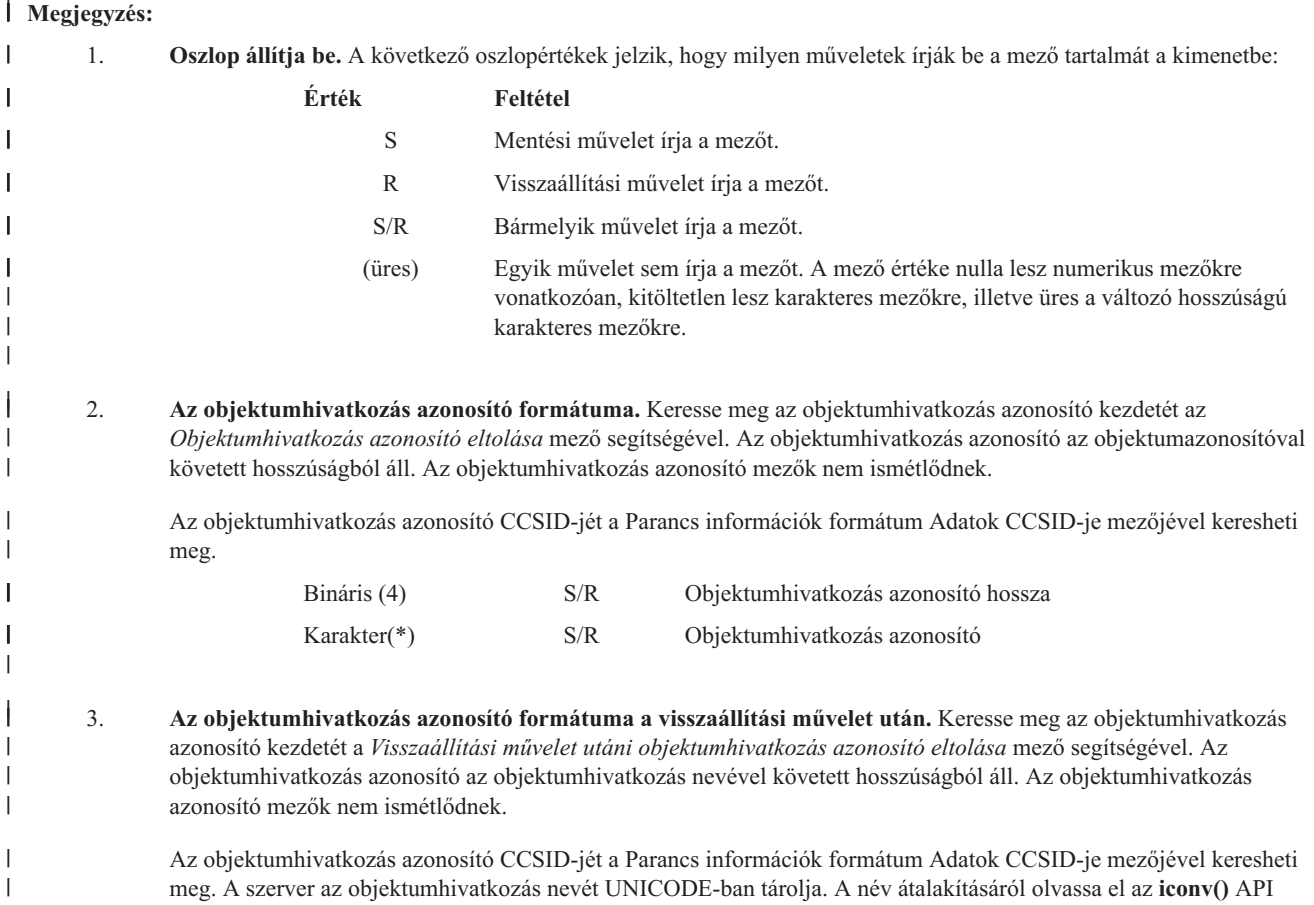

témakört az API-k alatt.

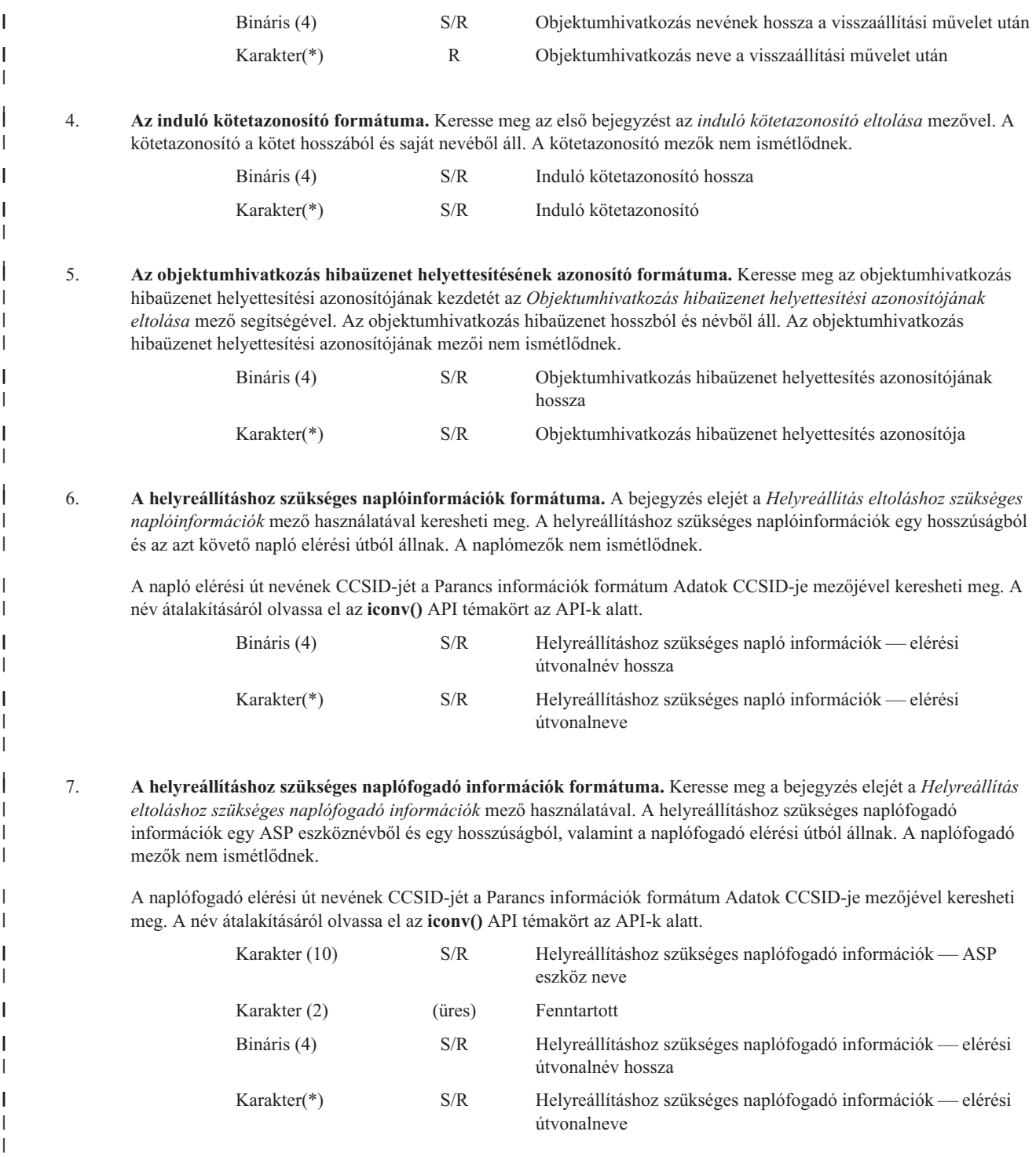

# **Szállító információ bejegyzés** |

A szállító információ bejegyzések létrehozása az alábbi táblázatban leírt formátumokban történik. A bejegyzés |

fejlécében lévő *Bejegyzés típusa* mező értéke határozza meg, hogy a fejléchez tartozó bejegyzés szállító információ |

bejegyzés-e. A szállító bejegyzés mindig az utolsó bejegyzés a Save (SAV) vagy Restore (RST) parancsok által |

létrehozott kimenetben. |

Minden mezőre eltolás van megadva. Ez az eltolás a bejegyzés báziscíméhez vagy a bejegyzés fejléce első mezőjének | kezdetéhez van viszonyítva. |

<span id="page-149-0"></span>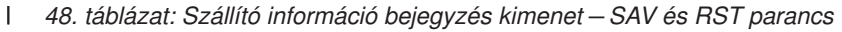

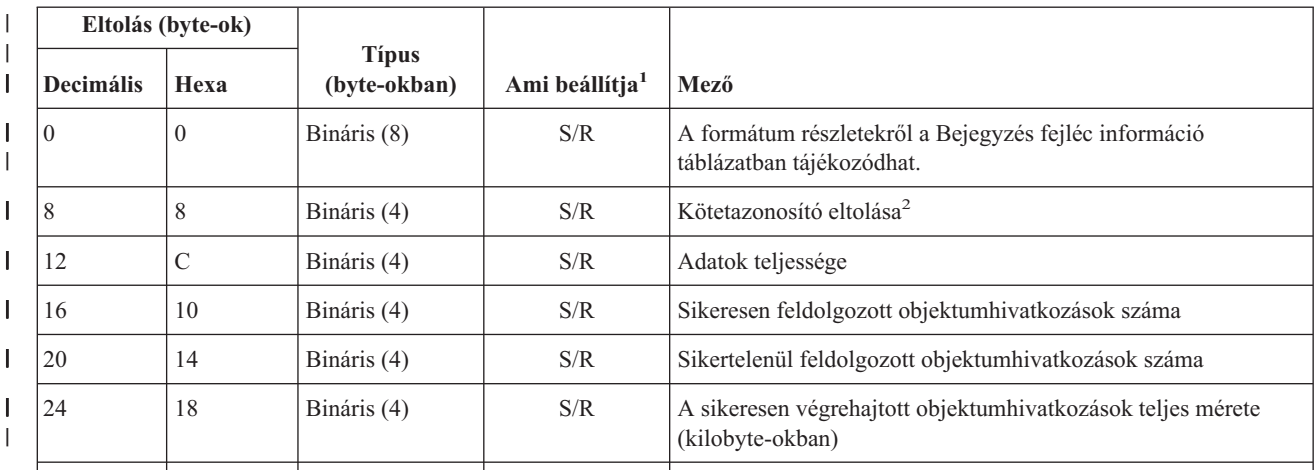

# **Megjegyzés:** |

|

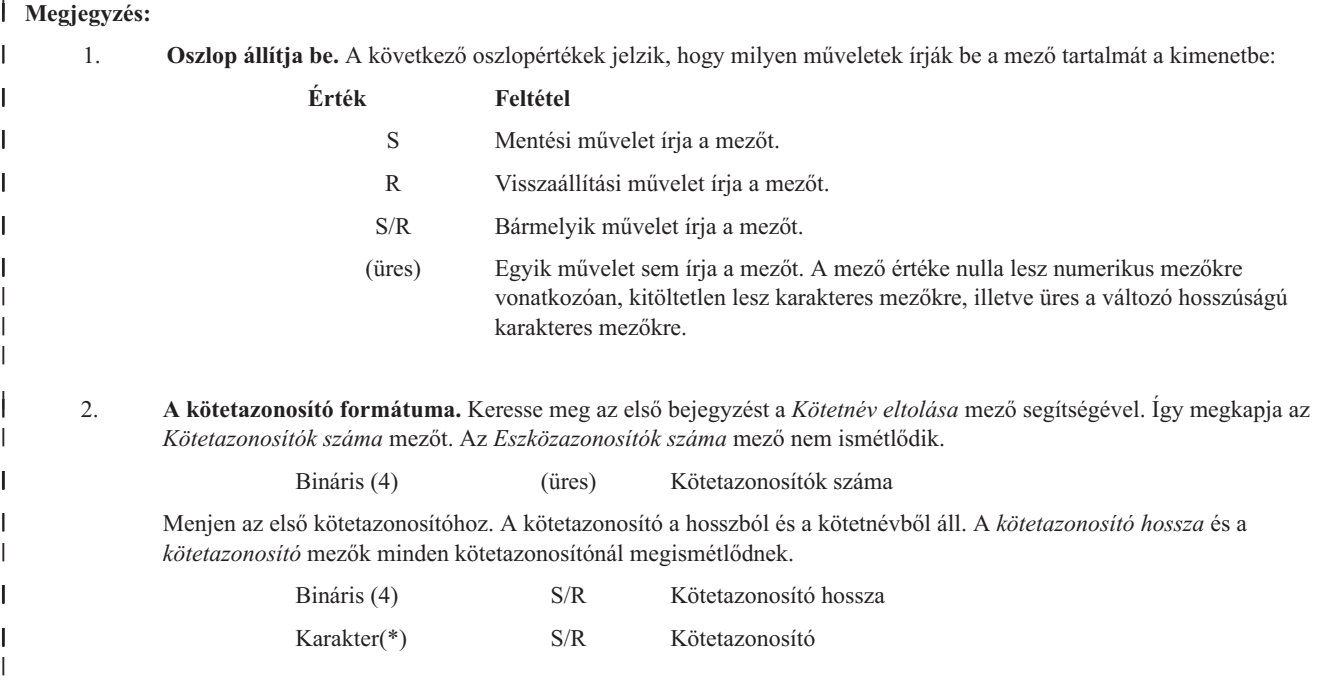

#### **Mezőleírások**  $\mathbf{I}$

**ALWCKPWRT.** Megmutatja, hogy az objektum frissült-e a mentés során. A mező lehetséges értékei a következők: |

 $\mathsf{I}$ **0** Az objektum mentésekor nem történt frissítés az objektumon.

|| **1** Az objektum mentésekor történhettek objektumfrissítések. Az objektum a SAVACTOPT(\*ALWCKPWRT) paraméterrel  $\mathsf{I}$ került mentésre, és a megfelelő rendszerattribútum be volt állítva az objektumra. További információkat a [További](#page-118-0) mentés | aktív állapotban beállítások [\(SAVACTOPT\)](#page-118-0) használata részben talál. |

**Visszaállítási művelet utáni ASP.** Az objektumhivatkozás visszaállítás közbeni háttértára (ASP). A mező lehetséges értékei a következők: | |

**1** Rendszer ASP  $\mathbf{I}$ 

||| **2–32** Alap felhasználói ASP-k  $\mathbf{L}$ 

**33–255** Független ASP-k T.

**Mentési művelet közbeni ASP.** Az objektumhivatkozás mentés közbeni háttértára (ASP). Lehetséges értékek: |

- <span id="page-150-0"></span>**1** Rendszer ASP
- **2–32** Alap felhasználói ASP-k
- **33–255** Független ASP-k |||

**Visszaállítási művelet utáni ASP eszköznév.** Az objektumhivatkozás visszaállítás közbeni háttértárának (ASP) eszközneve. Lehetséges értékek: | |

### **\*SYSBAS**

| |

|

|

|

Rendszer és alap kiegészítő háttértárak

#### **eszköznév** |

Független kiegészítő háttértár neve

**Mentési művelet közbeni ASP eszköznév.** Az objektumhivatkozás mentés közbeni háttértárának (ASP) eszközneve. A lehetséges értékek: | |

#### **\*SYSBAS** |

Rendszer és alap kiegészítő háttértárak

**eszköznév** |

Független kiegészítő háttértár neve

**Adatok CCSID-je.** A kimenetben az adott bejegyzéshez tartozó objektum kódolt karakterkészlet azonosítója (CCSID). |

- **Parancs.** Mentési vagy visszaállítási művelet végrehajtásakor használt parancs. A lehetséges értékek:  $\blacksquare$
- $\mathbf{L}$ **SAV** Mentési művelet
- **RST** Visszaállítási művelet ||

**Adatok teljessége.** Jelzi, hogy a mentési vagy visszaállítási művelet összes információja valóban tárolva van vagy vissza lett állítva. Ez a szállító adatelem tájékoztat arról, hogy teljes-e a művelet által generált kimenet maradék részében lévő rendszerleírás. A lehetséges értékek: | | |

**0** Az adatok nem teljesek.

**1** Az adatok teljesek. ||

Amikor az adatok nem teljesek, egy vagy több könyvtári bejegyzés vagy objektum hivatkozás nem lett beírva az adatfolyam fájlba vagy a felhasználói területre. Ez akkor fordulhat elő, ha felhasználói terület objektumhivatkozást használ, és több mint 16 MB mentési vagy visszaállítási információ keletkezik. Csak akkor fordul elő, ha a mentési vagy visszaállítási művelet nagyon nagy | számú objektumhivatkozást dolgoz fel. Ebben a helyzetben meg kell fontolni a folyamfájl használatát a kimeneti információk tárolására. | | | |

Amikor az adatok teljesek, a kimenet a mentési vagy visszaállítási művelet minden információját tartalmazza. |

**Adatsűrítés.** Jelzi, hogy az adatok sűrített formátumban kerültek-e eltárolásra. A lehetséges értékek: |

- **0** Az adatok nem sűrítettek.
- **1** Az adatok sűrítettek. ||
- **Adattömörítés.** Jelzi, hogy az adatok tömörített formátumban kerültek-e eltárolásra. A lehetséges értékek: |
- $\mathsf{L}$ **0** Az adatok nem tömörítettek.
- **1** Az adatok tömörítettek. ||
- **Eszközazonosító.** A karakterlánc a következőt képviselheti: |
- v Az eszköz neve vagy azonosítója, illetve a mentési fájl (\*SAVF) neve, amely mentésre vagy visszaállításra kerül a művelet során. |
- v Az eszköz vagy a mentési fájl neve, amely megjelenik a mentési vagy visszaállítási opció alatt létrehozott eszközlistában. |
- | · Változó hosszúságú karakterlánc, amely tartalmazza az eszköz vagy a mentési fájl nevét.
- v Az *Eszközazonosító hossza* és *Eszközazonosító* pár karakteradat összetevője, amely meghatározza a változó hosszúságú | karakterláncot. Az ilyen párok száma az *Eszközazonosítók száma* mező kimenetében jelenik meg. |
- **Eszközazonosító hossza.** A szám a következőt képviselheti: |
- v Az eszköz nevét vagy azonosítóját tartalmazó változó hosszúságú karakterlánc karaktereinek száma. |
- <span id="page-151-0"></span>v Az *Eszközazonosító hossza* és *Eszközazonosító* pár hossz összetevője, amely meghatározza a változó hosszúságú karakterláncot. | Az ilyen párok száma az *Eszközazonosítók száma* mező kimenetében jelenik meg. |
- **Eszközazonosító eltolása.** Az *Eszközazonosító hossza* mező eltolása. |

**Könyvtárazonosító.** Annak a könyvtárnak a neve, amelyből az objektumot mentették vagy ahová az objektumot helyreállították.  $\blacksquare$ 

**Könyvtárazonosító hossza.** A *Könyvtárazonosító* mező hossza. |

**Könyvtárazonosító eltolása.** A *Könyvtárazonosító hossza* mező eltolása.  $\blacksquare$ 

**Változás végének dátuma.** Az az érték, amelyet a mentési művelet során a változás vége dátumaként adtak meg. A lehetséges értékek: | |

**\*ALL** Nincs változás vége dátum meghatározva.  $\mathbf{I}$ 

**Változás végének ideje.** Az az érték, amelyek a mentési művelet során a változás vége időnek megadtak. A lehetséges értékek: |

**\*ALL** Nincs változás vége idő meghatározva.  $\blacksquare$ 

**Befejezési dátum.** A módosítás vége dátum meg lett határozva a mentési műveletnél. A dátum ÉÉHHNN formátumban van, balra | igazított, és üres helyekkel feltöltött. |

**Befejezés ideje.** A változás vége idő meg lett határozva a mentési műveletnél. Az idő ÓÓPPMM formátumban van, sorkizárt és | üres helyekkel feltöltött. |

**Bejegyzés hossza.** A bejegyzést tartalmazó, változó hosszúságú karakterlánc hossza. A bejegyzés fejléc információjának első | adateleme. A hozzátartozó bejegyzés hosszát adja meg. |

**Bejegyzés típusa.** A hozzátartozó bejegyzés értelmezéséhez szükséges bejegyzésformátumot jelzi. A lehetséges értékek: |

- **1** Ez a listabejegyzés parancsszintű információkat tartalmaz. A listabejegyzés adatait a parancs információ formátummal jelenítheti meg. | 1 |
- **2** Ez a listabejegyzés könyvtárszintű információkat tartalmaz. A listabejegyzés adatait a könyvtár információ formátummal jelenítheti meg. | |
- **3** Ez a listabejegyzés kapcsolatszintű információkat tartalmaz. A listabejegyzés adatait az objektumhivatkozás információ formátummal jelenítheti meg. | |
- **4** Ez a listabejegyzés szállító információkat tartalmaz. A listabejegyzés adatait a szállító információ formátummal jelenítheti meg.  $\blacksquare$ |
- **Lejárat dátuma.** Az adathordozó lejárati dátuma. A lehetséges értékek:  $\blacksquare$
- **\*PERM** |

|

|

- Az adathordozó állandó. Nincs lejárati dátum.
- **YYMMDD** |

A mentési műveletnél lejárati dátumként megadott dátum. Dátumformátum, balra igazított, és üres helyekkel feltöltött.

**Fájlcímke.** A mentett vagy visszaállított fájlhoz tartozó fájlcímke. Mentési fájlt használó mentési és visszaállítási műveletek | esetében ez a mező üres. |

- **Fájlcímke hossza.** A *Fájlcímke* mező hossza. |
- **Fájlcímke eltolása.** A *Fájlcímke hossza* mező eltolása. |

**Információk típusa.** Az INFTYPE paramétert használó SAV parancs végrehajtásából keletkező kimeneti információ típusa. A | lehetséges értékek: |

- **1** Összegző információk és az összes olyan objektumhivatkozás információja, amely mentésre került (\*ALL).
- **2** Összegző információk és az összes olyan objektumhivatkozás információja, amelyek mentése sikertelen volt (\*ERR). |||

 $\mathbf{I}$ **3** Csak összegző információk (\*SUMMARY).

**Felépített UDFS-ben.** Megadja, hogy az objektum a felépített, felhasználó által megadott fájlrendszerben (UDFS) volt-e a mentési művelet során. A lehetséges értékek: | |

- <span id="page-152-0"></span>**0** Az objektum nem a felszerelt UDFS-ben volt a mentési művelet alatt.
- **1** Az objektum a felszerelt UDFS-ben volt a mentési művelet alatt. ||

**Helyreállítás eltoláshoz szükséges napló információk.** A *Helyreállításhoz szükséges naplóinformációk — elérési útvonalnév* | *hossza* mező eltolása. A mező értéke nulla az olyan objektumoknál, amelyek a mentéskor nem kerültek naplózásra. |

**Helyreállításhoz szükséges napló információk - elérési útvonalnév.** Az objektum helyreállításához szükséges napló elérési | útvonalneve. Az objektumot naplózni kell ebbe a naplóba, mielőtt a Naplózott módosítások alkalmazása (APYJRNCHG) paranccsal sikeresen visszaállítaná. | |

**Helyreállításhoz szükséges napló információk - elérési útvonalnév hossza.** A *Helyreállításhoz szükséges naplóinformációk —* | *elérési útvonalnév* mező hossza. |

**Helyreállítás eltoláshoz szükséges naplófogadó információk.** A *Helyreállításhoz szükséges naplóinformációk — ASP eszköznév* | mező eltolása. A mező értéke nulla az olyan objektumoknál, amelyek a mentéskor nem kerültek naplózásra. |

**Helyreállításhoz szükséges naplófogadó információk - ASP eszköz neve.** A lemeztár neve, ahol az objektum helyreállításához | szükséges naplófogadót tartalmazó könyvtár található. |

**Helyreállításhoz szükséges naplófogadó információk - elérési útvonalnév.** Az objektum helyreállításához szükséges naplófogadó lánc első naplófogadójának elérési útvonalneve. Az objektumot naplózni kell ebbe a naplóba, mielőtt a Naplózott módosítások alkalmazása (APYJRNCHG) paranccsal sikeresen visszaállítaná. |  $\blacksquare$ |

**Helyreállításhoz szükséges naplófogadó információk - elérési útvonalnév hossza.** A *Helyreállításhoz szükséges naplófogadó információk — elérési útvonalnév* mező hossza. | |

**Eszközazonosítók száma.** A szám a következőt képviselheti: |

- v A mentési vagy visszaállítási művelet során használt eszközök száma. |
- v Az eszközlistában az eszközöket reprezentáló eszközazonosítók száma. |
- | A felsorolt eszközazonosítókat tartalmazó változó hosszúságú karakterláncok száma.
- v Az *Eszközazonosító hossza* és *Eszközazonosító* párok száma. Minden egyes pár meghatároz egy változó hosszúságú | karakterláncot. |

**Sikeresen feldolgozott objektumhivatkozások száma.** A teljes mentési vagy visszaállítási művelet során sikeresen mentett vagy | visszaállított objektumhivatkozások összes száma. |

**A sikeresen végrehajtott objektumhivatkozások száma a könyvtárban.** Az ebbe a könyvtárba sikeresen mentett vagy | helyreállított objektumhivatkozások. |

**Sikertelenül feldolgozott objektumhivatkozások száma.** A teljes mentési vagy visszaállítási művelet során sikertelenül mentett vagy visszaállított objektumhivatkozások összes száma. | |

**A sikertelenül végrehajtott objektumhivatkozások száma a könyvtárban.** Az ebbe a könyvtárba sikertelenül mentett vagy | helyreállított objektumhivatkozások száma. |

**Rekordok száma.** A mentési vagy visszaállítási művelet során mentési fájlba vagy \*SAVF eszközre mentett vagy helyreállított rekordok száma. A mező értéke nulla, ha a művelet nem \*SAVF eszközre vagy mentési fájlba történik. | |

- **Kötetazonosítók száma.** A szám a következőt képviselheti: |
- v A mentési vagy visszaállítási művelet során használt kötetek száma. |
- v A kötetlistában a köteteket reprezentáló kötetazonosítók száma. |
- | A felsorolt kötetazonosítókat tartalmazó változó hosszúságú karakterláncok száma.
- v A *Kötetazonosító hossza* és *Kötetazonosító* párok száma. Minden egyes pár meghatároz egy változó hosszúságú karakterláncot. |

A mentési és visszaállítási parancsok működése legfeljebb 75 kötetre korlátozódik. Ez 75 bejegyzésre korlátozza a kötetek számát, | illetve a *Kötetazonosító hossza* és *Kötetazonosító* párok értékét is. |

**Objektumhivatkozási adatok.** Azt jelzi, hogy az objektum adatainak mentése az objektummal együtt történt-e. A lehetséges | értékek: |

**0** Az objektum leírásának mentése megtörtént, de az objektum adatainak mentése nem.  $\begin{bmatrix} 0 \end{bmatrix}$ 

<span id="page-153-0"></span>**1** Az objektum leírásának és az objektum adatainak mentése is megtörtént. | 1

**Objektumhivatkozás hibaüzenetének azonosítója.** A hivatkozással kapcsolatban kiadott hibaüzenet üzenetazonosítója. |

**Objektumhivatkozás hibaüzenet helyettesítés azonosítója.** A hivatkozás hibaüzenetének hibaüzenet helyettesítő azonosítója.  $\blacksquare$ 

**Objektumhivatkozás hibaüzenet helyettesítés azonosítójának hossza.** Az *Objektumhivatkozás hibaüzenet helyettesítés azonosítójának* hossza. |  $\blacksquare$ 

**Objektumhivatkozás hibaüzenet helyettesítés azonosító eltolása.** Az *Objektumhivatkozás hibaüzenet helyettesítés azonosítójának hossza* mező eltolása.  $\blacksquare$ |

**Objektumhivatkozás azonosító.** A mentési műveletnél az elmentett objektumhivatkozás neve. A visszaállítási műveletnél az elmentett objektumhivatkozás meghatározott neve (beleértve a könyvtár és objektumhivatkozás azonosítót).  $\blacksquare$  $\blacksquare$ 

**Objektumhivatkozás azonosító a visszaállítás után.** Az objektumhivatkozás visszaállítás utáni neve. |

**Objektumhivatkozás azonosítójának hossza a visszaállítási művelet után.** Az *Objektumhivatkozás azonosító a visszaállítás után* mező hossza. |  $\blacksquare$ 

**Objektumhivatkozás azonosító eltolása a visszaállítás után.** Az *Objektumhivatkozás azonosító hossza a visszaállítás után* mező eltolása.  $\blacksquare$  $\blacksquare$ 

**Objektumhivatkozás azonosító hossza.** Az *Objektumhivatkozás azonosító* mező hossza.  $\blacksquare$ 

**Objektumhivatkozás azonosító eltolása.** Az *Objektumhivatkozás azonosító hossza* mező eltolása. |

**Objektumhivatkozás tulajdonosa a visszaállítás után.** A visszaállított objektumhivatkozás tulajdonosához tartozó felhasználói profil neve.  $\blacksquare$ |

**Objektumhivatkozás tulajdonosa a mentéskor.** A mentett objektumhivatkozás tulajdonosához tartozó felhasználói profil neve. |

**Objektumhivatkozás biztonsági üzenet.** A visszaállítási művelet során az adott objektumhivatkozásra kiadott biztonsági üzenetek száma. Ha ilyen biztonsági üzenet nem került kiadásra, a mező értéke nulla lesz. | |

**Objektumhivatkozás mérete.** Az objektumhivatkozás mérete a mérettöbbszöröző mértékegységében. Az objektumhivatkozás tényleges mérete azonos vagy kisebb mint az objektumhivatkozás mérettöbbszörözővel megnövelt objektummérete. |  $\blacksquare$ 

**Objektumhivatkozás mérettöbbszöröző.** Az az érték, amellyel többszörözni kell az objektum méretét a tényleges mérethez. Az érték 1, ha az objektumhivatkozás kisebb mint 1 000 000 000 byte, 1024, ha 1 000 000 000 és 4 294 967 295 byte között van (nyílt intervallum). Az érték 4096, ha az objektumhivatkozás nagyobb mint 4 294 967 295 byte. | |  $\blacksquare$ 

**Objektumhivatkozás állapota.** Jelzi, hogy az objektumhivatkozás sikeresen végrehajtásra került-e. A lehetséges értékek: |

 $\mathbf{L}$ **0** Az objektumhivatkozás mentése vagy visszaállítása nem volt sikeres.

**1** Az objektumhivatkozás mentése vagy visszaállítása sikeres volt. ||

**Objektumhivatkozás szövege.** Az objektumhivatkozás szöveges leírása.  $\blacksquare$ 

**Objektumhivatkozás típusa.** Az objektumhivatkozás típusa. |

**Visszaállítás dátuma/időpontja.** Az objektumhivatkozás visszaállításának időpontja a rendszer időpecsétjének formátumában. Az | időpecsét átalakításáról a Dátum- és időformátum konvertálása (QWCCVTDT) API-ban talál további információkat. |

**Visszaállítás kiadási szintje.** Annak az operációs rendszernek a kiadási szintje, amelyen az objektumhivatkozások visszaállításra kerültek. A mező VvRrMm formátumú, és az alábbiakat tartalmazza: | |

- **Vv** Egy V karakter majd egy 1 karakteres verziószám |||
- **Rr** Egy R karakter majd egy 1 karakteres kiadási szám  $\mathbf{L}$
- **Mm** Egy M karakter majd egy 1 karakteres módosítási szám  $\mathbf{L}$
- **Visszaállítási rendszer gyártási száma.** Annak a rendszernek a gyártási száma, amelyen a visszaállítási műveletet végrehajtották. |
- **Aktív mentés.** Azt jelzi, hogy az objektumhivatkozásokat lehetett-e frissíteni a mentés közben. A lehetséges értékek: |

<span id="page-154-0"></span>**0** SAVACT(\*NO) — Az objektumhivatkozások mentése nem volt engedélyezve, miközben egy másik job használta azokat. ||

- **1** SAVACT(\*YES) Az objektumhivatkozások mentése engedélyezve volt, miközben egy másik job használta azokat. A mentési műveletben az objektumhivatkozások különböző időpontokban érhetik el az ellenőrzőpontokat, és elképzelhető, hogy egymáshoz képest nem összefüggők. | |
- **-1** SAVACT(\*SYNC) Az objektumhivatkozások mentése engedélyezve volt, miközben egy másik job használta azokat. A mentésben az összes objektumhivatkozás és könyvtár egyszerre éri el az ellenőrző pontokat, és így egymáshoz képest összefüggően kerülnek elmentésre. | | |

**Aktív mentés dátuma/ideje.** Az az időpont, amikor az objektumhivatkozás aktív állapotban mentésre került. Az időpont a rendszer időpecsétjének formátumában van. Az időpecsét átalakításáról a Dátum- és időformátum konvertálása (QWCCVTDT) API-ban talál további információkat. | | |

**Aktív mentés paramétere.** Jelzi a mentés aktív állapotban parancshoz használt beállításokat. A lehetséges értékek: |

**\*NONE** A SAVACTOPT(\*NONE) volt megadva. Speciális aktív állapotban történő mentési beállítások használatára nem került sor.

### **\*ALWCKPWRT**

| | | | | |

A SAVACTOPT(\*ALWCKPWRT) paraméter volt megadva. Így az objektumok a frissítés közben is elmenthetők, ha a megfelelő rendszerjellemző be volt állítva. További információkat a További mentés aktív állapotban [beállítások](#page-118-0) [\(SAVACTOPT\)](#page-118-0) használata részben talál.

**Mentés dátuma/ideje.** Az az időpont, amikor az objektumhivatkozások mentésre kerültek. Az időpont a rendszer időpecsétjének formátumában van. Az időpecsét átalakításáról a Dátum- és időformátum konvertálása (QWCCVTDT) API-ban talál további információkat. | | |

**Mentés kiadási szintje.** Annak az operációs rendszernek a kiadási szintje, amelyen az objektumhivatkozások mentésre kerültek. A | mező VvRrMm formátumú, és az alábbiakat tartalmazza: |

**Vv** A V karaktert egy 1 karakteres verziószám követi

L **Rr** Az R karaktert egy 1 karakteres kiadásszám követi

|||  $\mathbf{L}$ **Mm** Az M karaktert egy 1 karakteres módosításszám követi

**Mentési szerver gyártási száma.** Annak a rendszernek a gyártási száma, amelyen a mentési műveletet végrehajtották. |

**Sorszám.** A fájl sorszáma az adathordozón. Ez az érték 0, ha a mentési adathordozó nem szalagos egység. |

**Módosítás indításának dátuma.** Az az érték, amelyet a mentési művelet során a módosítás indítása dátumának megadtak. |

A lehetséges értékek: |

#### **\*LASTSAVE** |

| |

| |

A mentési művelet menti azokat az objektumhivatkozásokat, amelyek megváltoztak az utolsó olyan mentés óta, amelyet az UPDHST(\*YES) paraméterrel adtak meg.

**\*ALL** Nincs változás indítása dátum meghatározva. |

**Módosítás indításának ideje.** Az az érték, amelyek a mentési művelet során a módosítás indítása idejének megadtak. |

A lehetséges értékek: |

Nincs módosítás indítása időpont meghatározva. | \*ALL

**Indítás ideje** |

A változás indítása időpont meg lett határozva a mentési műveletnél. Az idő ÓÓPPMM formátumban van, sorkizárt és üres helyekkel feltöltött.

**Indítás dátuma.** A változás indítása dátum meg lett határozva a mentési műveletnél. A dátum ÉÉHHNN formátumban van, balra igazított, és üres helyekkel feltöltött. | |

**Induló kötetazonosító.** (1) Objektumhivatkozás esetén az első kötet neve, ahová az adott objektumhivatkozást mentette. (2) Könyvtár esetén az első kötet neve, ahová az adott könyvtárat mentette. A mentett tartalom lehet, hogy több köteten található. | |

**Induló kötetazonosító hossza.** Könyvtár vagy objektumhivatkozás induló kötete esetén az *Induló kötetazonosító* hossza. |

**Induló kötetazonosító eltolása.** Az *Induló kötetazonosító hossza* mező eltolása. |

<span id="page-155-0"></span>**Cél kiadási szintje.** Annak a legkorábbi operációs rendszernek a kiadási szintje, amelyen az objektumhivatkozások visszaállításra kerültek. A mező VvRrMm formátumú, és az alábbiakat tartalmazza:  $\blacksquare$ |

- $\mathbf{I}$ ||| **Vv** A V karaktert egy 1 karakteres verziószám követi
- **Rr** Az R karaktert egy 1 karakteres kiadásszám követi  $\mathbf{I}$
- $\mathbf{L}$ **Mm** Az M karaktert egy 1 karakteres módosításszám követi

**A sikeresen végrehajtott objektumhivatkozások teljes mérete (kilobyte-okban).** A sikeresen mentett vagy helyreállított objektumhivatkozások teljes mérete. A mező a SAV vagy RST parancs végrehajtása során létrehozott szállítói információk bejegyzés egyik része. |  $\blacksquare$ |

**A sikeresen végrehajtott objektumhivatkozások teljes mérete (kilobyte-okban) a könyvtárban.** A könyvtárban sikeresen mentett vagy helyreállított objektumhivatkozások teljes mérete. A mező a SAV vagy RST parancs végrehajtása során létrehozott könyvtári információk bejegyzés egyik része. | | |

**Kötetazonosító.** A karakterlánc a következőt képviselheti: |

- | A mentési vagy visszaállítási művelet során használt kötet neve vagy azonosítója.
- v A kötet neve, amely megjelenik a mentési vagy visszaállítási opció alatt létrehozott kötetlistában. |
- v Változó hosszúságú karakterlánc, amely tartalmazza a kötet nevét. |
- v A *Kötetazonosító hossza* és *Kötetazonosító* pár karakteradat összetevője, amely meghatározza a változó hosszúságú karakterláncot. Az ilyen párok száma az *Kötetazonosítók száma* mező kimenetében jelenik meg. Amikor a kimenet véget ér, az ilyen párok száma megegyezik a mentési vagy visszaállítási művelet során használt kötetek számával. Az *Adatok vége* mező jelzi, hogy a kimenet befejeződött-e. | | | |
- Minden kötet saját *Kötetazonosító* értékkel rendelkezik.  $\blacksquare$
- **Kötetazonosító hossza.** A szám a következőt képviselheti:  $\blacksquare$
- v A kötet nevét vagy azonosítóját tartalmazó változó hosszúságú karakterlánc karaktereinek száma.  $\blacksquare$
- v A *Kötetazonosító hossza* és *Kötetazonosító* pár hossz összetevője, amely meghatározza a változó hosszúságú karakterláncot. Az ilyen párok száma az *Kötetazonosítók száma* mező kimenetében jelenik meg. Amikor a kimenet véget ér, az ilyen párok száma megegyezik a mentési vagy visszaállítási művelet során használt kötetek számával. Az *Adatok vége* mező jelzi, hogy a kimenet befejeződött-e. | | | |
- Minden kötet saját *Kötetazonosító hossza* értékkel rendelkezik. |
- **Kötetazonosító eltolása.** A *Kötetazonosító hossza* mező indításának eltolása. |

# **Mentési parancsok kimenetének értelmezése**

Ha az alábbi mentési parancsokat vagy API-kat használja, akkor a kimenetet közvetlenül egy fájlba irányíthatja.

- v QSRSAVO (Objektumlista mentése)
- SAVCFG (Konfiguráció mentése)
- v SAVCHGOBJ (Módosított objektumok mentése)
- | SAVLIB (Könyvtár mentése)

| | | | | |

- **·** SAVOBJ (Objektum mentése)
- v SAVSAVFDTA (Mentési fájl adatok mentése) |
- v SAVSECDTA (Biztonsági adatok mentése) |
- SAVSYS (Rendszer mentése) |

## **Előzetes követelmények** |

Ha kimeneti fájlt szeretne megadni, akkor \*CHANGE jogosultsággal kell rendelkeznie az adatbázisfájlhoz, illetve |

\*USE jogosultsággal a könyvtárhoz. A szervernek szüksége van még egy \*EXCLRD zárolásra az adatbázis fájlon.  $\blacksquare$ 

Kattintson arra a fenti parancsra, amely a menteni kívánt információkra vonatkozik. A vezérlőnyelvi (CL) parancs |

három paraméterrel teszi lehetővé, hogy a mentési művelet kimenete közvetlenül fájlba menjen: Kimenetet fogadó fájl |

(OUTFILE), Kimeneti member beállításai (OUTMBR) és Kimeneti információk típusa (INFTYPE). |

Az alábbi témakörök a kimeneti információkat és a fenti parancsokhoz tartozó mezők leírását magyarázzák: |

- v "Kimeneti fájl információi" |
- | · ["Mezőleírások"](#page-157-0) oldalszám: 152

#### **Kimeneti fájl információi** |

Az alábbi táblázat a kimeneti információk típusát mutatja be. A beállítás nélküli - nem használt - mezők nullát tartalmaznak a numerikus mezőkben, illetve üres helyeket a karakteres mezőkben. | |

*49. táblázat: Kimeneti fájl információi* |

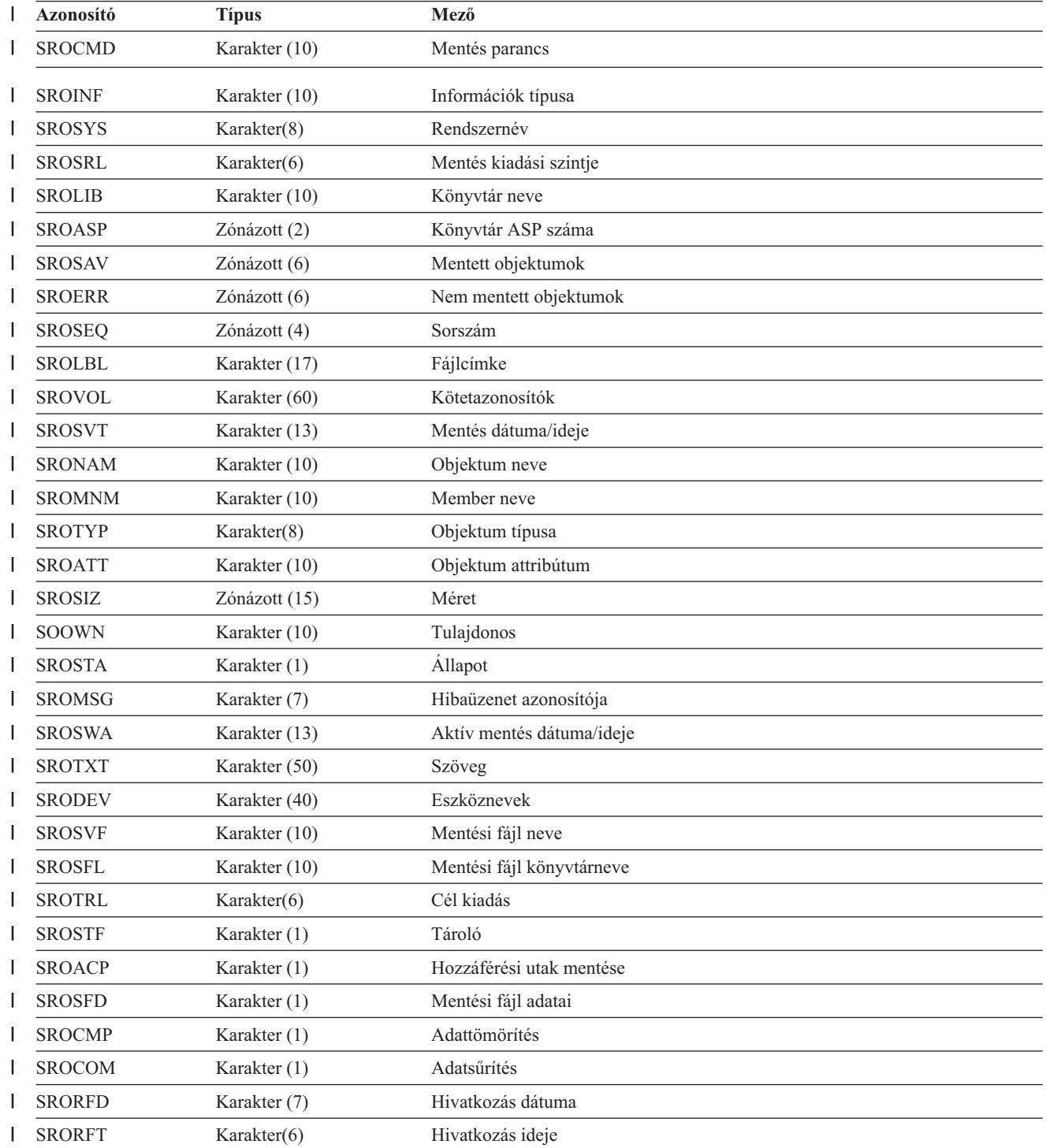

<span id="page-157-0"></span>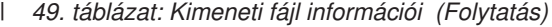

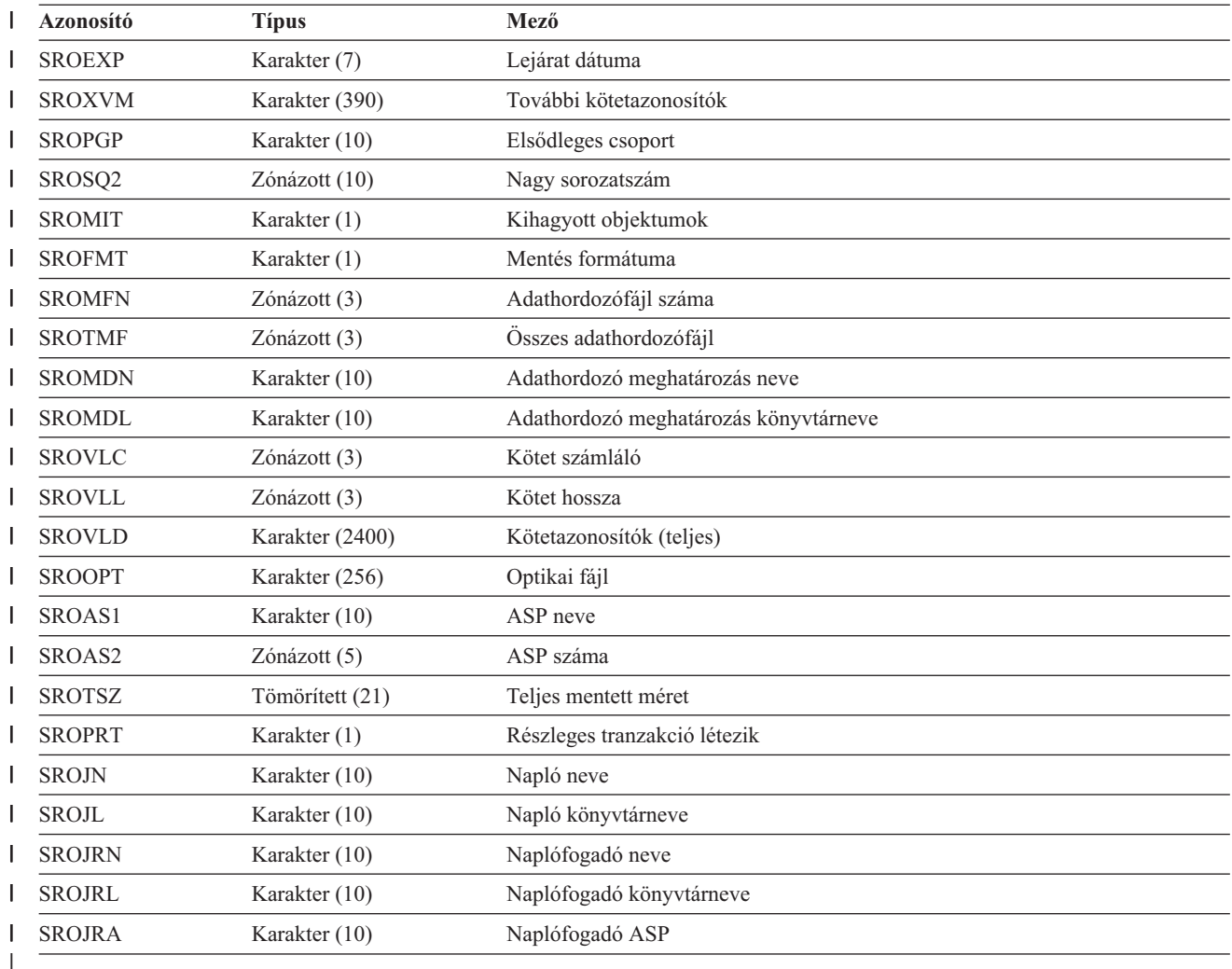

#### **Mezőleírások** |

**ASP neve.** Az objektum mentés közbeni háttértárának (ASP) eszközneve. Lehetséges értékek: |

**\*SYSBAS** |

Rendszer és alap kiegészítő háttértárak

**eszköznév** | | |

 $\mathbf{I}$ 

Független kiegészítő háttértár neve

**ASP száma.** Az objektum mentés közbeni háttértára (ASP). A lehetséges értékek: |

- **1** Rendszer ASP  $\mathbf{I}$
- ||||  $\mathbf{L}$ **2–32** Alap felhasználói ASP-k
- $\mathbf{L}$ **33-255** Független ASP-k
- **-1** Független ASP-k. Az ASP száma mezőben találja a független ASP-k számait. L
- **Adatsűrítés.** Jelzi, hogy az adatok sűrített formátumban kerültek-e eltárolásra. A lehetséges értékek: |
- $\mathbf{I}$ **0** Az adatok nem sűrítettek. ||
- **1** Az adatok sűrítettek.  $\mathsf{I}$
- **Adattömörítés.** Jelzi, hogy az adatok tömörített formátumban kerültek-e eltárolásra. A lehetséges értékek: |

<span id="page-158-0"></span>**0** Az adatok nem tömörítettek.

**1** Az adatok tömörítettek. ||

**Eszköznevek.** A mentési vagy visszaállítási műveletet végrehajtó eszközök nevei. A mező eszköznevek listáját tartalmazza. | Minden eszköznév Karakter (10) típusú érték, és a listában 1-4 eszköz szerepelhet. |

**Hibaüzenet azonosítója.** Az objektummal vagy könyvtárral kapcsolatban kiadott hibaüzenet üzenetazonosítója. |

**Lejárat dátuma.** Az adathordozó fájl lejárati dátuma. A lehetséges értékek: |

**\*PERM** |

|

|

Az adatok állandóak.

**YYMMDD** |

A dátum a lejárat dátumát jelenti. Dátumformátum, balra igazított, és üres helyekkel feltöltött.

**További kötetazonosítók.** Ez a mező további kötetazonosítókat tartalmaz az első 10 köteten túl. A 11-75 kötetek neveit tartalmazza. Minden bejegyzés Karakter (6) típusú. | |

**Fájlcímke.** A mentési művelethez használ adathordozó fájl fájlcímkéje. A mentési fájlt használó mentési műveletek esetében ez a | mező üres. |

**Információk típusa.** Az ezzel a művelettel elmentett információk típusát mutatja. (a SAV parancs INFTYPE paramétere). A | SAVSYS parancs nem támogatja az INFTYPE paramétert. A kimenet egy rekordot tartalmaz minden egyes kiírt adathordozó | fájlhoz. A SAVSAVFDTA parancs nem támogatja az INFTYPE paramétert. A kimenet egy rekordot tartalmaz minden elmentett SAVF objektumhoz. A SAVCFG és SAVSECDTA parancsok nem támogatják az INFTYPE paramétert. A kimenet típusa \*OBJ. A lehetséges értékek: | | |

**\*ERR** A lista a parancsról tartalmaz információkat, valamint tartalmaz egy bejegyzést minden könyvtárhoz, és egy bejegyzést minden sikeresen elmentett objektumhoz. | |

**\*LIB** A lista minden egyes elmentendő könyvtárhoz egy könyvtárbejegyzést tartalmaz.  $\mathsf{L}$ 

|||  $\mathsf{I}$ **\*MBR** A lista egy bejegyzést tartalmaz minden egyes objektumhoz vagy adatbázisfájlhoz a mentésre kerülő memberekhez.

 $\mathbf{L}$ **\*OBJ** A lista egy bejegyzést tartalmaz minden egyes mentendő objektumhoz.

**Napló könyvtárneve.** Annak a könyvtárnak a neve, amely azt a naplót tartalmazza, amelybe az objektum naplózásra kerül. |

**Napló neve.** Annak a naplónak a neve, amelybe az objektum naplózásra kerül. |

**Naplófogadó ASP.** Annak a háttértárnak (ASP) a nevét mutatja meg, amely az objektum helyreállításakor a módosítások alkalmazásához szükséges legkorábbi naplófogadót tartalmazza. | |

**Naplófogadó könyvtárneve.** Annak a könyvtárnak a nevét mutatja meg, amely az objektum helyreállításakor a módosítások | alkalmazásához szükséges legkorábbi naplófogadót tartalmazza. |

**Naplófogadó neve.** Az objektum helyreállításakor a módosítások alkalmazásához szükséges legkorábbi naplófogadó neve. |

**Nagy sorozatszám.** A fájl sorszáma az adathordozón. Ez az érték 0, ha a mentési adathordozó nem szalagos egység. |

**Könyvtár ASP neve.** Az objektum mentés közbeni háttértárának (ASP) eszközneve. Lehetséges értékek: |

**\*SYSBAS** |

Rendszer és alap kiegészítő háttértárak

**Eszköznév** |

|

|

Független kiegészítő háttértár neve

- **Könyvtár ASP száma.** Az objektum mentés közbeni háttértára (ASP). A lehetséges értékek: |
- $\mathbf{L}$ **1** Rendszer ASP
- |||  $\mathsf{L}$ **2–32** Alap felhasználói ASP-k
- **-1** Független ASP-k. Az ASP száma mezőben találja a független ASP-k számait.
- **Könyvtár neve.** A mentett objektumot tartalmazó könyvtár neve. |

<span id="page-159-0"></span>**Adathordozó meghatározás könyvtárneve.** A mentési művelethez használt adathordozó meghatározást tartalmazó könyvtár neve. |

**Adathordozó meghatározás neve.** A mentési művelethez használt adathordozó meghatározás neve. |

**Adathordozófájl száma.** A könyvtárak párhuzamos mentésekor ezt az adathordozó fájl azonosító szám. Ez a mező csak akkor érvényes, ha a *Mentés formátuma* mező értéke '1, (a mentési formátum párhuzamos). A 0 érték azt jelenti, hogy a mentési adathordozó nem szalagos egység. |  $\blacksquare$ |

**Member neve.** A mentett adatbázisfájl member neve. A mező üres ha az objektum nem adatbázisfájl, ha az INFTYPE(\*MBR) beállítás nem volt megadva, vagy ha a rekord az adatbázisfájl összegző rekordja. |  $\blacksquare$ 

- **Objektum attribútum.** A mentett objektum attribútuma. |
- **Objektum neve.** A mentett objektum neve.  $\blacksquare$
- **Nem mentett objektumok.** A könyvtár nem mentett objektumainak száma. |
- **Kihagyott objektumok.** Megmutatja, hogy kerültek-e objektumok kihagyásra a mentési műveletből. A lehetséges értékek: |
- $\mathbf{L}$ || **0** A rendszer nem hagyott ki objektumokat a mentési műveletből.
- **1** A rendszer objektumokat hagyott ki a mentési műveletből.
- **Mentett objektumok.** A könyvtár sikeresen elmentett objektumainak száma.  $\blacksquare$
- **Objektum típusa.** Az objektum típusa. |

**Optikai fájl.** A mentési művelethez használt optikai fájl neve. Optikai adathordozót nem használó mentési műveleteknél ez a mező üres.  $\blacksquare$ |

**Tulajdonos.** Az objektum mentésekor érvényes objektum tulajdonos felhasználói profilja. |

**Részleges tranzakció létezik.** Jelzi, hogy ez az objektum egy vagy több részleges tranzakcióval került-e mentésre. Ha részleges tranzakcióval mentett objektumot állít vissza, akkor addig nem használhatja az objektumot, amíg a napló módosításokat nem alkalmazza vagy nem távolítja el. A naplómódosítások alkalmazásához vagy eltávolításához szüksége lesz a Napló neve mezőben található naplóazonosítóra és a Naplófogadó neve mezőben található névvel kezdődő naplófogadókra. A lehetséges értékek:  $\blacksquare$ |  $\blacksquare$  $\blacksquare$ 

- $\mathbf{L}$ **0** Az objektum nem részleges tranzakciókkal került mentésre.
- || **1** Az objektum egy vagy több részleges tranzakcióval került mentésre.  $\mathbf{L}$
- **Elsődleges csoport.** A mentett objektum elsődleges csoportjának neve. |

**Hivatkozás dátuma.** Az az érték, amelyet a mentési művelet során a hivatkozás dátumaként adtak meg. A lehetséges értékek: |

**\*SAVLIB** |

|

| |

|

|

- A SAVLIB megadása óta végrehajtott összes módosítás.
- **YYMMDD**  $\mathbf{I}$ |

A mentési műveletnél hivatkozási dátumként megadott dátum. Az itt megadott dátum óta módosított objektumok kerülnek mentésre. Dátumformátum, balra igazított, és üres helyekkel feltöltött.

**Hivatkozás ideje.** Az az érték, amelyet a mentési művelet során a hivatkozás idejeként adtak meg. A lehetséges értékek: |

**\*NONE** Nincs hivatkozás idő megadva. |

- **hivatkozás ideje** |
	- A mentési műveletnél megadott hivatkozás idő. Az idő ÓÓPPMM formátumban van, sorkizárt és üres helyekkel feltöltött.

**Hozzáférési utak mentése.** Megmutatja, hogy kérte-e a hozzáférési elérési utak mentését a mentési művelet során. A lehetséges értékek: | |

- || **0** Nem kérte a hozzáférési utak mentését a mentési művelet során.  $\mathbf{I}$
- **1** Kérte a hozzáférési utak mentését a mentési műveletek során.
- **Mentés parancs.** A művelet végrehajtásánál használt parancs. A lehetséges értékek:

## **SAVCFG**

<span id="page-160-0"></span>| |

| | | |

| | |

|

Konfiguráció mentés művelet

#### **SAVCHGOBJ** | |

Módosított objektumok mentés művelet

## **SAVLIB**

Könyvtár mentése művelet

## **SAVOBJ**

Objektum mentése művelet

#### **SAVSAVFDTA** |

Mentési fájl adatainak mentése művelet

## **SAVSECDTA**

Biztonsági adatok mentése művelet

**SAVSYS** |

## Rendszermentés művelet

**Mentés dátuma/ideje.** Az az időpont, amikor az objektum mentésre került. Az időpont a rendszer időpecsétjének formátumában van. Az időpecsét átalakításáról a Dátum- és időformátum konvertálása (QWCCVTDT) API-ban talál további információkat. | |

**Mentési fájl neve.** A mentési művelethez használt mentési fájl neve. |

**Mentési fájl adatai.** Megmutatja, hogy kérte-e a mentési fájl adatainak mentését a mentési művelet során. A lehetséges értékek: |

 $\mathsf{L}$ **0** A mentési fájl adatainak mentését nem kérte a mentési művelet során.

**1** A mentési fájl adatainak mentését kérte a mentési műveletek során. ||

**Mentési fájl könyvtárneve.** A mentési művelethez használt mentési fájlt tartalmazó könyvtár neve. |

**Mentés formátuma.** Megmutatja, hogy az adatok soros vagy párhuzamos formátumban kerültek-e mentésre. A lehetséges értékek: |

 $\mathsf{I}$ **0** A mentési formátum soros.

**1** A mentési formátum párhuzamos. ||

**Mentés kiadási szintje.** Annak az operációs rendszernek a kiadási szintje, amelyen az objektumok mentésre kerültek. A mező VvRrMm formátumú, és az alábbiakat tartalmazza: | |

 $\mathsf{L}$ **Vv** A V karaktert egy 1 karakteres verziószám követi

|||  $\mathsf{L}$ **Rr** Az R karaktert egy 1 karakteres kiadásszám követi

**Mm** Az M karaktert egy 1 karakteres módosításszám követi  $\mathsf{L}$ 

**Aktív mentés dátuma/ideje.** Az az időpont, amikor a mentési művelet mentette az objektumot aktív mentési módon. Az érték |  $\mathbf{I}$ | rendszer időpecsét formátumban jelenik meg. Az időpecsét átalakításáról a Dátum- és időformátum konvertálása (QWCCVTDT) API-ban talál további információkat. |

**Sorszám.** A fájl sorszáma az adathordozón. Ez a mező 0 - 9999 közötti értékeket tartalmaz. Ha a sorozatszám nagyobb mint 9999, akkor ez mező a -5 értéket tartalmazza, és a Nagy sorozatszám mezőben található sorozatszám értéket kell használni. Ez az érték 0, ha a mentési adathordozó nem szalagos egység. | | |

**Méret.** Az objektum mérete. |

**Állapot.** Megmutatja, hogy az objektum sikeresen mentésre került-e. A lehetséges értékek: |

 $\mathbf{L}$ **0** Az objektum mentése nem volt sikeres.

||  $\mathsf{L}$ **1** Az objektum mentése sikeres volt.

- **Tároló.** Megmutatja, hogy kérte-e a tároló felszabadítását a mentési művelet után. A lehetséges értékek: |
- $\mathsf{I}$ **0** Az STG(\*KEEP) meg volt adva a mentési műveletben a mentett objektumok tárolójának megtartására.
- **1** Az STG(\*FREE) meg volt adva a mentési műveletben a mentett objektumok tárolójának felszabadítására. ||

<span id="page-161-0"></span>**Rendszernév.** Annak a rendszernek a neve, amelyen a mentési műveletet végrehajtották. |

**Cél kiadás.** Annak a legkorábbi operációs rendszernek a kiadási szintje, amelyen az objektumok visszaállításra kerültek. A mező VvRrMm formátumú, és az alábbiakat tartalmazza: | |

**Vv** A V karaktert egy 1 karakteres verziószám követi  $\mathbf{I}$ 

|||  $\mathbf{L}$ **Rr** Az R karaktert egy 1 karakteres kiadásszám követi

 $\mathbf{I}$ **Mm** Az M karaktert egy 1 karakteres módosításszám követi

**Szöveg.** Az objektum szöveges leírása. |

|

|

**Összes adathordozófájl.** A párhuzamos formátumban mentett könyvtár számára létrehozott adathordozó fájlok száma. Ez a mező csak akkor érvényes, ha a *Mentés formátuma* mező értéke 1. |  $\blacksquare$ 

**Teljes mentett méret.** A könyvtár számára elmentett objektumok összesített mérete. |

**Kötet számláló.** A kötetazonosítók száma a *Kötetazonosítók (teljes)* mezőkben. |

**Kötetazonosítók.** A mentési műveletnél használt kötetazonosítók listája. A lista legfeljebb 10 kötetet tartalmazhat. Ha több mint 10 kötet került felhasználásra, akkor nézze meg a ″További kötetazonosítók″ listát. |  $\blacksquare$ 

**Kötetazonosítók (teljes).** A mentési műveletnél használt kötetazonosítók listája. A lista legfeljebb 75 kötetet tartalmazhat. A Kötetszámláló mezőben találja a listában található kötetazonosítók számát. A mező hossza változó. | |

**Kötet hossza.** Az egyes kötetazonosítók hossza a *Kötetazonosítók (teljes)* mezőben.  $\blacksquare$ 

#### **Példa - Eszköznév visszakeresése a mentés teljesítési üzenetekből** |

A CL program a CPC3701 üzenetből (üzenetadatok 126-135 pozíció) keresi vissza az eszköznevet, és ez alapján állapítja meg, hogy melyik eszközt kell használni a következő mentési parancsnál. | |

SEONBR  $*, \ldots$  ... 1 ... ... 2 ... ... 3 ... ... 4 ... ... 5 ... ... 6 ... ... 7 |

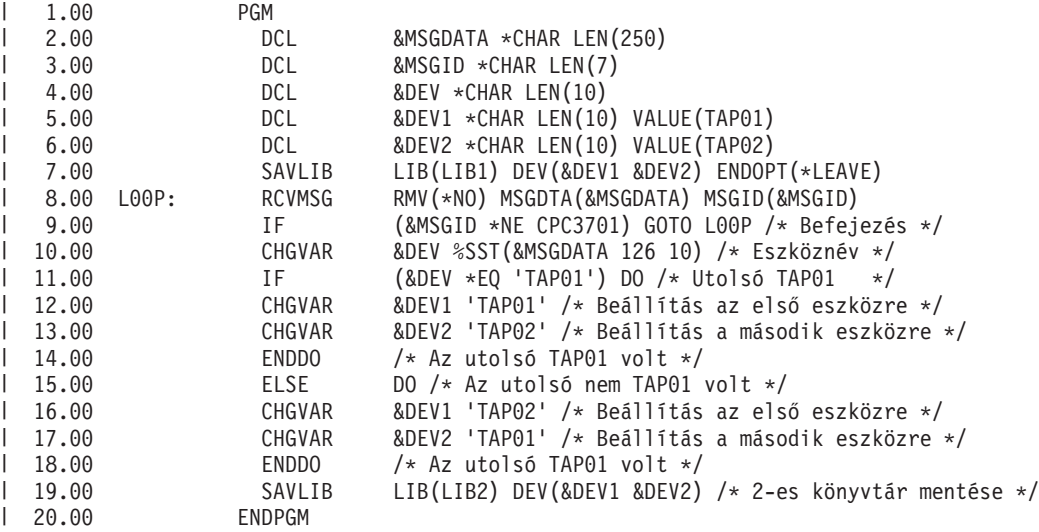

Ha vannak olyan objektumok, amelyek nem kerültek mentésre, akkor a művelet megpróbálja menteni a fennmaradó |

objektumokat, és egy kilépés üzenetet küld (egyszerű könyvtárak esetében CPF3771, több könyvtár esetében |

CPF3775/CPF3778, a mentési fájlok mentési műveleteinél pedig CPF3701) amelyben jelzi, hogy hány objektum került |

mentésre és hány nem. Ha a következő könyvtár mentésével kívánja folytatni a műveletet, akkor a kilépési feltételt az |

Üzenet figyelése (MONMSG) paranccsal kell kezelni. A CPF3771 üzenet adatainak formátuma hasonló a CPC3701 |

üzenetéhez, és szintén azonosítja az utoljára használt eszközt.  $\blacksquare$ 

A SAVCHGOBJ parancs hasonló módon működik, de a CPC3704 teljesítési, CPF3774 (egyszeres könyvtárak) és | CPC3721 vagy CPF3751 (többszörös könyvtárak) kilépés üzeneteket használja. A mentési fájlok mentési műveleténél | ezek az üzenetek: CPC3723 teljesítési és CPF3702 kilépés üzenet. Az üzenetek adatai is tartalmazzák az utolsóként | használt eszközt vagy mentési fájlt.  $\mathbf{I}$ 

**Megjegyzés:** A fontos jogi információkat a következő részben találja: ["Programkód](#page-7-0) jogkizárási nyilatkozat" [oldalszám:](#page-7-0) 2.

# **Példa - Állapotüzenetek megjelenítése a mentéskor**

| | |  $\vert$ |

|

|

|

Az alábbi program üzenetet küld a külső (\*EXT) program üzenetsorba, ha valamely objektum nem került mentésre.

```
PGM /* MENTÉSI FORRÁS */<br>SAVLIB LIB(SRCLIB) DEV(TAPE0
  SAVLIB LIB(SRCLIB) DEV(TAPE01) PRECHK(*YES)<br>MONMSG MSGID(CPF0000) EXEC(DO)
                     MSGID(CPF0000) EXEC(DO)
   SNDPGMMSG MSG('Az objektumok nem kerültek mentésre - Üzenet a job +
                     naplóban') TOPGMQ(*EXT)
   SNDPGMMSG MSG('Az SRCLIB könyvtár mentése nem történt meg') +
                     TOPGMQ(xxxx)
   RETURN
  ENDDO
ENDPGM
|
|
|
|
|
|
|
\blacksquare
```
**Megjegyzés:** A fontos jogi információkat a következő részben találja: ["Programkód](#page-7-0) jogkizárási nyilatkozat" [oldalszám:](#page-7-0) 2. | |

# **9. fejezet A szerver helyreállítása** |

A helyreállításra vonatkozó információk fő forrása a Rendszermentés és visszaállítás című kiadvány. A könyvben helyreállítási alapelveket, forgatókönyveket, menetrendeket és eljárásokat talál. | |

- Az Információs központ következő témaköreit is elolvashatja: |
- v Fürtök mentése és helyreállítása |
- v Naplókezelés helyreállítási műveletei |
- v Mentési és visszaállítási szabályok és szempontok távoli naplózás esetén |
- v Vendég partíció mentése és helyreállítása  $\vert$

 $\vert$ 

|

### **Megjegyzések**  $\mathbf{I}$

|

Ezek az információk az Egyesült Államokban forgalmazott termékekre és szolgáltatásokra vonatkoznak. |

Az IBM lehet, hogy nem ajánlja az ebben a dokumentációban tárgyalt termékeket, szolgáltatásokat vagy kiegészítőket | más országokban. Kérjen tanácsot a helyi IBM képviselettől az adott területen pillanatnyilag rendelkezésre álló | termékekről és szolgáltatásokról. Bármely hivatkozás IBM termékre, programra vagy szolgáltatásra nem szándékozik | azt állítani vagy sugallni, hogy csak az az IBM termék, program vagy szolgáltatás alkalmazható. Bármely |

funkcionálisan azonos termék, program vagy szolgáltatás, amely nem sérti az IBM érvényes szellemi tulajdonával |

kapcsolatos jogokat, használható helyette. A nem IBM termékek, programok és szolgáltatások működésének |

megítélése és ellenőrzése természetesen a felhasználó felelőssége. |

Az IBM-nek lehetnek szabadalmai, vagy szabadalmi intézés alatt álló alkalmazásai, amelyek fedik az ebben a | dokumentumban leírt témákat. Jelen dokumentum nem adományoz semmiféle jogos licencet ezen szabadalmakhoz. A | licenckérelmeket írásban a következő címre küldheti: |

IBM Director of Licensing |

| IBM Corporation

| North Castle Drive

Armonk, NY 10504-1785 |

U.S.A. |

Ha duplabyte-os (DBCS) információkkal kapcsolatban van szüksége licencre, akkor lépjen kapcsolatba az országában | az IBM szellemi tulajdon osztályával, vagy írjon a következő címre: |

IBM World Trade Asia Corporation |

| Licensing

2-31 Roppongi 3-chome, Minato-ku |

Tokyo 106-0032, Japan |

**A következő bekezdés nem vonatkozik az Egyesült Királyságra, valamint azokra az országokra, amelyeknek** | **jogi szabályozása ellentétes a bekezdés tartalmával:** AZ INTERNATIONAL BUSINESS MACHINES CORPORATION JELEN KIADVÁNYT "ÖNMAGÁBAN", BÁRMIFÉLE KIFEJEZETT VAGY VÉLELMEZETT | GARANCIA NÉLKÜL ADJA KÖZRE, IDEÉRTVE, DE NEM KIZÁRÓLAG A JOGSÉRTÉS KIZÁRÁSÁRA, A | KERESKEDELMI ÉRTÉKESÍTHETŐSÉGRE ÉS BIZONYOS CÉLRA VALÓ ALKALMASSÁGRA VONATKOZÓ | VÉLELMEZETT GARANCIÁT. Bizonyos államok nem engedélyezik egyes tranzakciók kifejezett vagy vélelmezett | garanciáinak kizárását, így elképzelhető, hogy az előző bekezdés Önre nem vonatkozik. | |

Jelen dokumentum tartalmazhat technikai, illetve szerkesztési hibákat. Az itt található információk bizonyos időnként | módosításra kerülnek; a módosításokat a kiadvány új kiadásai tartalmazzák. Az IBM mindennemű értesítés nélkül fejlesztheti és/vagy módosíthatja a kiadványban tárgyalt termékeket és/vagy programokat. | |

A kiadványban a nem IBM webhelyek megjelenése csak kényelmi célokat szolgál, és semmilyen módon nem jelenti | ezen webhelyek előnyben részesítését másokhoz képest. Az ilyen webhelyeken található anyagok nem képezik az adott IBM termék dokumentációjának részét, így ezek használata csak saját felelősségre történhet. | |

Az IBM legjobb belátása szerint bármilyen formában felhasználhatja és továbbadhatja a felhasználóktól származó információkat anélkül, hogy a felhasználó felé ebből bármilyen kötelezettsége származna. | |

A programlicenc azon birtokosainak, akik információkat kívánnak szerezni a programról (i) a függetlenül létrehozott | programok vagy más programok (beleértve ezt a programot is) közti információcseréhez, illetve (ii) a kicserélt információk kölcsönös használatához, fel kell venniük a kapcsolatot az alábbi címmel: | |

| IBM Corporation

Software Interoperability Coordinator, Department 49XA |

3605 Highway 52 N |

Rochester, MN 55901 |

U.S.A. |

Az ilyen információk bizonyos feltételek és kikötések mellett állnak rendelkezésre, ideértve azokat az eseteket is, | amikor ez díjfizetéssel jár. |

1 A dokumentumban tárgyalt licencprogramokat és a hozzájuk tartozó licenc anyagokat az IBM az IBM Vásárlói megállapodás, az IBM Nemzetközi programlicenc szerződés, az IBM Gépi kódra vonatkozó licencszerződés vagy a felek azonos tartalmú megállapodása alapján biztosítja. | |

A dokumentumban megadott teljesítményadatok ellenőrzött környezetben kerültek meghatározásra. Ennek | következtében a más működési körülmények között kapott adatok jelentősen különbözhetnek a dokumentumban megadottaktól. Egyes mérések fejlesztői szintű rendszereken kerültek végrehajtásra, így nincs garancia arra, hogy ezek | a mérések azonosak az általánosan hozzáférhető rendszerek esetében is. Továbbá bizonyos mérések következtetés útján | kerültek becslésre. A tényleges értékek eltérhetnek. A dokumentum felhasználóinak ellenőrizni kell az adatok | alkalmazhatóságát az adott környezetben.  $\blacksquare$ |

A nem IBM termékekre vonatkozó információk a termékek szállítóitól, illetve azok publikált dokumentációiból, | valamint egyéb nyilvánosan hozzáférhető forrásokból származnak. Az IBM nem vizsgálta ezeket a termékeket, és nem | tudja megerősíteni a nem IBM termékekre vonatkozó teljesítményadatok pontosságát, a kompatibilitást és egyéb követelményeket. A nem IBM termékekkel kapcsolatos kérdéseivel forduljon az adott termék szállítóihoz. | |

Az IBM jövőbeli tevékenységére vagy szándékaira vonatkozó állításokat az IBM mindennemű értesítés nélkül | módosíthatja, azok csak célokat jelentenek. |

Az IBM árak az IBM által ajánlott kiskereskedelmi áraknak felelnek meg, csak pillanatnyi áraknak tekinthetők és | előzetes bejelentés nélkül módosulhatnak. A forgalmazók árai különbözőek lehetnek.  $\blacksquare$ 

Jelen információk csak tervezési célokat szolgálnak. A leírtak külön értesítés nélkül megváltozhatnak az említett | termék elérhetővé válásáig. |

Az információk között példaként napi üzleti tevékenységekhez kapcsolódó jelentések és adatok lehetnek. A valóságot a | lehető legjobban megközelítő illusztráláshoz a példákban egyének, vállalatok, márkák és termékek nevei szerepelnek. | Minden ilyen név a képzelet szüleménye, és valódi üzleti vállalkozások neveivel és címeivel való bármilyen | hasonlóságuk teljes egészében a véletlen műve. |

Szerzői jogi licenc: |

|

A kiadvány forrásnyelvi alkalmazásokat tartalmaz, amelyek a programozási technikák bemutatására szolgálnak a különböző működési környezetekben. A példaprogramokat tetszőleges formában, az IBM-nek való díjfizetés nélkül | másolhatja, módosíthatja és terjesztheti fejlesztési, használati, marketing célból, illetve olyan alkalmazási programok | terjesztése céljából, amelyek megfelelnek azon operációs rendszer alkalmazásprogram illesztőjének, ahol a példaprogramot írta. Ezek a példák nem kerültek minden körülmények között tesztelésre. Az IBM így nem tudja garantálni a megbízhatóságukat, szervizelhetőségüket és a programok funkcióit. | |  $\blacksquare$ |

KIVÉVE A KI NEM ZÁRHATÓ TÖRVÉNYES JÓTÁLLÁSOKAT, AZ IBM, AZ IBM PROGRAMFEJLESZTŐI ÉS | SZÁLLÍTÓI NEM ADNAK JÓTÁLLÁST A PROGRAMRA ÉS AZ ESETLEGES MŰSZAKI TÁMOGATÁSRA, SEM KIFEJEZETT, SEM BELEÉRTETT JÓTÁLLÁST, BELEÉRTVE TÖBBEK KÖZÖTT A | FORGALMAZHATÓSÁGRA, AZ ADOTT CÉLRA VALÓ ALKALMASSÁGRA ÉS A JOGBITORLÁS | KIZÁRÁSÁRA. | |

SEMMILYEN KÖRÜLMÉNYEK KÖZÖTT NEM TERHELI FELELŐSSÉG AZ IBM-ET, AZ IBM | PROGRAMFEJLESZTŐIT VAGY SZÁLLÍTÓIT AZ ALÁBBI ESETEKBEN, AKKOR SEM, HA FIGYELMÜKET | FÖLHÍVTÁK EZEK LEHETŐSÉGÉRE: |

1. ADATOK SÉRÜLÉSE VAGY ELVESZTÉSE,

- 2. KÜLÖNLEGES, JÁRULÉKOS VAGY KÖZVETETT KÁR VAGY BÁRMIFÉLE KÖVETKEZMÉNYES GAZDASÁGI KÁR; | |
- 3. NYERESÉG, ÜZLETMENET, BEVÉTEL, VEVŐKÖZÖNSÉG VAGY VÁRT MEGTAKARÍTÁSOK CSÖKKENÉSE. | |

EGYES JOGRENDSZEREK NEM ENGEDÉLYEZIK A JÁRULÉKOS VAGY KÖVETKEZMÉNYES KÁROK | KIZÁRÁSÁT VAGY KORLÁTOZÁSÁT, ILYENKOR AZ ÉRINTETT FELHASZNÁLÓRA A FENTI | KORLÁTOZÁSOK VAGY KIZÁRÁSOK NÉMELYIKE NEM VONATKOZIK. |

Jelen példaprogramok minden másolatának, leszármazottjának vagy kódrészletének tartalmaznia kell a következő | szerzői jogi megjegyzést: |

© (cégnév) (évszám). A kód bizonyos részei az IBM Corp. példaprogramjaiból származnak. © Copyright IBM Corp. | (évszám vagy évszámok) Minden jog fenntartva. |

Ha az információkat elektronikus formában tekinti meg, akkor elképzelhető, hogy a fotók és színes ábrák nem jelennek | meg. |

#### **Programozási kezelőfelület információ** |

A SZERVER MENTÉSE dokumentum programozási kezelőfelület céljára is szolgál, ami lehetővé teszi a felhasználóknak, hogy programokat írjanak szolgáltatások eléréséhez. | |

### **Védjegyek** |

A következő kifejezések az International Business Machines Corporation védjegyei az Egyesült Államokban és/vagy más országokban: | |

AIX |

|

|

- AIX 5L |
- l e(logó)server
- eServer |
- $\frac{15}{OS}$
- IBM |
- iSeries |
- pSeries |
- xSeries |
- zSeries |

Az Intel, Intel Inside (emblémák), MMX és Pentium az Intel Corporation védjegye az Egyesült Államokban és/vagy | más országokban. |

A Microsoft, Windows, Windows NT és Windows embléma a Microsoft Corporation védjegye az Egyesült | Államokban és/vagy más országokban. |

A Java, valamint minden Java alapú védjegy a Sun Microsystems, Inc. védjegye az Egyesült Államokban és/vagy más | országokban. |

A Linux a Linus Torvalds védjegye az Egyesült Államokban és/vagy más országokban. |

A UNIX a The Open Group bejegyzett védjegye az Egyesült Államokban és más országokban. |

Más vállalatok, termékek vagy szolgáltatások nevei mások védjegyei vagy szolgáltatás védjegyei lehetnek. |

# **A kiadványok letöltésére és kinyomtatására vonatkozó feltételek**

A letöltésre kiválasztott kiadványok használatára vonatkozó engedélyt az alábbi feltételek és kikötések elfogadásának jelzése adja meg. | |

**Személyes használat:** A Kiadványok reprodukálhatók személyes, nem kereskedelmi célú használatra, valamennyi tulajdonosi feljegyzés megtartásával. A Kiadványok terjesztése, megjelenítése vagy ezek alapján leszármazott munkák készítése az IBM kifejezett engedélye nélkül nem megengedett. |  $\blacksquare$ |

**Kereskedelmi használat:** A Kiadványok reprodukálhatók, terjeszthetők és megjeleníthetők, de kizárólag a vállalaton | belül, és csak az összes tulajdonosi feljegyzés megtartásával. Az IBM kifejezett engedélyének hiányában a vállalaton kívül a Kiadványok sem egészükben sem részeikben nem reprodukálhatók, nem terjeszthetők és nem jeleníthetők meg, | illetve nem képezhetik leszármazott munkák alapját. |  $\|$ 

Jelen engedélyben foglalt kifejezett engedélyek kivételével a Kiadványokra, illetve a bennük található információkra, | adatokra, szoftverre vagy bármilyen szellemi tulajdonra semmilyen más kifejezett vagy vélelmezett engedély nem vonatkozik. |  $\mathbf{I}$ 

Az IBM fenntartja magának a jogot, hogy jelen engedélyeket saját belátása szerint bármikor visszavonja, ha úgy ítéli, | hogy a Kiadványokat érdekeit sértő módon használják fel, vagy a fenti útmutatásokat nem megfelelően követik. |

Jelen információk kizárólag valamennyi vonatkozó törvény és előírás betartásával tölthetők le, exportálhatók és |

reexportálhatók, beleértve az Egyesült Államok exportra vonatkozó törvényeit és előírásait is. Az IBM A  $\blacksquare$ 

KIADVÁNYOK TARTALMÁRA VONATKOZÓAN SEMMIFÉLE GARANCIÁT NEM NYÚJT. A |

KIADVÁNYOK ″ÖNMAGUKBAN″, BÁRMIFÉLE KIFEJEZETT VAGY VÉLELMEZETT GARANCIA |

| VALLALASA NELKÜL KERÜLNEK KOZREADASRA, IDEERTVE, DE NEM KIZAROLAG A | KERESKEDELMI ERTEKESITHETŐSÉGRE ÉS AZ ADOTT CELRA VALÓ ALKALMASSÁGRA VONATKOZÓ

VÉLELMEZETT GARANCIÁKAT IS. |

| |

Valamennyi anyag szerzői jogának birtokosa az IBM Corporation. |

A webhelyen található kiadványok letöltésével vagy nyomtatásával jelzi, hogy elfogadja jelen feltételeket és | kikötéseket. |

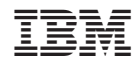

Nyomtatva Dániában